IBM System Storage N series

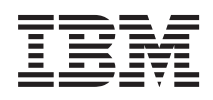

# Snap Creator Framework 3.5.0 Installation and Administration Guide

## **Contents**

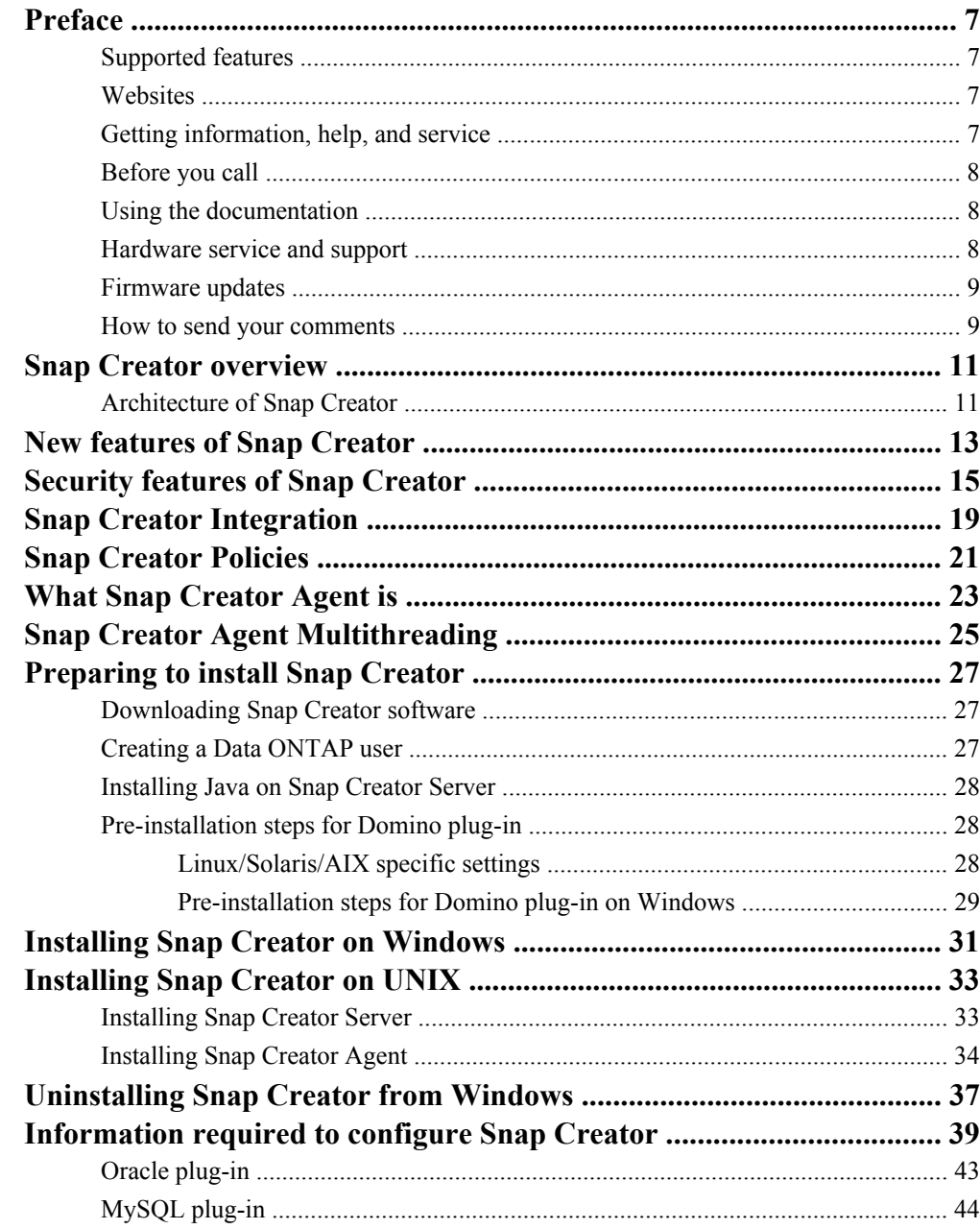

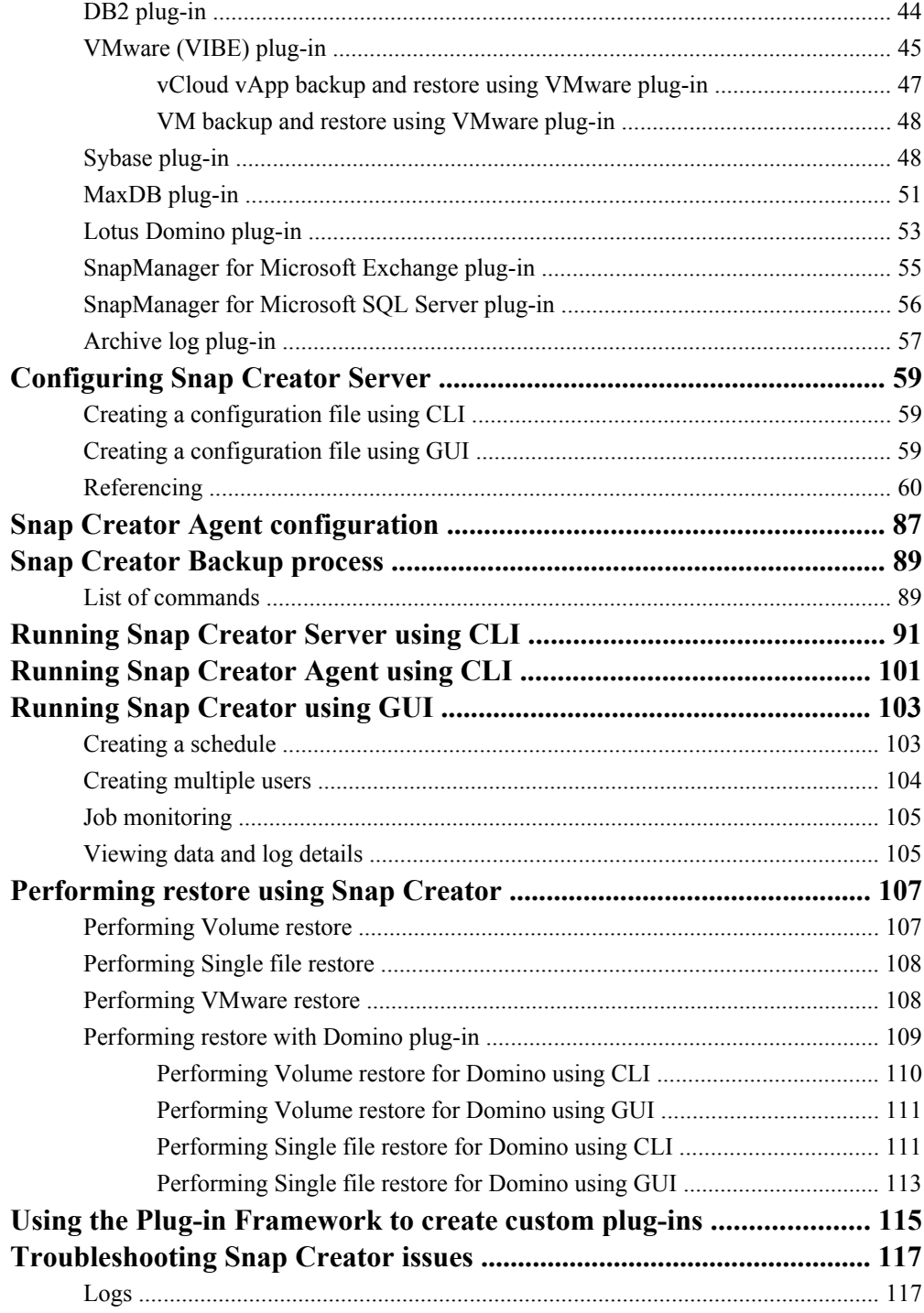

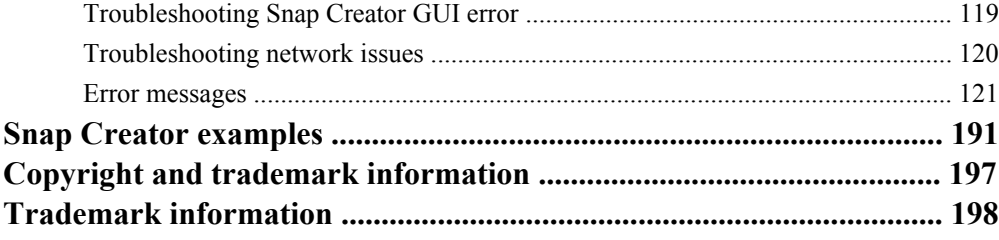

## <span id="page-6-0"></span>**Preface**

### **Supported features**

IBM System Storage N series storage systems are driven by NetApp Data ONTAP software. Some features described in the product software documentation are neither offered nor supported by IBM. Please contact your local IBM representative or reseller for further details.

Information about supported features can also be found on the N series support website (accessed and navigated as described in *Websites* on page 7).

### **Websites**

IBM maintains pages on the World Wide Web where you can get the latest technical information and download device drivers and updates. The following web pages provide N series information:

• A listing of currently available N series products and features can be found at the following web page:

#### [www.ibm.com/storage/nas/](http://www.ibm.com/storage/nas/)

• The IBM System Storage N series support website requires users to register in order to obtain access to N series support content on the web. To understand how the N series support web content is organized and navigated, and to access the N series support website, refer to the following publicly accessible web page:

[www.ibm.com/storage/support/nseries/](http://www.ibm.com/storage/support/nseries/)

This web page also provides links to AutoSupport information as well as other important N series product resources.

• IBM System Storage N series products attach to a variety of servers and operating systems. To determine the latest supported attachments, go to the IBM N series interoperability matrix at the following web page:

[www.ibm.com/systems/storage/network/interophome.html](http://www.ibm.com/systems//storage/network/interophome.html)

• For the latest N series hardware product documentation, including planning, installation and setup, and hardware monitoring, service and diagnostics, see the IBM N series Information Center at the following web page:

[publib.boulder.ibm.com/infocenter/nasinfo/nseries/index.jsp](http://publib.boulder.ibm.com/infocenter/nasinfo/nseries/index.jsp)

### **Getting information, help, and service**

If you need help, service, or technical assistance or just want more information about IBM products, you will find a wide variety of sources available from IBM to assist you. This section contains

<span id="page-7-0"></span>information about where to go for additional information about IBM and IBM products, what to do if you experience a problem with your IBM N series product, and whom to call for service, if it is necessary.

## **Before you call**

Before you call, make sure you have taken these steps to try to solve the problem yourself:

- Check all cables to make sure they are connected.
- Check the power switches to make sure the system is turned on.
- Use the troubleshooting information in your system documentation and use the diagnostic tools that come with your system.
- Refer to the N series support website (accessed and navigated as described in *[Websites](#page-6-0)* on page 7) for information on known problems and limitations.

## **Using the documentation**

The latest versions of N series software documentation, including Data ONTAP and other software products, are available on the N series support website (accessed and navigated as described in [Websites](#page-6-0) on page 7).

Current N series hardware product documentation is shipped with your hardware product in printed documents or as PDF files on a documentation CD. For the latest N series hardware product documentation PDFs, go to the N series support website.

Hardware documentation, including planning, installation and setup, and hardware monitoring, service, and diagnostics, is also provided in an IBM N series Information Center at the following web page:

[publib.boulder.ibm.com/infocenter/nasinfo/nseries/index.jsp](http://publib.boulder.ibm.com/infocenter/nasinfo/nseries/index.jsp)

## **Hardware service and support**

You can receive hardware service through IBM Integrated Technology Services. Visit the following web page for support telephone numbers:

[www.ibm.com/planetwide/](http://www.ibm.com/planetwide/)

### <span id="page-8-0"></span>**Firmware updates**

IBM N series product firmware is embedded in Data ONTAP. As with all devices, ensure that you run the latest level of firmware. Any firmware updates are posted to the N series support website (accessed and navigated as described in *[Websites](#page-6-0)* on page 7).

**Note:** If you do not see new firmware updates on the N series support website, you are running the latest level of firmware.

Verify that the latest level of firmware is installed on your machine before contacting IBM for technical support.

## **How to send your comments**

Your feedback helps us to provide the most accurate and high-quality information. If you have comments or suggestions for improving this document, please send them by e-mail to [starpubs@us.ibm.com](mailto:starpubs@us.ibm.com).

Be sure to include the following:

- Exact publication title
- Publication form number (for example, GC26-1234-02)
- Page, table, or illustration numbers
- A detailed description of any information that should be changed

## <span id="page-10-0"></span>**Snap Creator overview**

Snap Creator is a backup and recovery software solution that enables you to integrate Snapshot technology with any application that is not supported by SnapManager products.

Snap Creator is platform and operating system independent. It provides application integration through plug-ins that enable it to support any application on a storage system. Snap Creator uses the plug-ins to handle quiesce and unquiesce actions for a given application or database.

Snap Creator supports application plug-ins for Oracle, DB2, MySQL, Sybase ASE (Sybase), Lotus Domino (Domino), SnapManager for Microsoft SQL Server, SnapManager for Microsoft Exchange, MaxDB, and VMware (vSphere and vCloud Director). Additional application plug-ins are available through the Snap Creator Community.

Snap Creator provides a management interface for Snapshot technology, SnapVault, Open Systems SnapVault, SnapMirror, Protection Manager, Operations Manager, and FlexClone technology.

### **Architecture of Snap Creator**

Snap Creator consists of a server and agent layer. The GUI, configuration, and CLI reside in the server layer. The agent runs remotely or locally and allows the Snap Creator Server to send quiesce or unquiesce operations to a given database.

The communication layer from the agent to the server is Simple Object Access Protocol (SOAP) over HTTP.

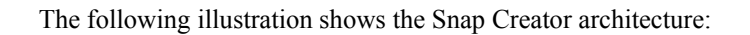

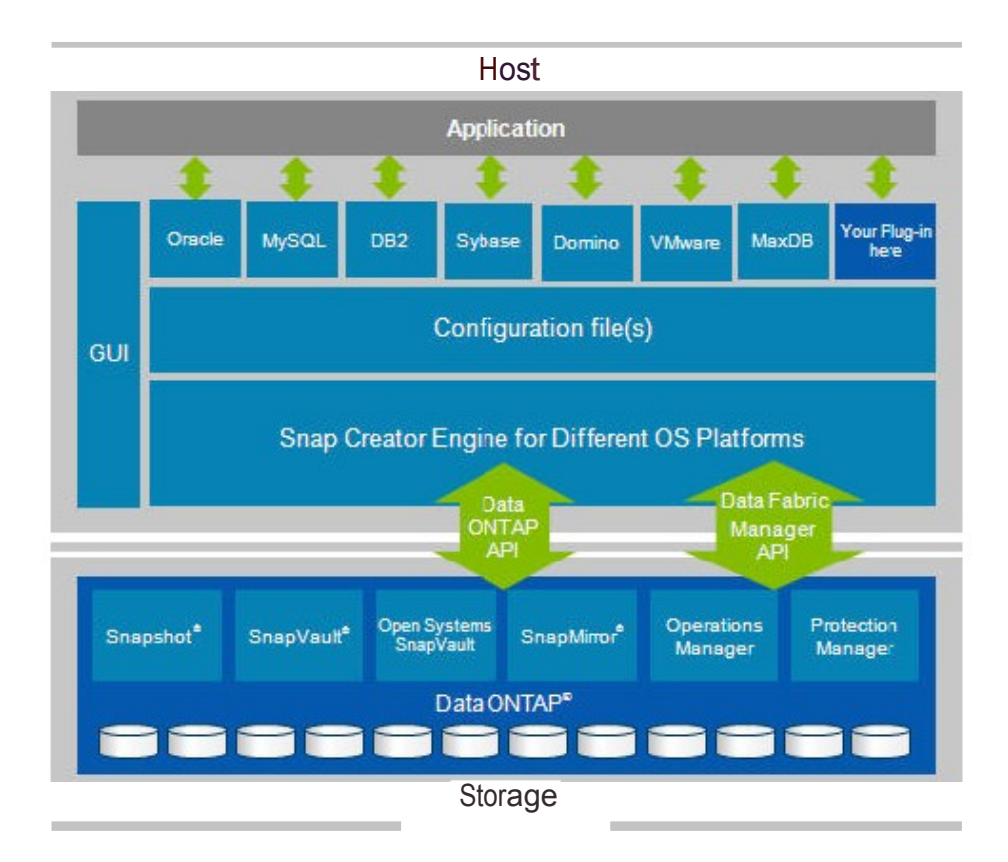

## <span id="page-12-0"></span>**New features of Snap Creator**

Snap Creator 3.5.0 introduces new features such as support for the MaxDB plug-in and GUI support for multiple users.

The following are the new features:

- Compatibility with Data ONTAP 8.1 Cluster-Mode and 7-Mode
- Data ONTAP 8.1 Cluster-Mode support for the following plug-ins:
	- Oracle
	- $\cdot$  DB<sub>2</sub>
	- Lotus Domino (Domino)
	- Sybase ASE (Sybase)
	- MaxDB
	- MySQL
	- VMware (vSphere and vCloud Director)
- Enhancements to the following Domino plug-ins:
	- Support for IBM AIX (64-bit)
	- Ability to disable replication
	- Up-to-the-minute restore (Single file restore)
	- Point-in-time restore (Single file restore)
	- No log option
- Open Systems SnapVault support with Snap Creator Agent
- Support for recursive archive log deletion within subdirectories
- DataFabric Manager server proxy through GUI
- GUI support for job monitoring
- Ability to set all configuration parameters through GUI
- Ability to send an alert without exiting
- Ability to display a warning message if Snapshot copies are not deleted
- UNIX services

This feature offers a start script for the Snap Creator Server and Snap Creator Agent. The start scripts are written in UNIX shell script (bourne shell) and are designed to run on all UNIX environments supported by Snap Creator.

- GUI support for Data ONTAP 8.1 Cluster-Mode:
	- GUI prompts the user to enter cluster credentials if it discovers that the storage system details entered are of a Cluster-Mode Vserver.
	- GUI detects SnapMirror relationships and prompts the user to enter destination Vserver and cluster authentication details.
	- Users can see volume, volume clone, and Snapshot data for Cluster-Mode configurations.

- EMS logging for AutoSupport data mining
- Cluster-Mode EMS logging for AutoSupport data mining
- Operating system or file system plug-in

## <span id="page-14-0"></span>**Security features of Snap Creator**

Snap Creator provides security features, such as RBAC for Storage controller, Host security for Snap Creator Agent, and RBAC for Snap Creator users through GUI.

#### **RBAC for Storage controller**

If you are not using DataFabric Manager server proxy, you need a user name and password to communicate with storage controllers. Passwords can be encrypted so that they are not saved in clear text.

The following are the minimum permissions that Snap Creator might require:

- login-\* (for all login access) or login-http-admin (to only allow API login)
- api-snapshot-\* (always required)
- api-system-\* (always required)
- api-ems-\* (always required)
- api-snapvault-\* (required only for SnapVault management)
- api-snapmirror-\* (required only for SnapMirror management)
- api-volume-\* (required for volume clones)
- api-lun-\* (required for volume and LUN clones)
- api-cg-\* (required for Consistency Group Snapshot copies)
- api-nfs-\* (required for exporting cloned volumes by using NFS)
- api-file-\* (required for listing the files during single file restore)
- api-license-\* (required for retrieving license information)
- api-net-\* (required for the VMware plug-in)

**Note:** Do not use the root user credentials. You should create a backup user with only the necessary API permissions.

Network communications are done through HTTP (80) or HTTPS (443), so you must have one or both of these ports open between the host where Snap Creator runs and the storage controllers. A user must be created on the storage controllers for authentication purpose. In the case of HTTPS, ensure that the user is enabled and configured on the storage controllers.

#### **Snap Creator Agent security**

Snap Creator uses host security to allow only authorized hosts to access the agent. Additionally, it checks the user name or password if you are not using a Snap Creator Server to communicate with the agent. This feature allows you to specify multiple host lines. To restrict access for third party applications through SOAP, the agent offers a user/password authentication.

If a command contains the path of the Snap Creator installation directory, it is blocked.

#### **RBAC for Snap Creator users through GUI**

You can create and manage multiple user accounts within Snap Creator GUI. The existing user in the GUI (which is created during installation or profile setup) acts as a super user and has access to the

complete system. The ability to assign a set of profiles restricts a user to operate in a defined area. This is useful in a multi-tenant environment.

There are four types of users:

- **Super user:** Has access to everyone's work space and is the only user that can create users and profiles. The super user can perform actions, such as the following:
	- Adding a new user by assigning user name and password
	- Changing password for a user
	- Assigning a set of GUI actions to the user
	- Reviewing the list of users and the profiles and actions that they can perform
- **Admin user:** Has access to a set of profiles and can perform all actions without any restrictions on those profiles.
- **Read-only user**: Has access to a set of profiles but can only perform a set of read-only operations. This user cannot perform write or execute operations like creating a Snapshot copy or creating a configuration.
- **Custom user:** Has access to a set of profiles and a set of actions.

The user can be assigned the following list of GUI actions:

- Add Schedule
- Administrator
- Archive Log
- Create Configuration
- Delete Configuration
- Delete Schedule
- Delete Snapshot
- Discover
- Download Configuration
- LUN Clone
- Quiesce
- Read Only
- Rename Configuration
- Rename Snapshot
- Restore
- Run Schedule
- Scdump
- Snapshot
- Unquiesce
- Update Configuration
- Update Schedule
- Upload Configuration
- Volume Clone

**Note:** Multiple users can simultaneously sign in to the GUI and perform operations but it is recommended that not more than 10 users are signed in at the same time.

## <span id="page-18-0"></span>**Snap Creator Integration**

Snap Creator integrates either fully or optionally with other software products and technologies.

- Optionally integrates with both SnapDrive for UNIX and SnapDrive for Windows If SnapDrive is used instead of Manage ONTAP Solution, which sends a call to the storage controller for the Snapshot copy, Snap Creator runs SnapDrive.
- Optionally uses SnapVault directly instead of Protection Manager to transfer Snapshot copies to secondary
- Snapshot, SnapVault, SnapMirror, LUN cloning, volume cloning, and igroup mapping using Data ONTAP API
- Any application or database that runs in an open systems environment (you can write the application backup script or plug-in if one does not exist)
- NetBackup, CommVault, or any backup software with CLI commands
- Optionally integrates with Operations Manager for monitoring (the ability to create events in Operations Manager)
- Optionally integrates with Protection Manager to perform secondary backup (Snap Creator backup copies can be registered in Protection Manager)
- Optionally integrates with Open Systems SnapVault

**Note:** Snap Creator 3.5.0 does not support SnapVault, Operations Manager, Protection Manager, and Open Systems SnapVault on Data ONTAP 8.1 Cluster-Mode.

## <span id="page-20-0"></span>**Snap Creator Policies**

A policy defines the number of Snapshot copies that you want to keep and the Snapshot copy age. Snap Creator policies are user-defined Snapshot copy retentions that apply to Snapshot copies on primary storage and SnapVault Snapshot copies on secondary storage.

You must define at least one policy in the NTAP\_SNAPSHOT\_RETENTIONS configuration parameter. For SnapVault, you can associate the same policy with different SnapVault retention periods.

For example, if you want to create daily Snapshot copies and retain them for seven days on primary storage and one month on secondary storage, use the following options:

NTAP\_SNAPSHOT\_RETENTIONS=daily:7

NTAP\_SNAPVAULT\_RETENTIONS=daily:28

You can also specify the minimum age of a Snapshot copy (in days) to ensure that Snapshot copies are deleted only if they are older than the minimum age, regardless of how many Snapshot copies exist in a given volume. Using the preceding example of seven days for Snapshot copies and one month for SnapVault Snapshot copies, use the following options:

NTAP\_SNAPSHOT\_RETENTION\_AGE=7

NTAP\_SNAPVAULT\_RETENTION\_AGE=28

Additionally, you can specify the Snapshot copy deletion by age only using the following option:

NTAP\_SNAPSHOT\_DELETE\_BY\_AGE\_ONLY=Y

**Note:** Although you can define multiple policies, Snap Creator can run only one policy at a time.

The maximum age value is a global parameter and it applies to all the policies. To configure an additional weekly policy, define it, and then call it in Snap Creator once a week using Cron or task manager with SNAP TYPE set to Weekly.

## <span id="page-22-0"></span>**What Snap Creator Agent is**

The Snap Creator Agent is a lightweight daemon that runs remotely or locally and allows the Snap Creator Server to send quiesce or unquiesce operations to a given database.

The Snap Creator Agent remotely handles operations on application through the plug-ins. All Snap Creator configurations are stored centrally on the Snap Creator Server and all backup jobs can be scheduled from the same host. This provides a single pane of glass (SPOG) for backup and restore.

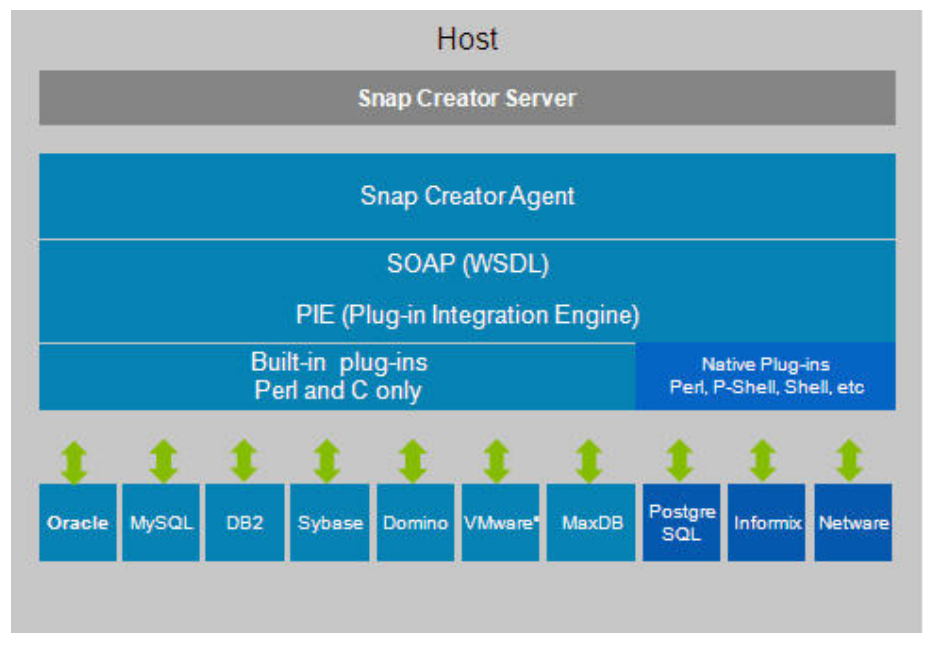

The following illustration shows the Snap Creator Agent architecture:

Snap Creator uses the Snap Creator Agent, which runs as a daemon, to quiesce the application. The default port used is 9090, but any other port can also be used.

SOAP is used over the HTTP for communication. Based on a WSDL, any SOAP client can interact with the agent. Currently, Apache CXF (for Java) and PowerShell (for Windows) can be used. The supported application plug-ins are built into the agent.

Other community plug-ins are available as source codes and can be added to the  $/$ plug-ins directory. In addition to the application plug-ins, all PRE commands, POST commands, and APP commands can be executed remotely through the agent. This provides the ability to mount file systems or to perform additional application processing remotely. The agent has an access file under /path/so/scAgent\_v<#>/config/agent.conf where certain commands are allowed to run. By default, all commands are denied. This means that only the built-in or community plug-ins

can execute commands through the agent. PRE or POST scripting commands or scripts must be allowed in agent.conf.

The following illustration shows the Snap Creator Agent communication:

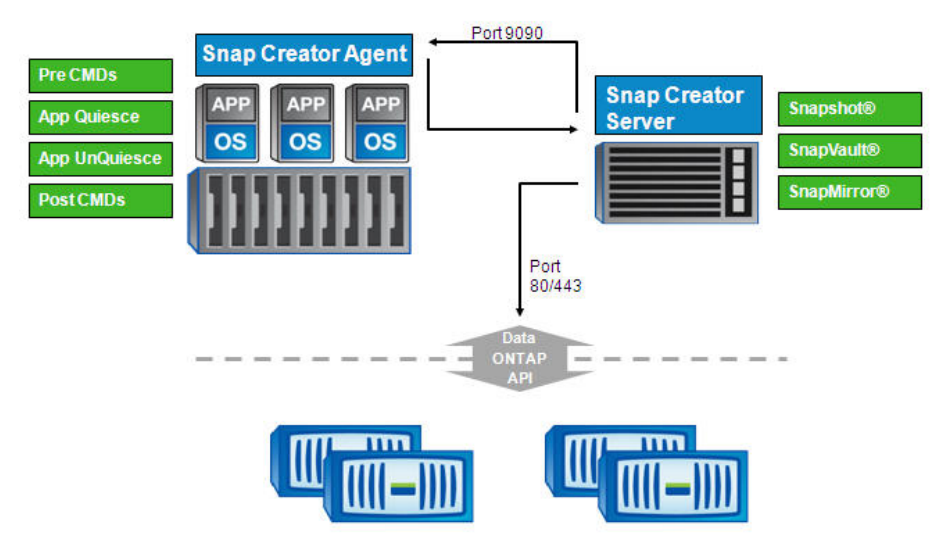

## <span id="page-24-0"></span>**Snap Creator Agent Multithreading**

The Snap Creator Agent can handle parallel requests by allowing the Snap Creator Agent to distribute requests coming from the agent itself.

The following illustration shows the different types of deployment:

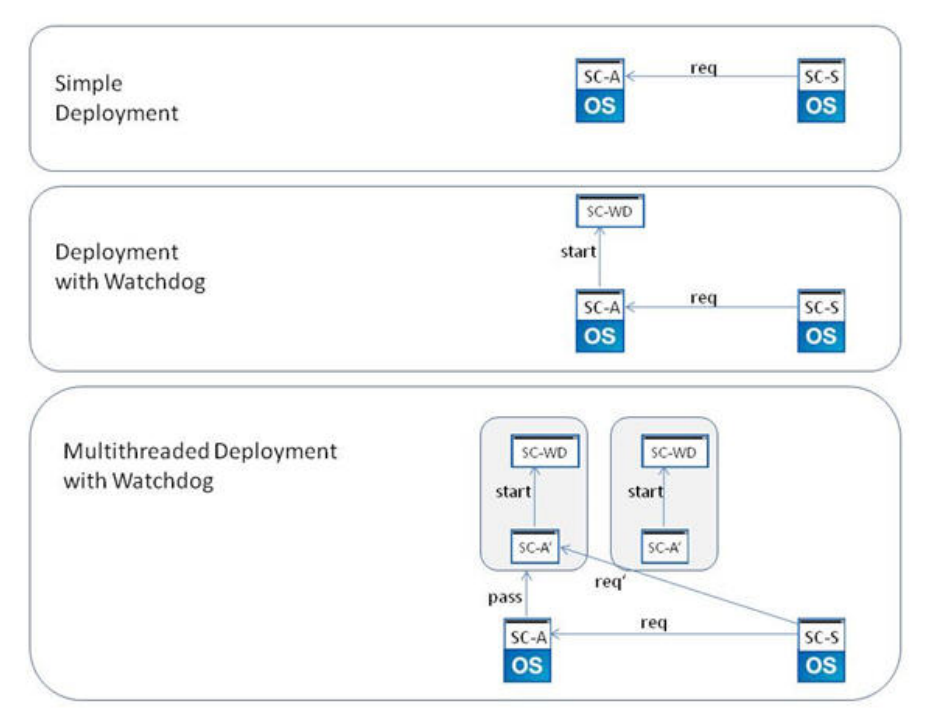

#### **Simple deployment**

In simple deployment, the Snap Creator Server opens a connection to the Snap Creator Agent and sends the requests. Unless the Snap Creator Server stops, the connection is open and the agent is blocked from accepting further requests.

#### **Deployment using a watchdog**

After accepting the Snap Creator request to quiesce the database, the Snap Creator Agent creates a separate process (watchdog). This watchdog inherits the environment and all the settings of the parent process and unquiesces the database after a configured timeout.

In this scenario, the agent is blocked until the Snap Creator Server stops or explicitly closes the connection.

#### **Multithreaded deployment using a watchdog**

In the intended multithreaded deployment, the Snap Creator Agent immediately creates an additional process (SC-A') and passes the "communication responsibility" (req') to this process. This newly created process inherits the basic Snap Creator Agent settings. The Snap Creator Server communicates with this process. If configured, this process creates a watchdog when the quiesce operation is called.

After the additional process is created, the Snap Creator Agent is able to accept additional requests.

**Note:** The Multithreaded agent is not supported on Windows.

## <span id="page-26-0"></span>**Preparing to install Snap Creator**

Before installing Snap Creator, you must perform certain tasks, such as downloading the Snap Creator software, creating a Data ONTAP user, and installing Java on Snap Creator.

### **Downloading Snap Creator software**

You can download the Snap Creator software from the N series support website (accessed and navigated as described in *[Websites](#page-6-0)* on page 7).

### **Creating a Data ONTAP user**

Snap Creator uses the Data ONTAP API to communicate with the storage system. Therefore, it is required to create a new role, group, and user. The role is assigned to the group and the group contains the user.

#### **About this task**

These tasks must be completed using the Data ONTAP CLI (SSH, console connection, or telnet).

**Note:** Copy and paste the given commands into a text editor and verify before pasting it in the CLI console.

#### **Steps**

**1.** Create a role defining the rights required for Snap Creator on the storage system by entering the following command:

```
useradmin role add rolename -a login-*,api-snapshot-*, api-system-*,api-
ems-*,api-snapvault-*,api-snapmirror-*, api-volume-*,api-lun-*,api-cg-
*,api-nfs-*,api-file-*, api-license-*, api-net-*
```
**2.** Create a new group on the storage system and assign the previously created role to the group by entering the following command:

**useradmin group add groupname -r rolename**

**3.** Create a user account in the previously created group that will be used for Snap Creator by entering the following command:

**useradmin user add username -g groupname**

**4.** Enter the password for the account.

**Note:** These steps must be repeated for each controller where Snap Creator is used.

### <span id="page-27-0"></span>**Installing Java on Snap Creator Server**

For the Snap Creator GUI to function, Java must be installed on the Snap Creator Server. The Snap Creator GUI is Java based and uses the N series Web Framework. Java Runtime Environment (JRE) 1.6 or higher must be installed on the Snap Creator Server.

#### **Steps**

**1.** Download Java from the Java website.

**Note:** The version of Java installed must match the version of Snap Creator installed.

**2.** Verify the version of java by entering the following command: java -version

#### **Example**

```
C:\Documents and Settings\Administrator>java -version
java version "1.7.0_04-ea"
Java(TM) SE Runtime Environment (build 1.7.0_04-ea-b01)
Java HotSpot(TM) Client VM (build 23.0-b03, mixed mode, sharing)
```
The output of the command lists the installed version of Java. If the Java installation is 64-bit that will be listed. If there is no mention of the bit-level, then the installation is 32-bit.

### **Pre-installation steps for Domino plug-in**

The Domino plug-in is included as part of the Snap Creator installation. There are a few preinstallation steps to be performed depending on the operating system used.

#### **Linux/Solaris/AIX specific settings**

Lotus Domino for Linux is available only as a 32-bit application, so regardless of the server bit-level, the 32-bit version of Snap Creator must be used to support Lotus Domino.

Domino on Linux and Solaris cannot be run as root. As a result Snap Creator, Snap Creator Server, Agent, and GUI cannot be run as root. It is recommended that Snap Creator is run using the same account that was used to install Domino.

For the Domino plug-in to work properly, there are a series of symbolic links that must be created. These three symbolic links (symlinks) must be made to Domino's shared object files for the plug-in to work properly. After installing Domino to the default location, you can copy and paste the following commands into the environment:

```
ln -s /opt/ibm/lotus/notes/latest/linux/libxmlproc.so /usr/lib/
libxmlproc.so
```
ln -s /opt/ibm/lotus/notes/latest/linux/libndgts.so /usr/lib/libndgts.so

<span id="page-28-0"></span>ln -s /opt/ibm/lotus/notes/latest/linux/libnotes.so /usr/lib/libnotes.so

#### **Pre-installation steps for Domino plug-in on Windows**

The path to the Domino binary files must be added into the Environmental Variables for Windows. This path should be the same as Notes ExecDirectory listed in the Domino options table.

#### **About this task**

**Note:** If you perform these steps after Snap Creator is installed, you must restart the Snap Creator service(s).

#### **Steps**

- **1.** Right-click **My Computer** and select **Properties** (If My Computer is not on the Desktop, it can usually be found in the Start menu).
- **2.** Click the **Advanced** tab in Windows 2003 or the **Advanced system settings** task in Windows 2008.
- **3.** Click **Environmental Variables**.
- **4.** Use a system variable. There are two sections: **User variables** and **System variables**. With a user variable, the Snap Creator service must be run as that particular user.
- **5.** Locate and select **PATH**, then click **Edit**.
- **6.** Append **;** after the last value, and then add the Domino path.
- **7.** Click **OK** on each window until you exit to the Desktop.

## <span id="page-30-0"></span>**Installing Snap Creator on Windows**

You can install Snap Creator Server and Snap Creator Agent on Windows using the Windows installer.

#### **Steps**

- **1.** Extract the .exe file to  $C:\ \$
- **2.** Run the install package executable and proceed through the installation wizard.

If you want to enable job monitoring, select the **Enable Job monitor** checkbox. The Job monitor size should be between 1 and 1000.

**Note:** Do not close any window until the installation is complete.

#### **Related tasks**

[Downloading Snap Creator software](#page-26-0) on page 27 [Installing Java on Snap Creator Server](#page-27-0) on page 28 [Creating a Data ONTAP user](#page-26-0) on page 27

## <span id="page-32-0"></span>**Installing Snap Creator on UNIX**

Snap Creator installation for UNIX differs from Windows in that the software package is an executable that when extracted contains both the Snap Creator Server and the Snap Creator Agent.

UNIX Services (agent/server) feature offers a start script for the Snap Creator Agent and Snap Creator Server. The start scripts are written in UNIX shell script (bourne shell) and are designed to run on all UNIX environments supported by Snap Creator.

### **Installing Snap Creator Server**

You can install Snap Creator Server on UNIX. The Snap Creator Server is designed to run on any open systems platform.

#### **Steps**

- **1.** Extract the .tgz file to /usr/local. Change directory to the Snap Creator Server root directory/path/to/scServer\_v<#>.
- **2.** Run Snap Creator setup by entering the following command:

```
./snapcreator --profile setup.
```
**Note:** The Snap Creator executable should already be configured upon extraction with the proper permissions to be executed. If profile setup command does not work, the permissions must be added by running following command: chmod 755 snapcreator

- **3.** Accept the EULA license agreement.
- **4.** Optional: Enter the serial number of the storage system that will be used with Snap Creator.

**Note:** The intent is to add the controller serial number applicable to the Snap Creator application. The Snap Creator application archives this information for later use. The user can run -version command to retrieve this serial number information when contacting technical support to open a Snap Creator case.

**5.** To enable GUI job monitoring, enter

**y**

**6.** Enter the job monitor size.

**Note:** The Job monitor size should be between 1 and 1000.

- **7.** Enter the user name and password for the administrative user for the GUI.
- **8.** Start the Snap Creator GUI by following the instructions provided on the screen.
- <span id="page-33-0"></span>**9.** To start Snap Creator GUI, type the following URL in the web browser: http:// <HostName>:<Port> where:
	- HostName is the host name or IP address of the Snap Creator Server
	- Port is the port number where the Snap Creator Server is running. By default, this is port 8080.

#### **Related tasks**

[Downloading Snap Creator software](#page-26-0) on page 27 [Installing Java on Snap Creator Server](#page-27-0) on page 28 [Creating a Data ONTAP user](#page-26-0) on page 27

### **Installing Snap Creator Agent**

The Snap Creator Agent is designed to run on any open systems platform. If the agent is not required, you can choose to run the Snap Creator Server on the application server locally.

#### **Steps**

- **1.** Extract the .tgz file to /usr/local.
- **2.** Change directory to the Snap Creator Server root directory  $\beta$  /path/to/scAgent v<#>.
- **3.** Run Snap Creator setup by entering the following command:

```
./snapcreator --profile setup
```
Snap Creator Agent setup on UNIX configures the  $/path/to/sc$ Agent v $\lt$ #>/xscript and prints usage information.

**4.** Install the agent.

The Snap Creator Agent has the ability to run as a daemon under UNIX. The agent uses either the default port 9090 or a user-specified port. To set a non-default port number, configure the following environment variable: SC\_AGENT\_PORT.

If the SC\_AGENT\_PORT environment variable is not set, then the agent defaults to port 9090.

To ensure that the agent starts when rebooting, a start script must be set up under  $/path/to/$ rc2.d. Start scripts must begin with S9x (S99scagent). The start script should contain the following:

- /path/to/scAgent\_v<#>/bin/scAgent start This command is run to start the agent manually.
- /path/to/scAgent\_v<#>/bin/scAgent stop This command is run to stop the agent manually.
- /path/to/scAgent\_v<#>/bin/scAgent status

This command is run to query the agent status.
# **Uninstalling Snap Creator from Windows**

You can uninstall Snap Creator from the Windows start menu.

#### **Before you begin**

- You must have backed up the log and configuration files to retain the existing configuration.
- If the server is manually started from the console, you must have stopped it.

#### **Step**

**1.** Select **All programs > Snap Creator > Uninstall IBM N series Snap Creator Framework**.

| Snap Creator 3.5.0 Installation and Administration Guide

# **Information required to configure Snap Creator**

Snap Creator 3.5.0 supports Oracle, MySQL, DB2, VMware, Sybase ASE, Domino, MaxDB, SnapManager for SQL Server, and SnapManager for Exchange plug-ins. Community plug-ins are not included in the package and must be downloaded separately.

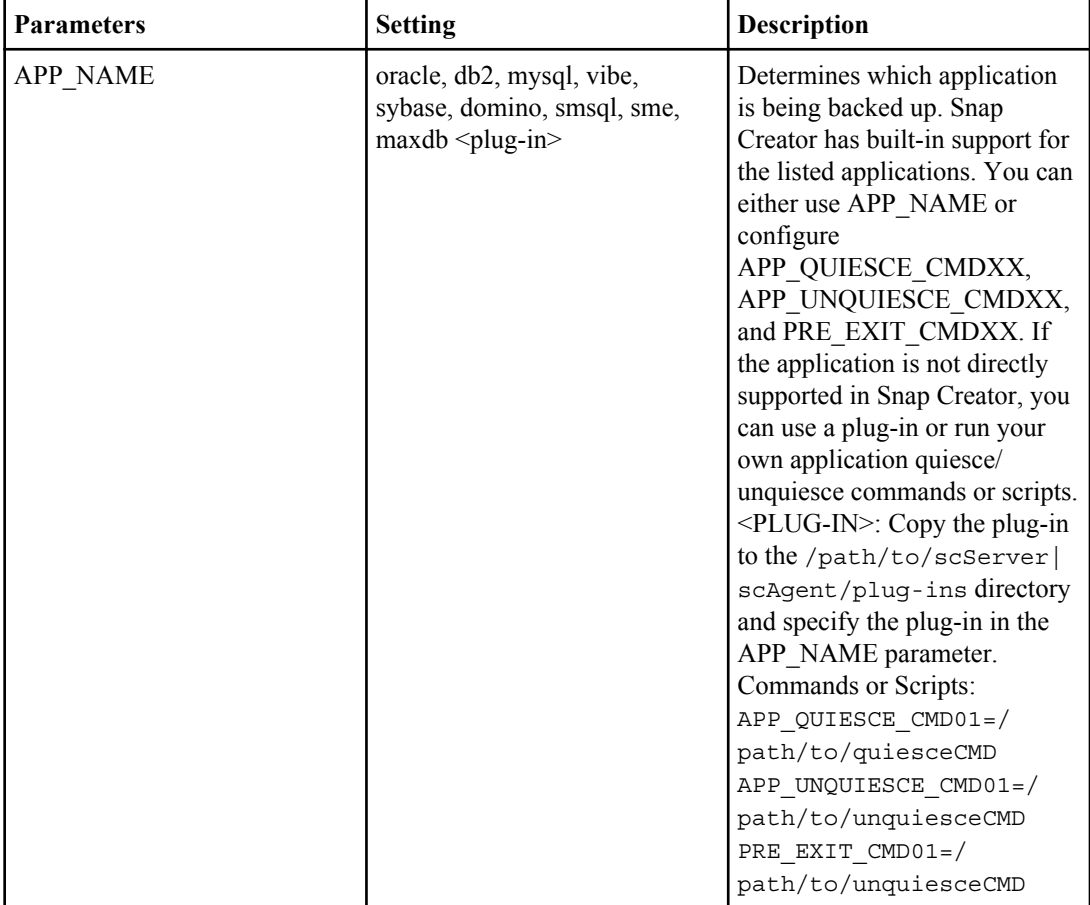

The following table lists the plug-in parameters, settings, and the description:

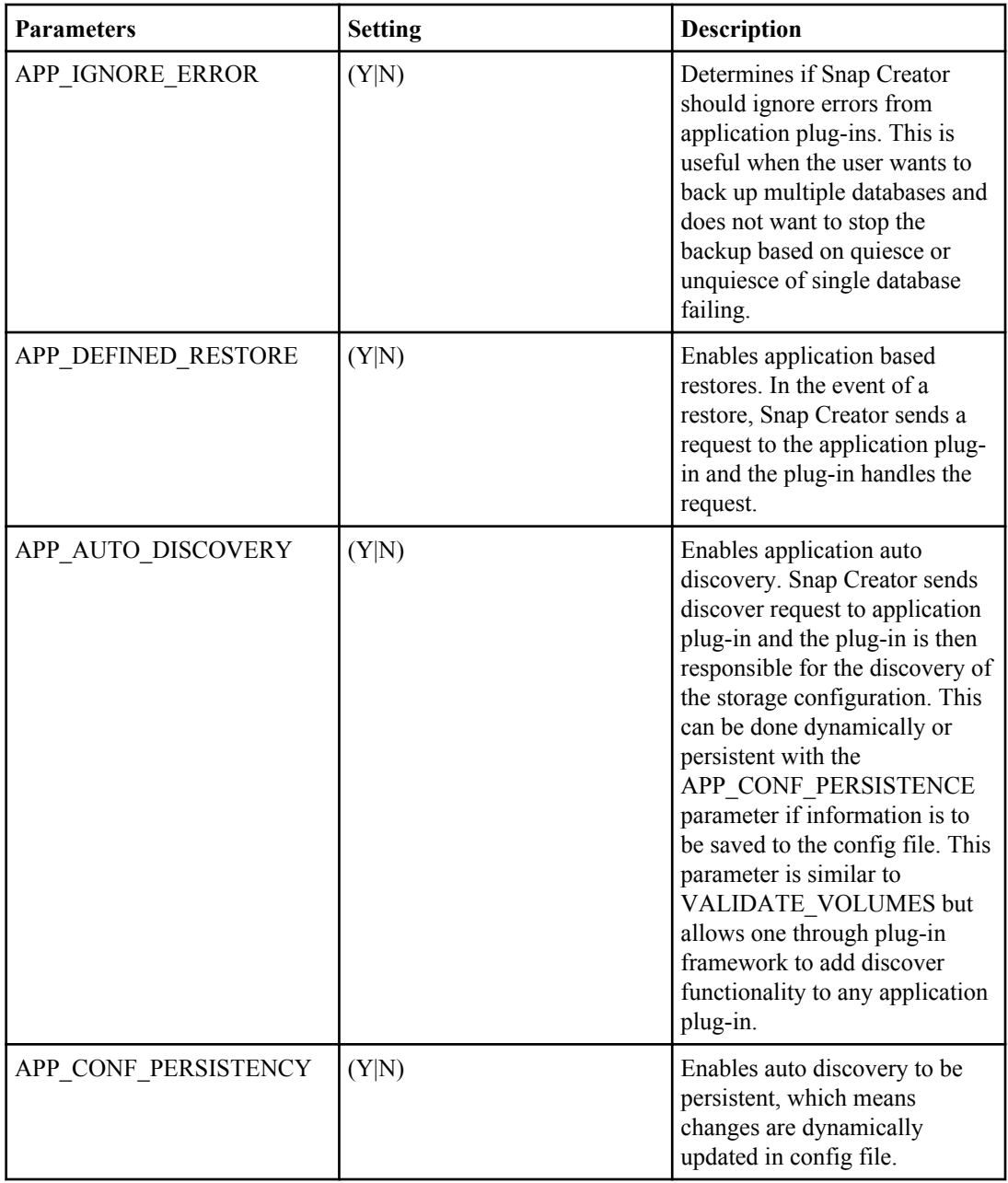

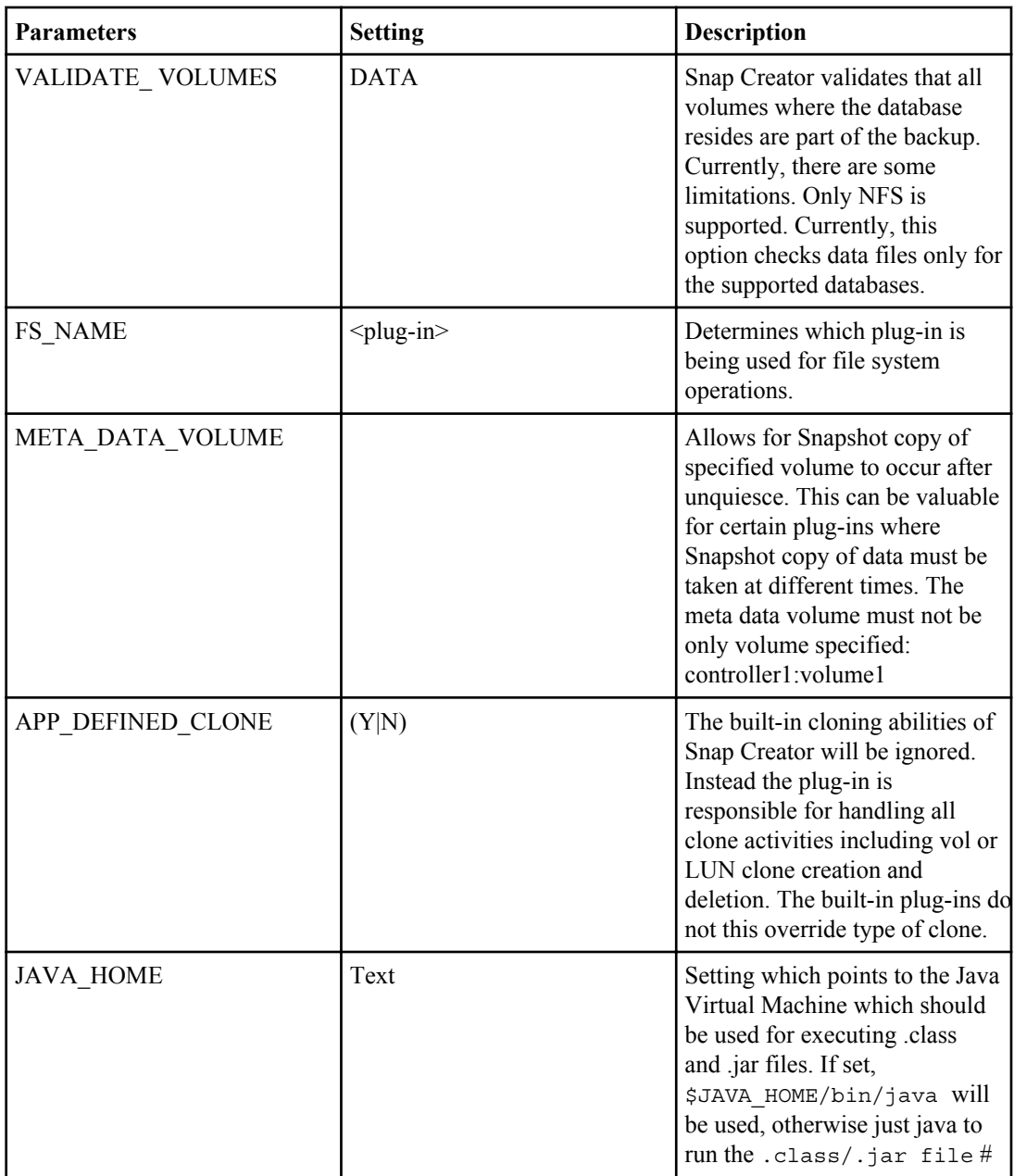

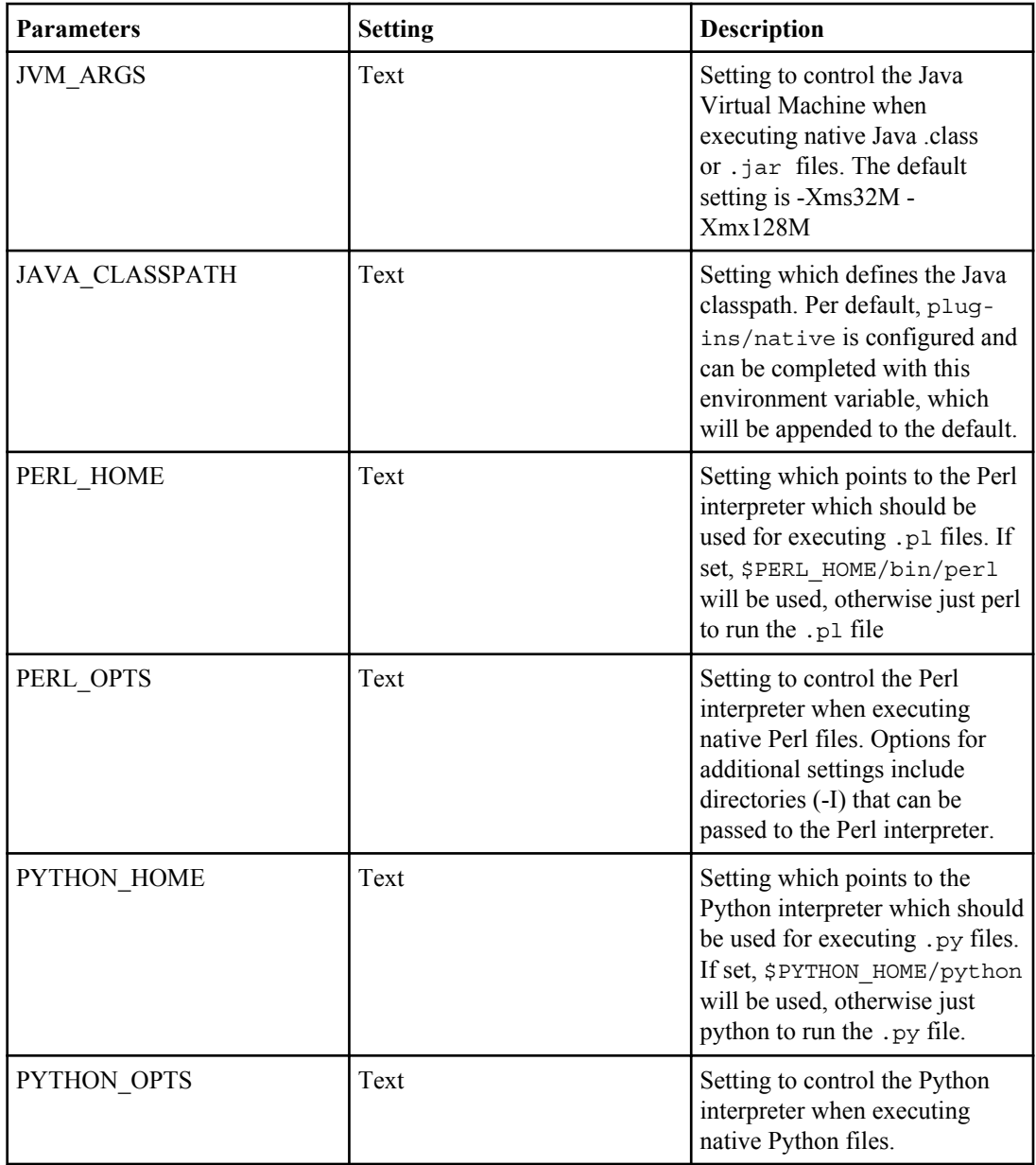

### **Oracle plug-in**

The Oracle plug-in supports only Oracle 10g database or higher. The Oracle plug-in uses SQL\*Plus to communicate with the database.

The following table lists the Oracle plug-in parameters, the settings, and the description:

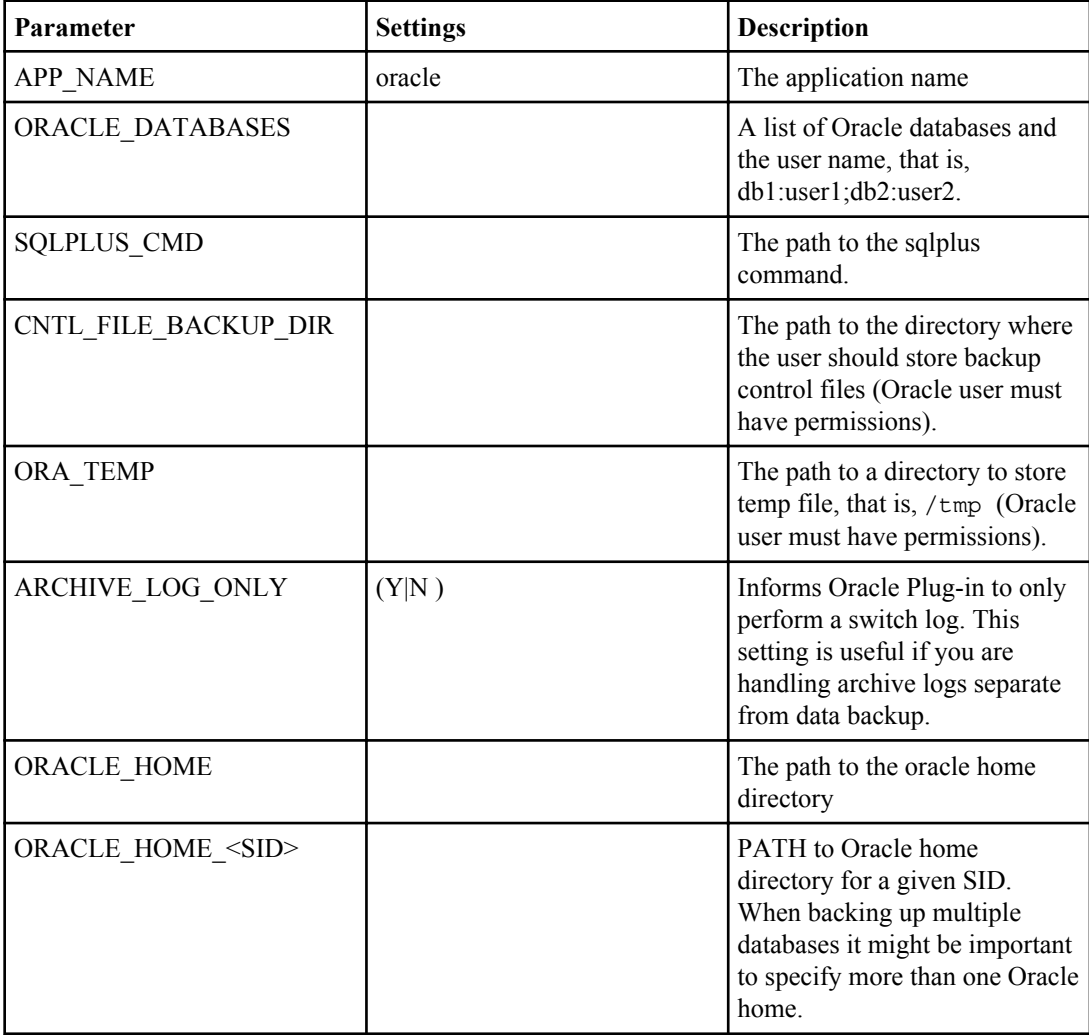

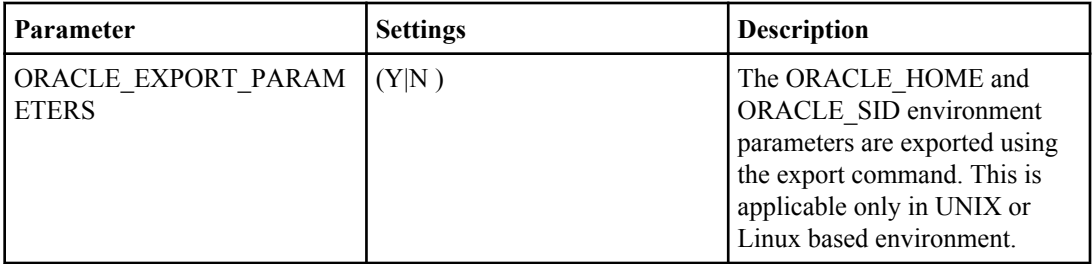

### **MySQL plug-in**

The MySQL plug-in supports MySQL 5.x. The MySQL plug-in uses Net-MySQL to communicate with the database.

The following table lists the MySQL plug-in parameters, the settings, and the description:

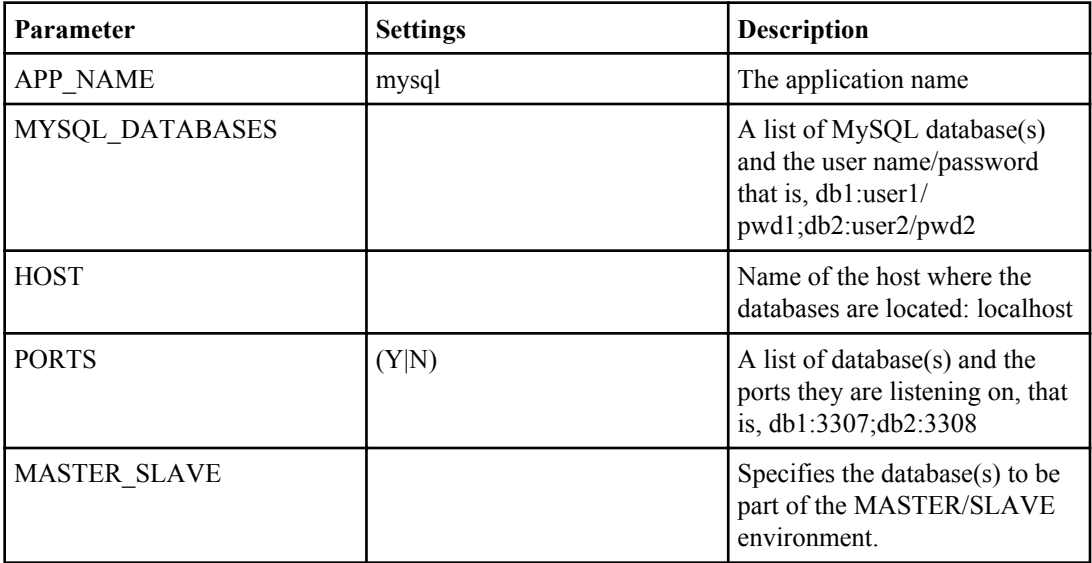

### **DB2 plug-in**

The DB2 plug-in supports DB2 9.x. The DB2 plug-in uses the db2 command to communicate with the database.

The following table lists the DB2 plug-in parameters, the settings, and the description:

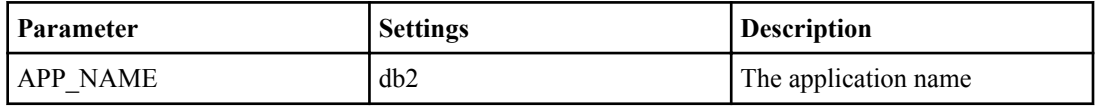

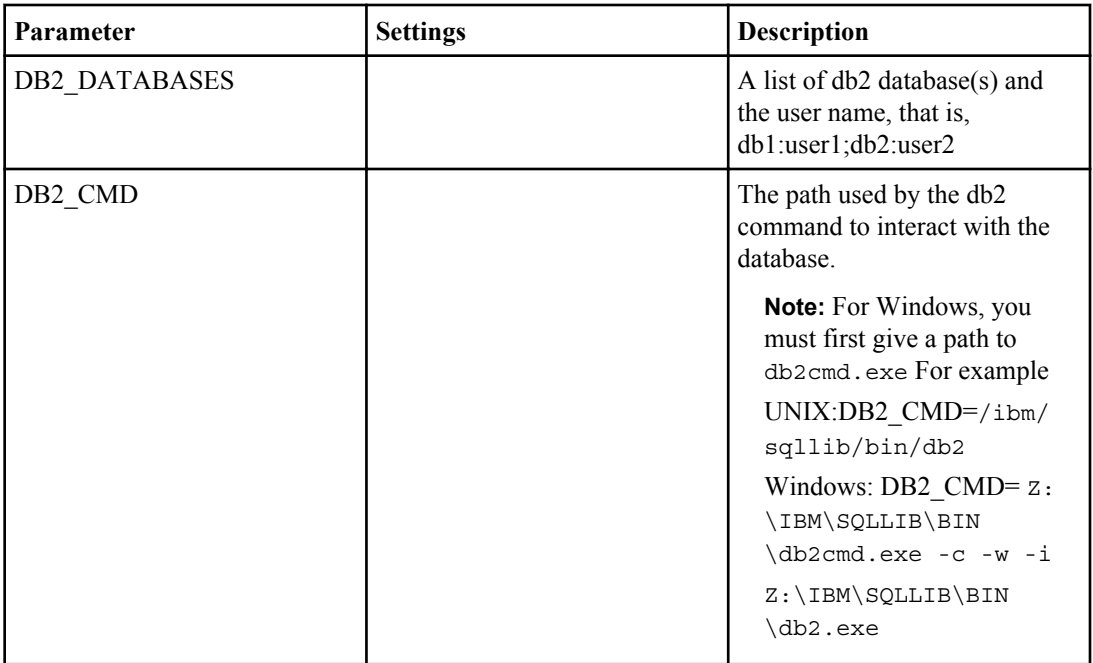

### **VMware (VIBE) plug-in**

Snap Creator supports backup of VMware VMs and vApps through the VMware plug-in. The VMware plug-in is an integrated plug-in for both VMs with vSphere and vApps with vCloud.

Snap Creator 3.5.0 supports VMware vSphere 4.x, 5 and VMware vCloud Director 1.0, 1.5.

Consider the following when you use the VMware plug-in:

- The VMware plug-in is supported only on Windows and Linux. If you are using a non-Windows or non-Linux Snap Creator Server, you need a Snap Creator Windows/Linux agent to run the VMware plug-in.
- VMware HA with VMware plug-in is not tested and is not supported.
- Consistency group Snapshot copies with VMware plug-in is not tested and is not supported.
- The VMware plug-in does not support Raw Device Mapping.
- After restore operations are complete, you must run a Snap Creator backup of the restored VMs and vApps to ensure that the new environment is cleaned up appropriately and all VMware Snapshot copies are removed.
- If the plug-in is not able to clean up VMware Snapshot copies and displays an error, you must remove the VMware Snapshot copies manually. The VMware Plug-in does not guarantee 100% VMware Snapshot copy removal and it is a known VMware issue.
- The VMware plug-in supports only 32-bit Snap Creator with 32-bit Linux system and 64-bit Snap Creator with 64-bit Linux system.

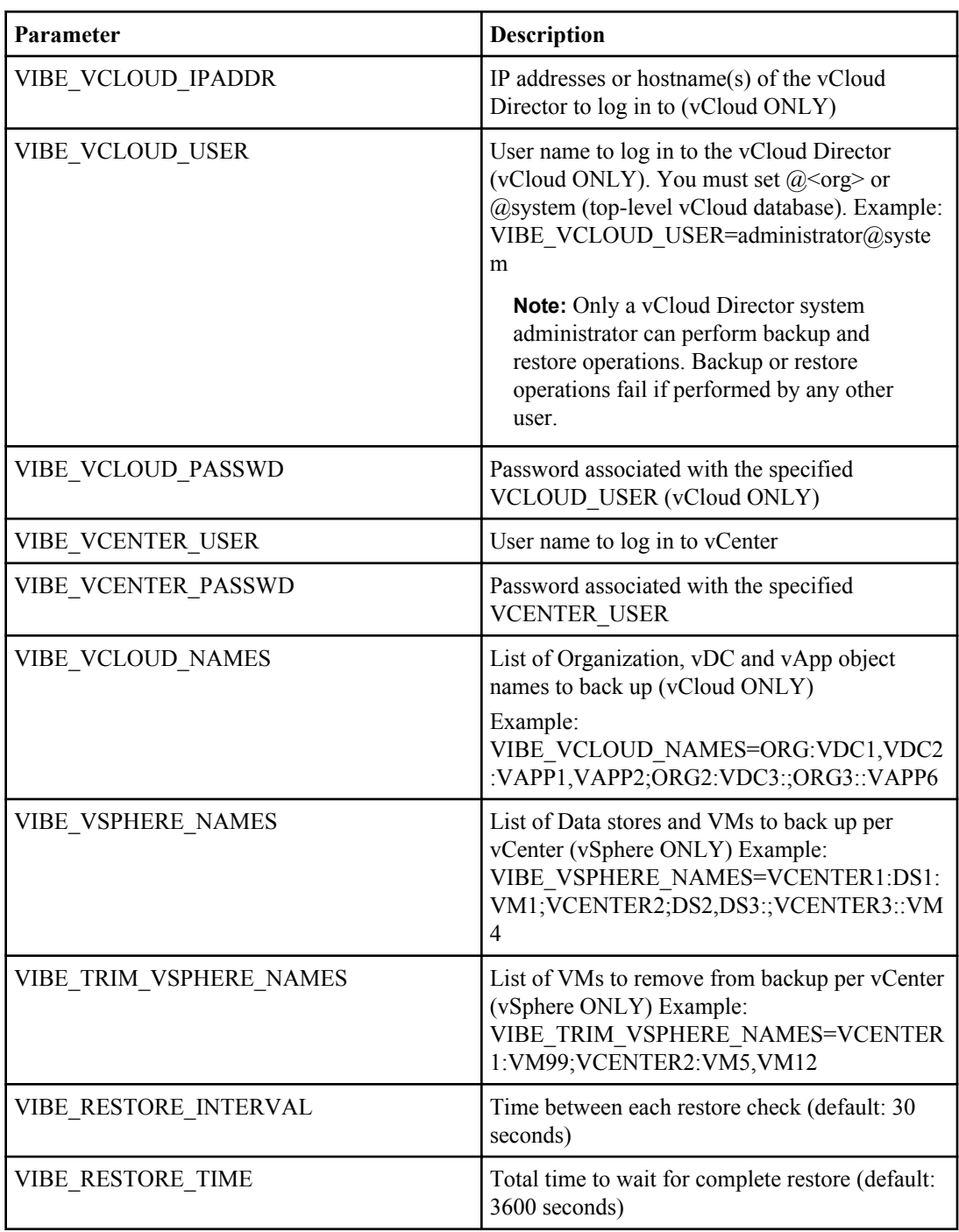

The following table lists the VMware plug-in parameters and the description:

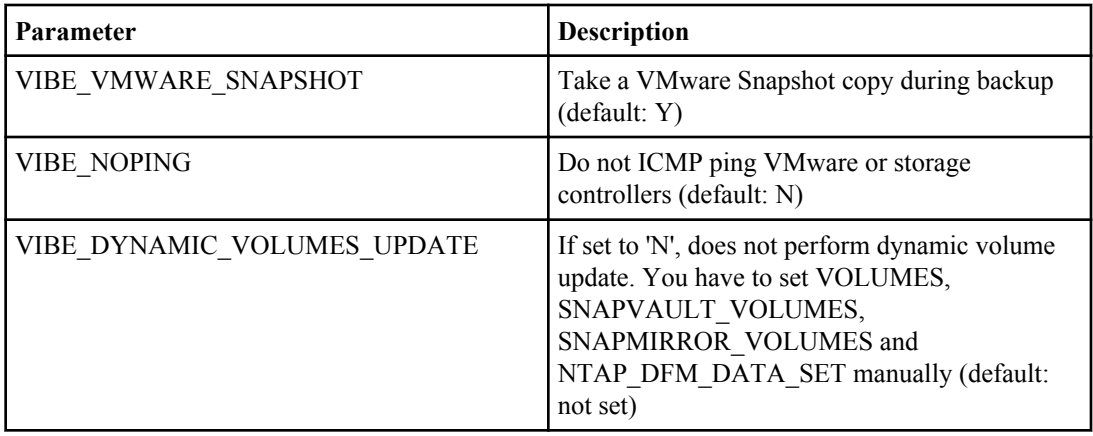

#### **vCloud vApp backup and restore using VMware plug-in**

Snap Creator 3.5.0 supports backup of vCloud vApps through the VMware plug-in. vApp/VM backups are taken by this plug-in through the vCloud Director (vCD) API and vSphere API, which are invoked on the VMware vCloud Director and VMware vCenter server, respectively.

For vApp backup or restore, you must provide the following details in the configuration file:

- vCloud IP and credentials
- vCloud Organizations, vDCs and vApp names

**Note:** If more than one vCenter is attached to vCloud, then the password for the all vCenters should be same.

Consider the following for vCloud backup and restore processes:

- The backup and restore processes for both VMware and vCloud are very similar except the discovery process, where vCloud backups require additional discovery of the vCloud Director (vCD) metadata using REST APIs.
- You should provide details of the vCloud with the organizations, vDCs, or vApps to be backed up.
- If a vDC is listed, all the vApps in the vDC are backed up.
- The vCloud module discovers VMs associated with any vApp that needs to be backed up and puts them on a backup list.
- If a vApp selected for backup is contained within an Organization or vDC also selected for backup, it will be backed up only once.

**Note:** For Virtual Machine File System (VMFS) restore operations through the VMware plug-in, there must be enough space in the volume to create a LUN clone that is equal to the size of the LUN.

**Note:** You must close and reopen the configuration file in the GUI before running restore on a VMware configuration, because volumes discovered are not updated automatically.

#### **VM backup and restore using VMware plug-in**

Snap Creator supports backup of VMware VMs through VMware plug-in. VM backups are taken through the vSphere API which are invoked on the VMware vCenter server.

For VM backup, the user must specify the following details in the configuration file:

- vCenter IP/hostname and credentials
- vSphere VM(s) and datastore names

For restore operations, you should provide the backup parameters and the Snapshot copy name to be used for the restore.

Consider the following points for VMware backup and restore:

- If a VM is listed and is not available, the plug-in displays an error message. It will not be able to restore a lost VM even if it is backed up.
- If a Datastore is listed, all the VMs in the Datastore will be backed up.
- Only the listed VMs or VMs located on the Datastores specified will be backed up.
- If a VM selected for backup is contained within a Datastore that is also selected for backup, it will be backed up only once.
- This plug-in supports both NFS and VMFS Datastores.
- VM restores on an NFS Datastore use a Single File SnapRestore (SFSR) on the storage system, which avoids host copies.
- To restore VM on a VMFS Datastore, perform the following steps:
	- **1.** Use FlexClone or LUN clone of the LUN contained in a specific restore Snapshot copy.
	- **2.** Map that to the cluster.
	- **3.** Use vCenter API calls to copy contents from the Snapshot VMFS datastore to the original VMFS datastore.

#### **Sybase plug-in**

The Sybase plug-in uses the isql command to interact with the Sybase database. The Sybase plug-in can quiesce one or more databases. The Sybase ASE plug-in supports Sybase ASE 12.5.x, Sybase ASE 15.0.x, and Sybase ASE 15.5.

The following table lists the Sybase plug-in parameters, the settings, and the description:

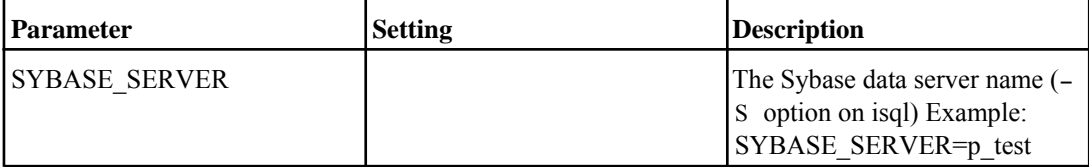

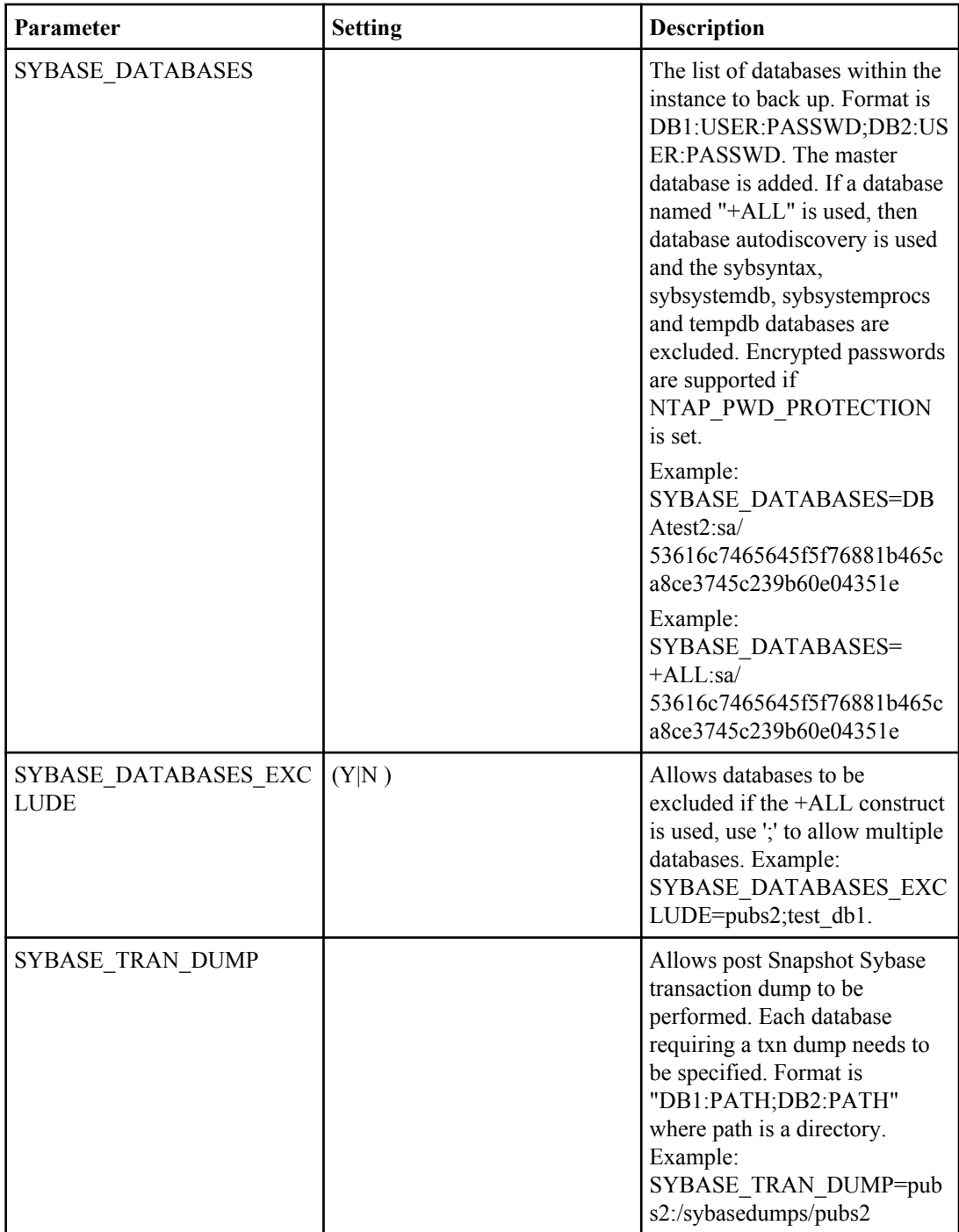

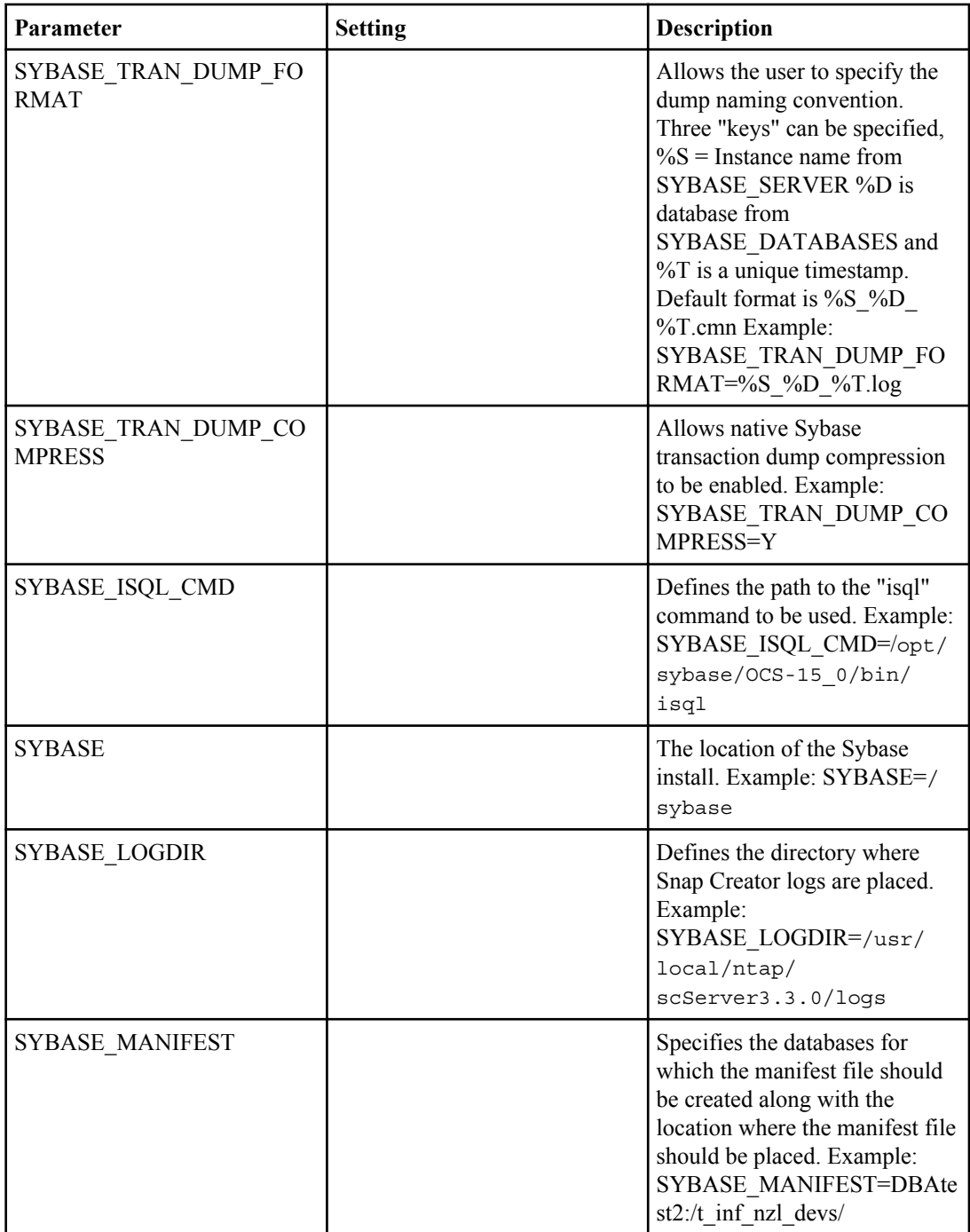

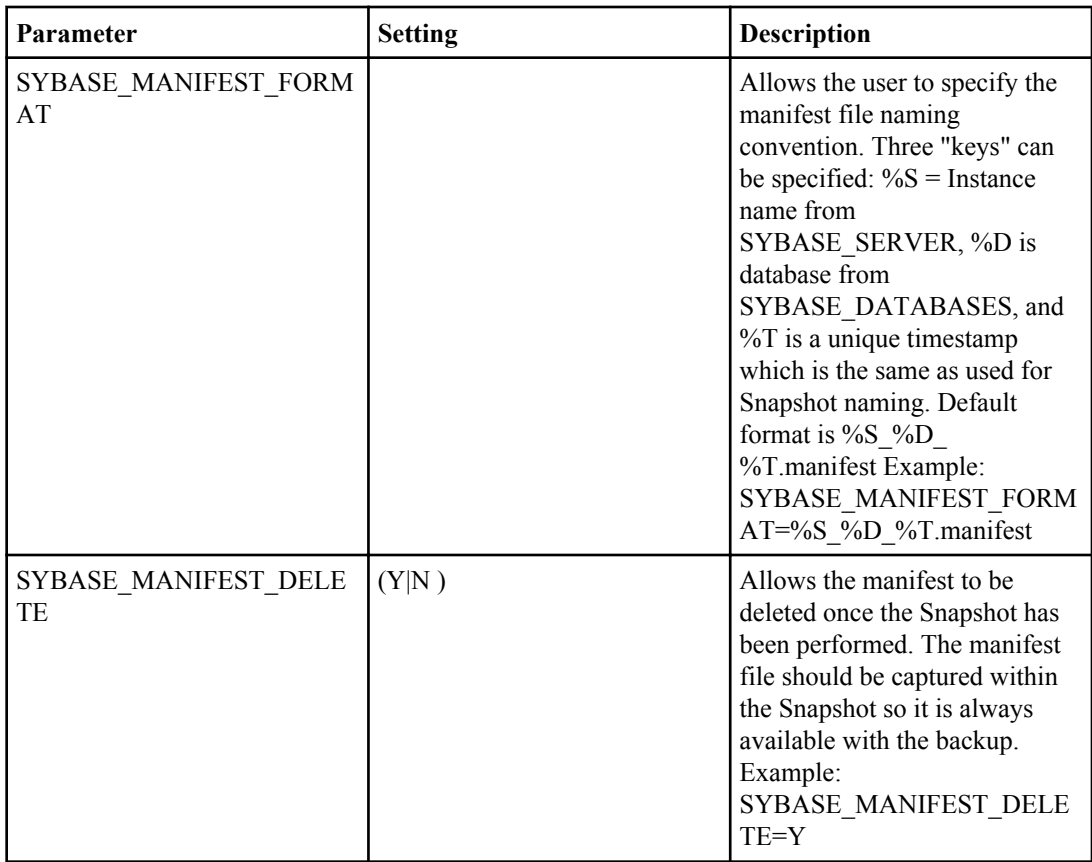

## **MaxDB plug-in**

The MaxDB plug-in supports MaxDB 7.8.

The following table lists the MaxDB plug-in parameters, the settings, and the description:

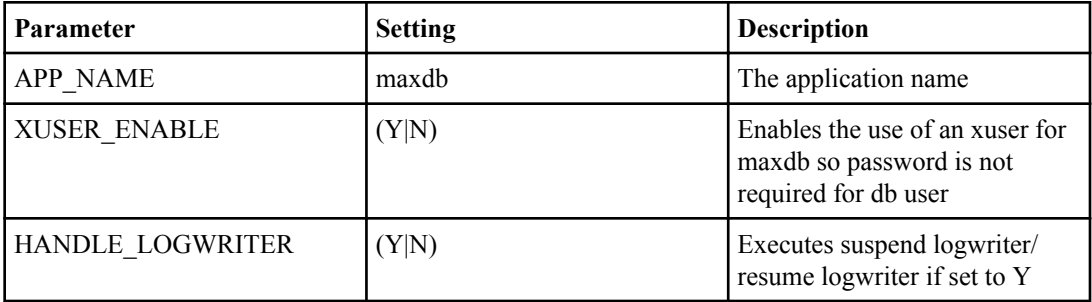

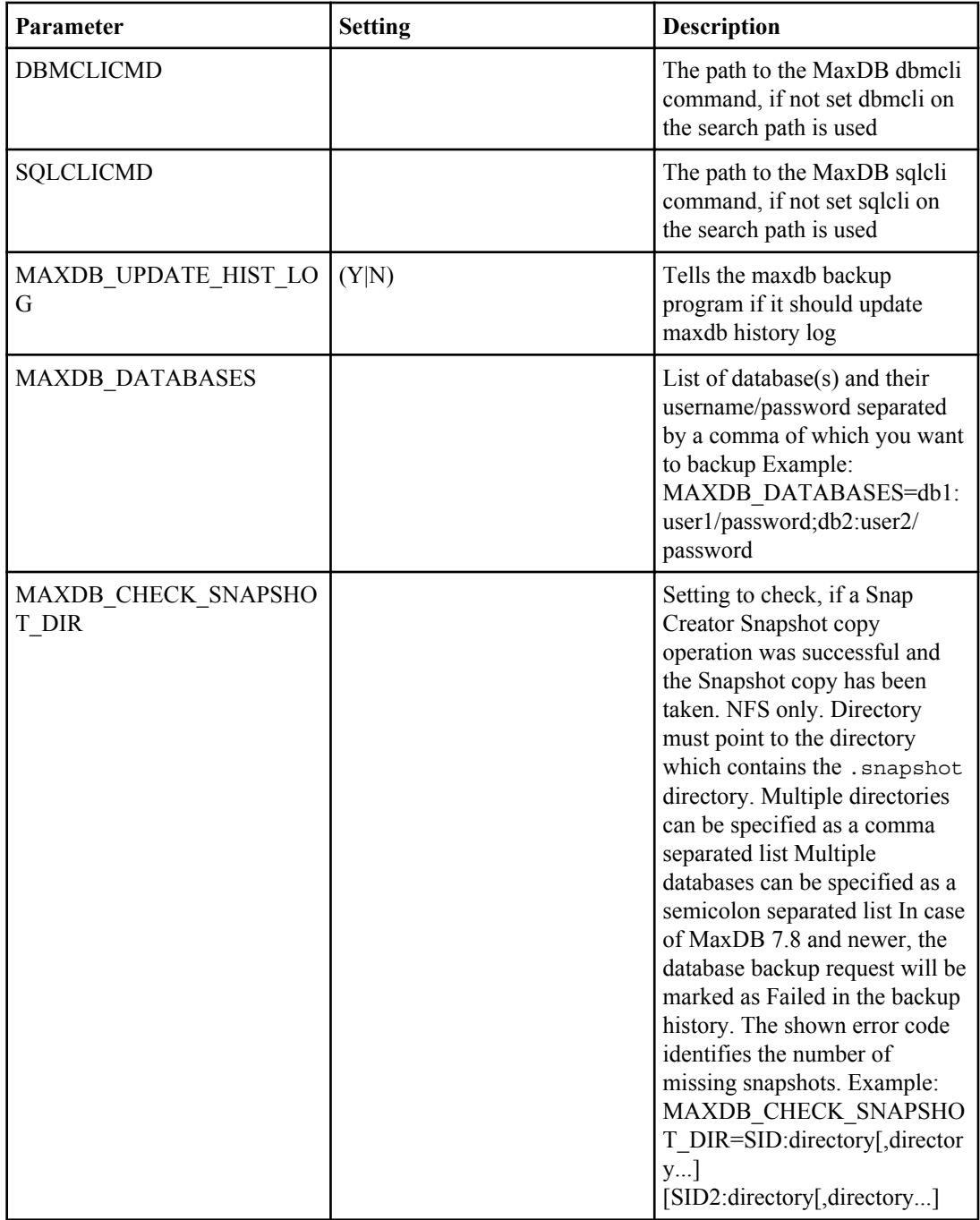

#### **Lotus Domino plug-in**

The Lotus Domino plug-in supports Lotus Domino 8.0, Lotus Domino 8.0.x, Lotus Domino 8.5, and Lotus Domino 8.5.x.

The IBM Lotus Domino application consistency feature ensures application consistency by interfacing with the Domino APIs through the Domino plug-in. This plug-in is supported on Windows, Linux, AIX, and Solaris.

The Domino plug-in collects a list of all databases, templates, and mailboxes in the Domino environment. Each file is then placed in a quiesced state. When the databases are quiesced, all changes to the databases are stored in a temporary area known as change info. When the Snapshot copy is taken, the quiesce is released and the change info is written back to the database.

The change info must be stored on a volume that is not a part of the Snapshot copy. The change info is also written back to a database after a restore. The DOMINO\_RESTORE\_DATA\_PATH must be set to the path where the Domino data is being restored –this path might change depending on the type of the restore being performed. A volume restore must be set to the same path as the Domino data, while a single database restore is set to an alternate path on the same volume as the Domino data. If the DOMINO\_RESTORE\_DATA\_PATH is not set properly, the change info is not applied to the database which can result in some data loss.

A new log folder is created under DOMINO\_CHANGE\_INFO\_PATH. All the archived logs are stored under this folder. To delete the archived logs, enable archive log options.

Example:

```
ARCHIVE_LOG_ENABLE=Y
ARCHIVE_LOG_DIR=/home/domino/changeinfo/logs
ARCHIVE_LOG_RETENTION=30
ARCHIVE_LOG_EXT=TXN
```
If any database is corrupt, then the Domino plug-in continues with the backup of the remaining databases if APP\_IGNORE\_ERROR option is enabled. This is useful in a scenario where the user wants to back up multiple databases and does not want to stop the backup based on quiesce or unquiesce of single database failing.

The following table lists the Domino plug-in parameters, the settings, and the description:

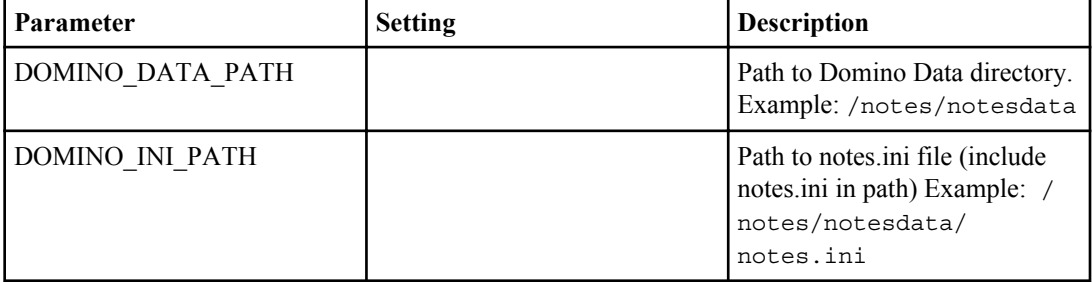

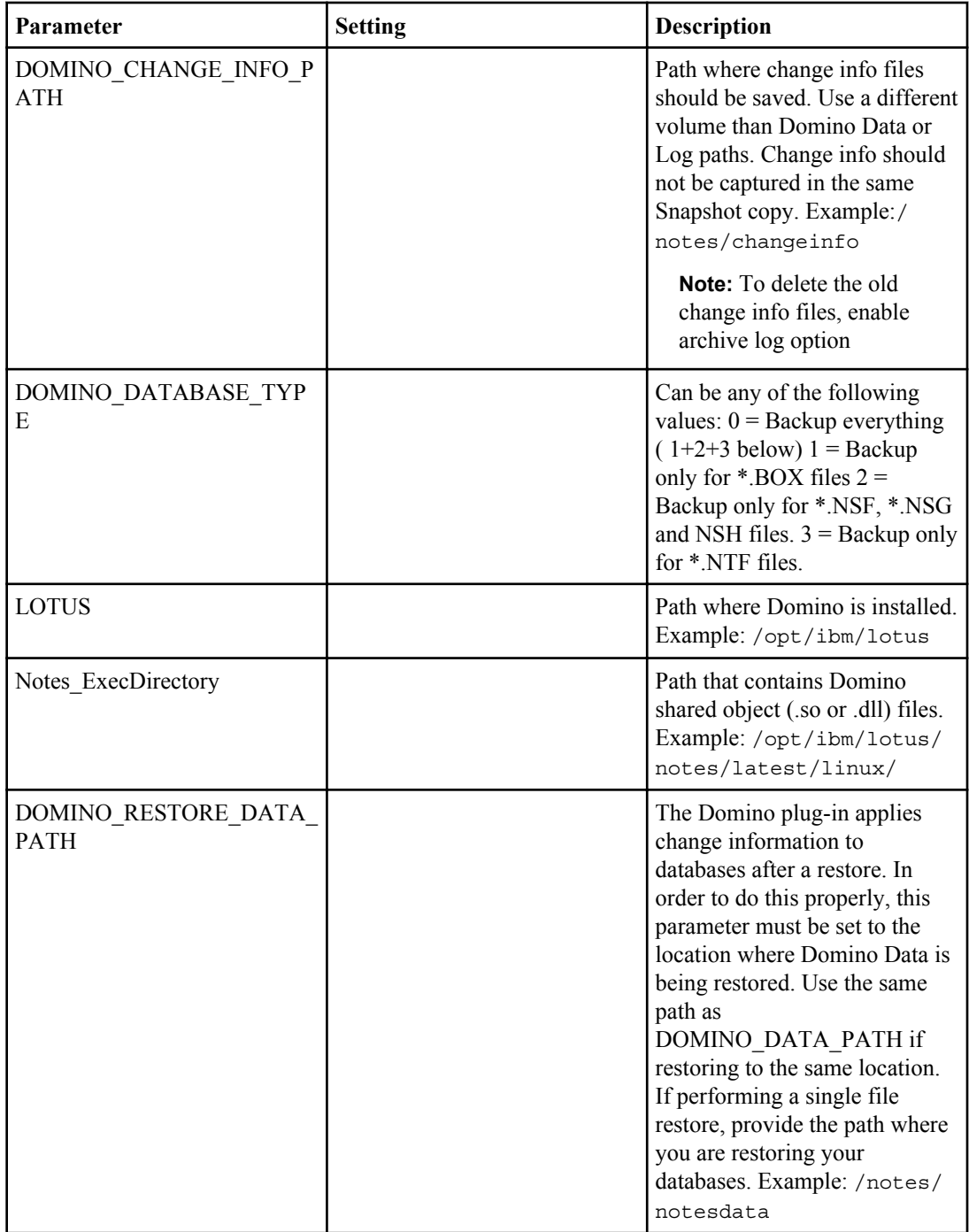

### **SnapManager for Microsoft Exchange plug-in**

The SnapManager for Microsoft Exchange plug-in supports SnapManager 6.0 with Microsoft Exchange Server 2007 and Microsoft Exchange Server 2010.

**Note:** The SnapManager for Microsoft Exchange plug-in requires Snap Creator Agent to be installed.

**Note:** The SnapManager for Microsoft Exchange plug-in is not supported with Data ONTAP 8.1 Cluster-Mode.

The following table lists the SnapManager for Microsoft Exchange plug-in parameters, the settings, and the description:

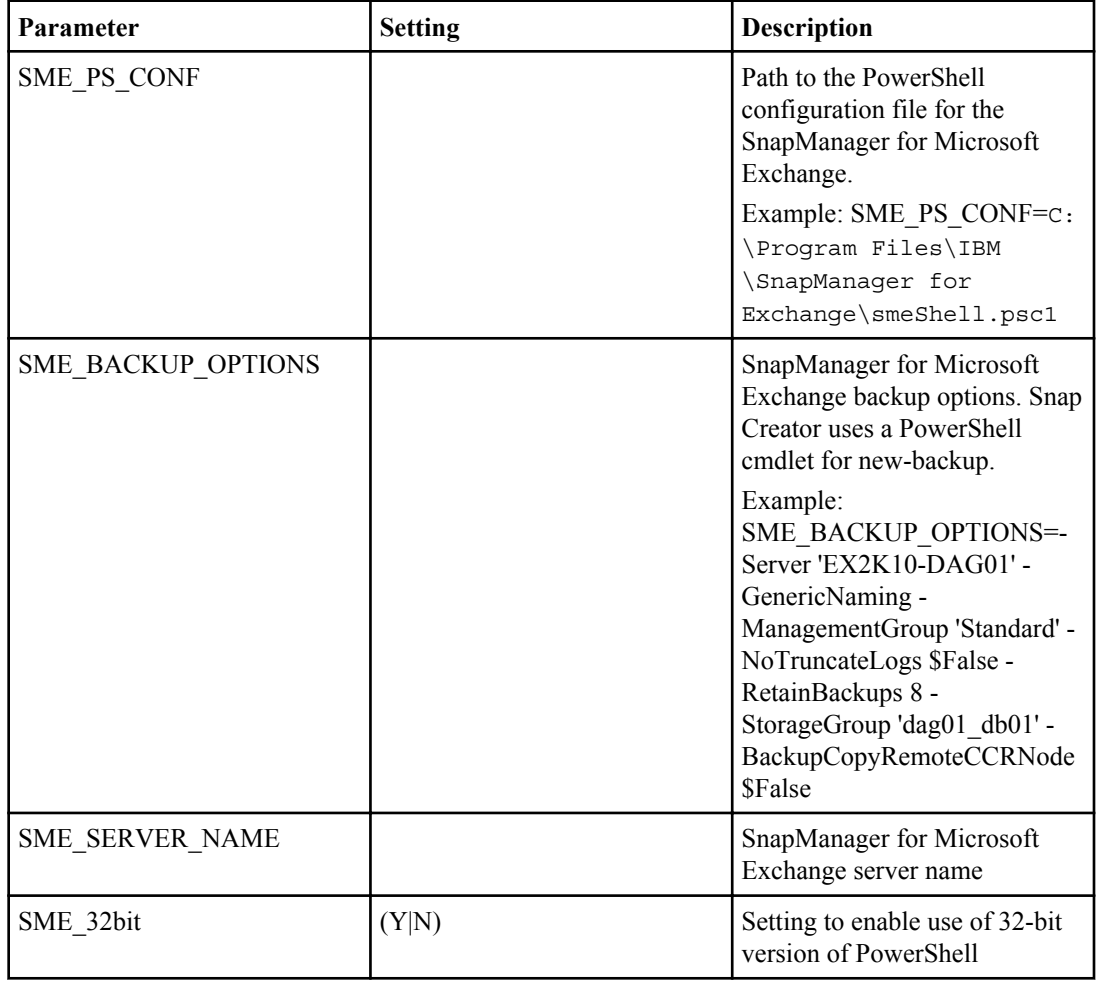

### **SnapManager for Microsoft SQL Server plug-in**

The SnapManager for Microsoft SQL Server plug-in supports SnapManager 6.0 with Microsoft SQL Server 2007 and Microsoft SQL Server 2008.

**Note:** The SnapManager for Microsoft SQL Server plug-in requires Snap Creator Agent to be installed.

**Note:** The SnapManager for Microsoft SQL Server plug-in is not supported with Data ONTAP 8.1 Cluster-Mode.

The following table lists the SnapManager for Microsoft SQL Server plug-in parameters, the settings, and the description:

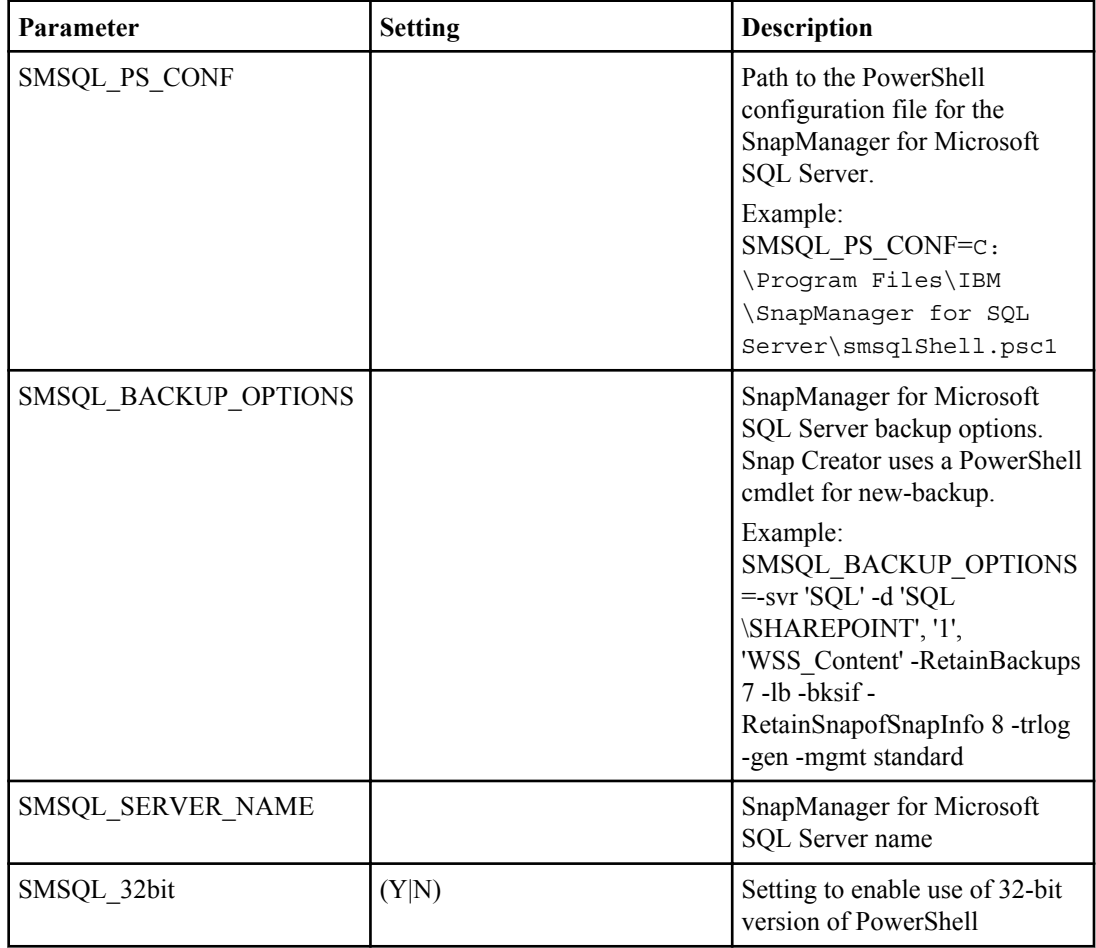

## **Archive log plug-in**

The Archive log plug-in works for any database. This plug-in does not communicate with the database. It deletes archive logs that are older than the configured threshold value (in days).

The following table lists the Archive log parameters, the settings and the description:

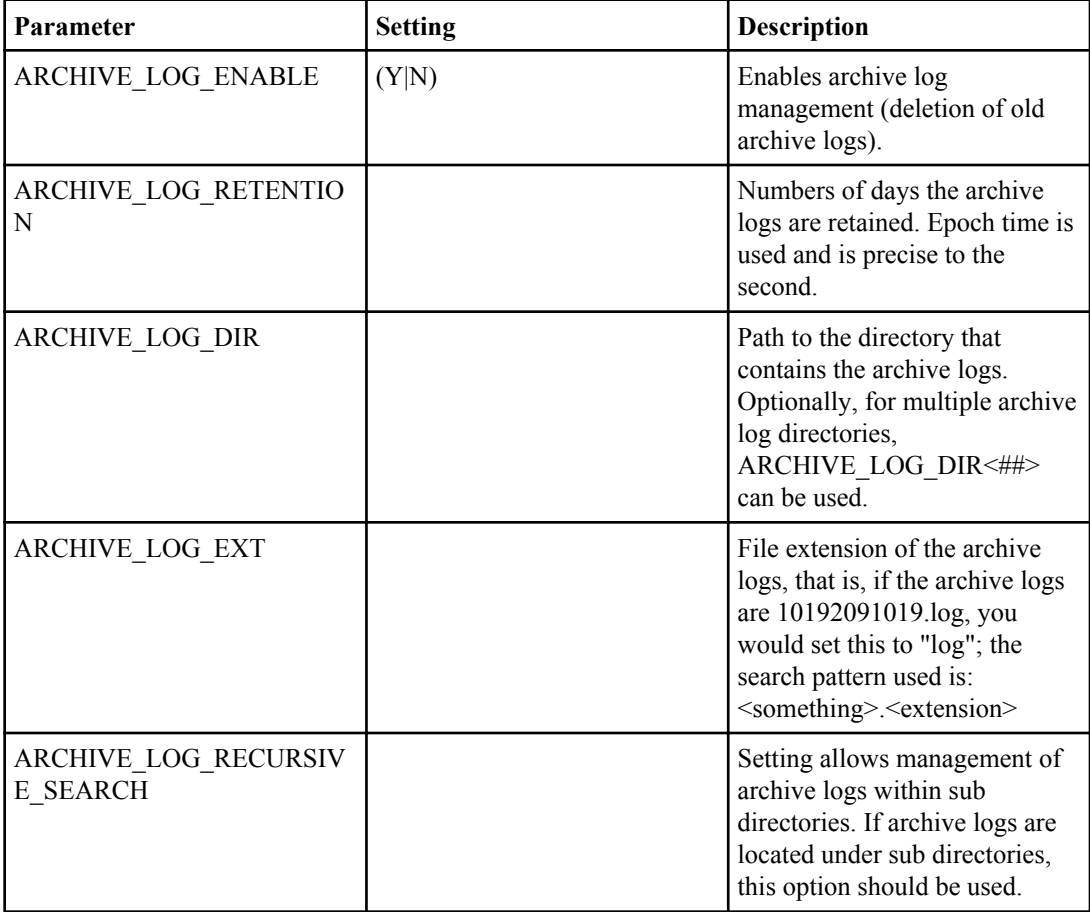

| Snap Creator 3.5.0 Installation and Administration Guide

## **Configuring Snap Creator Server**

The Snap Creator configuration file is located in  $\beta$  /path/to/scServer v $\alpha$ +/configs/ <profile>/<config>.conf. You can create multiple configurations, but Snap Creator Server runs only one configuration at a time.

You can edit this file by using Visual Interactive (VI) (UNIX) or any text editor in Windows. Additionally, you can use the Snap Creator GUI to edit and manage configuration files.

#### **Creating a configuration file using CLI**

You can create a new directory or profile for your configuration under /path/to/ scServer\_v<#>/configs. It is a best practice to name it after the host or application that is backed up.

#### **About this task**

This example uses the name oraprod01. The default template is located in /path/to/ scServer\_v<#>/configs/default/default.conf.

#### **Steps**

**1.** Create the following directory:

**mkdir /path/to/scServer\_v<#>/configs/oraprod01**

**2.** Copy or rename the following default template to your new configuration directory:

**cp /path/to/scServer\_v<#>/configs/default/default.conf**

**/path/to/scServer\_v<#>/configs/oraprod01/oraprod01.conf**

**3.** Edit your configuration file by using VI (UNIX) or any text editor in Windows.

#### **Creating a configuration file using GUI**

You can create a configuration file using the GUI.

#### **Steps**

- **1.** Open the web browser to the following URL: http://myserver.mydomain.com:8080 and login.
- **2.**

In the **Management Configurations** screen, click Add backup profile and enter the new profile name.

The profile name should relate to the application being backed up. Adding a profile creates a directory under the/path/to/scServer\_v<#>/configs directory.

The new backup profile is created.

**3.** Right click the backup profile and select **New Configuration**.

- **4.** Proceed through the configuration wizard.
- **5.** Review the summary and click **Finish**.

**Note:** You can view configuration files listed under the profile. It contains all the configuration specific details. You can rename and delete a configuration by right-clicking and selecting **Delete** or **Rename**. The GUI creates the same configuration files you would create by using the CLI. You can update and edit configuration files created by the GUI from the CLI or from the CLI to the GUI.

#### **Referencing**

Referencing is the ability to define variables within the configuration file. The configuration file is dynamic, which means that you can create and set variables within the configuration itself.

This is done by using the % character. For example, use of SnapDrive instead of Data ONTAP API to create the Snapshot copies. As the Snapshot copy names need to be unique, you must set a dynamic variable. The following is an example from a Windows SnapDrive configuration:

```
NTAP SNAPSHOT CREATE CMD1="c:/Program Files/IBM/SnapDrive/sdcli" snap
create -m fx1b4 -s %SNAME-%SNAP_TYPE_%SNAP_TIME-D E:
```
or

```
NTAP SNAPSHOT CREATE CMD1="c:/Program Files/IBM/SnapDrive/sdcli" snap
create -m fx1b4 -s %SNAME-%SNAP_TYPE_recent -D E:
```
The following table lists the built-in variables that can be referenced:

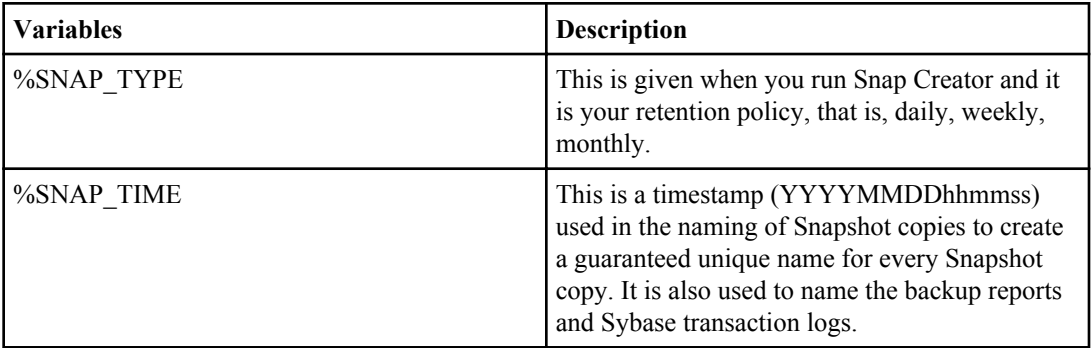

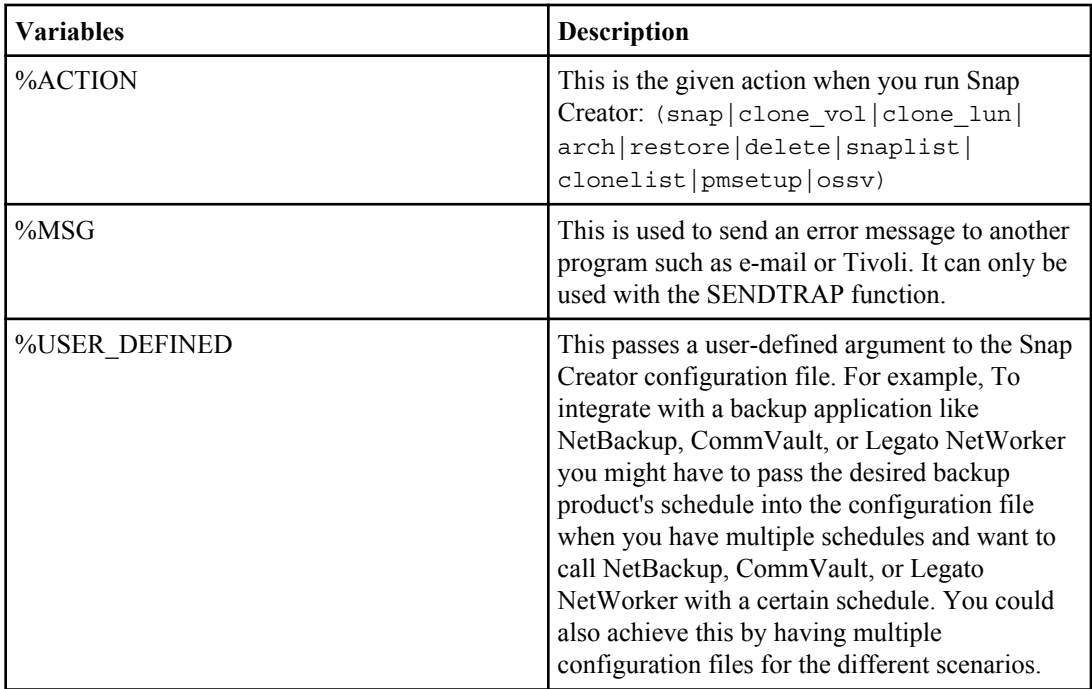

The following table lists the parameters required in a basic configuration:

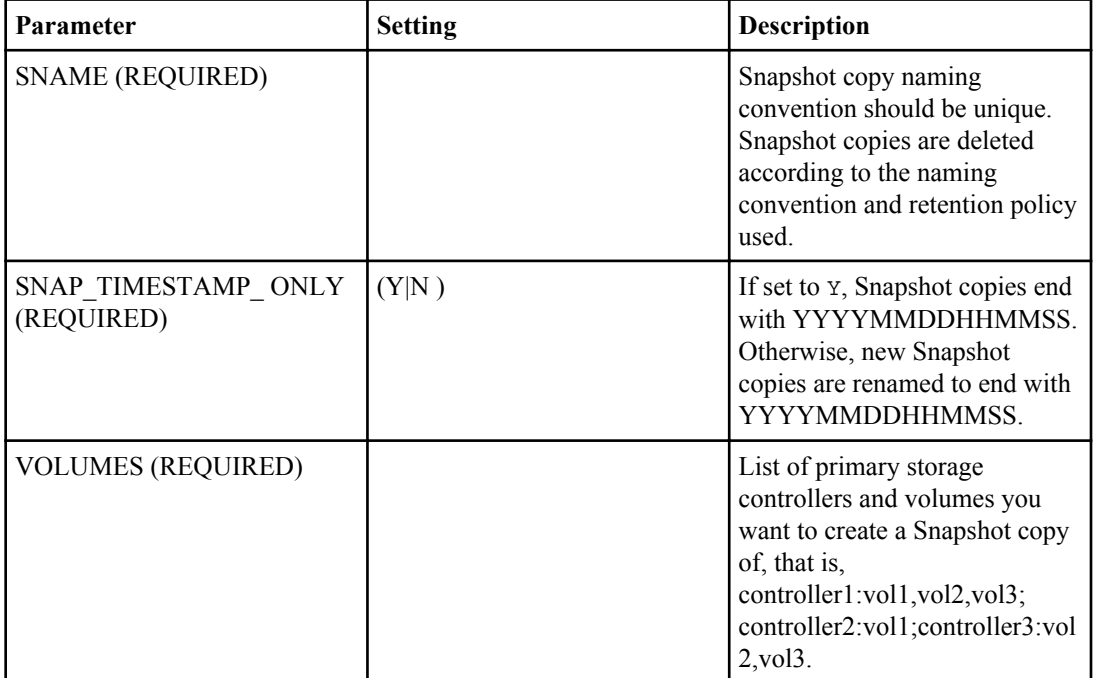

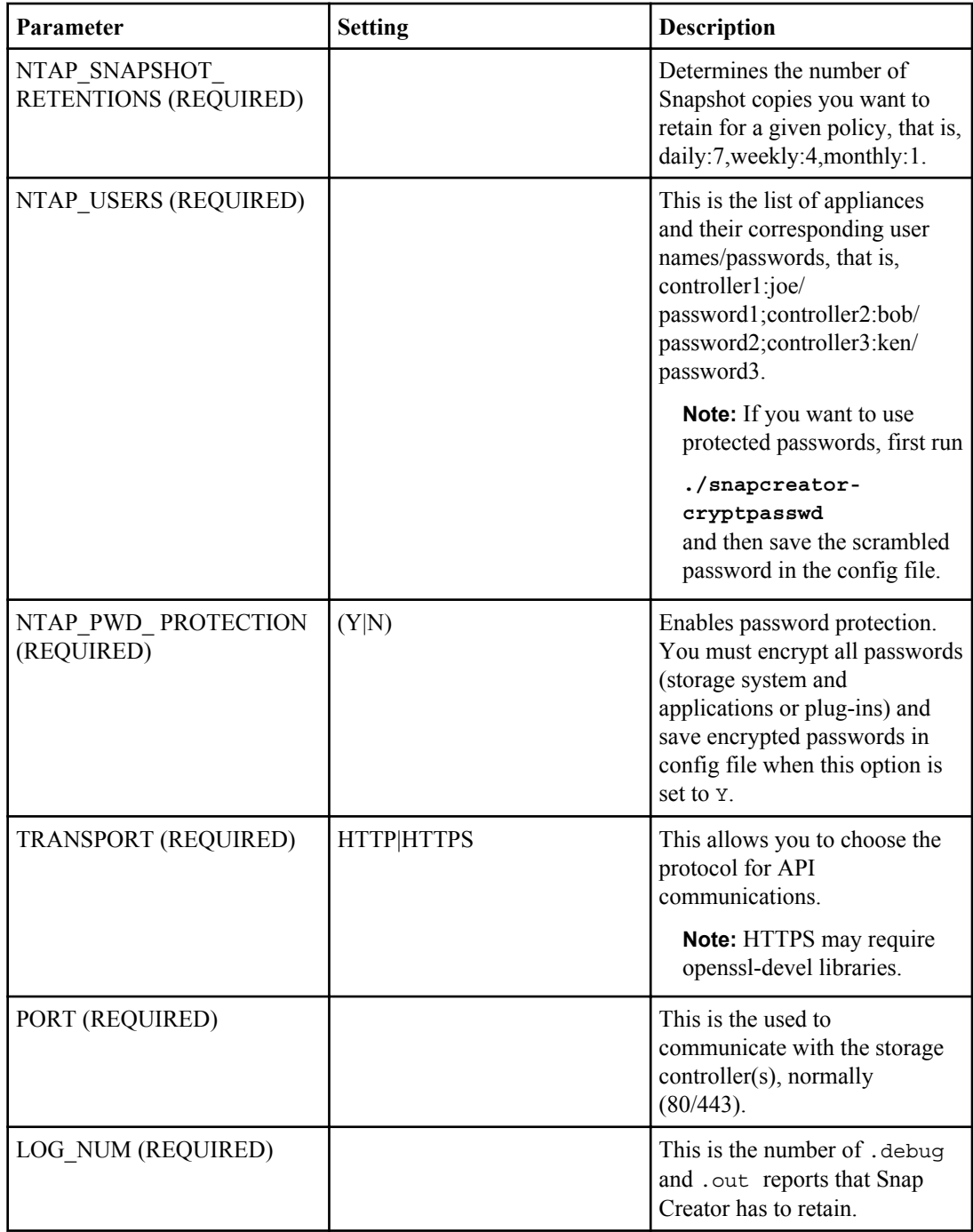

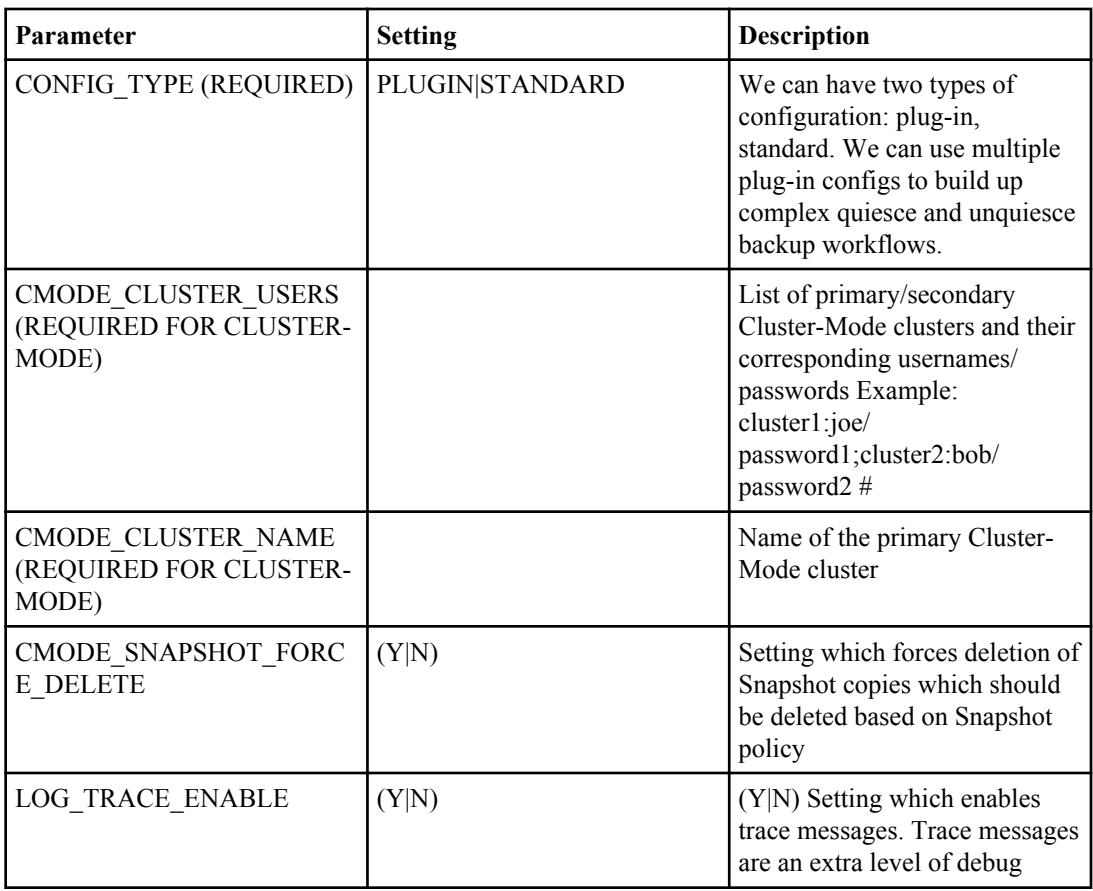

The following table lists the parameters required to connect to vFiler units and interfaces:

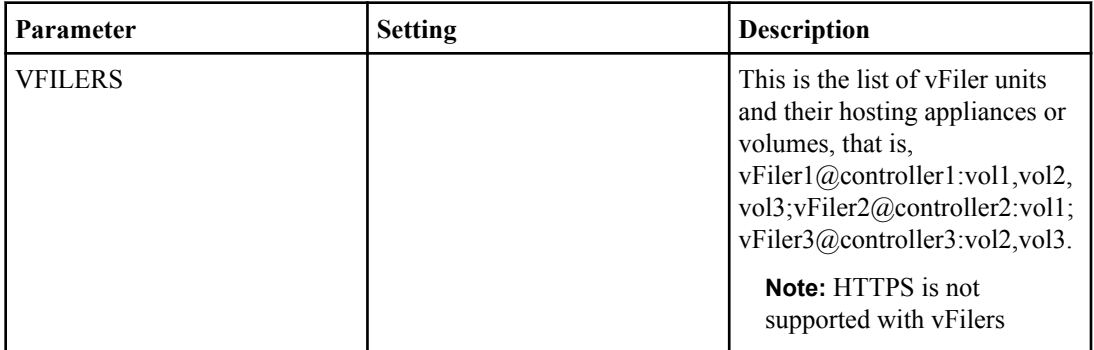

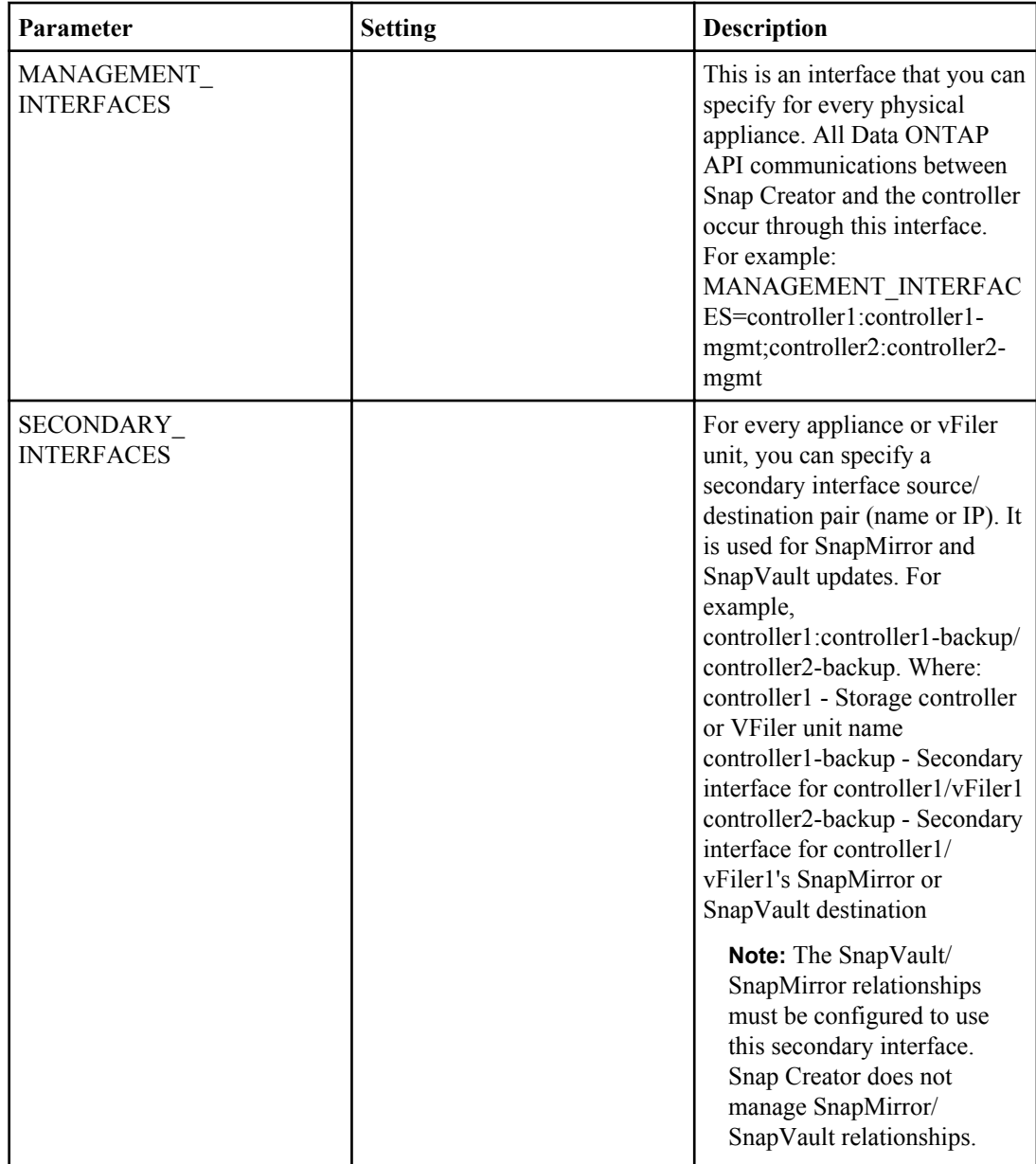

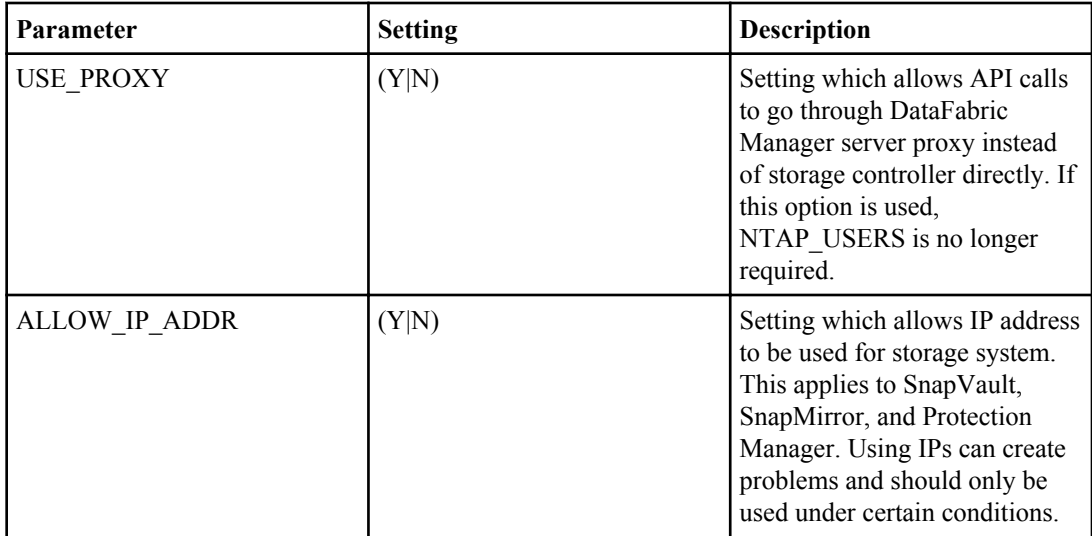

The following table lists the parameters required to set up Snapshot copy:

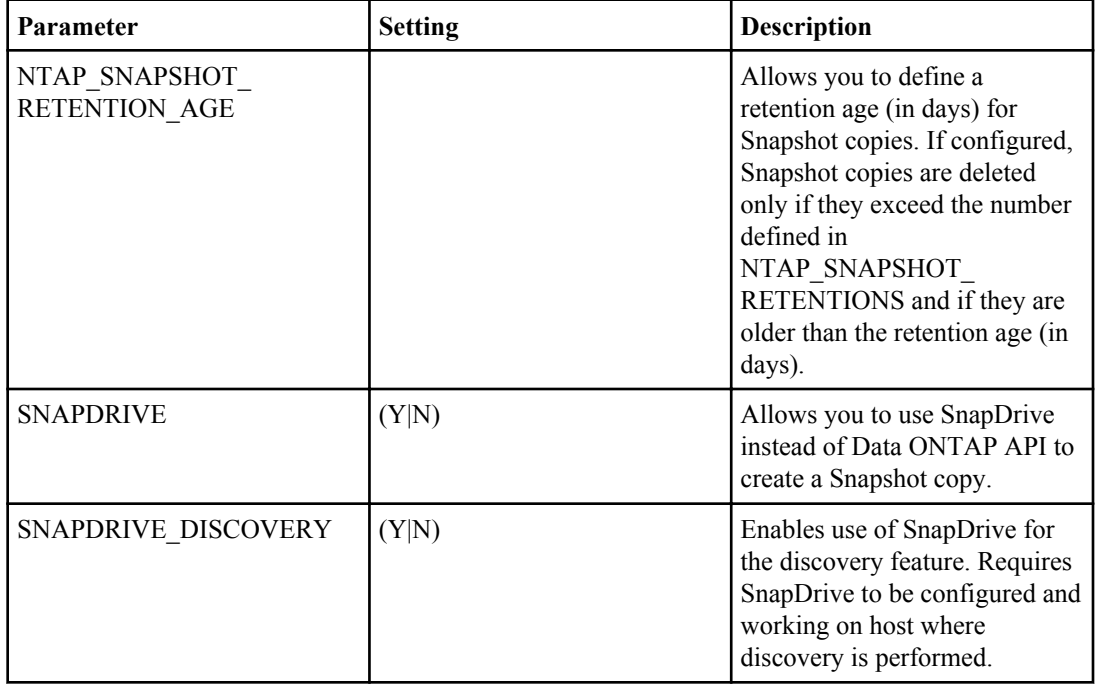

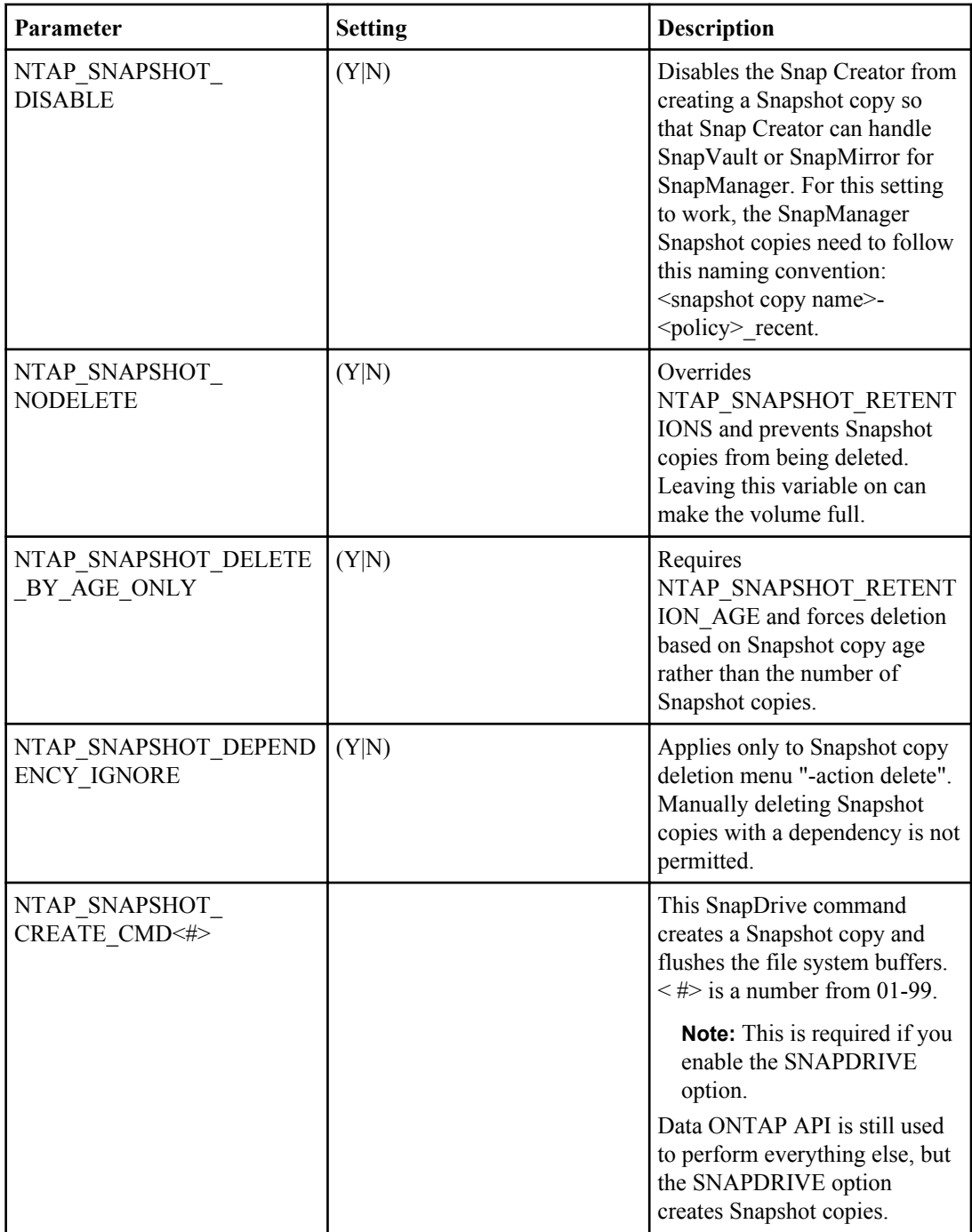

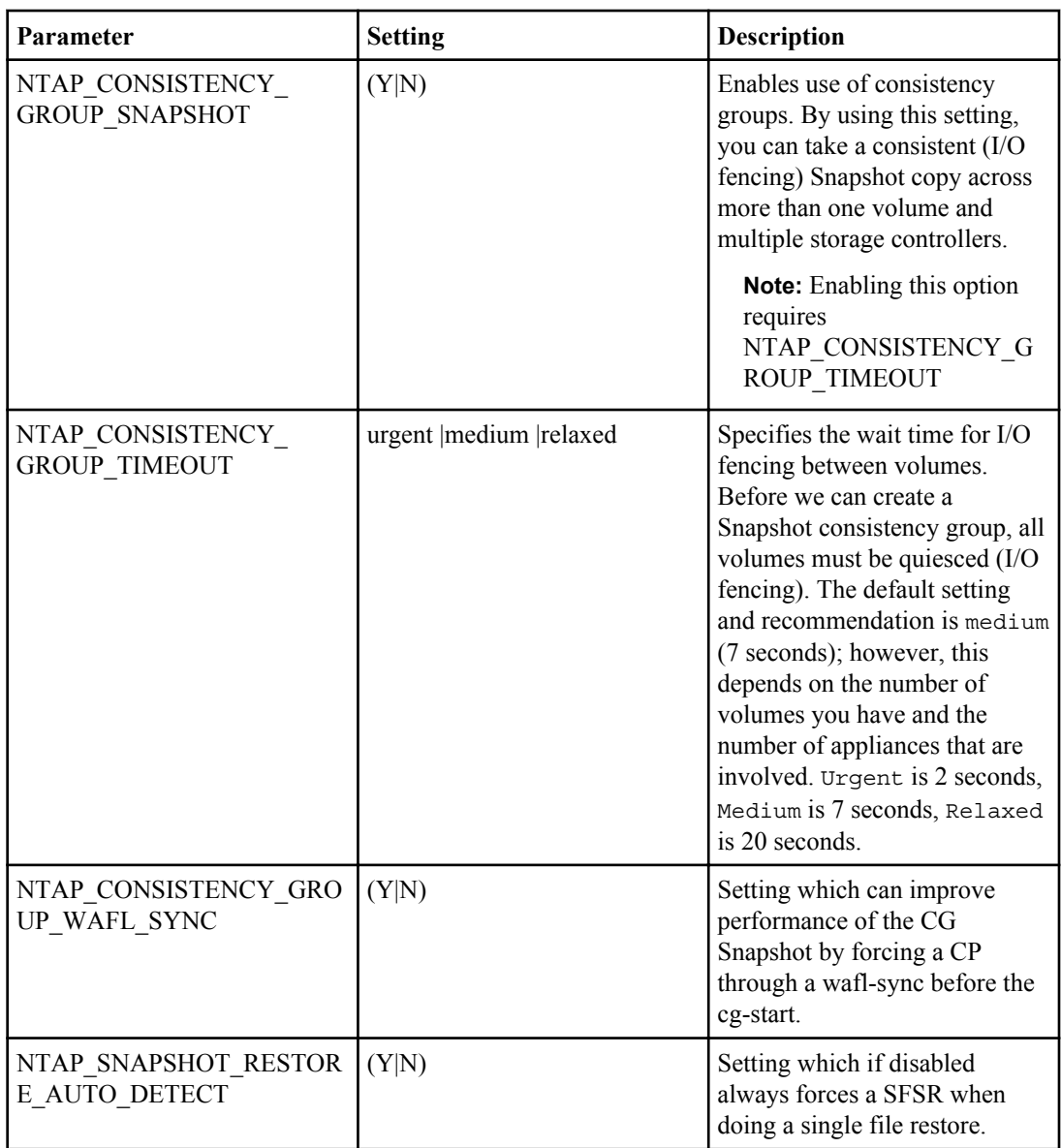

The following table lists the parameters required to set up SnapVault:

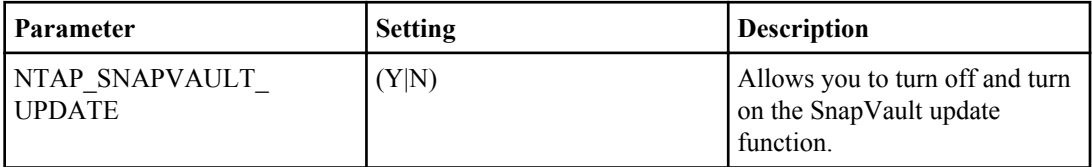

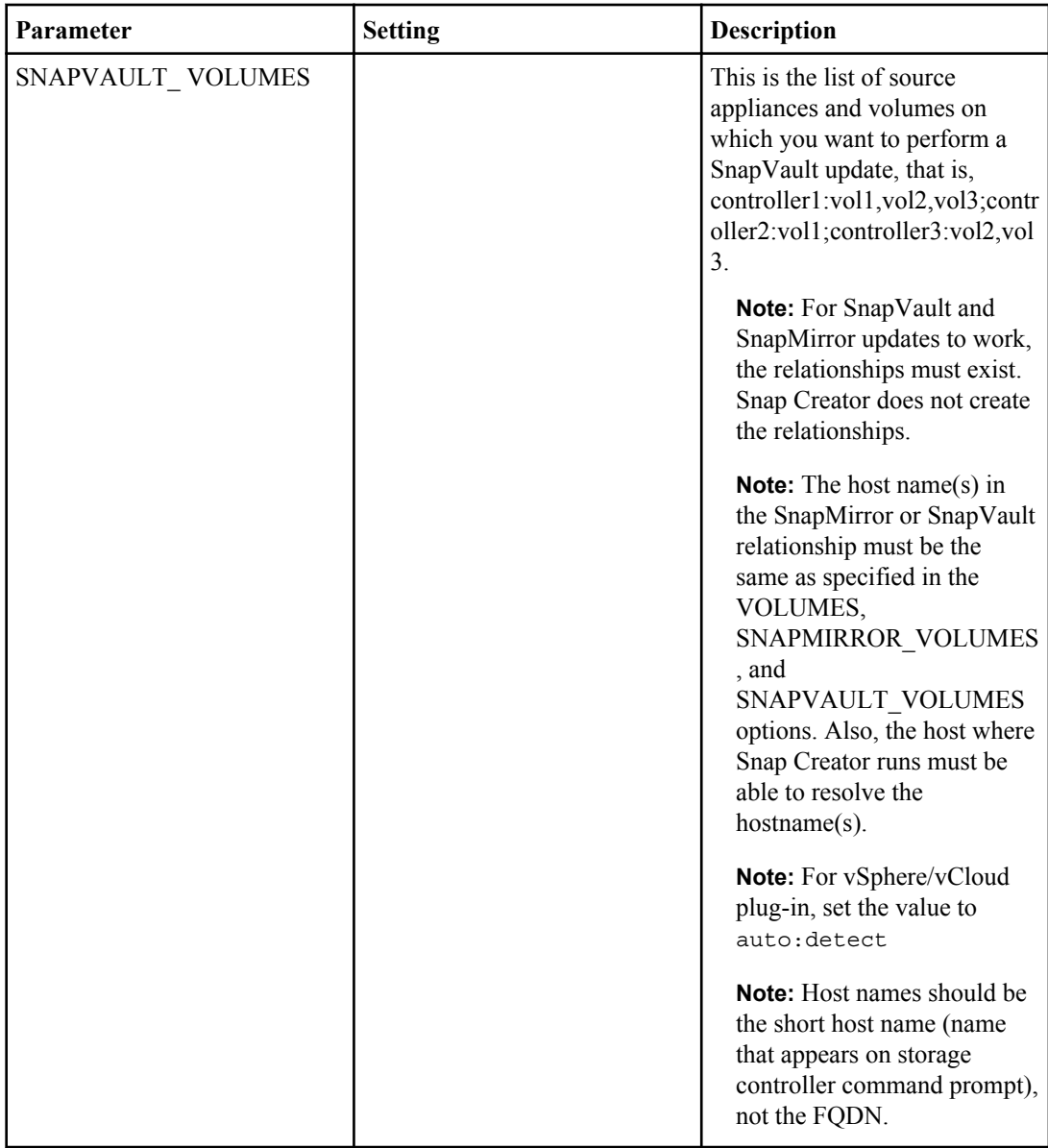

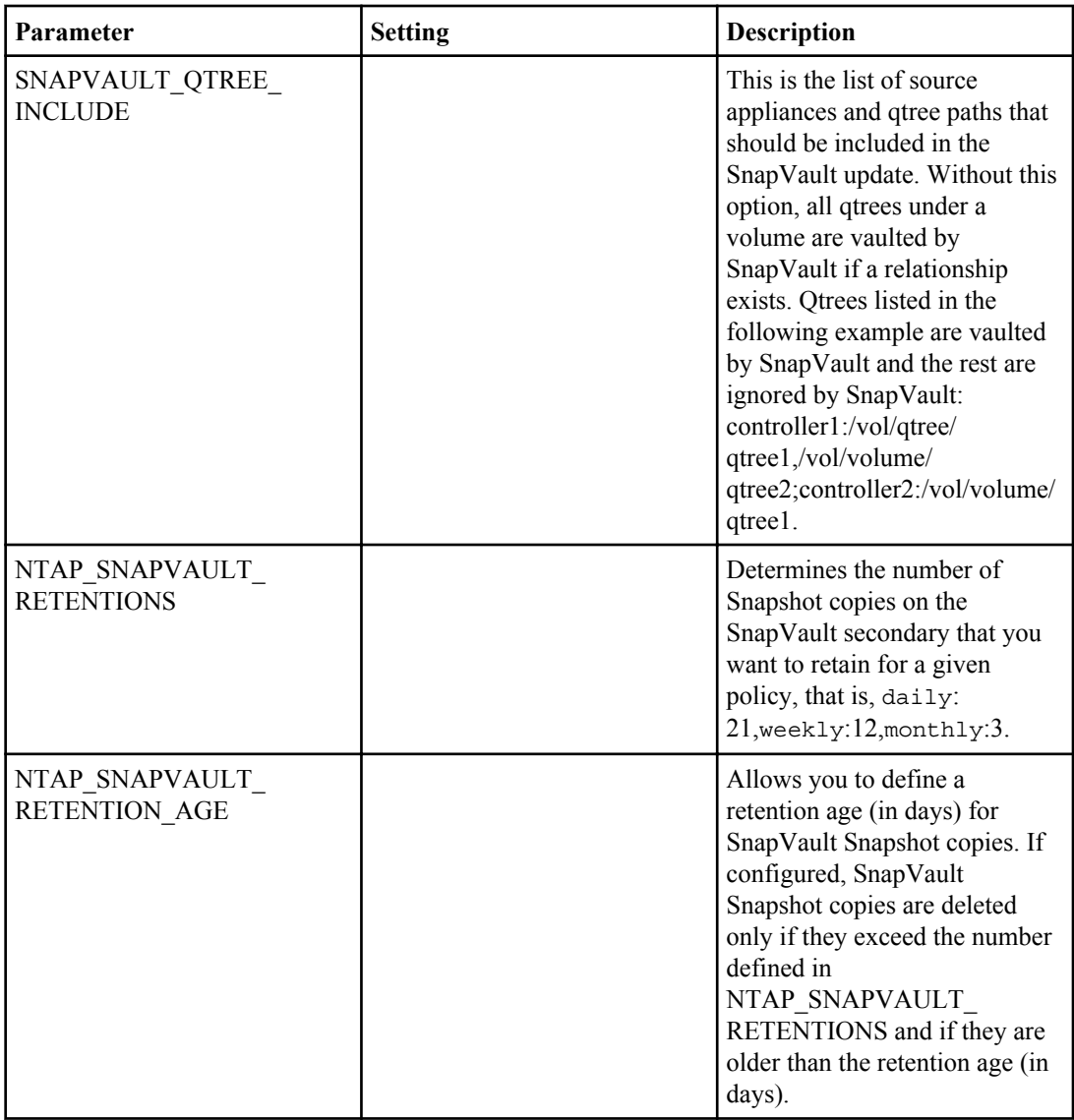

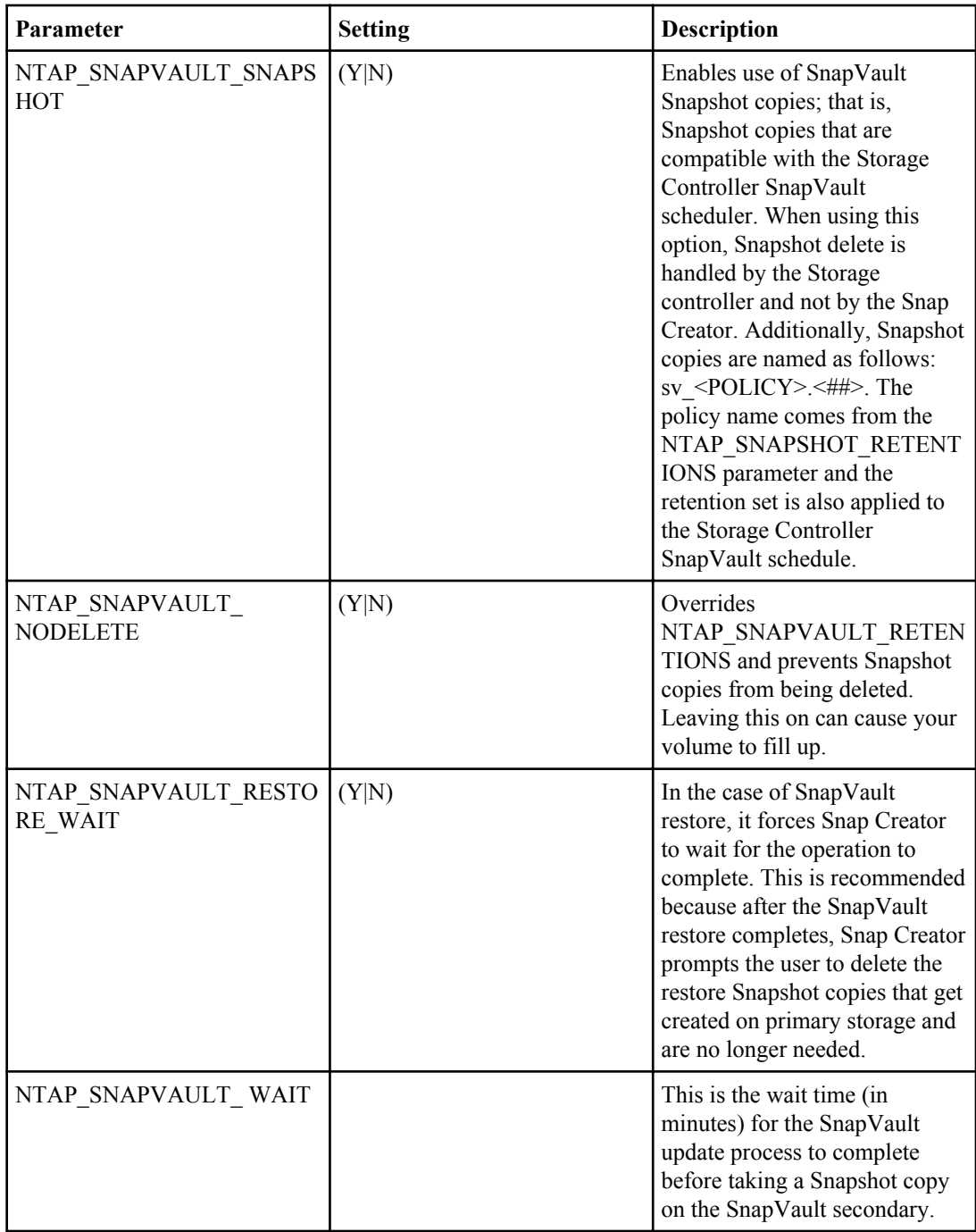

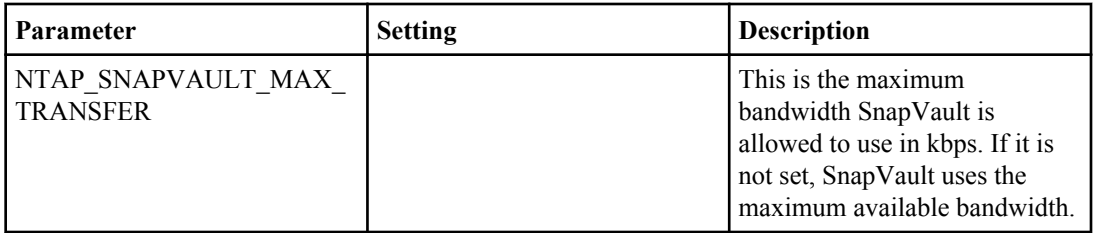

The following table lists the parameters required to set SnapMirror:

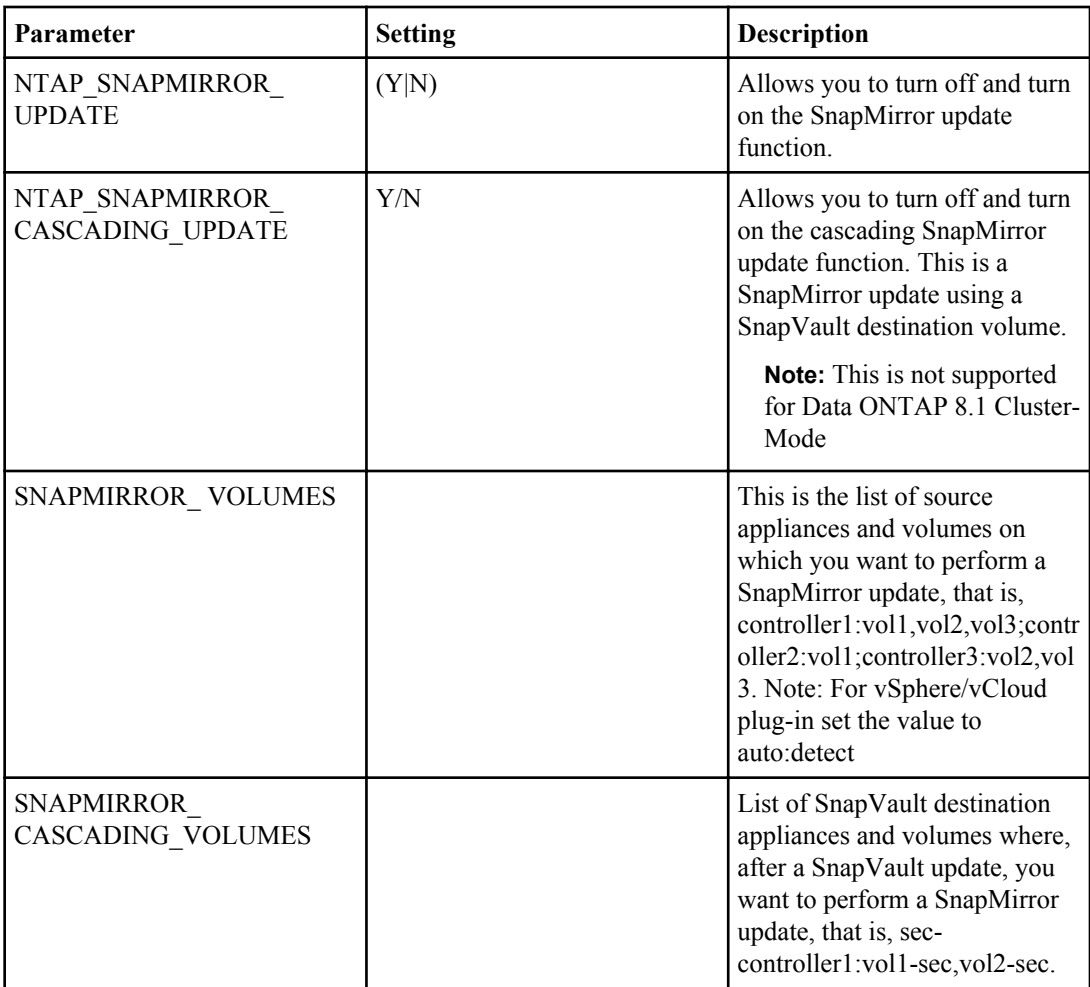

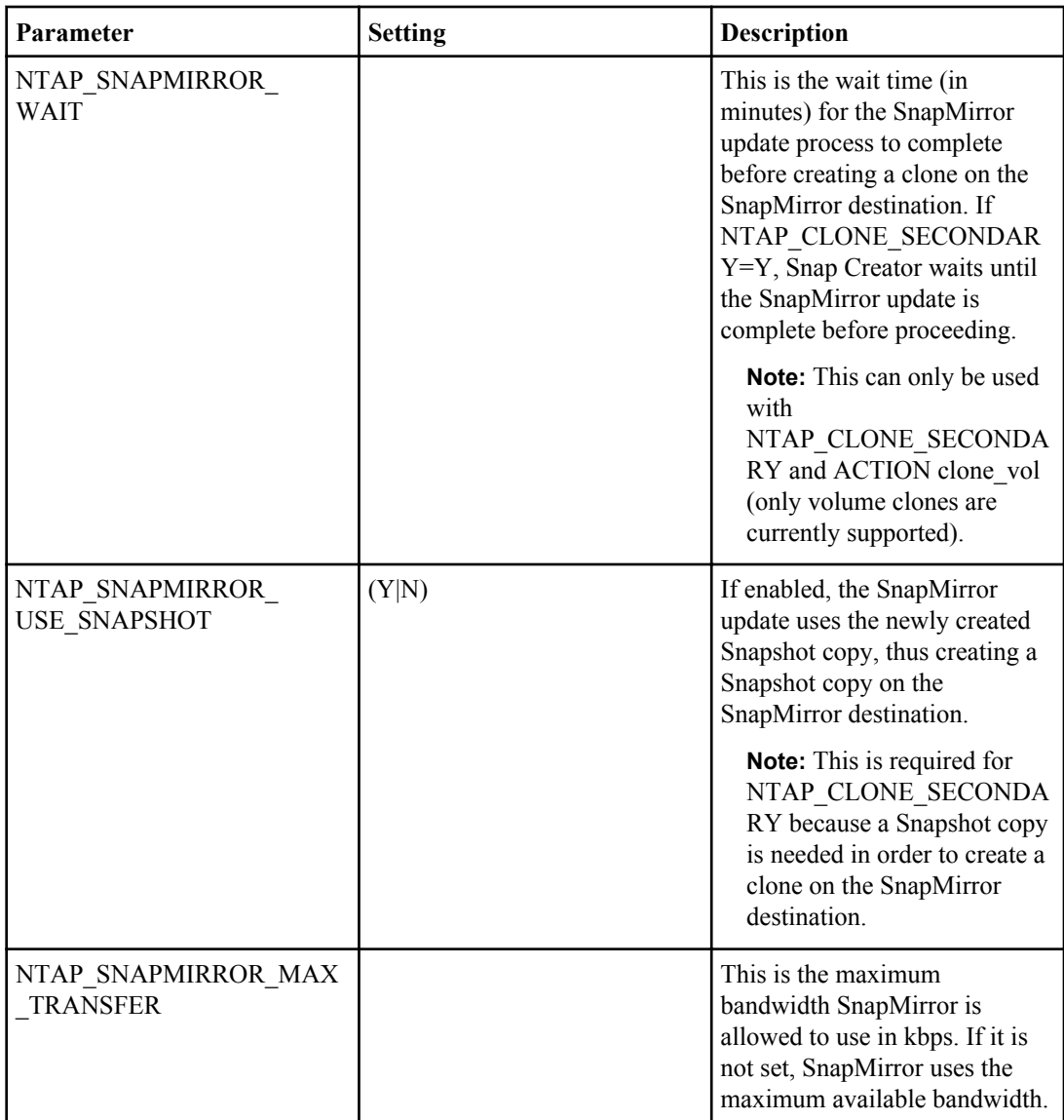

The following table lists the parameters required to set up cloning:

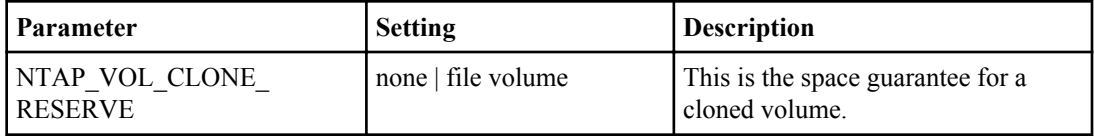
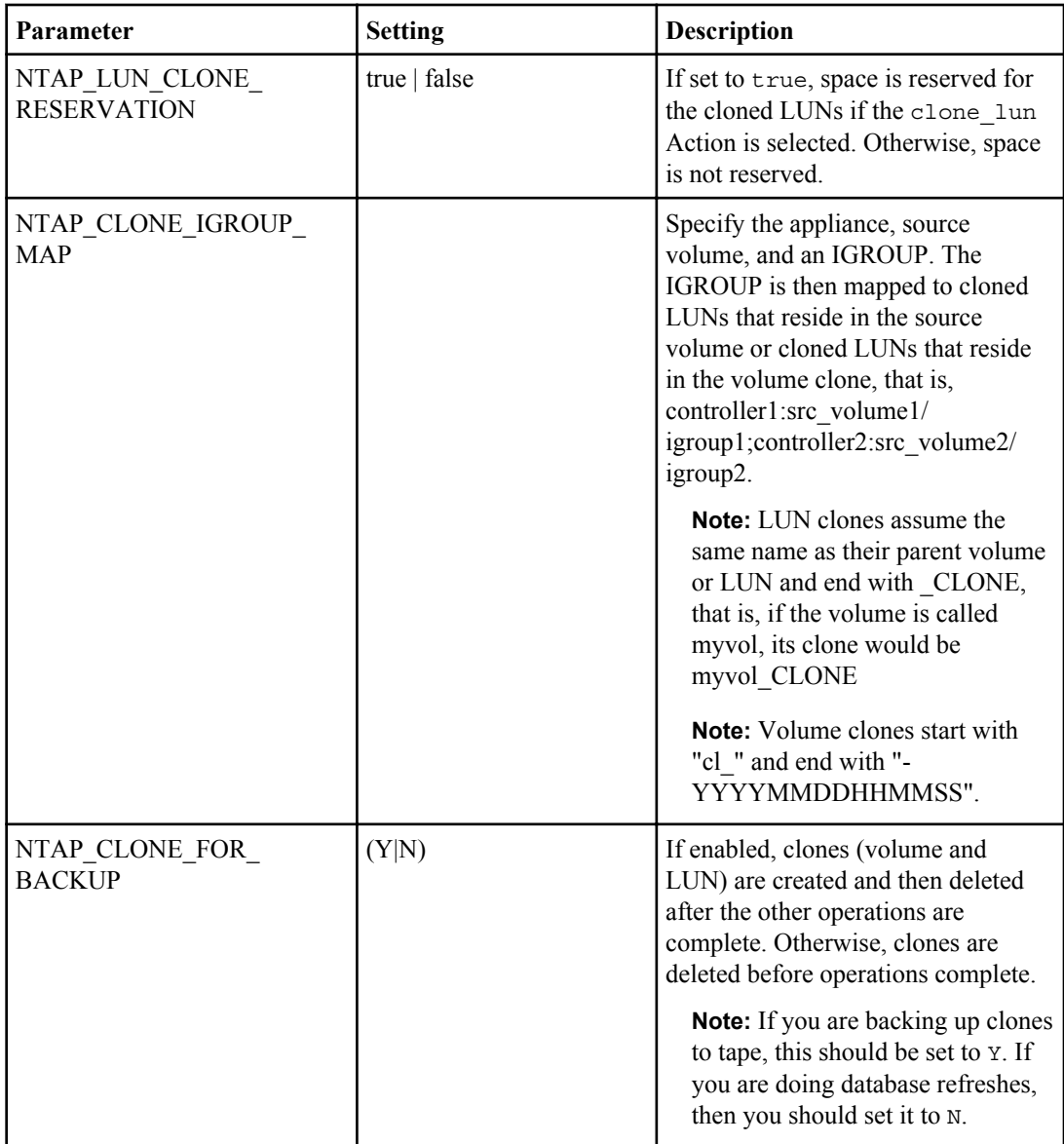

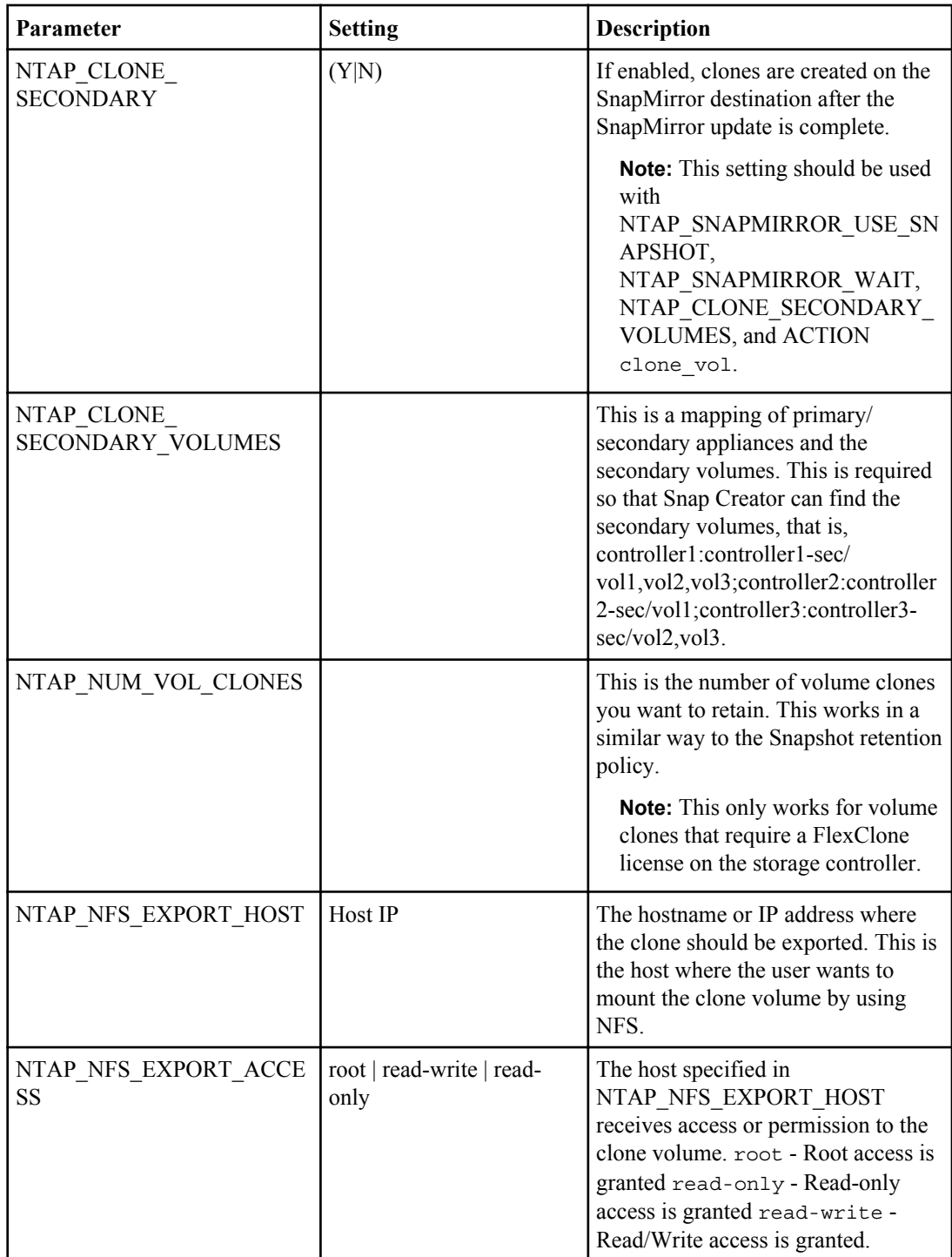

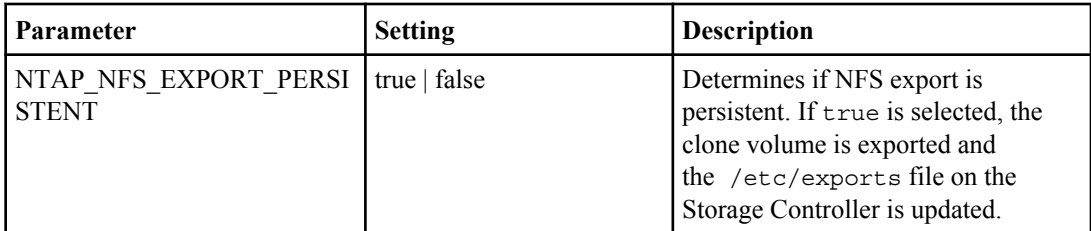

The following table lists the parameters required to set up Protection Manager:

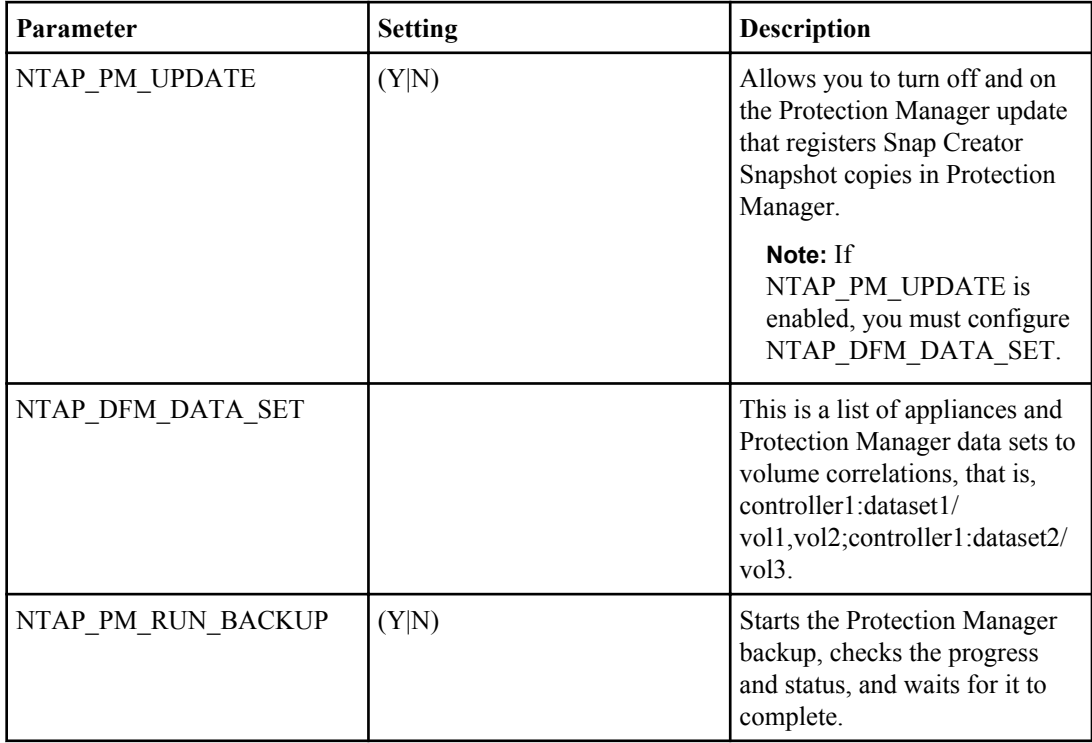

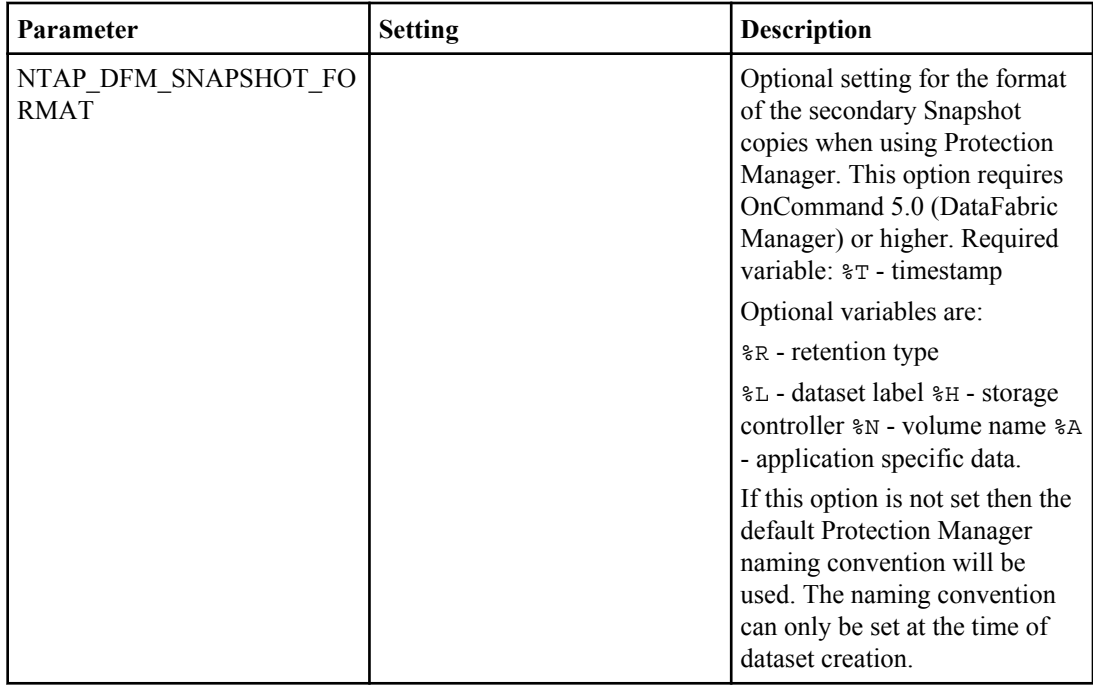

The following table lists the parameters required to set up Open Systems SnapVault:

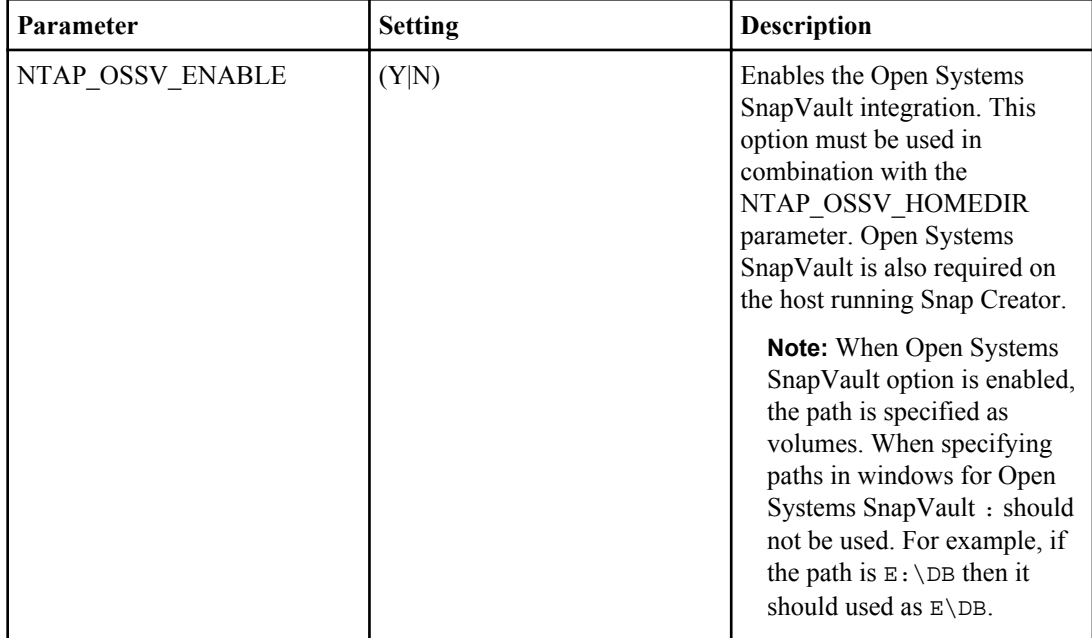

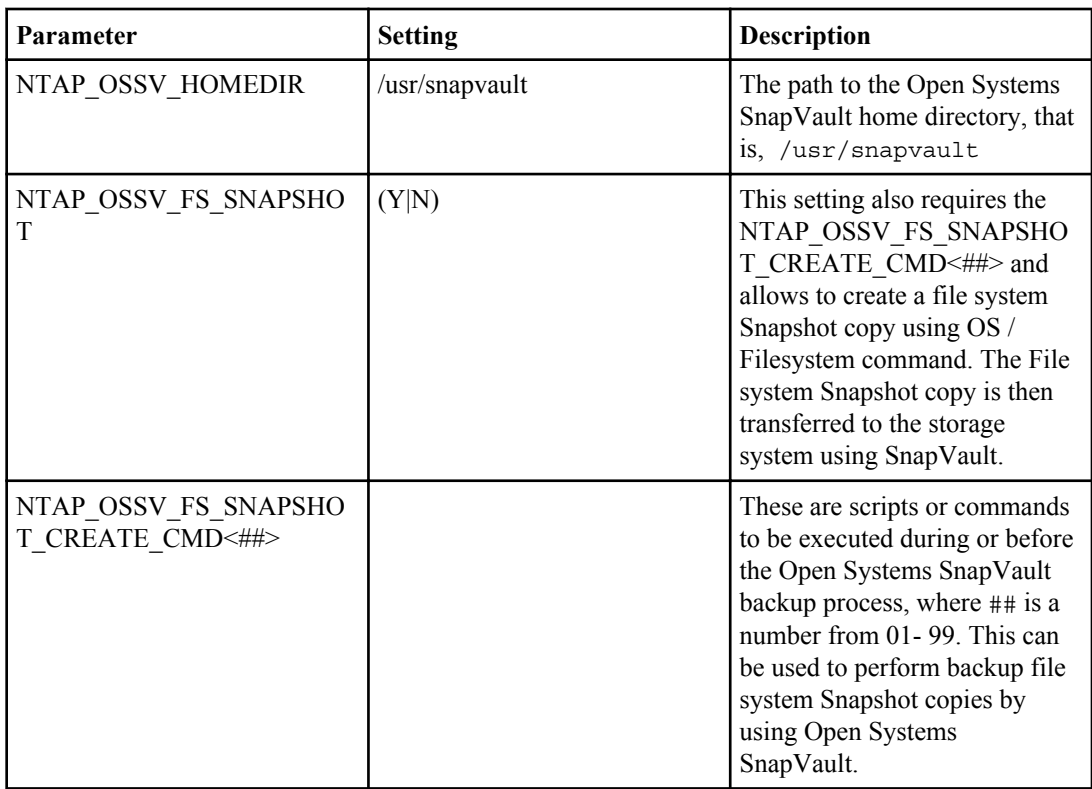

The following table describes the Operations Manager settings:

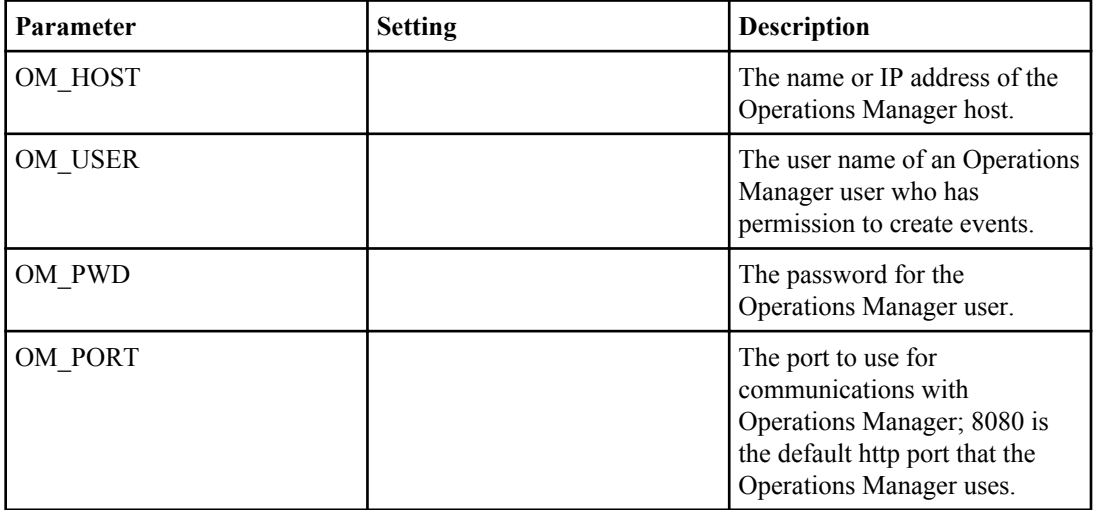

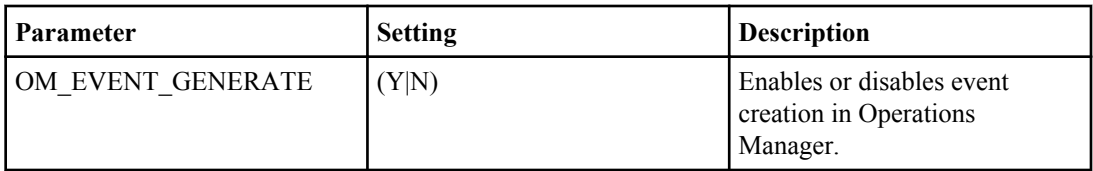

The following table describes the different APP commands:

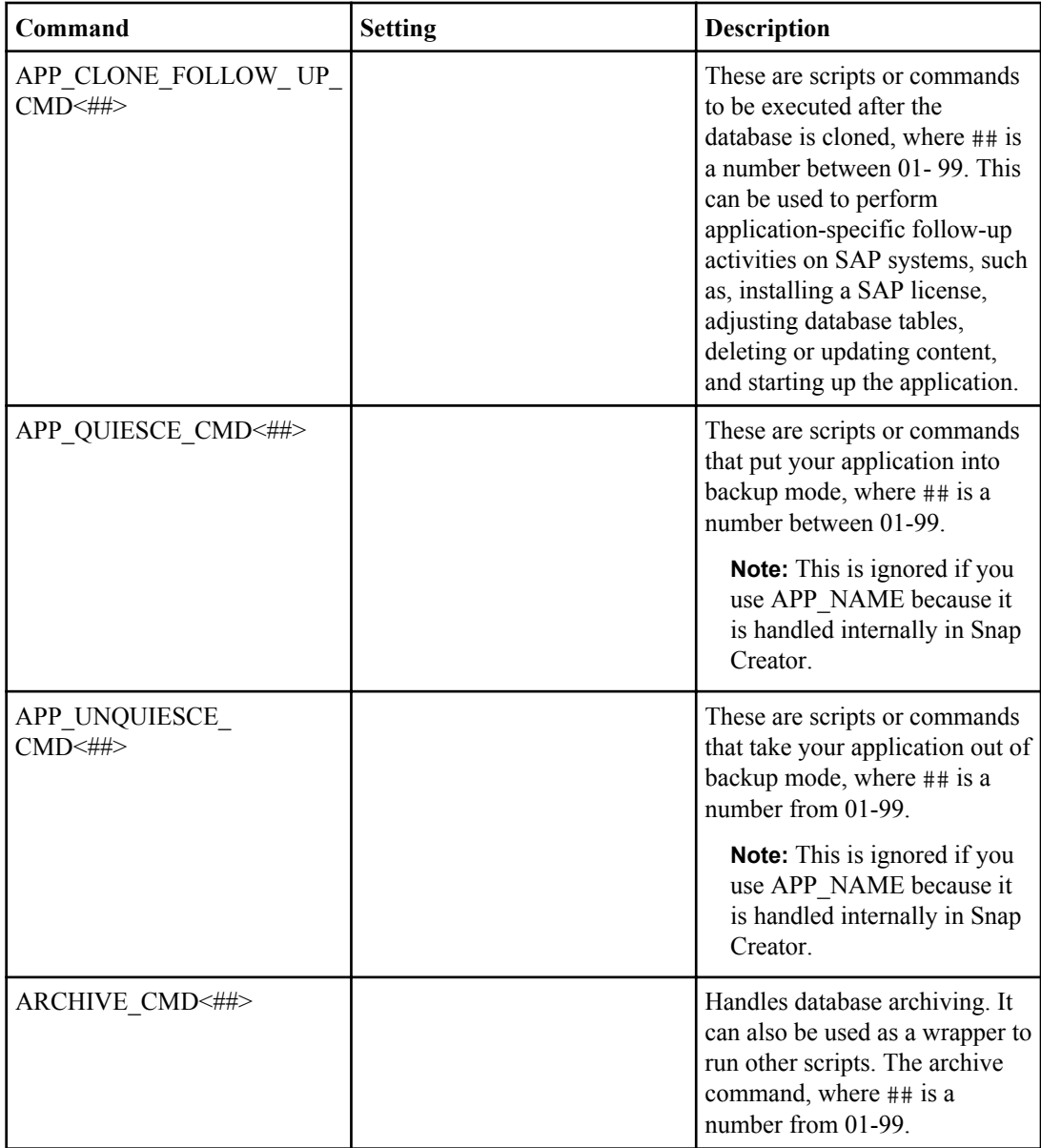

The following table describes the different PRE commands:

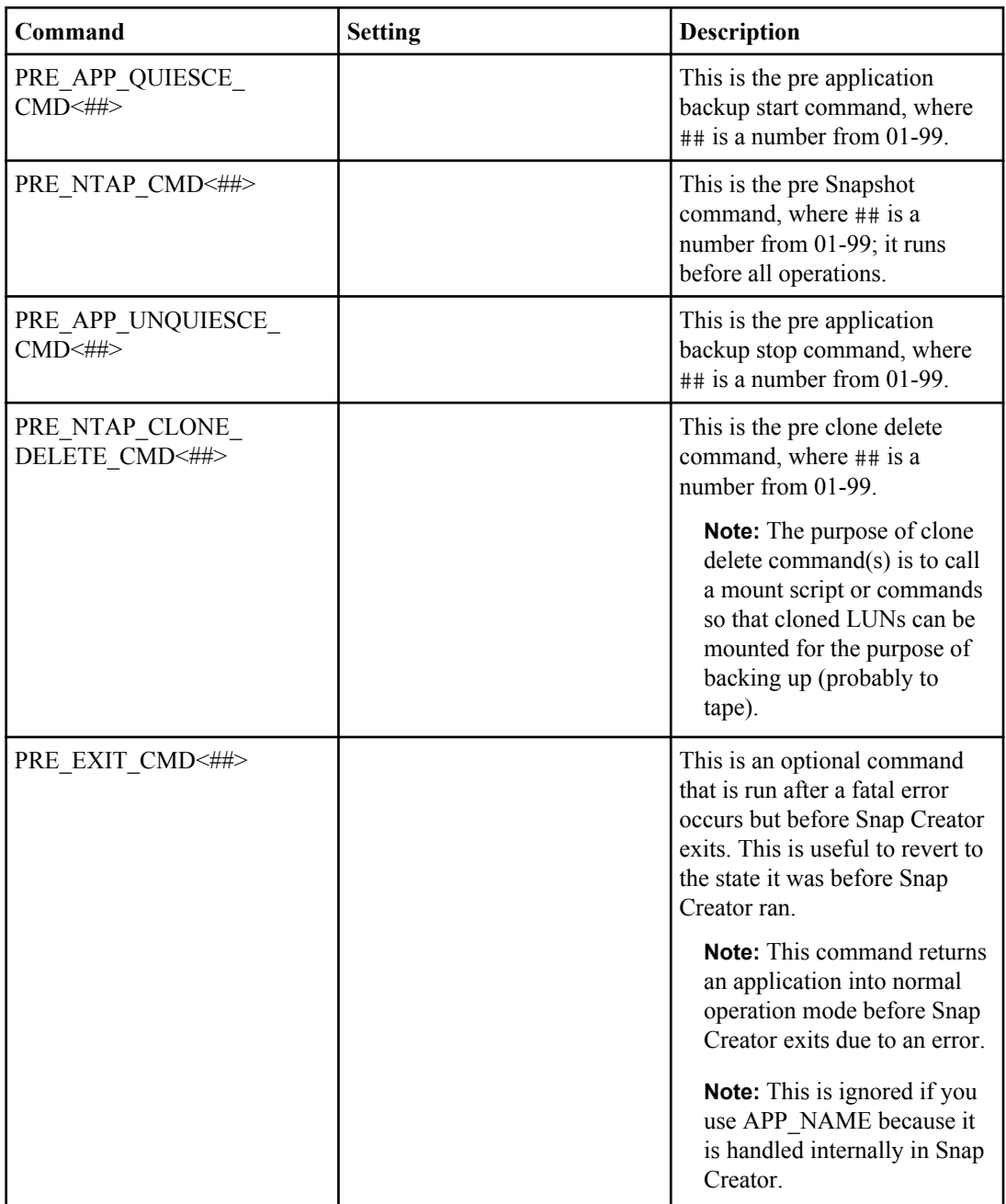

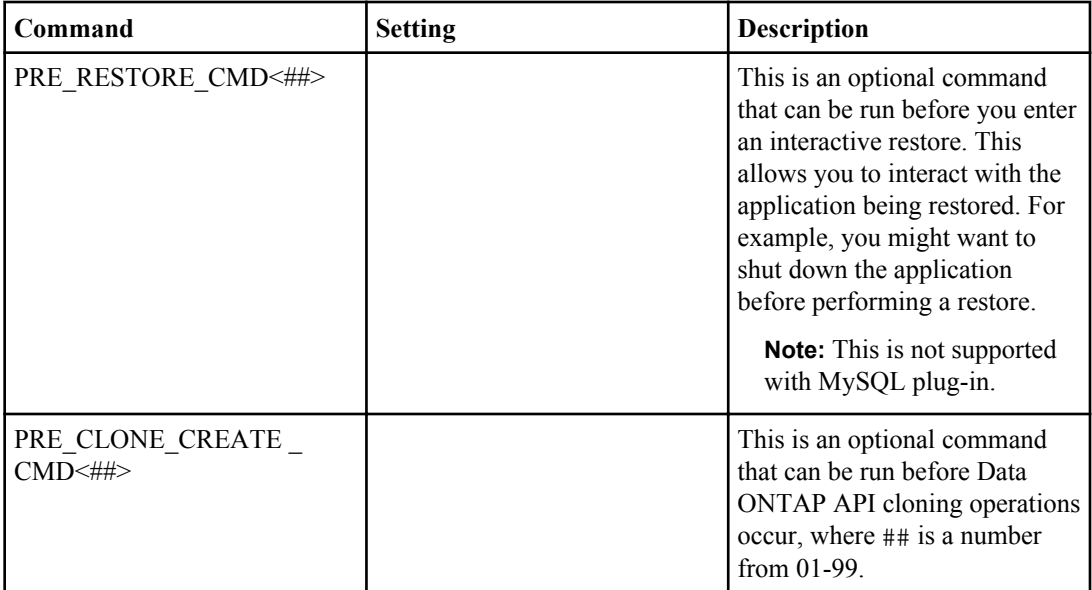

The following table describes the different POST commands:

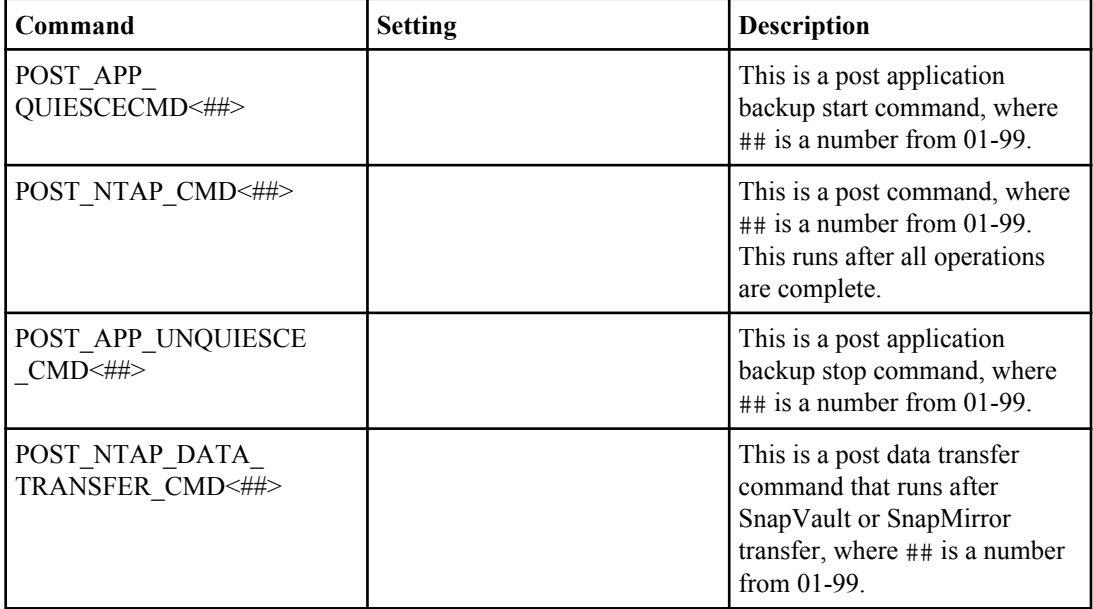

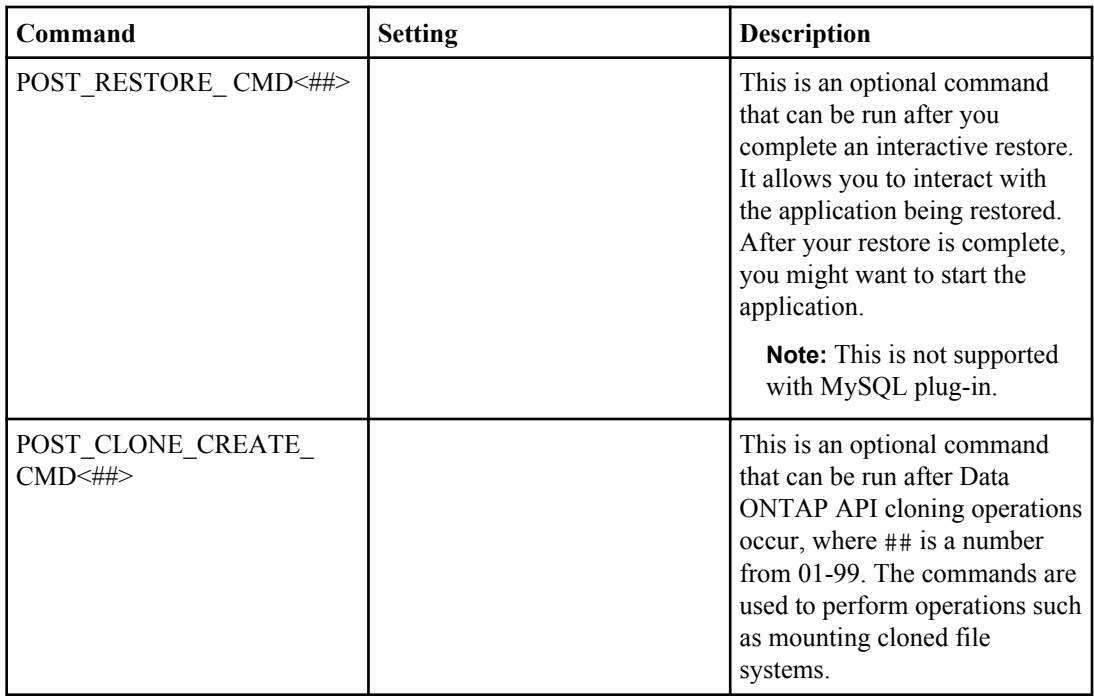

The following table describes the mount and umount commands:

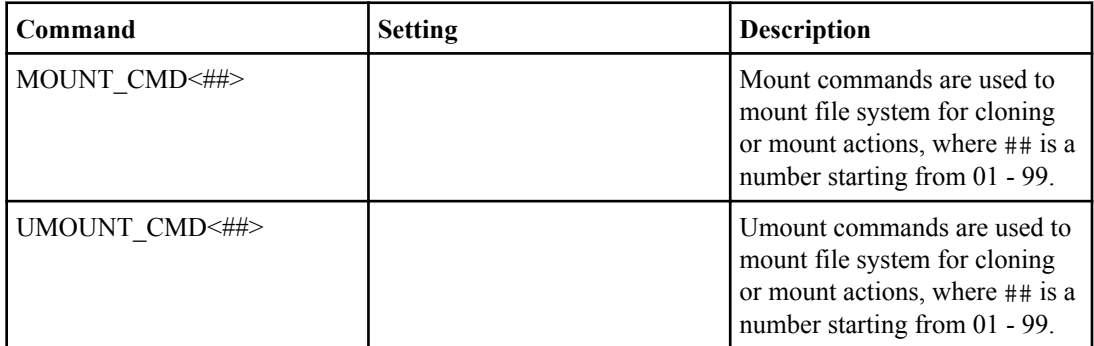

**Note:** You should use MOUNT\_CMDS and UMOUNT\_CMDS for mount/umount commands instead of Snap Creator pre/post commands for cloning.

The following table lists the parameters required to set up event management:

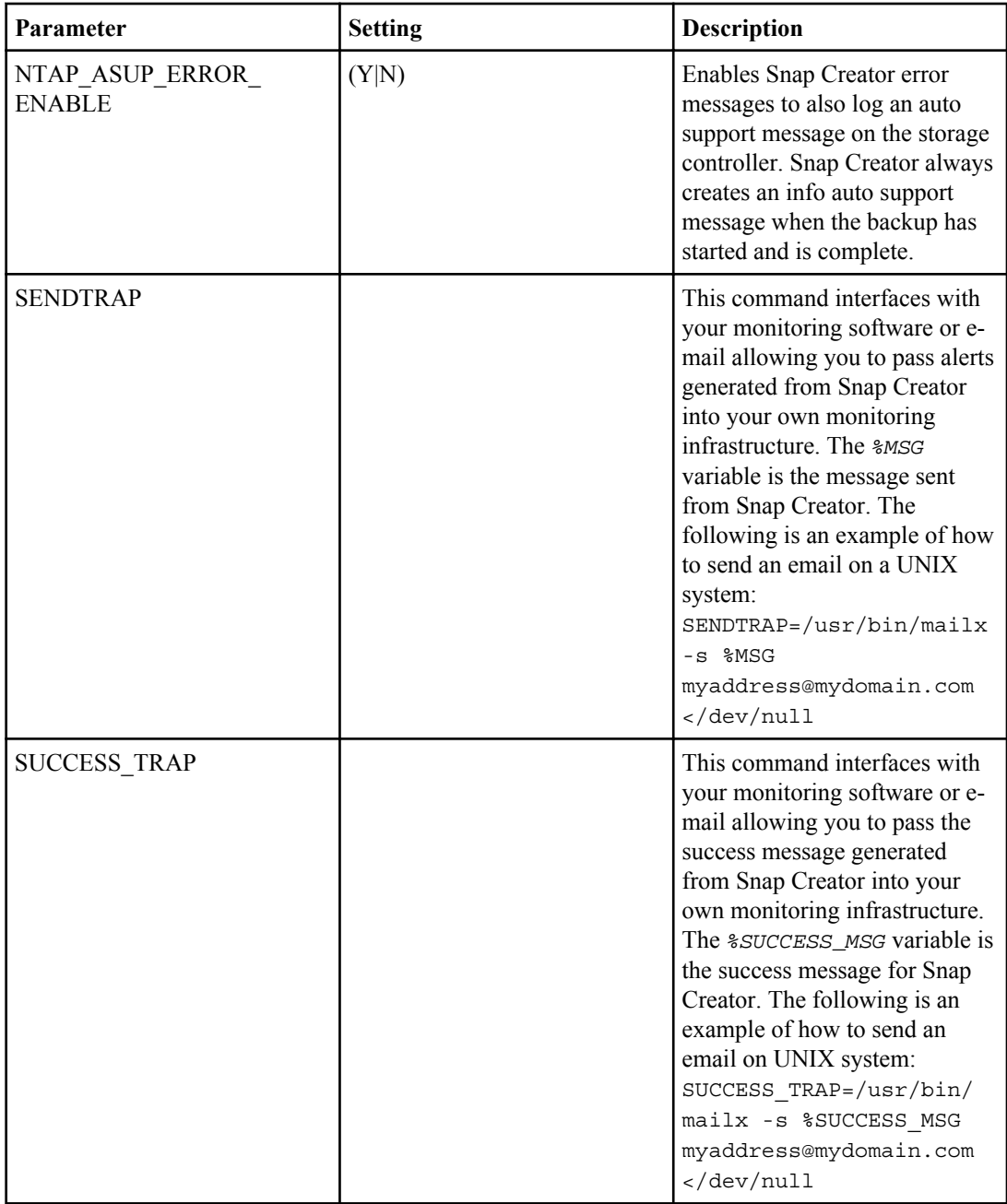

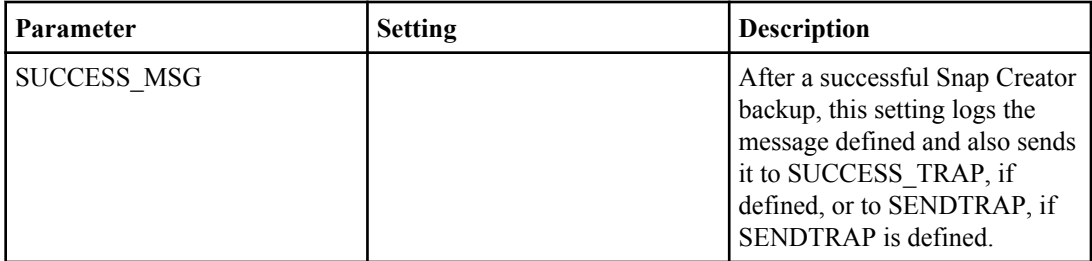

The following table lists the parameters required for client/server configuration:

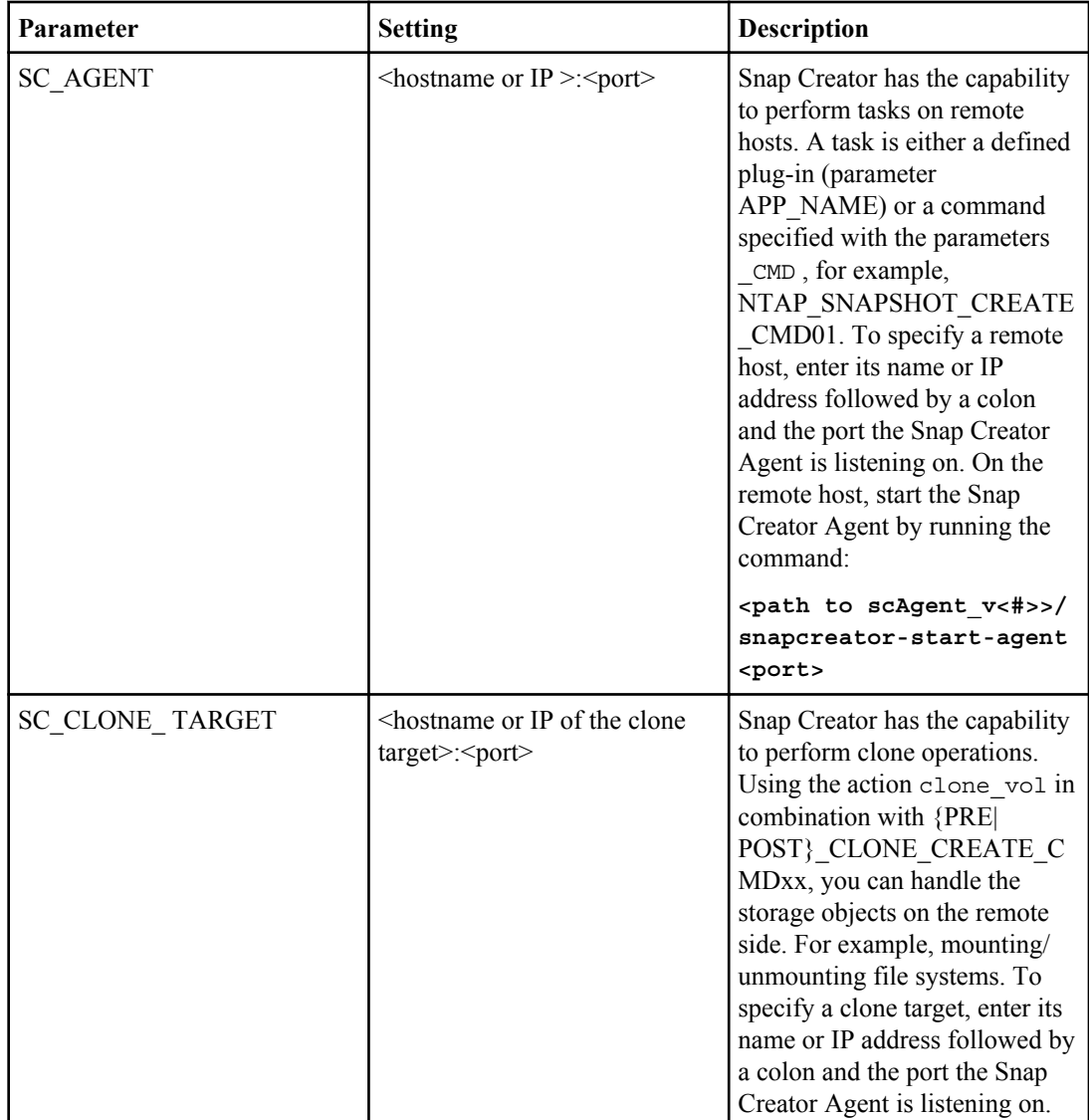

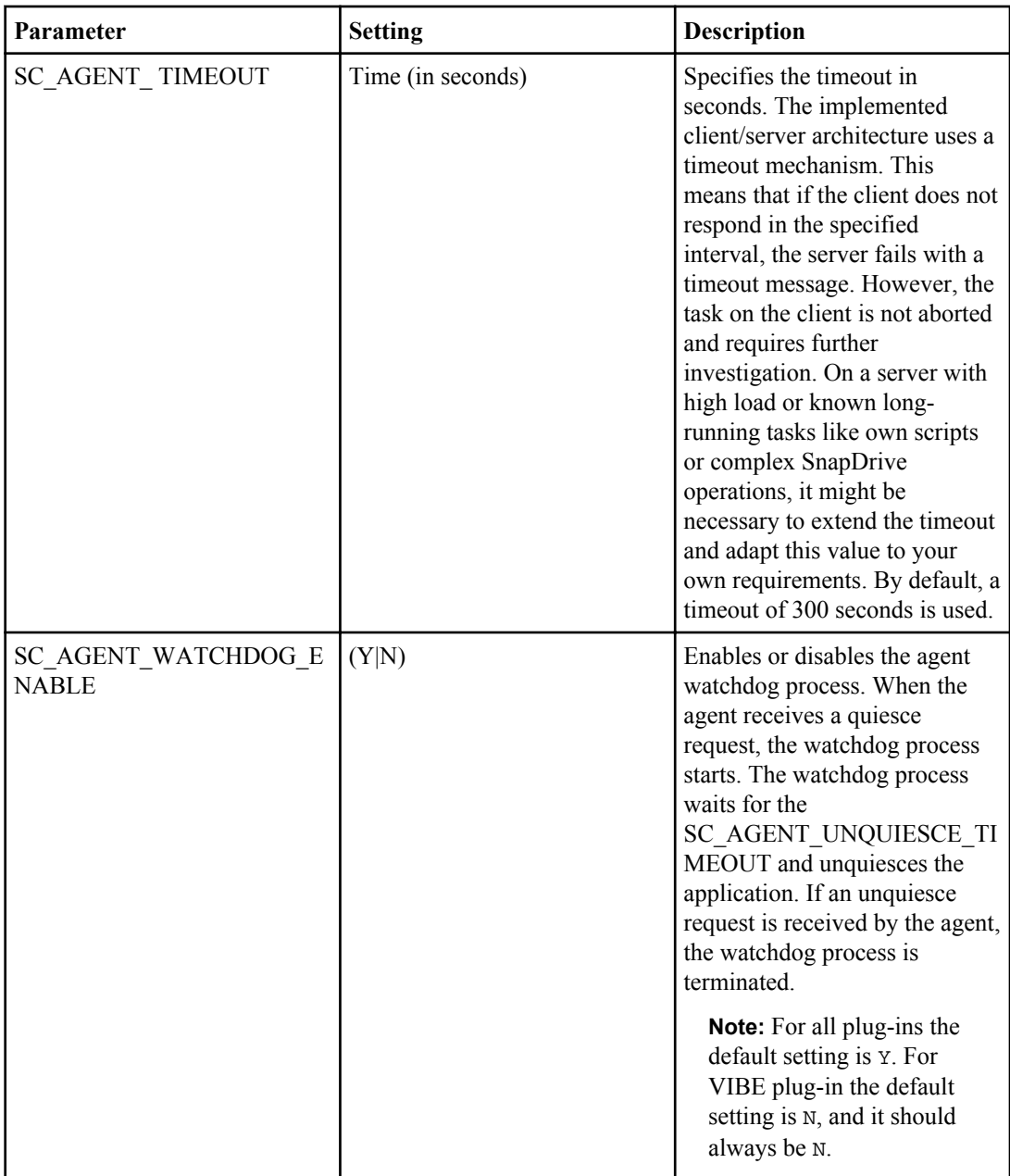

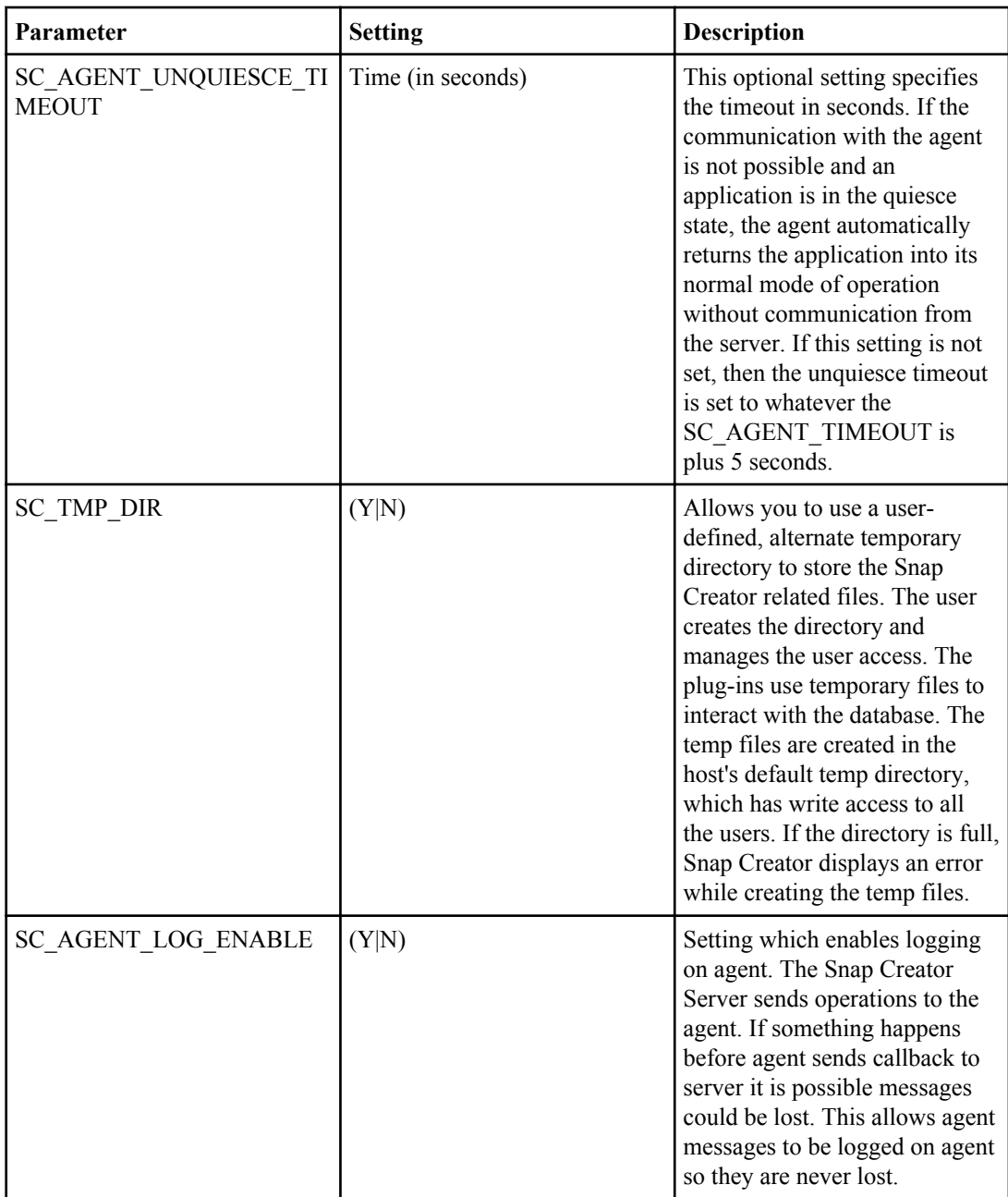

# **Snap Creator Agent configuration**

If the Snap Creator Server uses a profile that has commands or scripts in PRE, POST, or APP other than the built-in application plug-ins command to be executed on the host where the agent resides, then those commands or scripts must be added to /path/to/scAgent\_v<#>></br/>/config/ agent.conf.

The \* wildcard stands for any commands, but regular expressions can be used to be more restrictive. Each command or script should be added to the file as follows:

```
command: echo
command: /bin/mount
command: /path/to/myscript
```
In this example, the agent allows the Snap Creator Server to run echo, or /bin/mount, or / path/to/myscript in addition to the application plug-ins. If the application plug-ins are not used and the agent is required, run the application quiesce and unquiesce commands for application consistency.

**Note:** The **\*** wildcard may be used to allow all commands. However, it is not recommended, due to security reasons.

command: **\***

## **Snap Creator Backup process**

The Snap Creator backup process is the same for all the applications and involves running optional scripts, commands, or using the plug-in interfaces.

The scripts or commands are triggered by using PRE and POST command parameters in the configuration file. All the PRE and POST commands can be run remotely by using the Snap Creator Agent. For the application quiesce and unquiesce, you must use the Snap Creator application plug-ins or run commands and scripts.

The backup process involves the following steps:

- **1.** Achieving application consistency
- **2.** Achieving file system consistency (optional)
- **3.** Creating a Snapshot copy
- **4.** Returning the application to normal mode
- **5.** Cloning the LUN or volume (optional)
- **6.** Performing various SnapMirror or SnapVault functions (optional)
- **7.** Deleting old Snapshot copies, thus managing retention policies on both primary and secondary storage devices in the case of SnapVault or SnapMirror

### **List of commands**

#### **Application quiesce and unquiesce commands**

The quiesce and unquiesce commands are used to achieve application consistency when not using Snap Creator application plug-ins. Snapshot copies of volumes without application consistency are only crash-consistent.

#### **Archive commands**

Archive commands are user-defined commands or scripts that are run before the POST commands (last command that runs). The purpose of the archive commands is to provide the ability to interface with archiving tools after a backup is performed.

#### **PRE commands**

PRE commands are user-defined commands or scripts that are run before the following operations:

- The application quiesce commands or application integration plug-ins
- The Data ONTAP API or SnapDrive calls
- The application unquiesce command or application integration plug-ins
- The volume or LUN clone delete commands are run

The following are the different types of PRE commands:

- PRE app quiesce
- PRE app unquiesce
- PRE clone create
- PRE clone delete
- PRE exit
- PRE restore (in the case of interactive restore)

A PRE command can be used for a file system synchronization or consistency check before calls using Data ONTAP API or SnapDrive are made. For example, run the file system command or script as a PRE command.

**Note:** PRE commands or scripts that do not exit with status 0 are handled as an error within Snap Creator.

#### **POST commands**

POST commands are user-defined commands or scripts that are run after the application quiesce command, the Data ONTAP API calls, and the application unquiesce command.

The following are the different types of POST commands:

- POST application quiesce
- POST application unquiesce
- POST data transfer
- POST clone create
- POST restore (in the case of interactive restore)

A POST command can be used after the application unquiesce command is run to make sure that the database is running in normal mode. For example, run the database check command or script as a POST application unquiesce command.

**Note:** POST commands or scripts that do not exit with status of 0 are handled as an error within Snap Creator.

# **Running Snap Creator Server using CLI**

You can perform actions such as creating a Snapshot copy, volume clone, and LUN clone by running the Snap Creator Server and the associated parameters by using the CLI.

#### **About this task**

You should schedule the Snap Creator Server from either UNIX Cron, Windows task manager, or the Snap Creator built-in GUI scheduler. When scheduling through the Windows task manager, create a .bat file.

#### **Step**

**1.** Run the Snap Creator Server by using the following command:

#### **./snapcreator --profile Config --action Action --policy Policy Optional Arguments**

The following table lists the Snap Creator Server parameters:

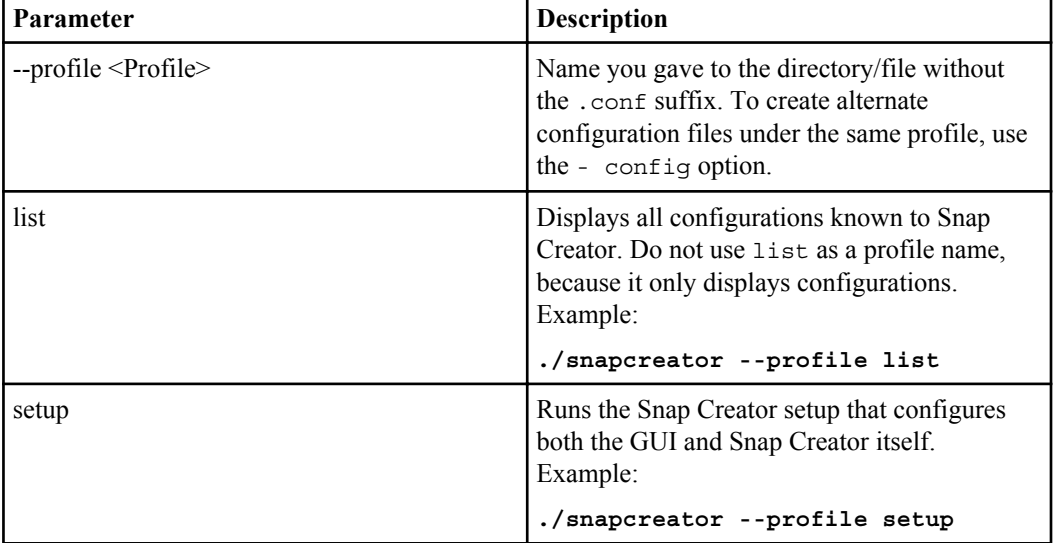

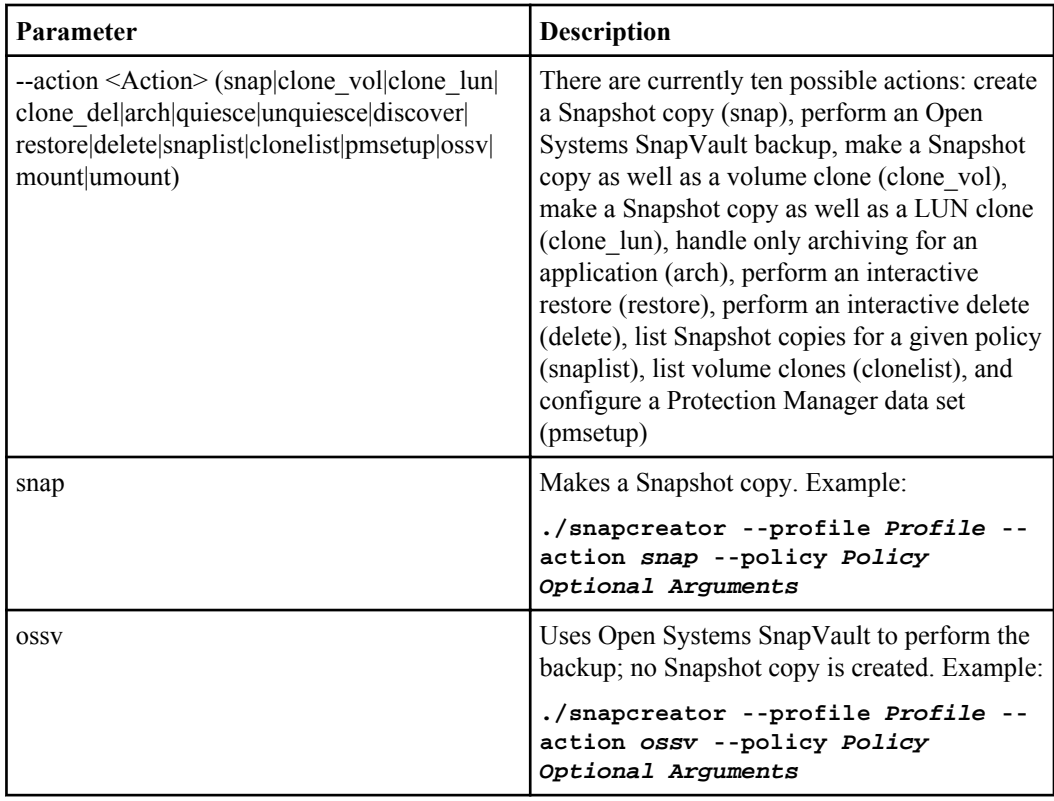

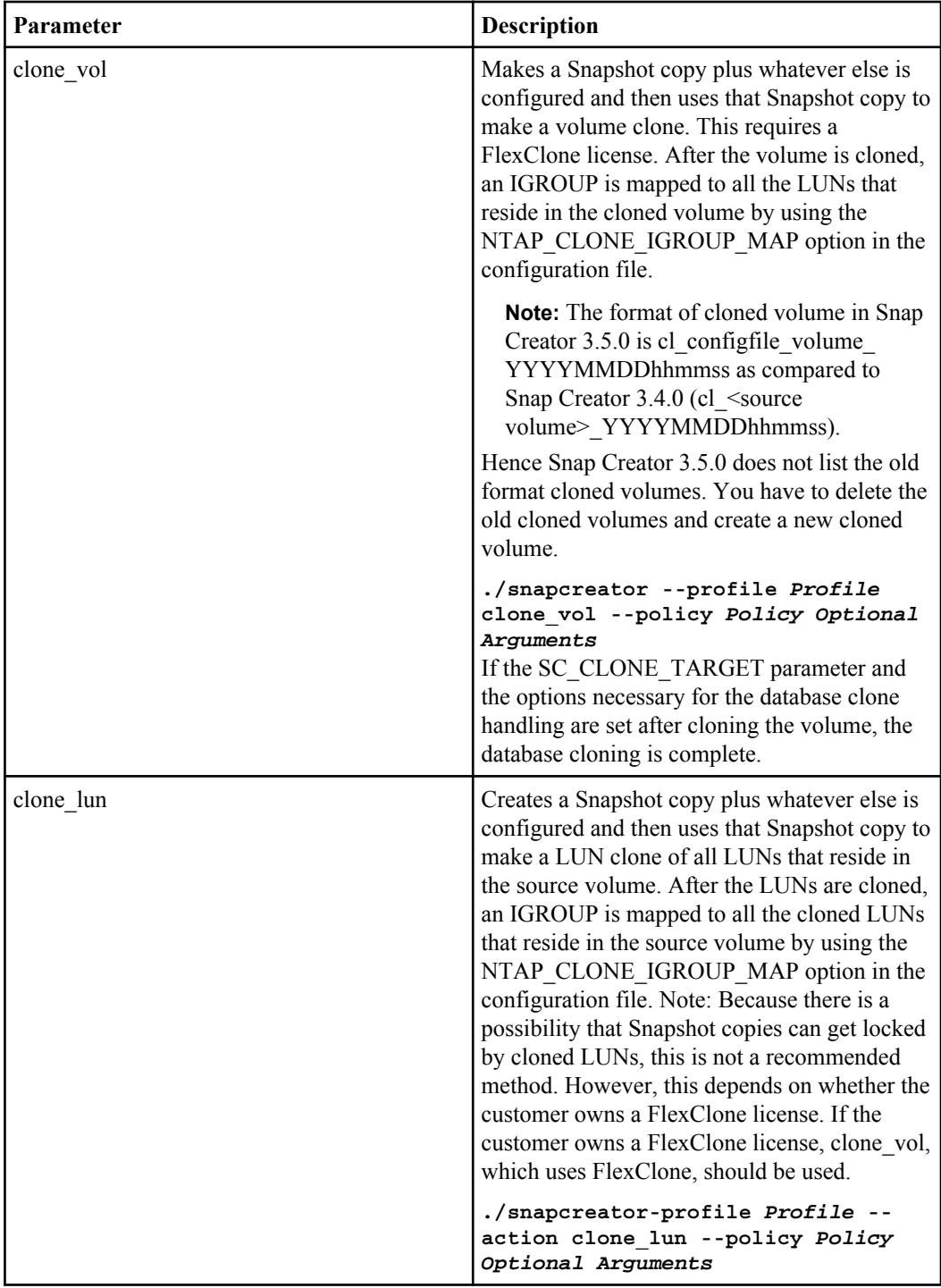

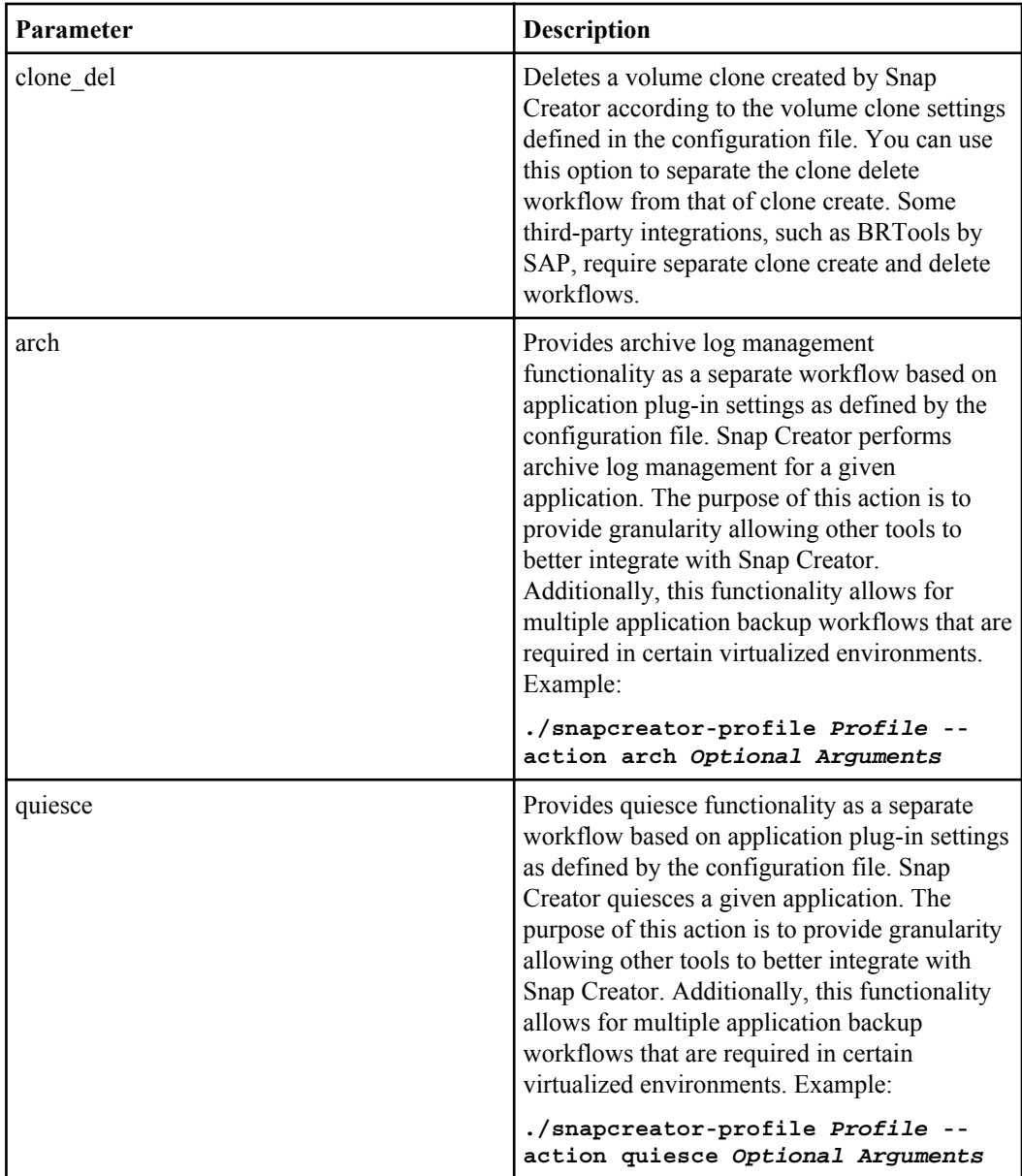

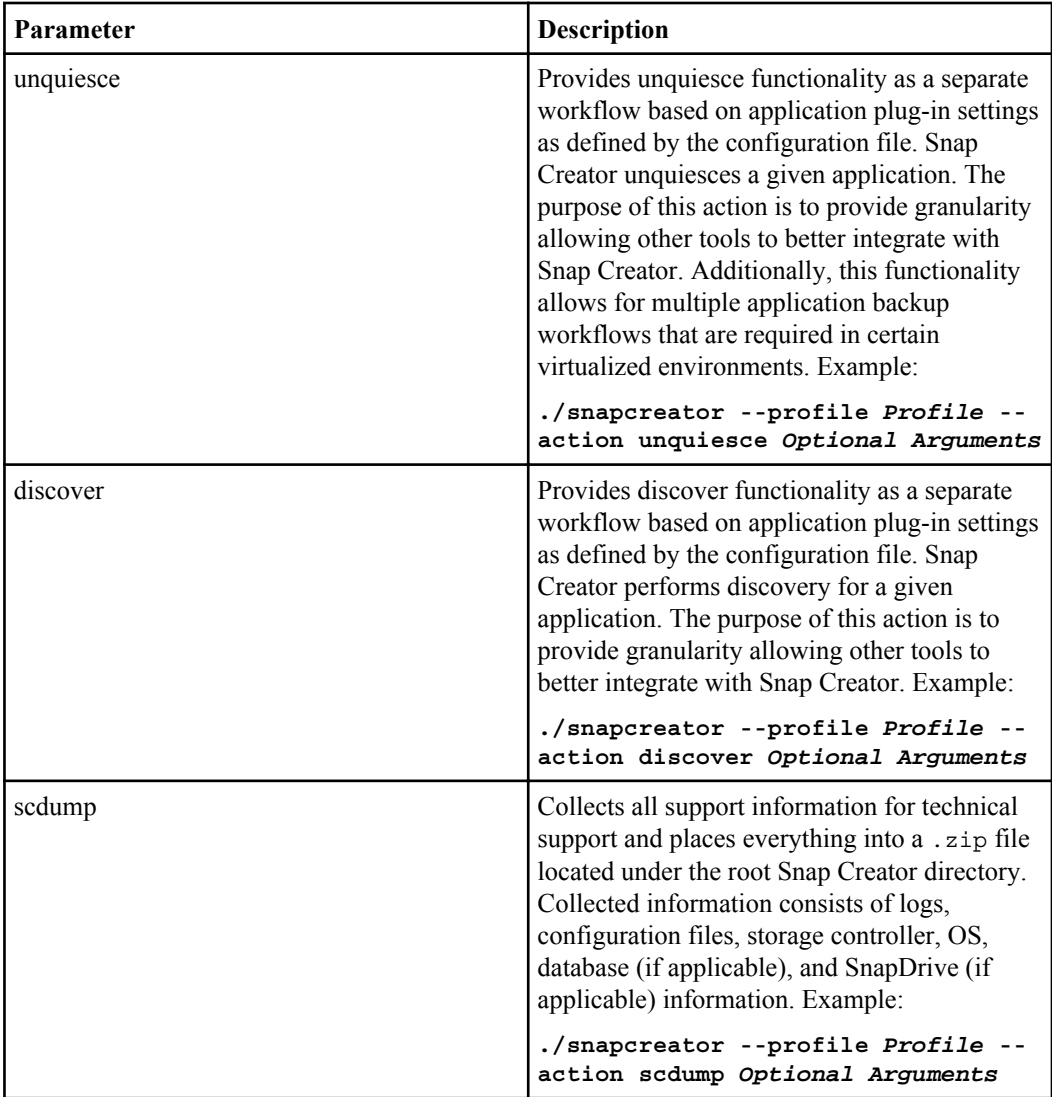

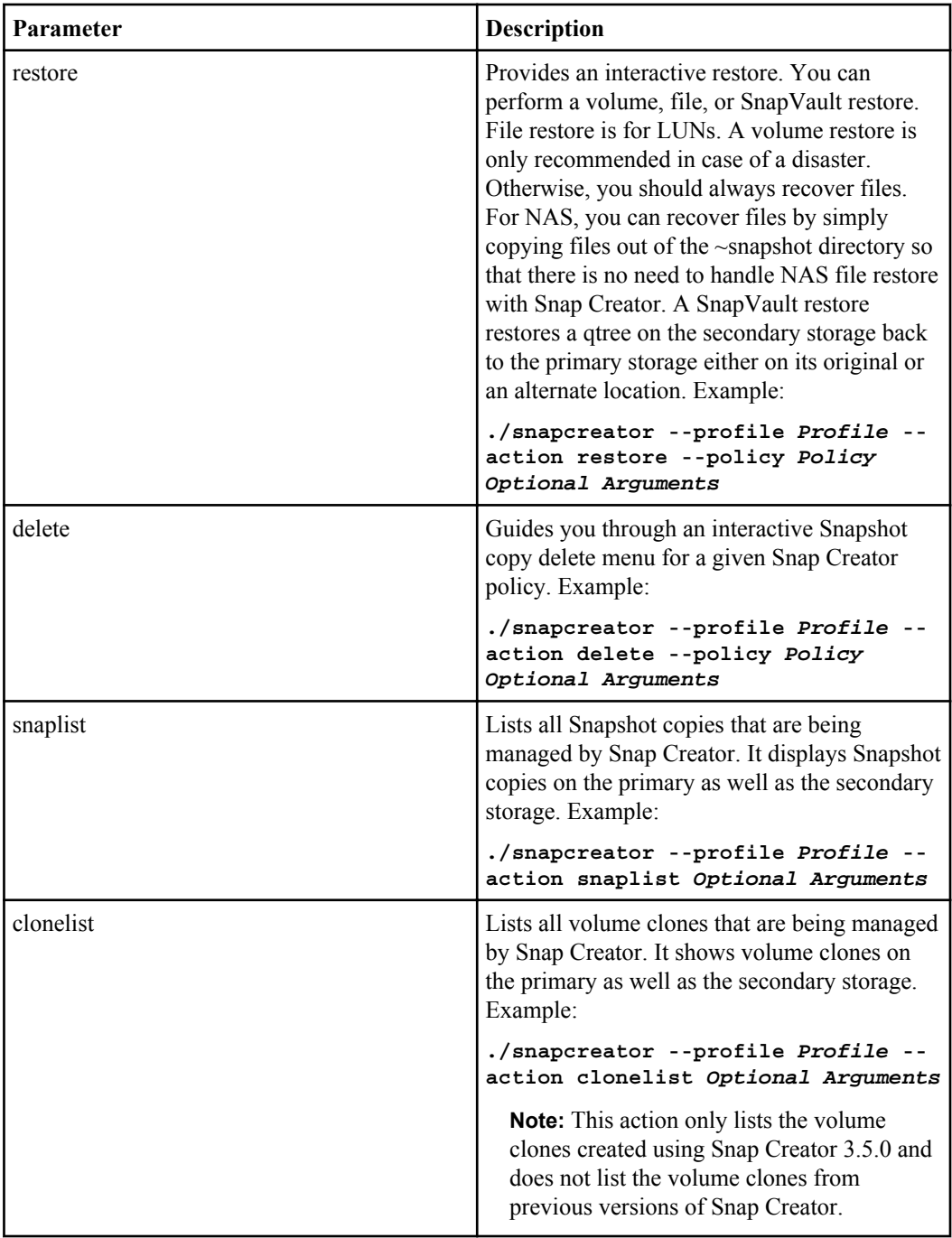

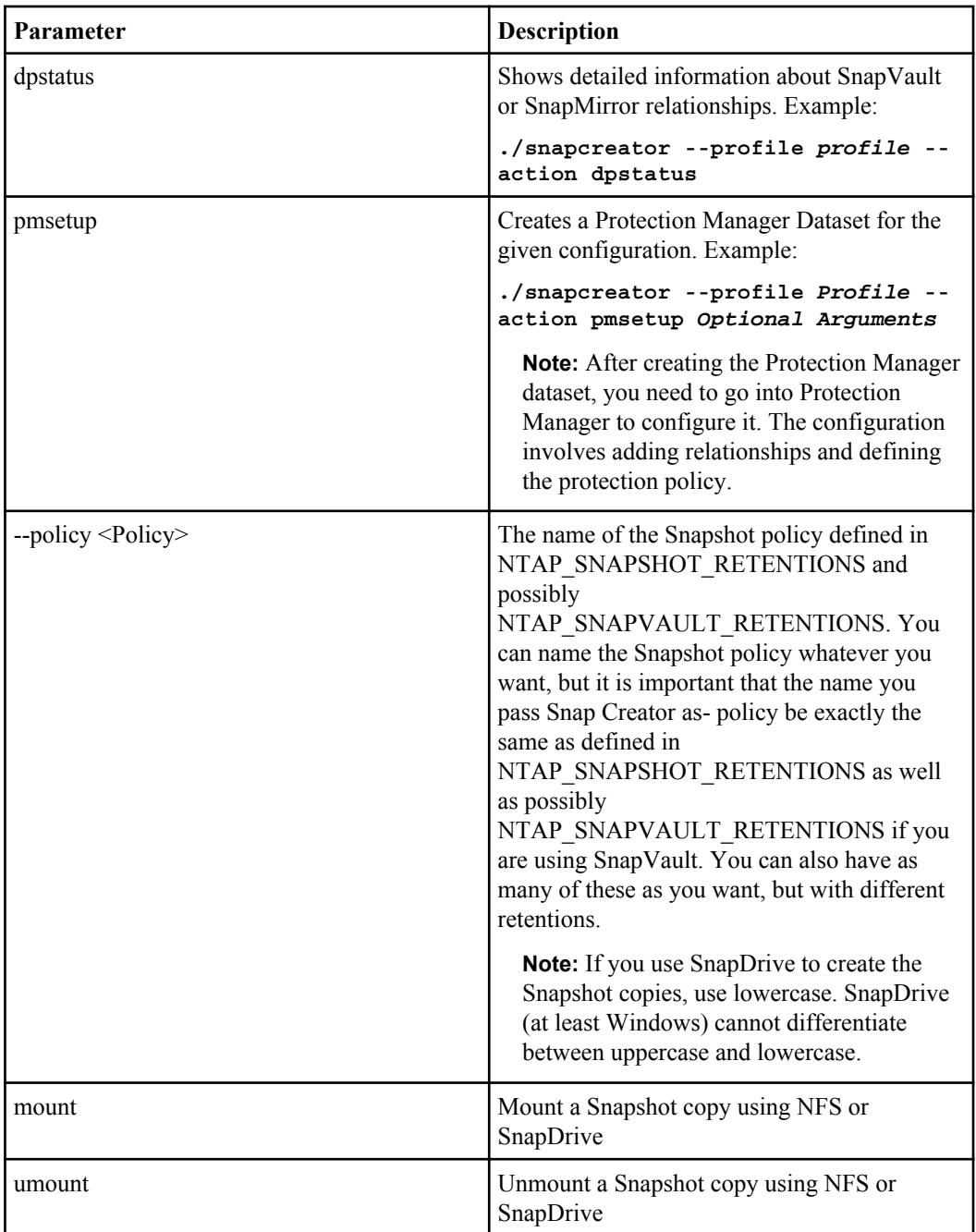

The following table lists the optional parameters:

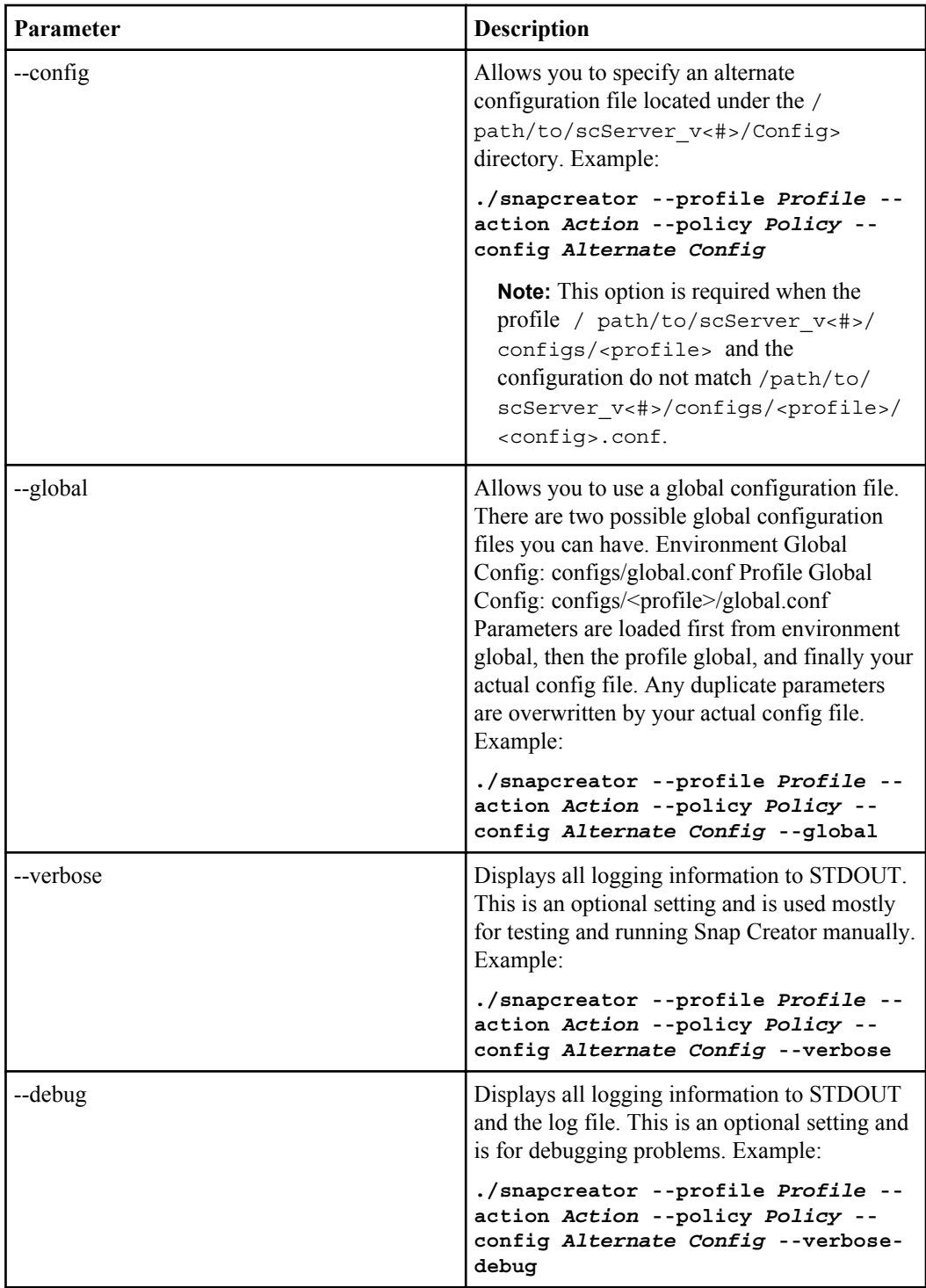

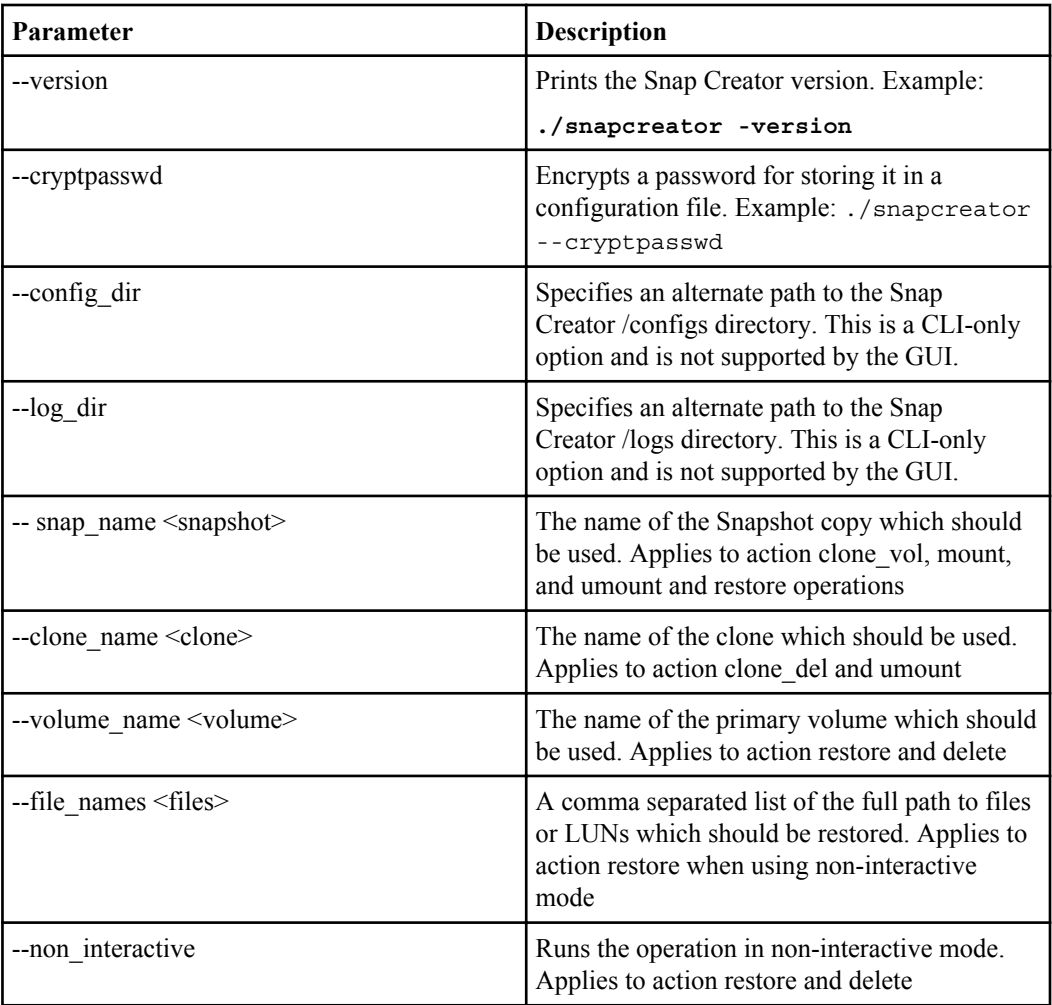

## **Running Snap Creator Agent using CLI**

You can run the Snap Creator Agent and the associated parameters by using the CLI.

#### **Step**

**1.** Start the Snap Creator Agent by running the following command:

```
./snapcreator --start-agent <port> <Optional Arguments>
```
where:

- < port>: Starts the Snap Creator Agent on the specified port. If no port is specified, port 9090 is used.
- < Optional arguments>: - debug: Displays all logging information to STDOUT and the log file.

**Note:** You can start the Snap Creator Agent automatically on UNIX by using the /path/to/ scAgent\_v<#>/bin/scAgent script.

You can start the agent in multithread mode by using the following command:

**./snapcreator --start-multithreaded-agent <port>**

# **Running Snap Creator using GUI**

You can perform actions such as creating a Snapshot copy, volume clone, and LUN clone using the Snap Creator GUI.

You can upload or download a configuration file through GUI by using  $\Box$  upload

and  $\Box$  download configuration icons.

You can perform the following actions by using the  $\Box$  Actions drop-down Configuration Content pane:

- $LUN$  clone
	- Volume clone
- **N**Snapshot

•

•

- Restore
- $\bigcup$ Scdump
- **Discover**
- Archive Log
- **Ouiesce** 
	- Unquiesce

**Note:** Snap Creator 3.5.0 GUI supports performing the preceding actions with global options enabled.

## **Creating a schedule**

You can create a schedule and run the tasks using the GUI.

### **Steps**

**1.** Click the **Schedules** tab on the left to load the **Management Schedules** screen.

**2.** Click Add new task **3.**

In the **New Task** window, enter the details and click Save.

#### **Result**

The new schedule is listed and you can view the details in the Configuration Details pane on the right.

To run the task, click Run task and to edit the task, click  $\mathbb{Z}_{\text{Edit task}}$ .

**Note:** If you create as hourly schedule with n minutes, the first job runs after n minutes and thereafter after every 1 hour.

Example: If you create a schedule on 12.56 PM with Hourly and 25 minutes. The job first runs at 1.21 PM then it runs at 2.21 and so on.

For information about creating a schedule using cron refer the Cron Trigger tutorial.

#### **Related information**

[Quartz CronTrigger Tutorial](http://www.quartz-scheduler.org/documentation/quartz-1.x/tutorials/crontrigger)

## **Creating multiple users**

You can create multiple users and perform several actions like assigning profiles to the user, assigning user actions, and editing password using the GUI.

#### **Steps**

- **1.** Click the **Users** tab to load the **Management Users** screen.
- **2.** Click Add new user and enter the details in **New User** window.
- **3.** Select the user and click  $\sim$  Assign profiles.
- **4.** In the **Assign profiles to the user** window, select the profiles, drag and drop from the left pane to

the right pane and click Save.

- **5.** Select the user and click  $\mathbb{A}$  Add User actions.
- **6.** In the **Assign Actions to user** window, select the actions, drag and drop from the left pane to the right pane and click Save.

### **Job monitoring**

You can monitor the jobs using the GUI.

#### **Steps**

**1.** Click the **Job Monitor** tab to load the **Management Job Monitor** screen.

You can see list of jobs and details like Job ID, Job status, Start time, End time, and so on.

**2.**

To start or stop job monitoring, select the job and click  $\bigcup$  Start Job Monitor or  $\bigcup$  Stop job Monitor.

**Note:** To download the logs, click **Download** Logs on the right side of the screen and you can set the Job Monitor size and the left bottom of the screen.

### **Viewing data and log details**

You can view the volume, Snapshot copy, and volume clone details for each configuration under the Data tab and log details under Reports tab.

#### **Steps**

- **1.** Click the **Volumes** tab under **Data** to view the volume details like **Total size**, **size available**, **state**, and so on.
- **2.** Click the **Snapshots** tab to view the Snapshot copy details like Snapshot copy name, access time, dependency, and so on.

The Snapshot copies can be renamed or deleted by clicking the rename and delete icons.

- **3.** Click **Volume Clones** to view Volume clone details like Controller, clone, parent Snapshot, and so on.
- **4.** Click **Logs** tab under **Reports** and select the Backup profile, configuration, log type, and log to view the Backup log details.

## **Performing restore using Snap Creator**

You can perform Volume restore, Single File restore, VMware restore, and Domino restore using Snap Creator.

**Note:** If you use SnapDrive for Windows you must use SnapDrive for restore and NOT Snap Creator. SnapDrive stores metadata inside Snapshot copies which is needed when it performs a restore.

## **Performing Volume restore**

You can perform a volume restore using CLI or GUI.

#### **Step**

**1.** Depending on whether you want to use CLI or GUI, perform the appropriate action:

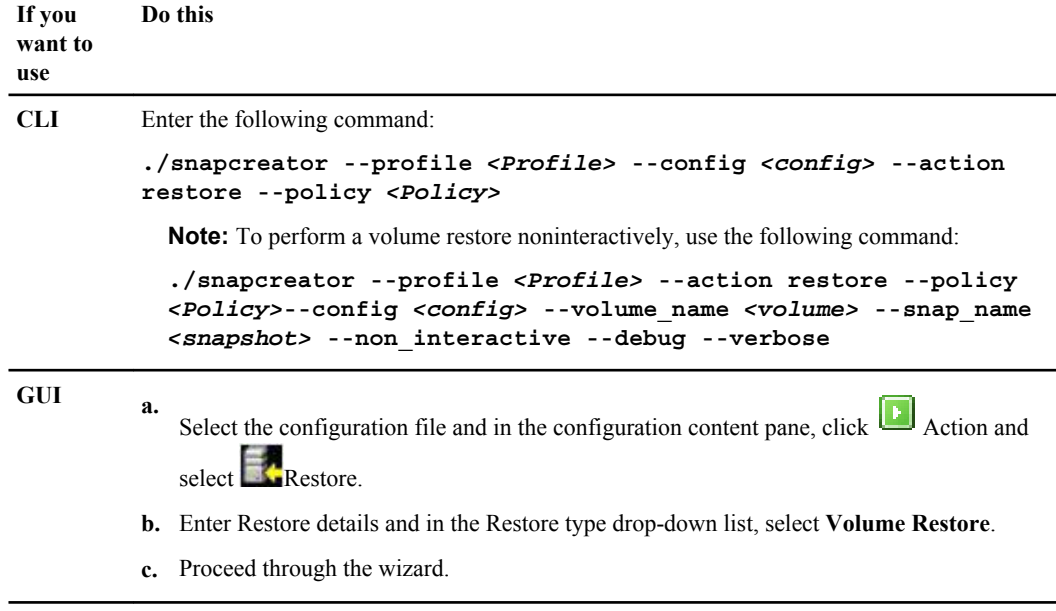

### **Performing Single file restore**

You can perform a single file restore using CLI or GUI.

#### **Step**

**1.** Depending on whether you want to use CLI or GUI, perform the appropriate action:

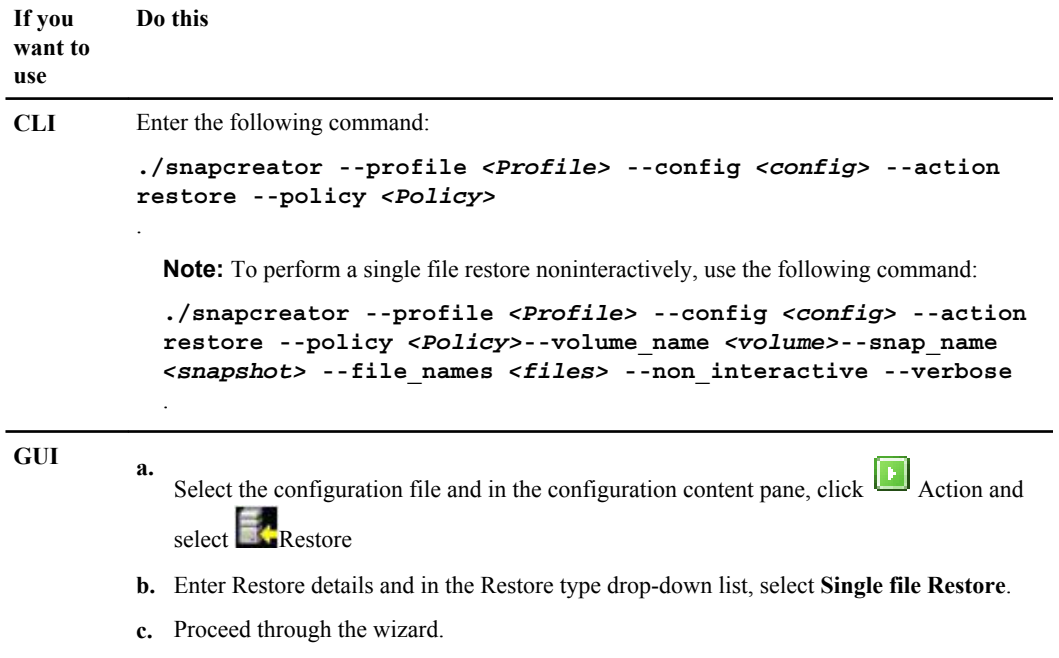

### **Performing VMware restore**

You can perform VMware restore using CLI or GUI.

#### **About this task**

In certain VMware environments, restores can take a long time. In this case, you can either use the Snap Creator CLI or set up two agents - one for backup and one for restore.

**Note:** VMware restore using the GUI is supported only for Snap Creator Agent.

#### **Step**

**1.** Depending on whether you want to use CLI or GUI, perform the appropriate action:
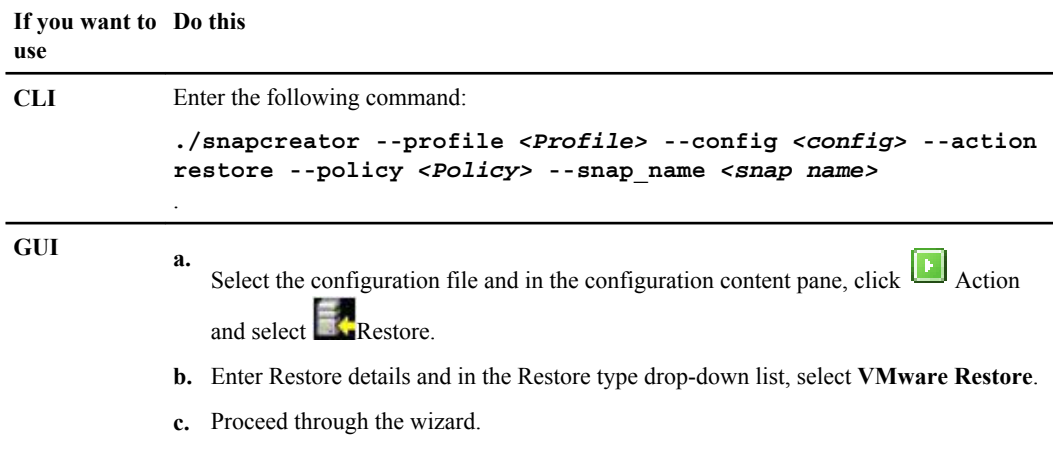

## **Performing restore with Domino plug-in**

With Snap Creator 3.5.0 you can perform up to the minute restore and selectable point in time restore with Domino plug-in.

The Domino plug-in has multiple restore options:

- Volume Restore (point-in-time only): This option restores a volume to the point-in-time of the selected Snapshot copy.
- Single File Restore Point-in-time: This option restores a single file to the point-in-time of the selected Snapshot copy.
- Single File Restore Up-to-the-minute: This option restores a single file and then plays forward the Domino transaction logs to the most recent copy.
- Single File Restore Selectable Point-in-time: This option restore a single file then plays forward the Domino transaction logs to a specified point-in-time.

All these options are available in both the GUI and the CLI.

**Note:** Single File Restore operations work only with NFS. For Up-to-the-minute and Selectable point-in-time single file restore, Domino transaction logging must be enabled.

In all the options the changeinfo is written back to database(s) after a restore. The DOMINO\_RESTORE\_DATA\_PATH parameter in the config file must be set to the path where the Domino data is being restored. It is likely that this path changes depending on the type of restore being performed. Typical use cases for setting the DOMINO\_RESTORE\_DATA\_PATH variable are:

- For a volume restore: DOMINO\_RESTORE\_DATA\_PATH = DOMINO\_DATA
- For a single database restore: DOMINO\_RESTORE\_DATA\_PATH= a subdirectory on the same volume that the Domino Data volume exists on.

If the DOMINO\_RESTORE\_DATA\_PATH is not set properly, the change info will not be applied to the database which results in a post restore error. The file will still be restored, but the necessary changeinfo will not be applied.

**Note:** While performing a single file restore, the replication of the database will be disabled.

## **Performing Volume restore for Domino using CLI**

You can perform a full volume restore for Domino using the CLI.

#### **Before you begin**

You must have stopped the Domino server.

#### **Steps**

**1.** Initiate the CLI command for restore:

#### **Example**

```
snapcreator.exe --action restore --profile domino --policy daily
 --config lindom8
```
where

- --action restore: Indicates the action taken. In this case restore will be performed.
- --profile domino: Indicates the name of the profile in this case domino.
- --policy daily: Indicates the policy used. In this case daily.
- --config lindom8: Indicates that the lindom8 config file is used. This parameter is required when multiple config files are present within the profile or when the profile name is different from the config name
- **2.** Select the volume to be restored by typing the number next to the volume name.
- **3.** Select the Snapshot copy to be restored by typing the number next to the volume name.
- **4.** Select the type of restore.
- **5.** Confirm the selected settings.
- **6.** Select another volume to restore if desired.

**Note:** It is not recommended to use option q unless an error has occurred. Using q or quit option causes Snap Creator to exit without performing any post restore activities.

**7.** The restore process is complete.

#### **Example**

```
INFO: Completing restore and running an post-restore commands that may 
be defined.
```
## **Performing Volume restore for Domino using GUI**

You can restore the entire volume for Domino using GUI.

### **Before you begin**

You must have stopped the Domino server.

### **Steps**

- **1.** Select the configuration file and in the **configuration** pane, click Action and select Restore.
- **2.** An optional prompt appears asking if a global config file will be used. If yes, select the checkbox. If no, accept the default unselected status.
- **3.** Enter Restore details and select **Volume restore** in the **Restore type** drop-down list.
- **4.** Proceed through the wizard to complete the restore process.

### **After you finish**

Start the Domino server.

## **Performing Single file restore for Domino using CLI**

You can perform a single file restore for Domino using the CLI.

### **Before you begin**

You must have stopped the Domino server.

### **Steps**

**1.** Initiate the CLI command for restore.

### **Example**

```
snapcreator.exe --action restore --profile domino --policy daily
 --config lindom8
```
where

- --action restore: Indicates the action taken. In this case restore will be performed.
- --profile domino: Indicates the name of the profile in this case domino.
- --policy daily: Indicates the policy used. In this case daily.
- --config lindom8: Indicates that the lindom8 config file is used. This parameter is required when multiple config files are present within the profile or when the profile name is different from the config name
- **2.** Select the volume to be restored by typing the number next to the volume name.
- **3.** Select the Snapshot copy to be restored by typing the number next to the volume name.
- **4.** Select the type of restore. For single file restore, select option 02.
- **5.** This step asks for the file to be selected.

For applications or file systems with a small number of files an automated menu can be displayed allowing for selected of a file. For Domino there can be hundreds or thousands of files, so it is recommended to manually enter the name of the file to restore.

#### **Example**

```
Would you like to bypass file selection and manually enter a file for 
restore (y|n)?
```
**6.** Enter the file name and the path to be restored.

**Note:** This is asking for a path relative to the selected volume, so pay close attention to what already exists. Even though it is not displayed, the path ends with a "/".

- **7.** Enter the local path on the storage system of the restored file.
- **8.** Select the restore type:

**Note:** After this point the restore process is the same for all three restore types except for Selectable point-in-time restore you must enter the time and date to which the Domino transaction logs will be played.

- **9.** Select the replication option for this database.
- **10.** Confirm the summary of the single file restore details.
- **11.**Select if you want to restore to the file's original location.
- **12.** Enter the alternate path to restore.
- **13.** Confirm the settings and continue.
- **14.** The restore process is complete at this stage but none of the post restore activities, such as applying change info, have yet occurred. To restore files on other volumes enter

**c**

**15.** The post restore processes run in the background and typically will not be displayed on screen.

#### **Example**

INFO: Completing restore and running an post-restore commands that may be defined

**16.** The restore process is complete.

## **Performing Single file restore for Domino using GUI**

You can perform the single file restore for Domino using the GUI.

### **Steps**

**1.**

Select the configuration file and in the **configuration** pane, click Action and select Restore.

- **2.** An optional prompt appears asking if a global config file will be used. If yes, select the checkbox. If not, accept the default unselected status.
- **3.** Enter Restore details and select **Single File restore** in the **Restore type** drop-down list.
- **4.** Browse through the directory structure and select the file to restore. With Domino, only a single file can be restored at a time.

**Note:** The path is from the perspective of the storage system, not the server file system. This is because the file is restored at the storage system level.

**5.** Browse through the directory structure and select the location where the file will be restored.

**Note:** The path is from the perspective of the storage system, not the server file system. This is because the file is restored at the storage system level.

- **6.** Select the restore type.
	- Point-in-time
	- Up-to-the-minute
	- Selectable point-in-time

**Note:** You can disable Domino replication upon restore. This option zaps the replica ID keeping changes to the database from replicating back to the database after a restore. Check or uncheck the box as desired to set this option.

**7.** Proceed through the wizard to complete the restore process.

| Snap Creator 3.5.0 Installation and Administration Guide

# **Using the Plug-in Framework to create custom plug-ins**

The plug-in framework enables you to create your own plug-ins for Snap Creator or reuse existing plug-ins. The plug-in provides Snap Creator with the steps for handling backup and recovery of a given application. The plug-in framework defines the following methods:

- quiesce Method for handling quiesce for a given application plug-in
- unquiesce Method for handling unquiesce for a given application plug-in
- discover Method for handling discovery of storage objects for a given application plug-in
- scdump Method for handling collection of support information, database, Operating System, and SnapDrive
- restore Method for handling restore for a given application plug-in
- restore pre Method for handling pre-restore operations for a given application plug-in (can use built-in restore CLI of Snap Creator)
- restore post Method for handling post-restore operations for a given application plug-in (can use built-in restore CLI of Snap Creator)
- clone pre Method for handling pre-clone operations for a given application plug-in
- clone post Method for handling post-clone operations for a given application plug-in
- describe Method for describing what a plug-in implements. This is optional for Perl plug-ins but required for native plug-ins under plug-ins/native.
- clone all Method for handling cloning for a given application plug-in (cannot use built-in cloning interface)
- clone\_cleanup Method for handling cleanup if a clone operation fails
- restore clenaup Method for handling cleanup if a restore operation fails
- The plug-in framework supports Perl, PowerShell, Java, UNIX Shell, and Python for programming.
- The plug-in framework enables you to implement objects and functions that exist within the Snap Creator. For example, error handling is available, which means the plug-in can use the standard implementation Snap Creator uses. This reduces the work required to create a plug-in.
- Perl plug-ins are installed under /plug-ins/<PLUG-IN-name>/<PLUG-IN>.pm.
- Native plug-ins are installed under /plug-ins/native/plug-in.sh,plug-in.java.plugin.bat, and so on.
- The plug-in must be installed where it is supposed to run. This could be the Snap Creator Server or Snap Creator Agent depending on the set up of Snap Creator.

| Snap Creator 3.5.0 Installation and Administration Guide

# **Troubleshooting Snap Creator issues**

You can troubleshoot Snap Creator issues by using the information in the Snap Creator logs and Error messages.

## **Logs**

You can use Snap Creator logs to begin troubleshooting. The logs contain information about everything Snap Creator does.

Messages can be INFO, CMD, OUTPUT, DEBUG, WARN, or ERROR. Anything with INFO is considered to be a standard, normally occurring operation. Anything with CMD is an external command or script that Snap Creator runs (according to configuration) and the return code from the command or script is logged. Typically, these are PRE, POST, or APP Quiesce/Unquiesce commands. Anything with OUTPUT is a Data ONTAP API call. Anything with DEBUG is debug information. Anything with WARN is considered to draw your attention, but, again under normal circumstances, it is considered to be normal activity and should require no action (an example is when we delete Snapshot copies). Anything with ERROR is a problem and most likely requires manual action to fix the error. Snap Creator exits on any ERROR, so it is important to fix whatever problem occurred before it runs again. Snap Creator does not automatically fix problems but you can specify Snap Creator what to do before exiting by using the PRE\_EXIT\_CMD defined in the configuration file.

The logs contain the output from any external commands or scripts run by Snap Creator, for example, SnapDrive. If you call other scripts through Snap Creator, it is important that you properly set up exit codes and output for those scripts. You should never exit with status 0 if a problem occurs.

The out, debug, stderr, and agent logs are retained as defined by the LOG\_NUM value in the configuration file while the error log is always appended. All logs are written to the  $/path/to/$ scServer v<#>/logs/<profile> directory.

The four logs for every profile and configuration are as follows:

- Out
- Debug
- Error
- Stderr

### **Out log**

The out log contains only verbose logging information.

## **Debug log**

The debug log contains verbose and debug logging information.

Trace messages are an extra level of debug logs which can be used by the plug-in to show trace messages. LOG\_TRACE\_ENABLE -  $(Y|N)$  Setting enables or disables trace messages.

## **Error log**

The error log contains a history of all the ERROR events for a given configuration. The error log helps in viewing information about errors that occurred in the past so you can correlate things better and get a historical perspective. You can also monitor this log file and use it as a means to integrate Snap Creator with your monitoring application.

### **Stderr log**

This is usually empty but contains stderr if there are any issues. This usually shows bugs in code

## **Snap Creator Agent**

The Snap Creator Agent optionally creates logs. This is enabled by default with the following option:

```
SC_AGENT_LOG_ENABLE=Y
```
The three logs for every profile and configuration created on agent are as follows:

- Out
- Debug
- Stderr

Additionally the agent console debug can be enabled by specifying the additional -- debug option:

/path/to/scAgent\_v<#>/bin/scAgent --debug

## **SCDUMP**

Snap Creator collects all support information using scdump and places it into a .zip file located under the root Snap Creator directory. This information is useful for troubleshooting. The .  $z$ ip file consists of the following items:

- Snap Creator version (build info, date, and so on)
- Host OS and architecture
- Database and version
- SnapDrive version
- Other environment variables

The syntax for SCDUMP is as follows:

```
./snapcreator.pl --profile profile [--config config] --action scdump -
verbose
```
## **Troubleshooting Snap Creator GUI error**

### **Error starting the GUI**

HTTP ERROR 503

Problem accessing /. Reason: SERVICE\_UNAVAILABLE

You might receive this error message when there is no sufficient space for the temp file.

Please verify if you have sufficient space in the temp folder in the respective OS folders.

Example: For Linux, check /tmp

#### **HTTPS errors when using Snap Creator on Linux**

HTTPS might not work on Linux out-of-the-box. This appears mainly to be an issue with SuSe but really could apply to any UNIX. Snap Creator does not include ssl libraries we are dependent on.

Install openssl and ensure symlinks are created correctly.

The requirements for HTTPS for Linux/Unix are as follows:

- **1.** openssl package
- **2.** SSL symlinks

Make sure the following symlinks are located under  $/\text{usr}/\text{lib}$  oder  $/\text{usr}/\text{lib64}$  (depending on if OS is 64bit or not):

- libssl.so.6
- libcrypto.so.6

If the symlinks do not exist, please cd to /usr/lib or /usr/lib64 and run following command to link them:

- ln -sf libssl.so.0.9.8 libssl.so.6
- ln -sf libcrypto.so.0.9.8 libcrypto.so.6

## **Troubleshooting network issues**

When authorization failures occur with Snap Creator, verify the configuration, firewall permissions, and network address translation (NAT).

### **IP/Hostname**

Unless you use host equiv, the storage system name returned from the hostname command on the controller should be the same as that entered in the Snap Creator configuration file.

Do not use an FQDN when the host name of a storage system is abbreviated.

Ensure that the IP resolution matches the name you specified. If there is a mismatch, correct it by using host equiv on the storage system.

To enable host equiv, perform the following steps:

- **1.** Enter the following command: options https.admin.hostsequiv.enable on
- **2.** Edit the /etc/hostsequiv file and add the following: <IP/Name of host in Snap Creator config> <Snap Creator user>

### **Protection Manager**

The storage controller name defined in the Snap Creator configuration parameter VOLUMES must match 1:1 with the storage controller name in Protection Manager. If they do not match, you can use the operating systems host file to force things to match 1:1.

### **Firewall**

If there is a firewall between the host running Snap Creator and your storage system, ensure that you have ACLs (bidirectional) open for 80, 443, or both.

- 80: Used to communicate with the storage system if http is selected.
- 443: Used to communicate with the storage system if https is selected.

If the agent is running, the port on which the agent is running must be open. Ensure that the return traffic from the storage system is allowed to go to the system running Snap Creator on at least nonprivileged ports.

### **NAT**

If you use NAT, ensure that the source/destination IP addresses are not changed in the TCP packet. The host and storage systems need to know who they are talking to. Presenting a firewall IP instead of the actual host or controller IP may cause problems.

### **HTTPS**

To use HTTPS (443) for Linux, Solaris, or AIX, install the openssl-devel RPM. This RPM contains the openssl libraries, which are required to use SSL.

## **Error messages**

You can review the error messages associated with different Snap Creator operations.

Each error message comprises of an area code and a five digit unique identifier. For example, ERROR: [<area code>-<unique area error identifier>] <error message>. The area code identifies where the error occurs. The following is the list of different area codes:

- scf Snap Creator Framework
- agt Snap Creator Agent
- ora Oracle Plug-in
- mys MySQL Plug-in
- db2 DB2 Plug-in
- syb Sybase Plug-in
- ltd Lotus Domino Plug-in
- psg PostgreSQL Plug-in
- vmw VMware Plug-in
- max MaxDB Plug-in
- sme SnapManager for Microsoft Exchange Plug-in
- sms SnapManager for Microsoft SQL Server Plug-in
- gui Snap Creator GUI

Snap Creator Framework error messages

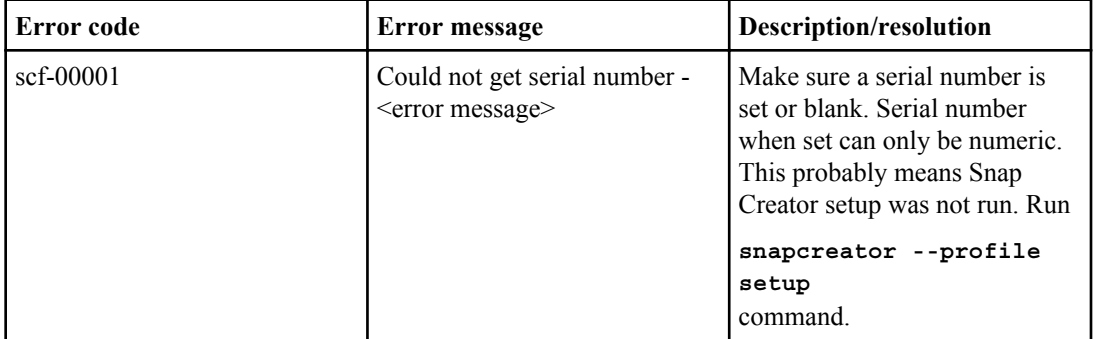

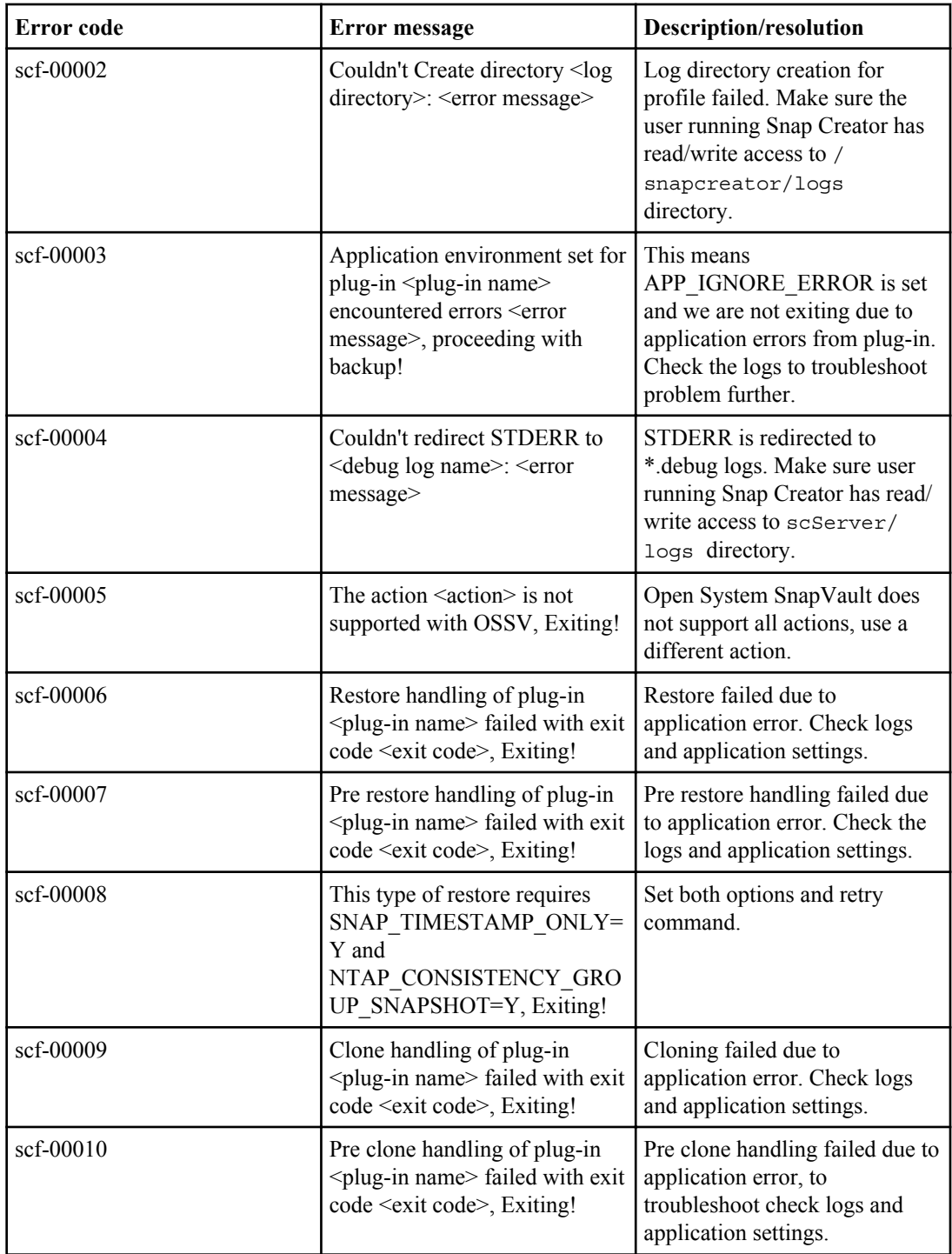

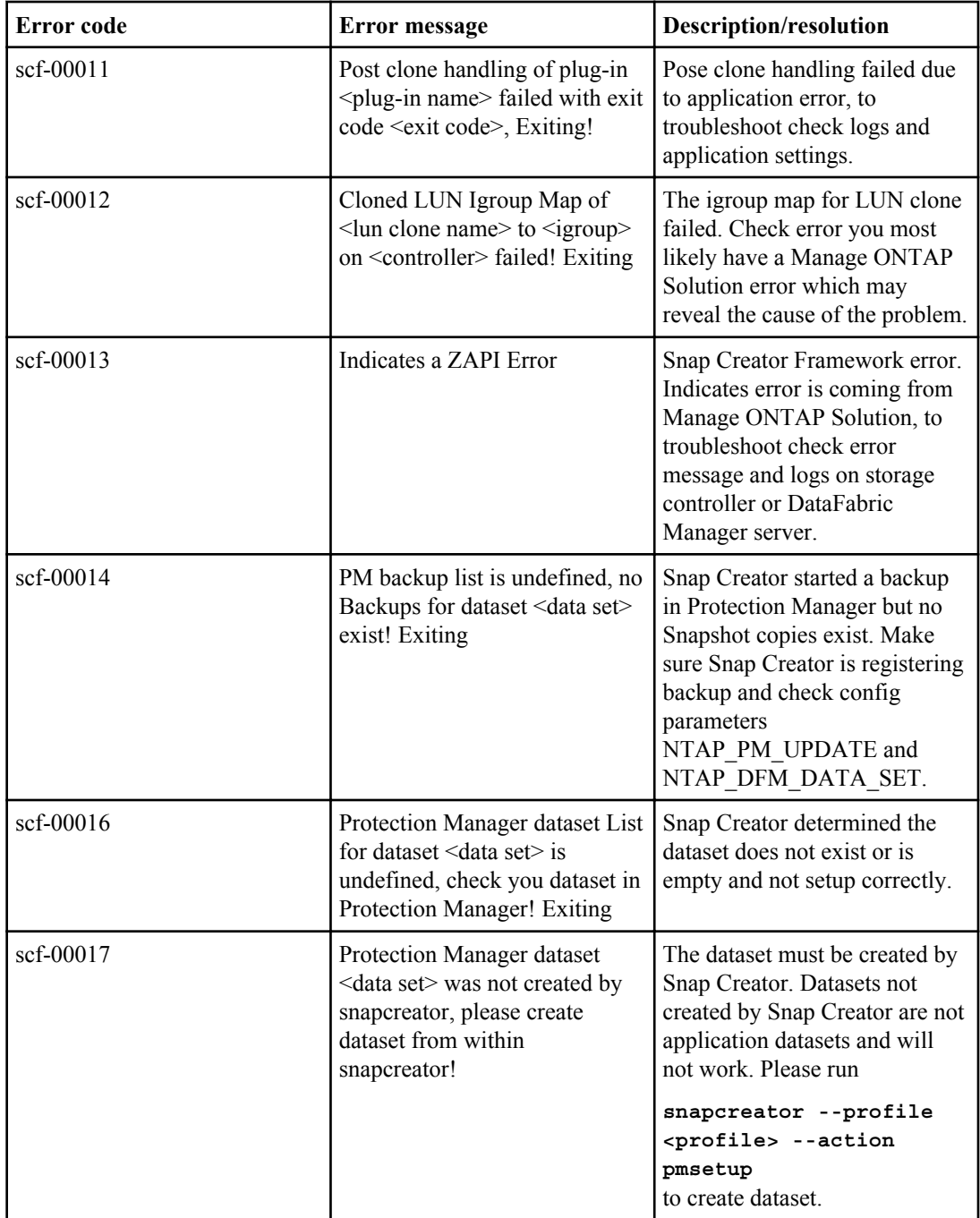

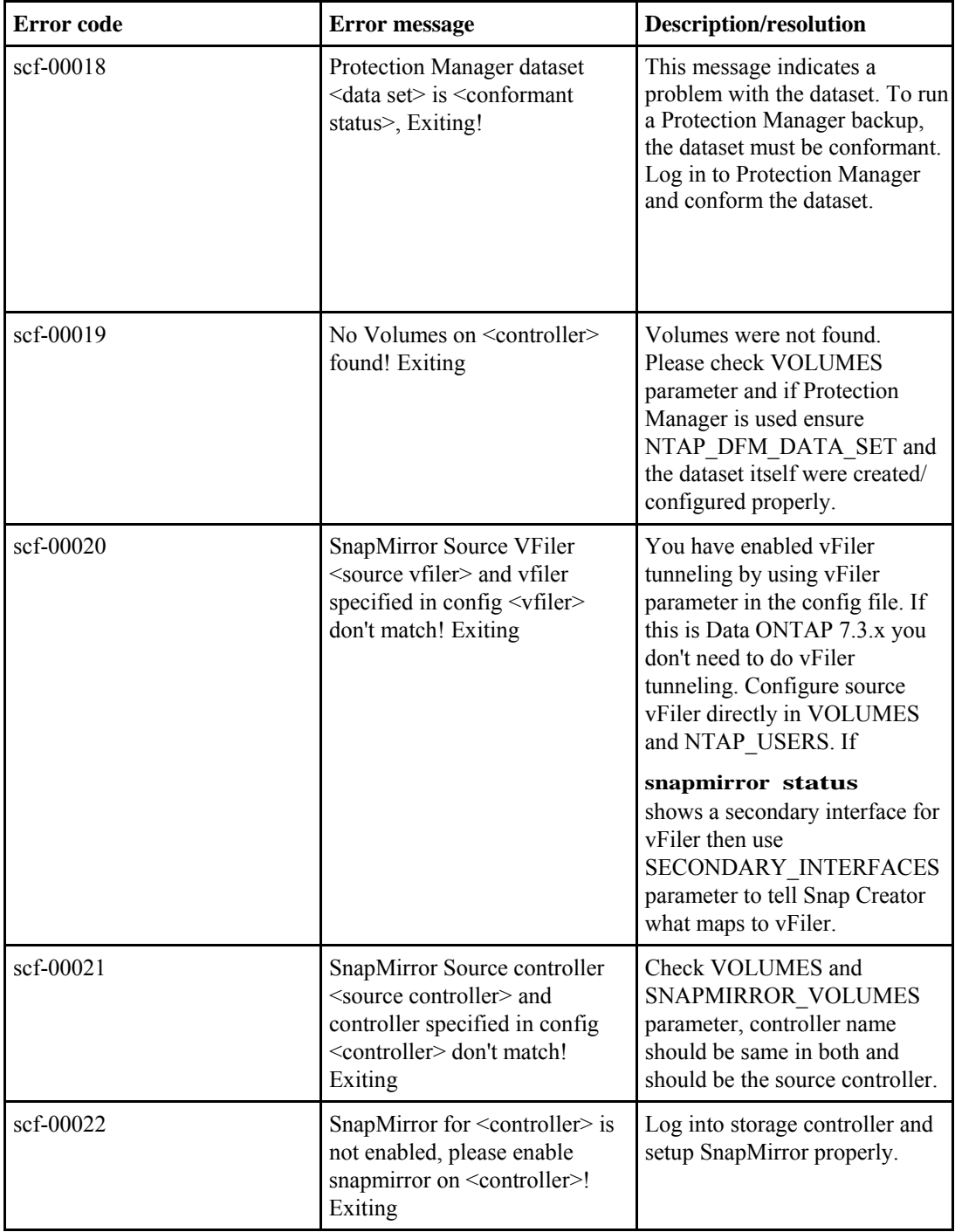

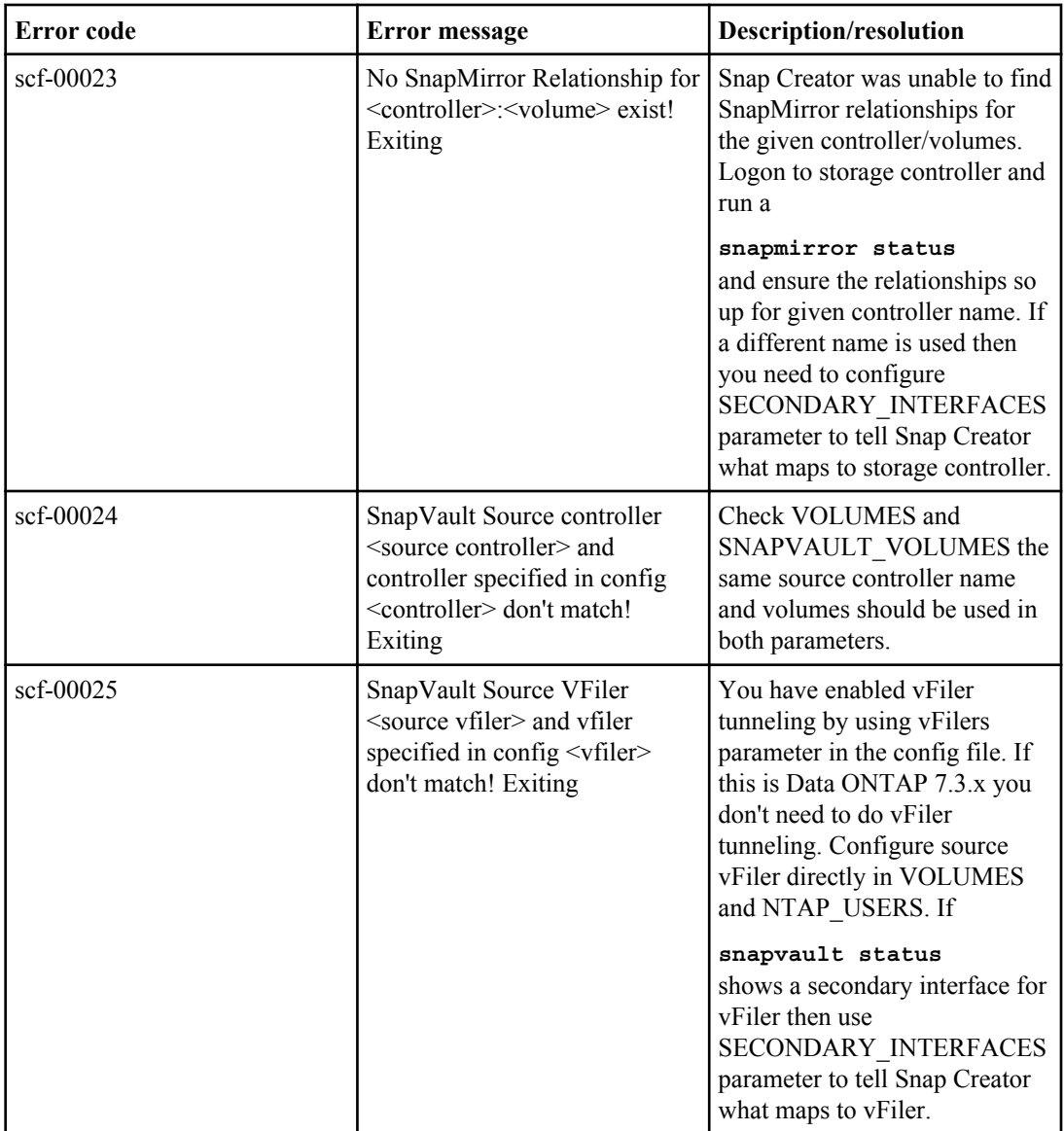

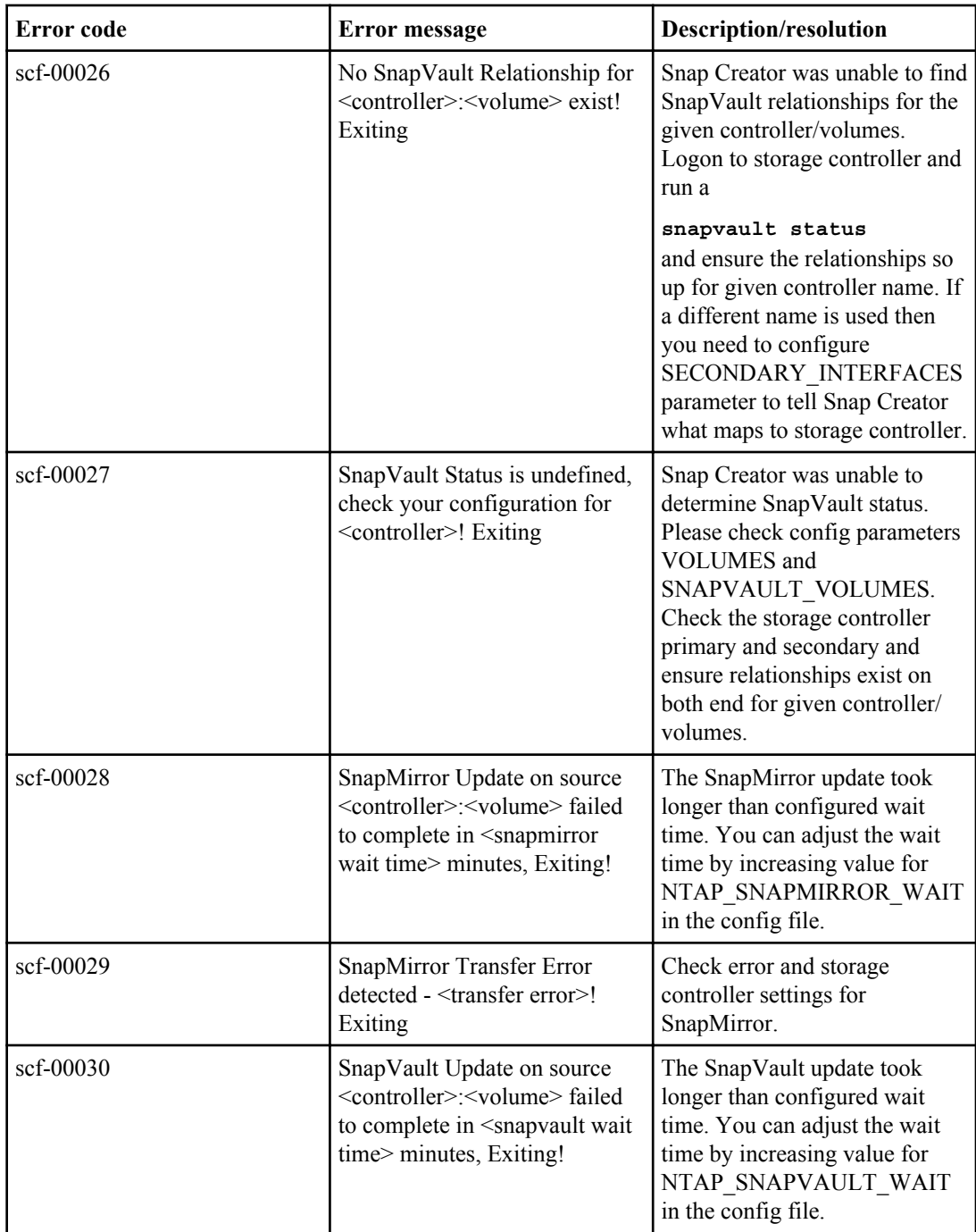

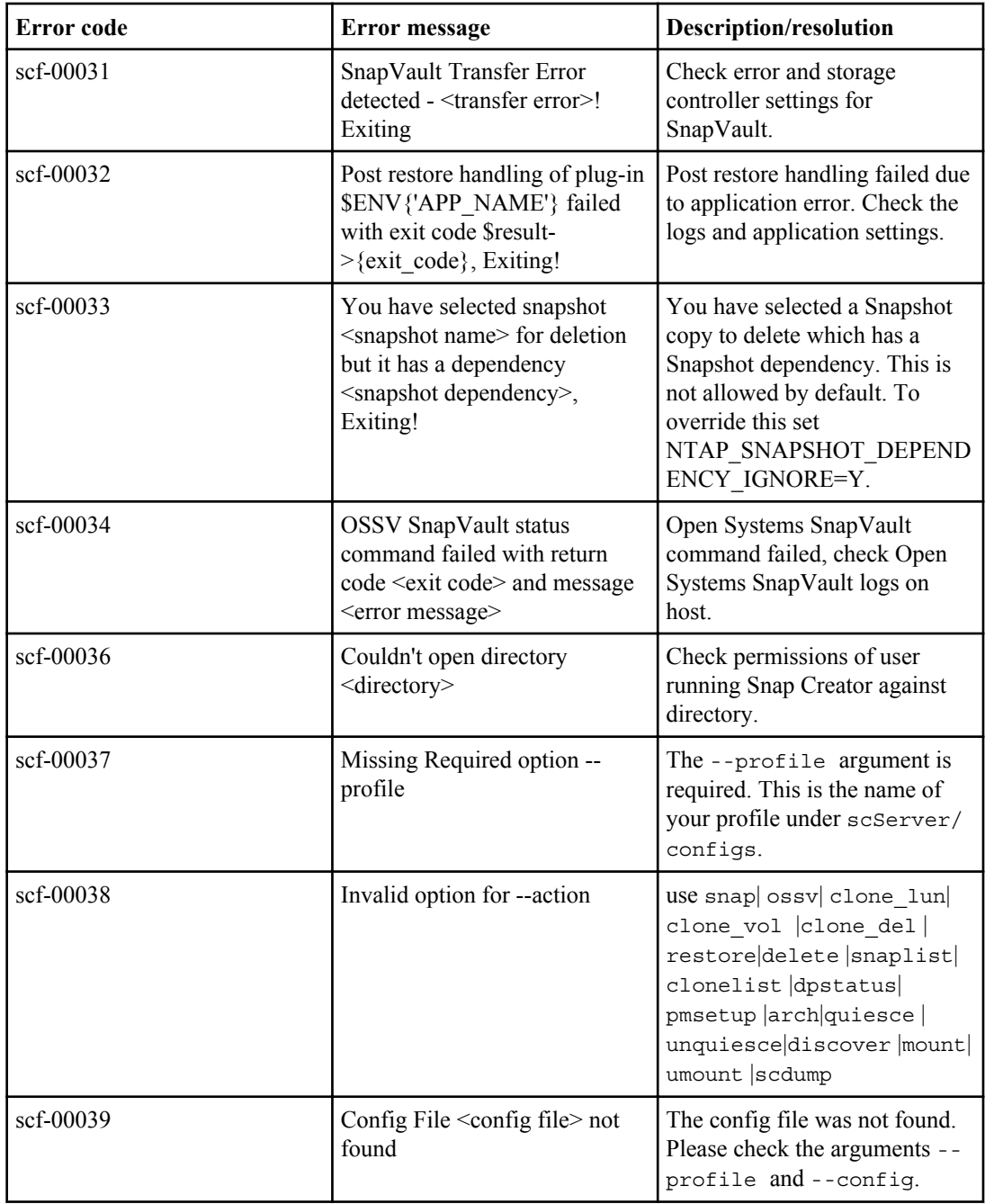

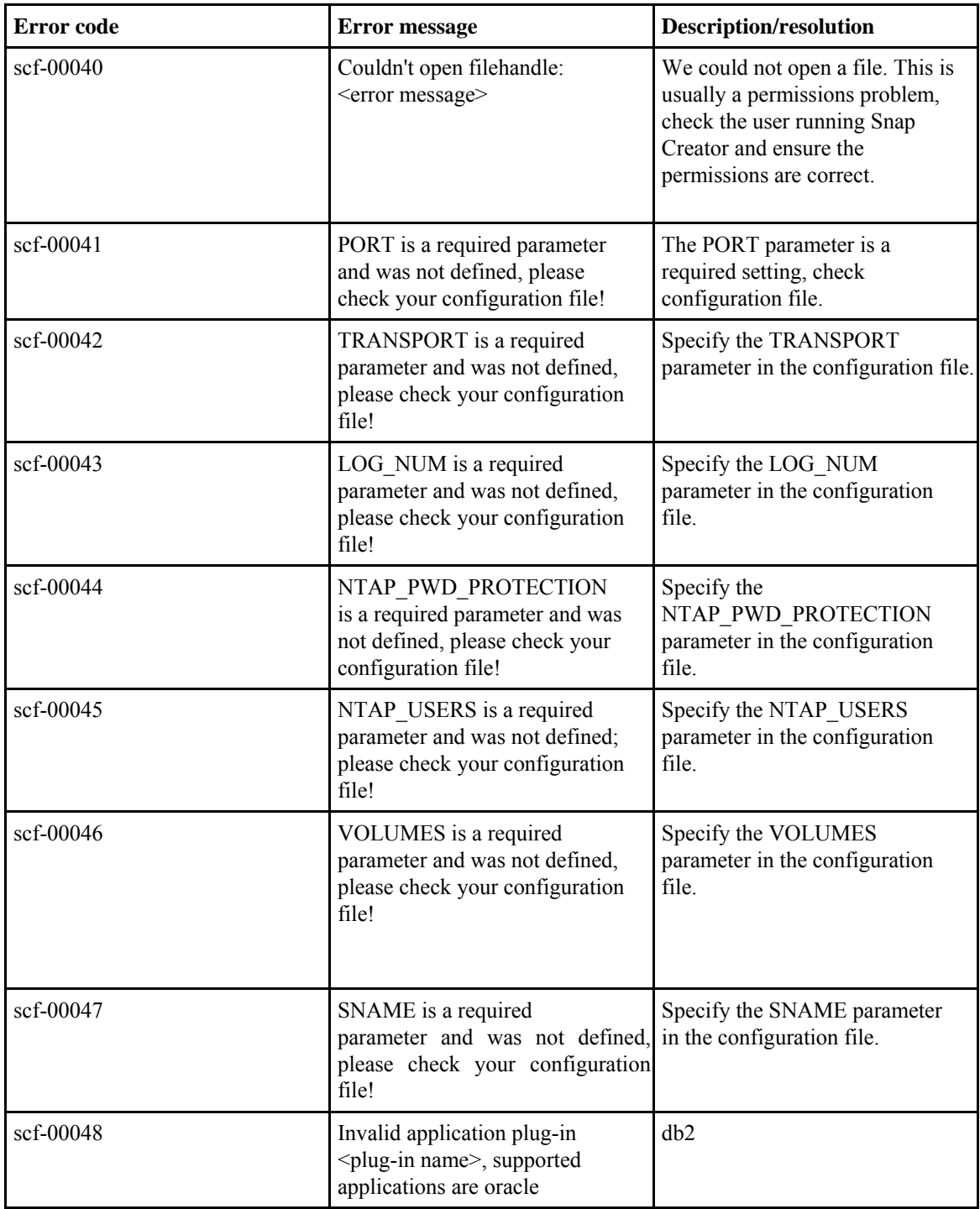

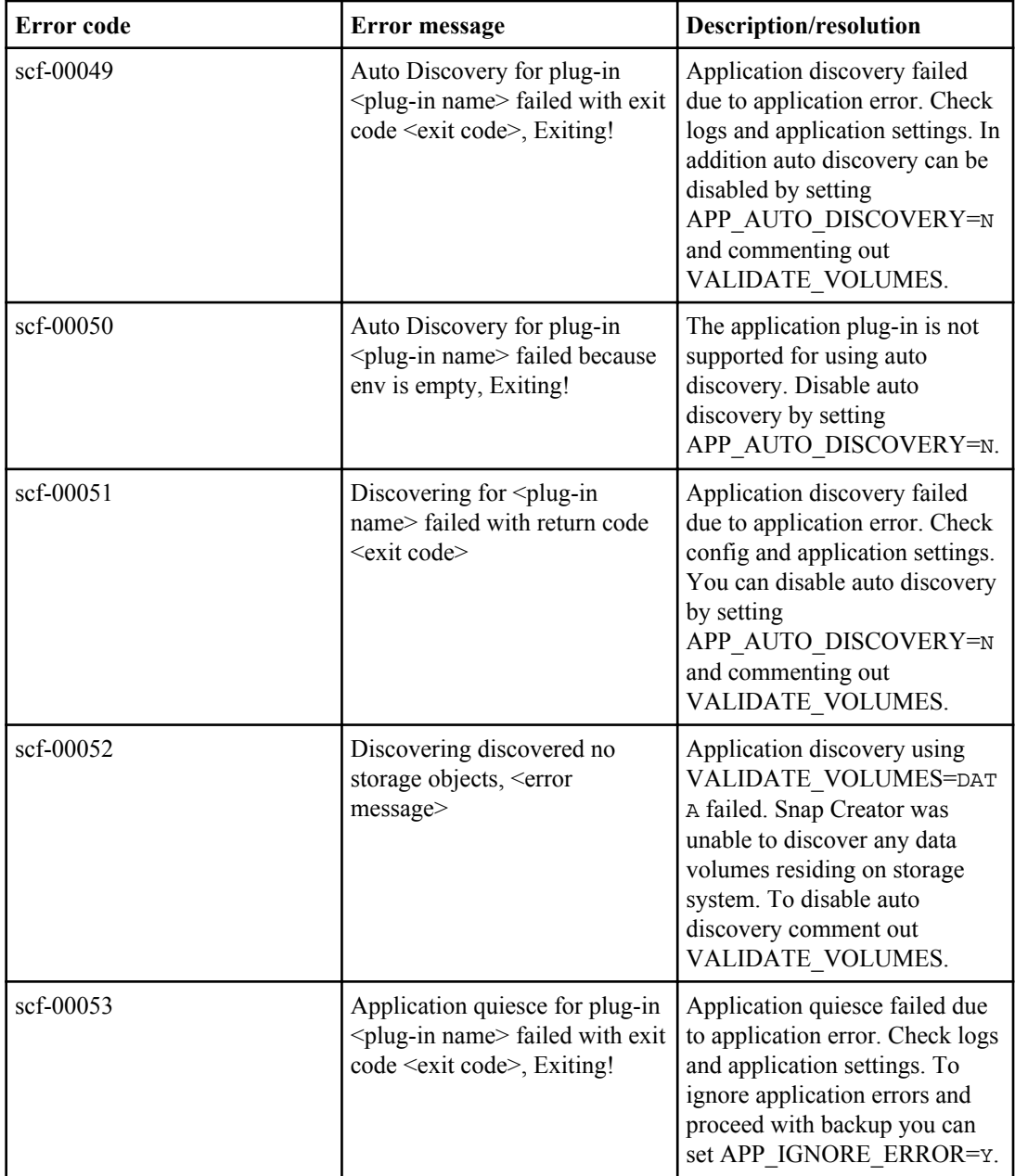

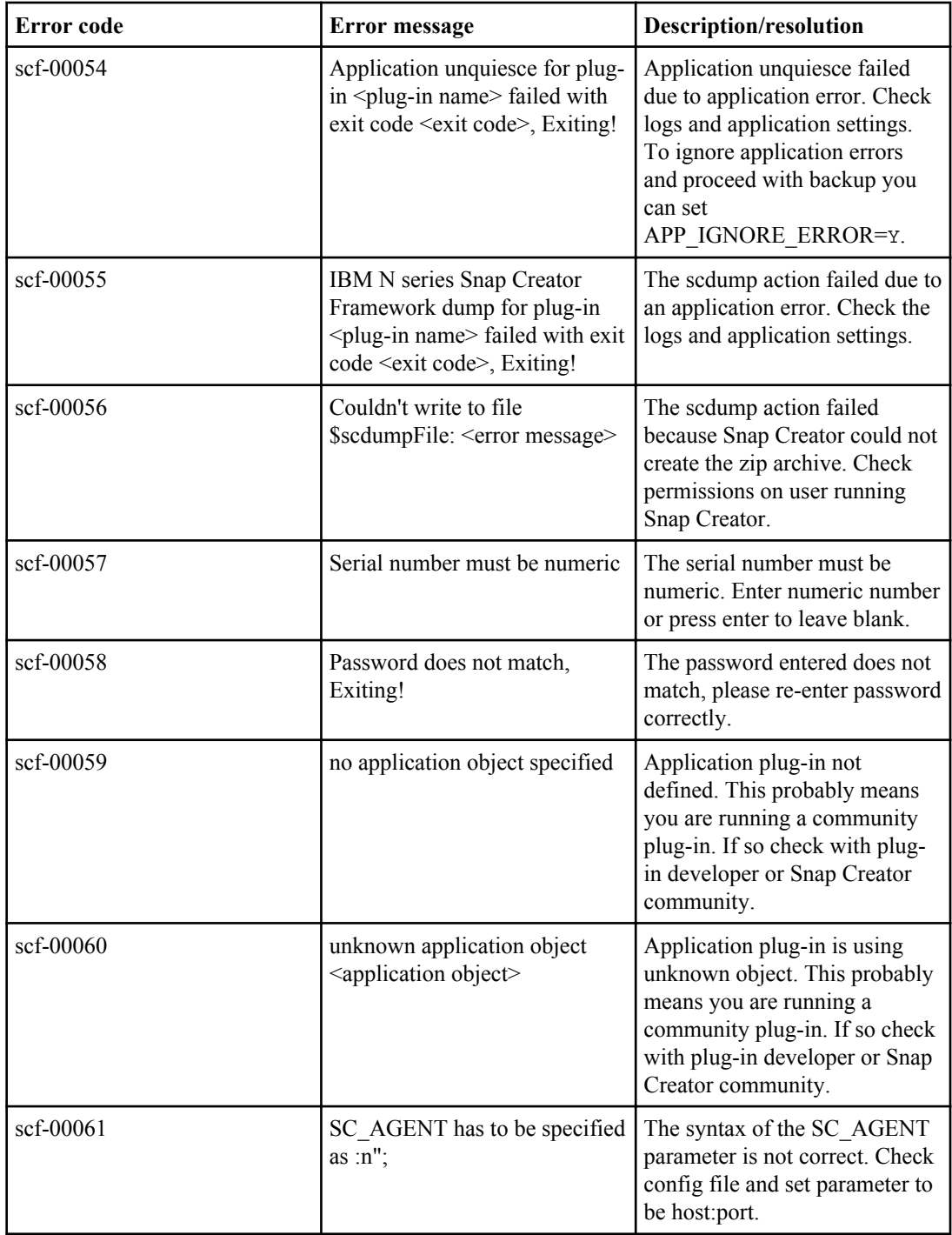

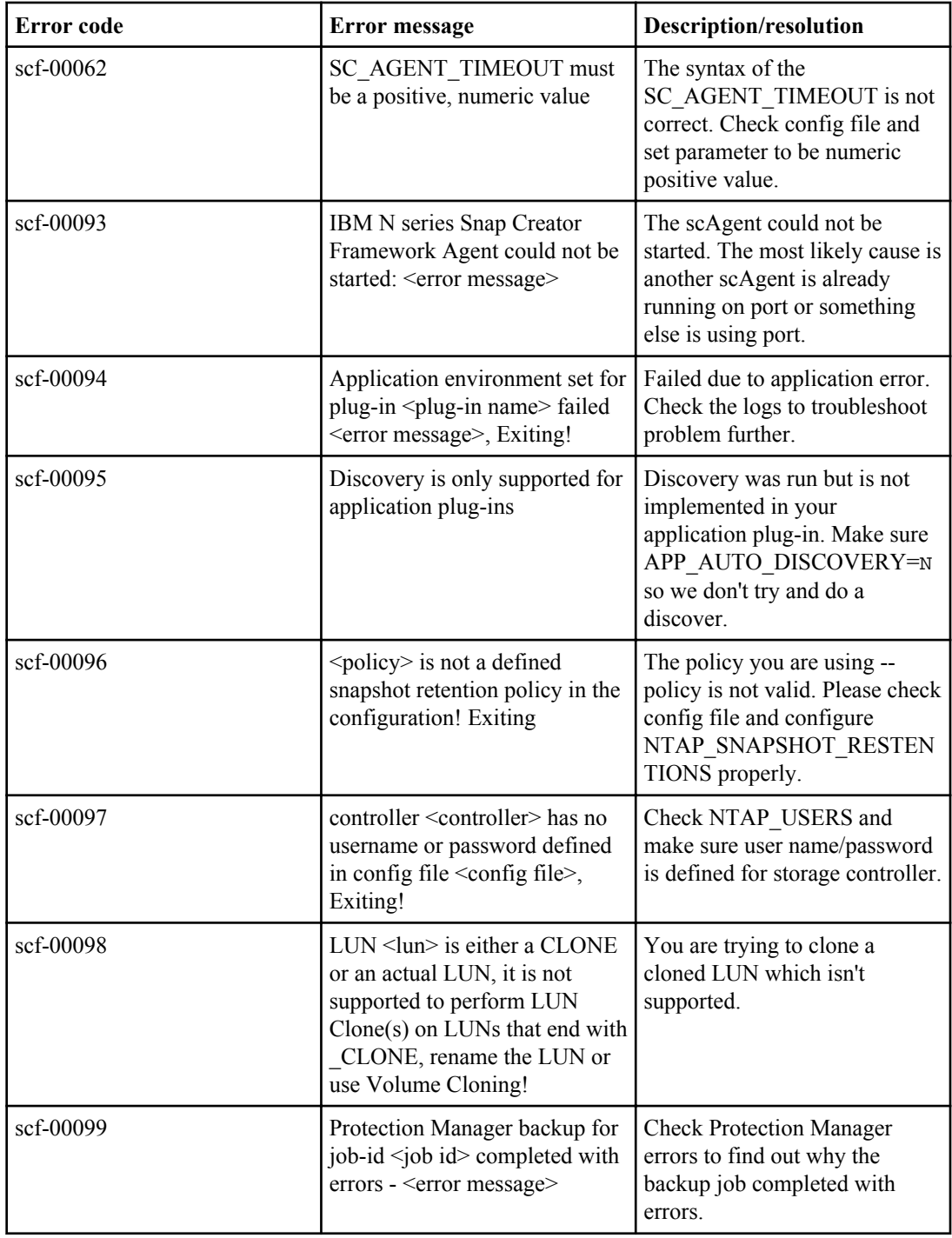

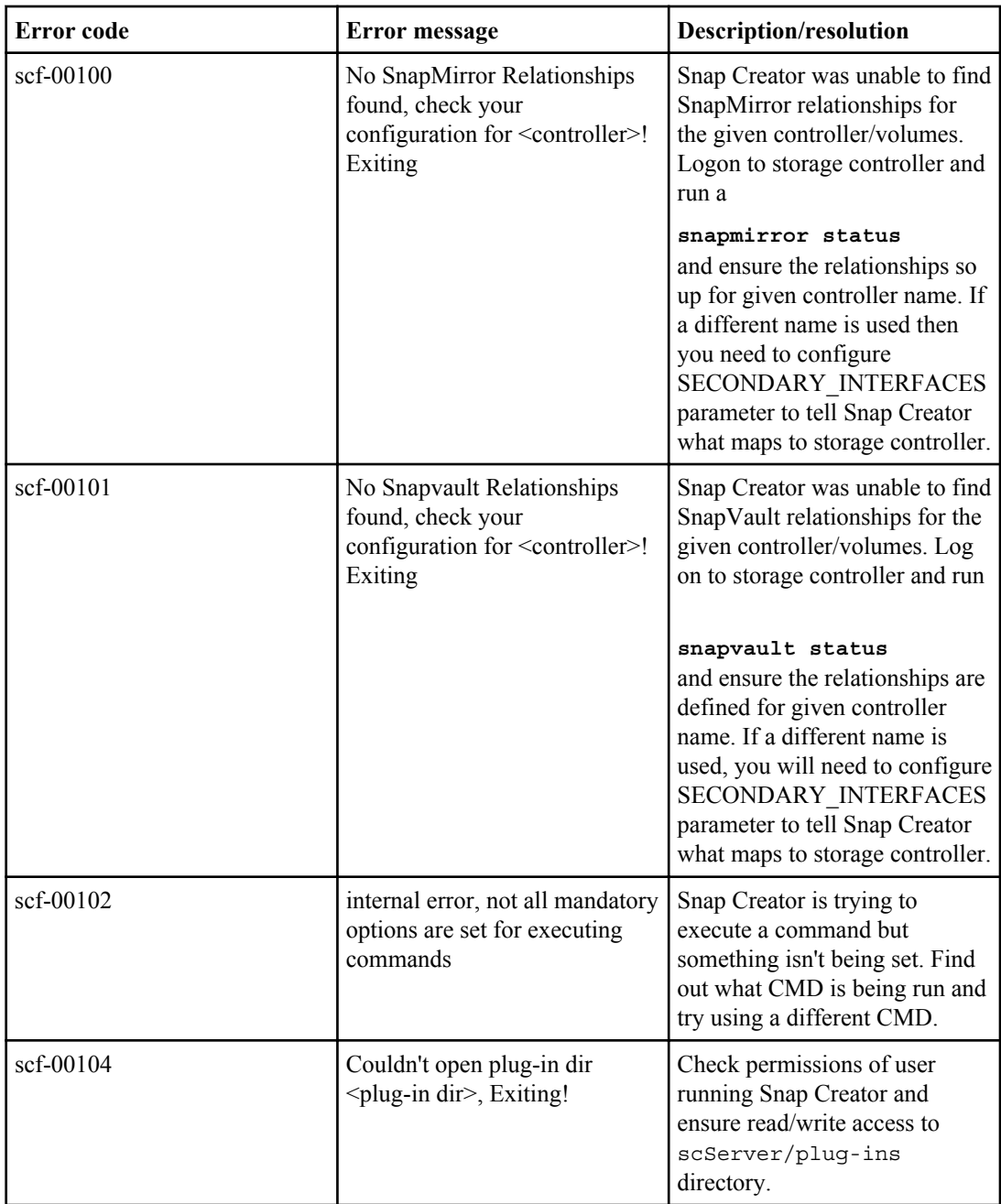

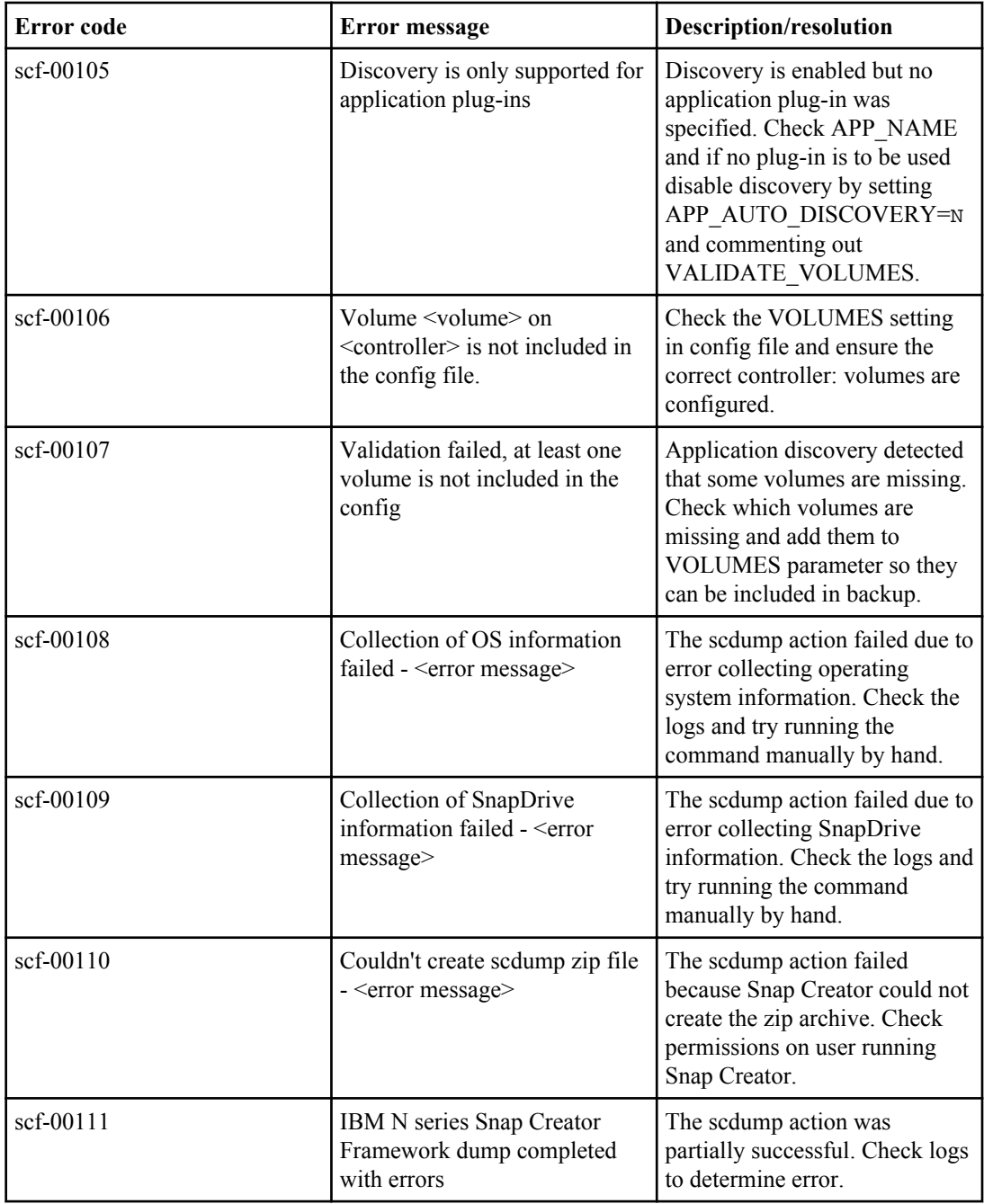

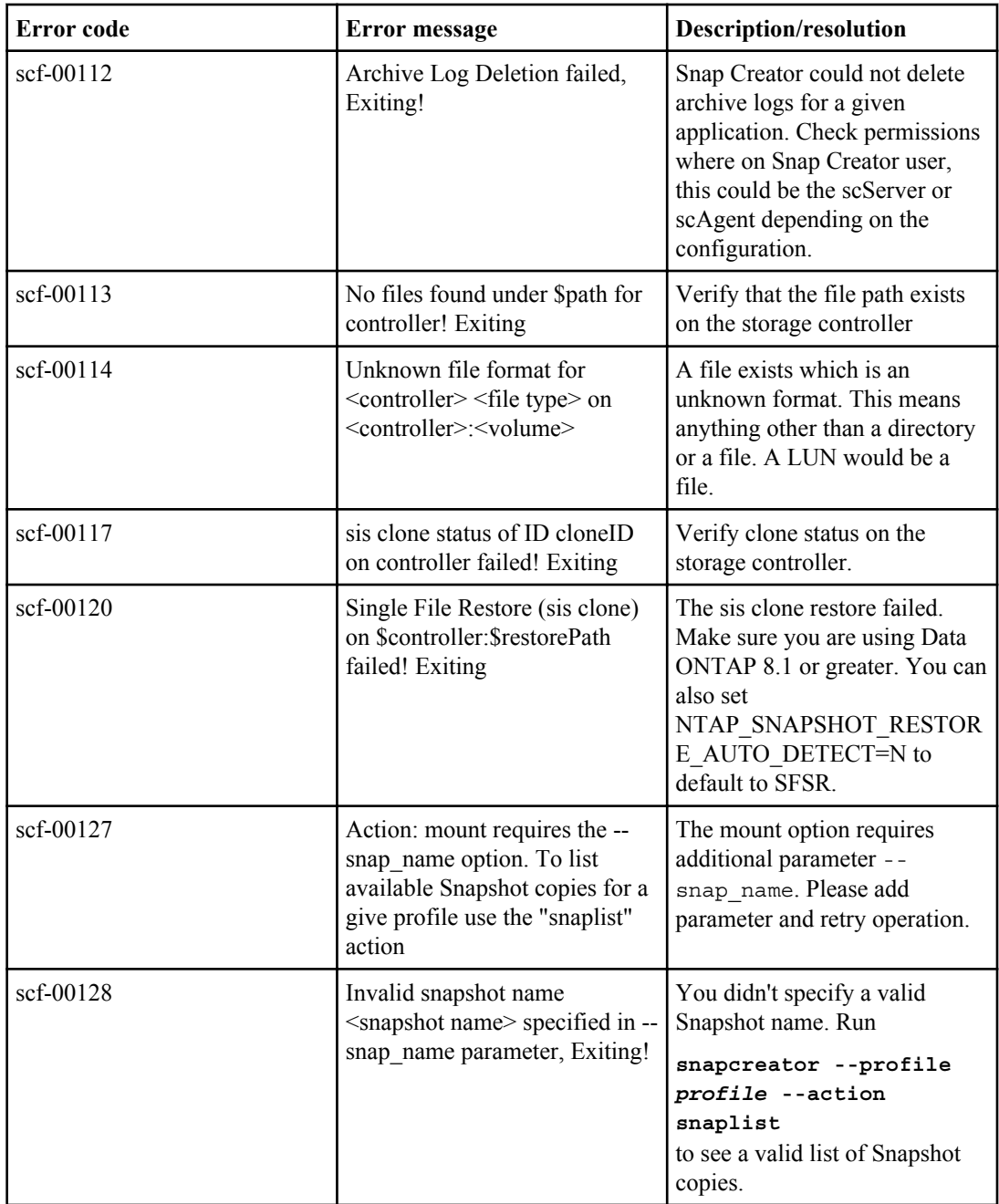

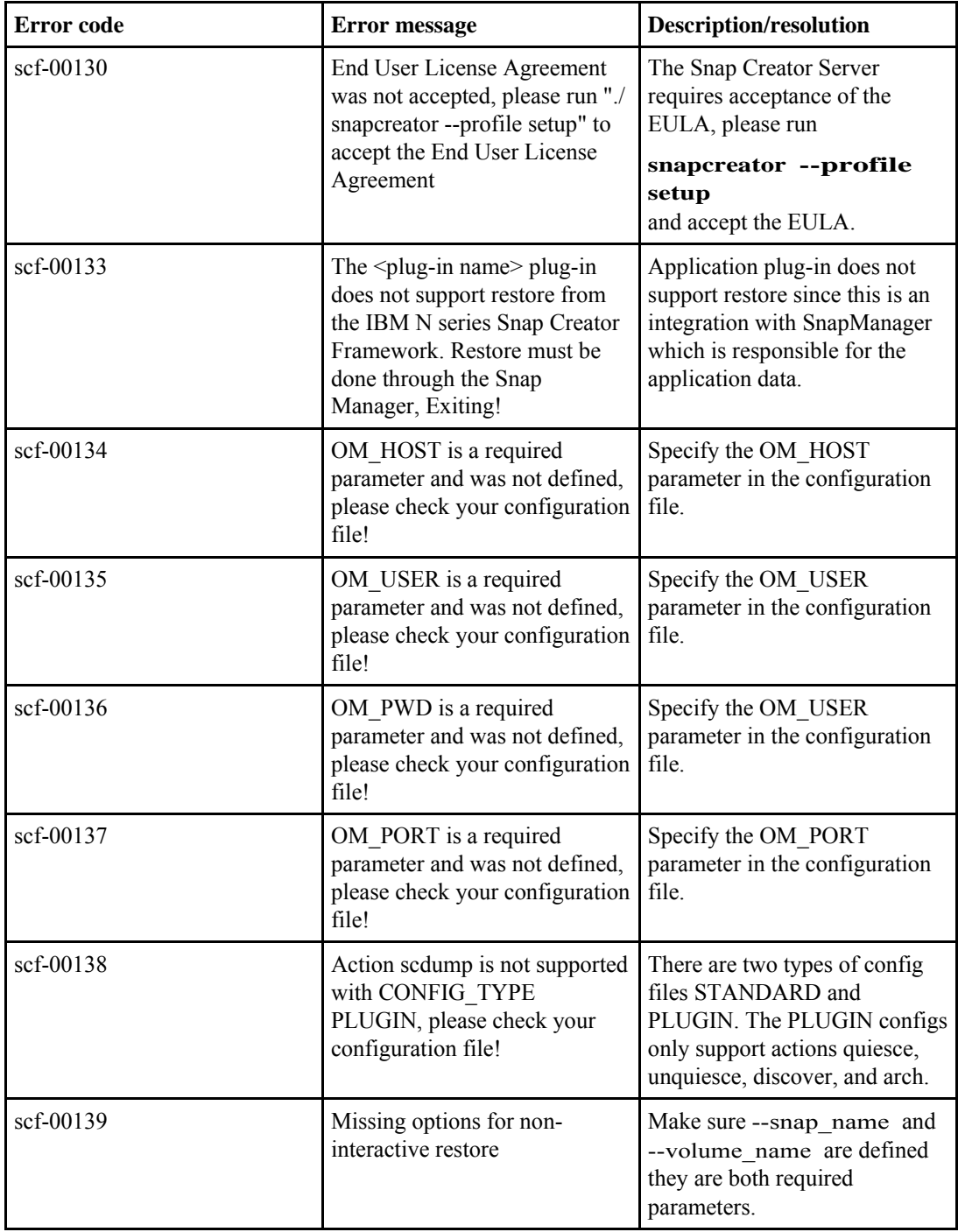

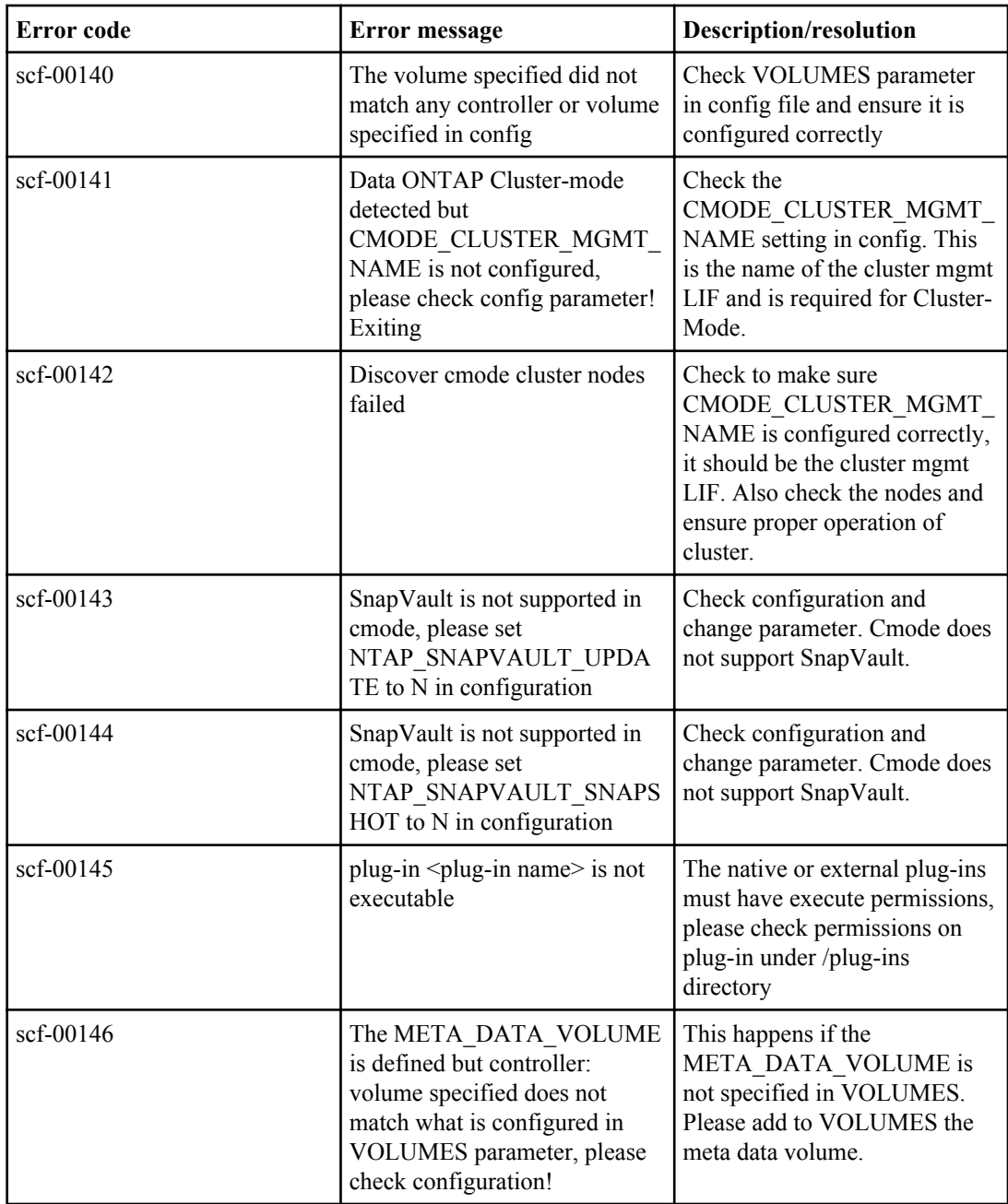

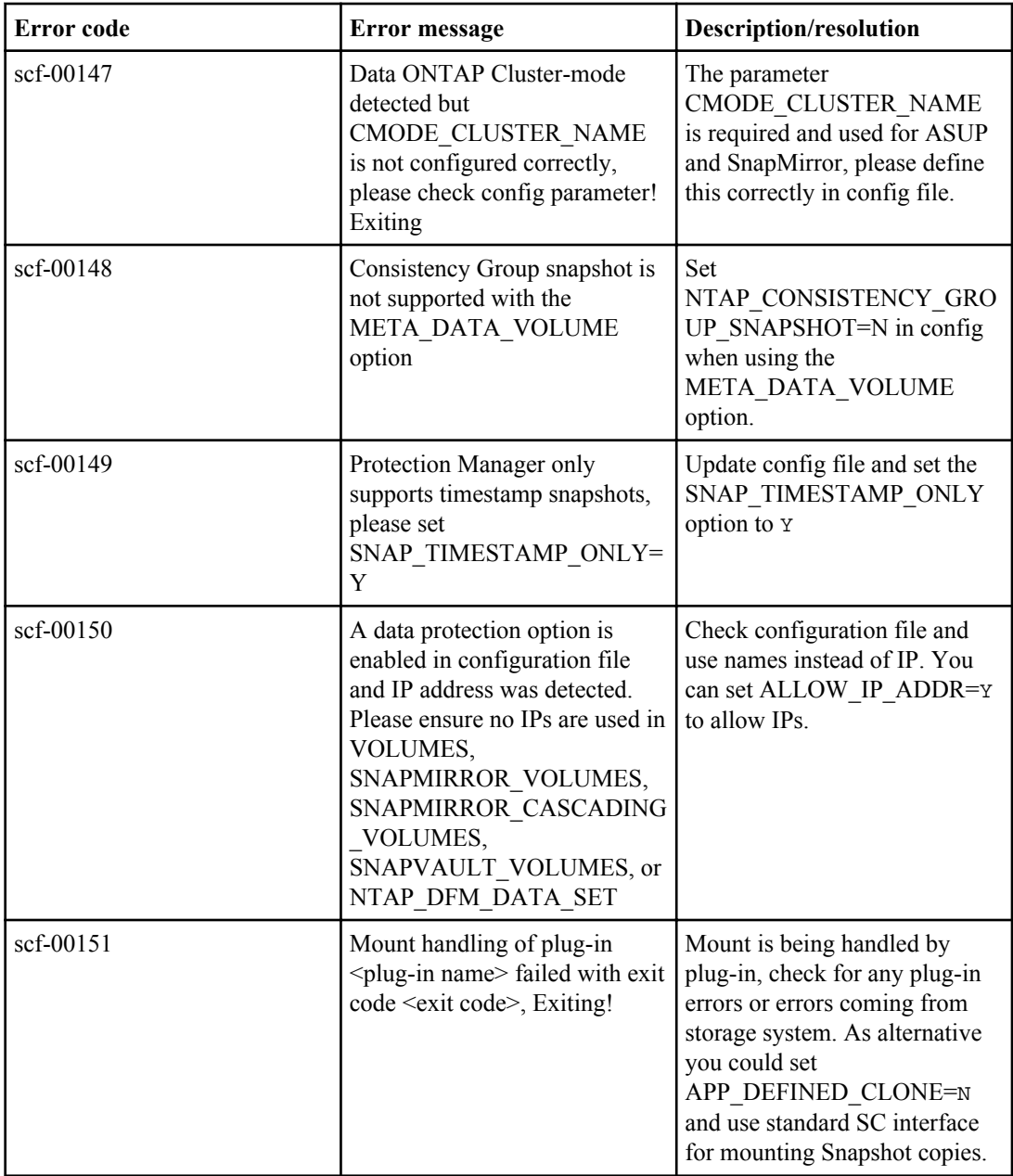

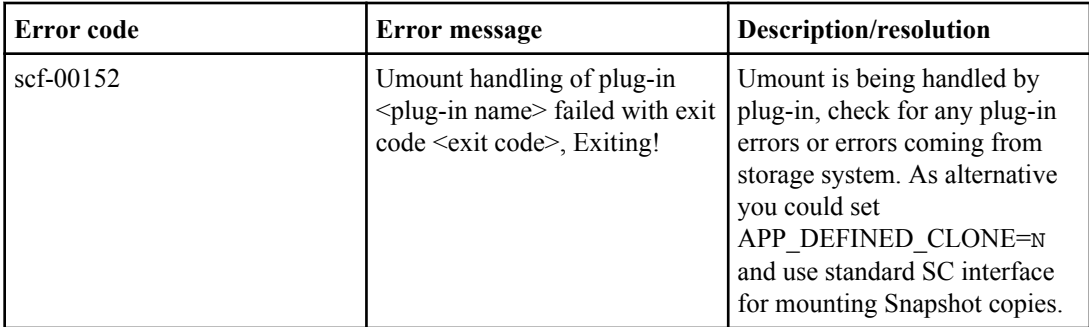

Snap Creator Agent error messages

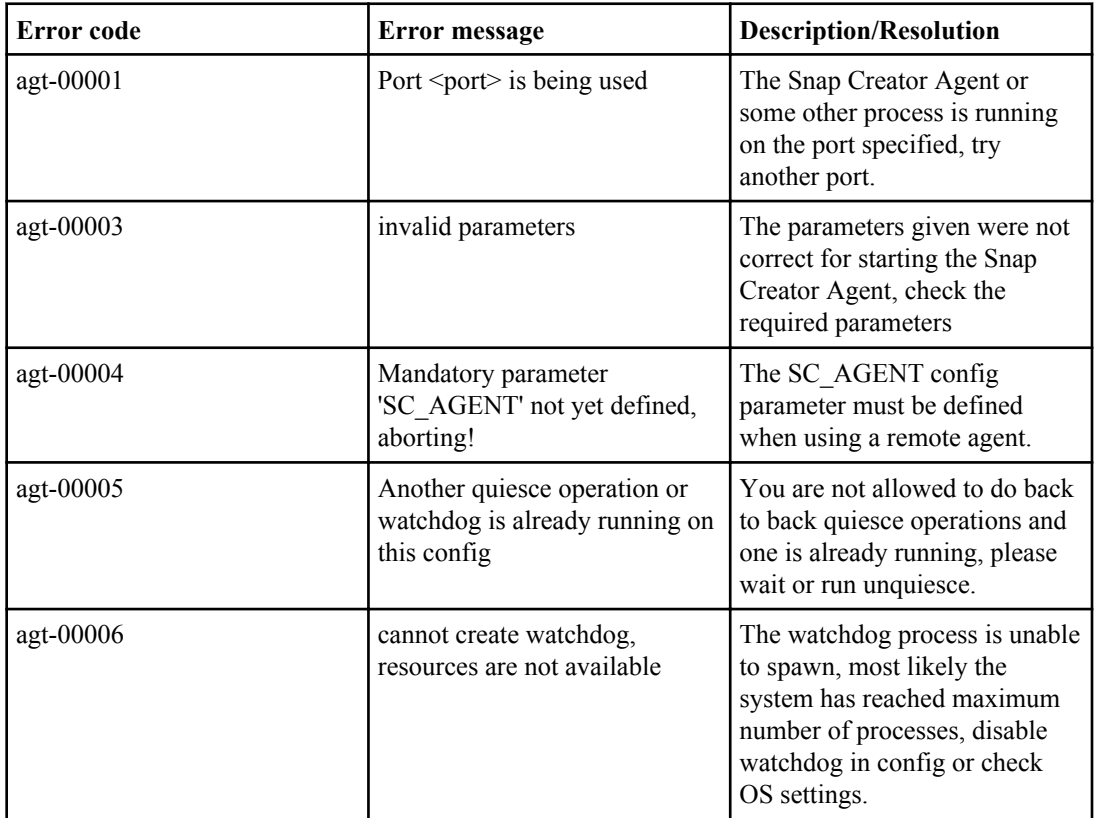

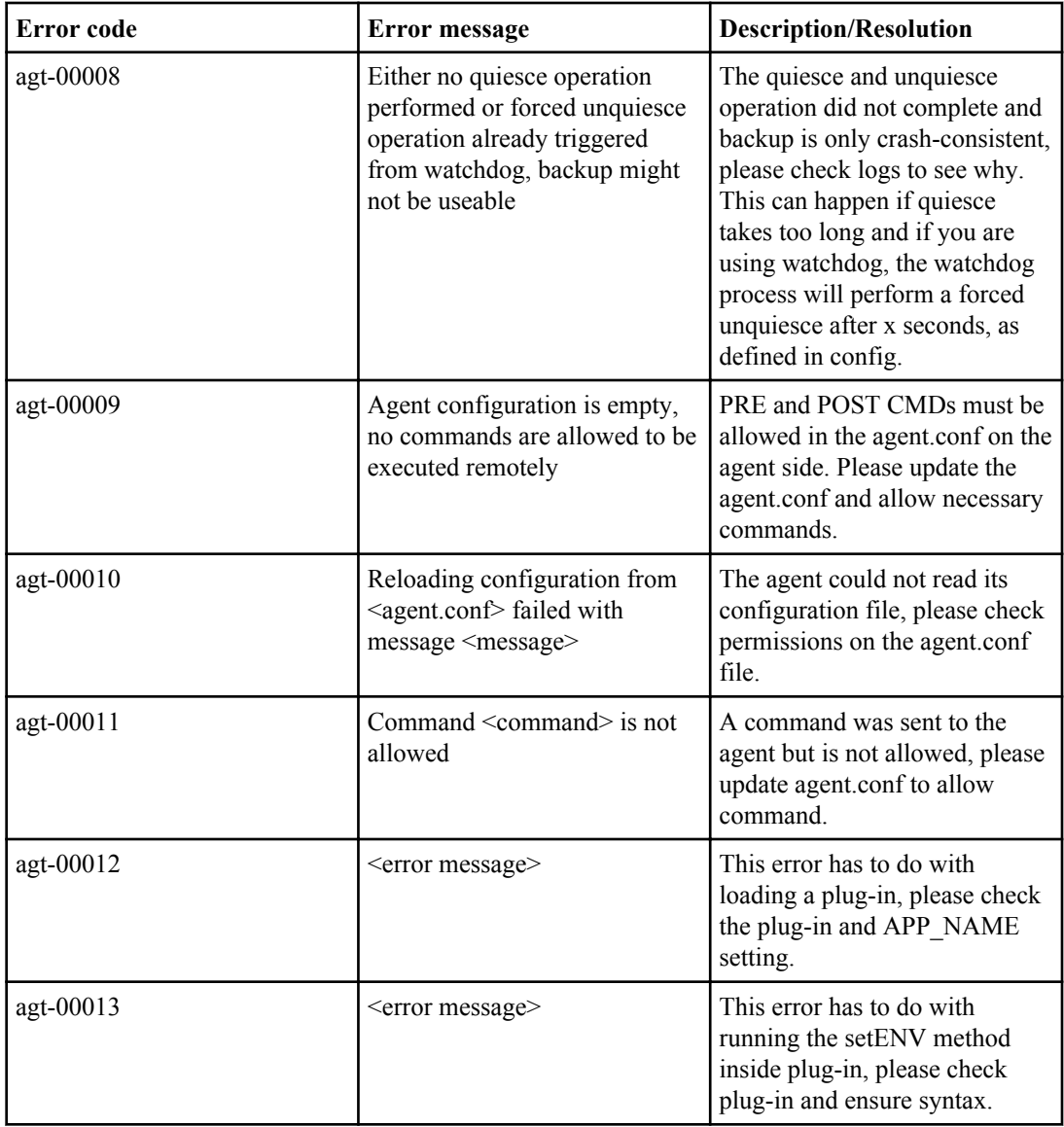

## GUI error messages

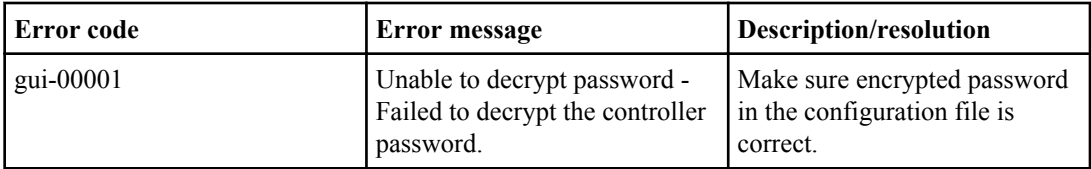

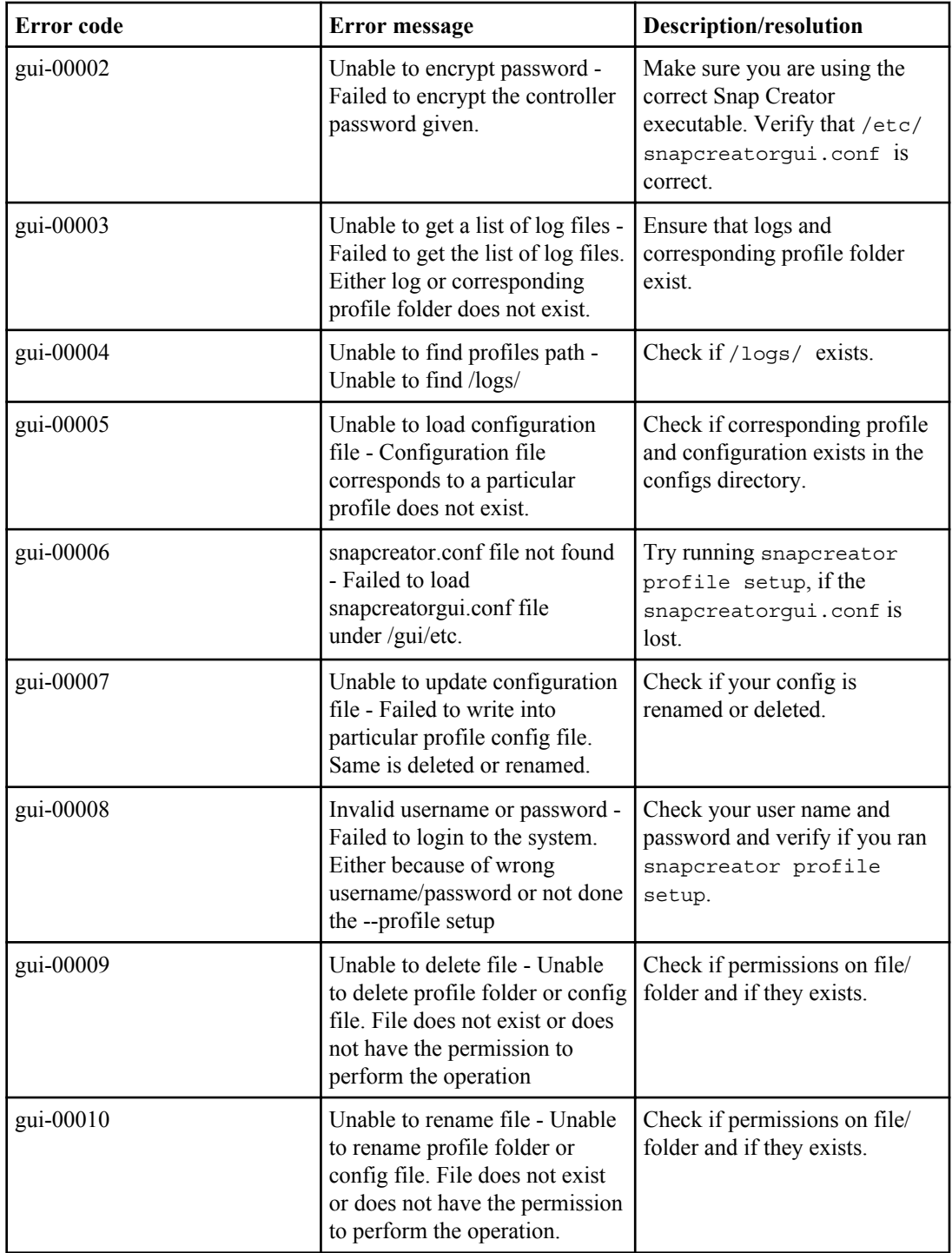

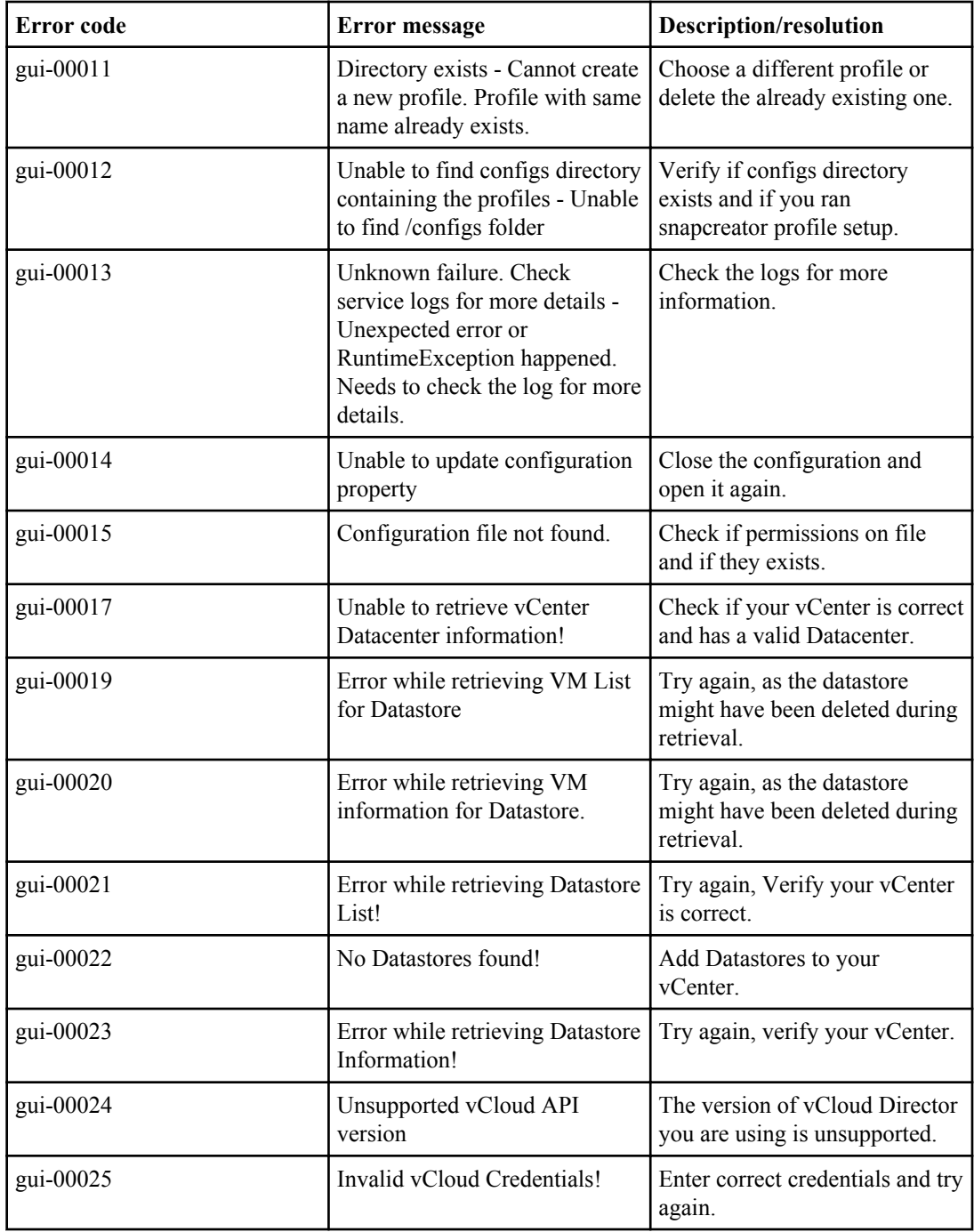

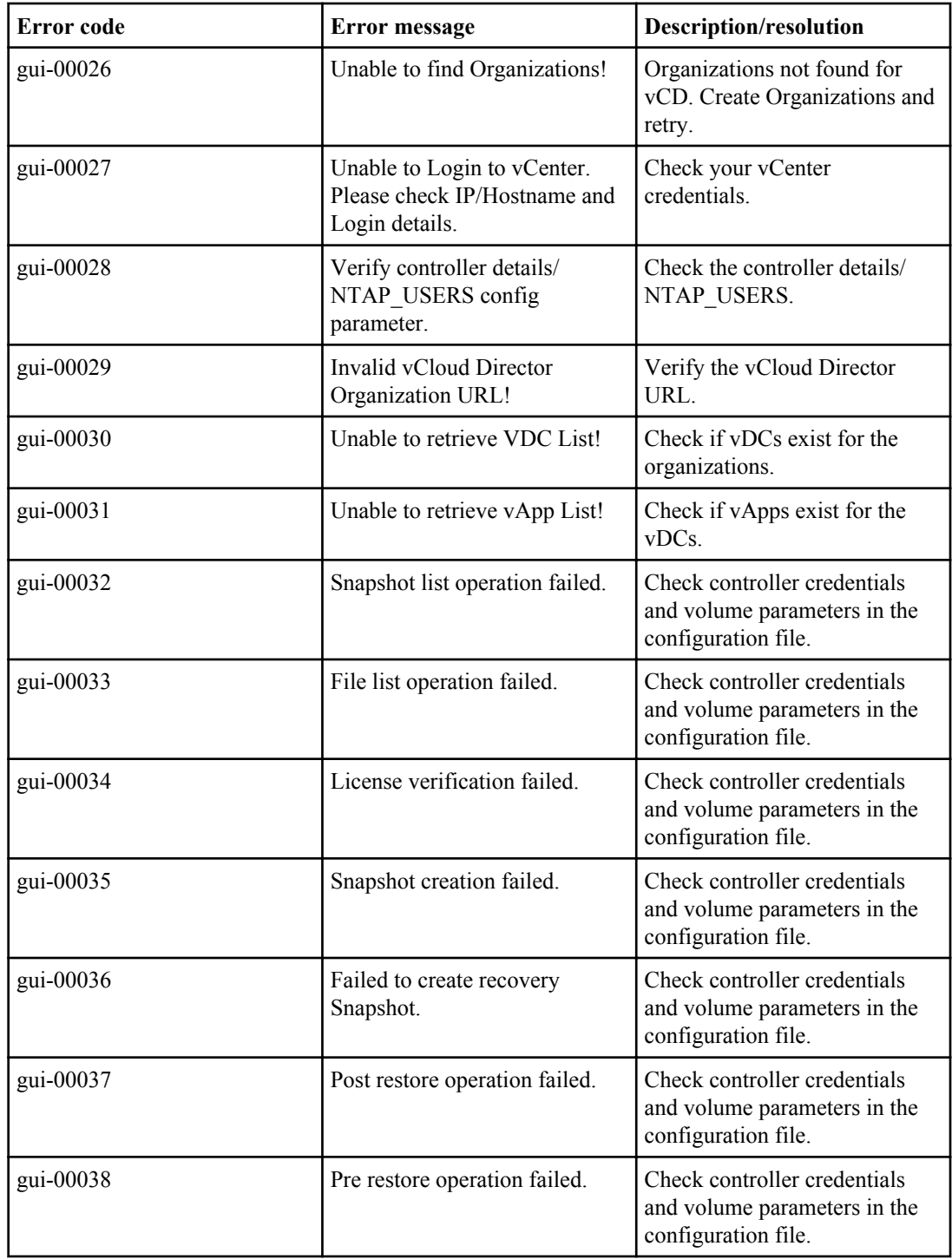

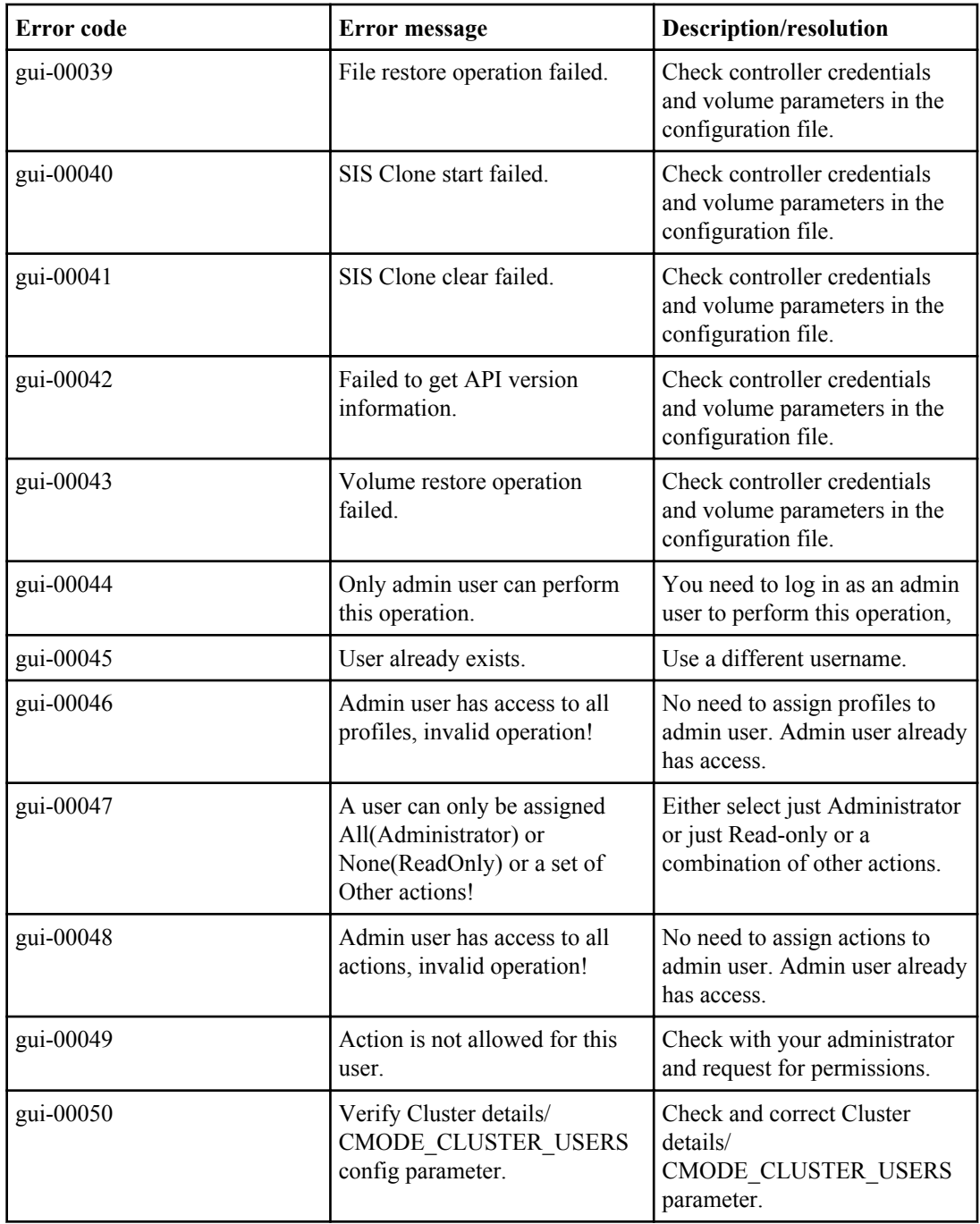

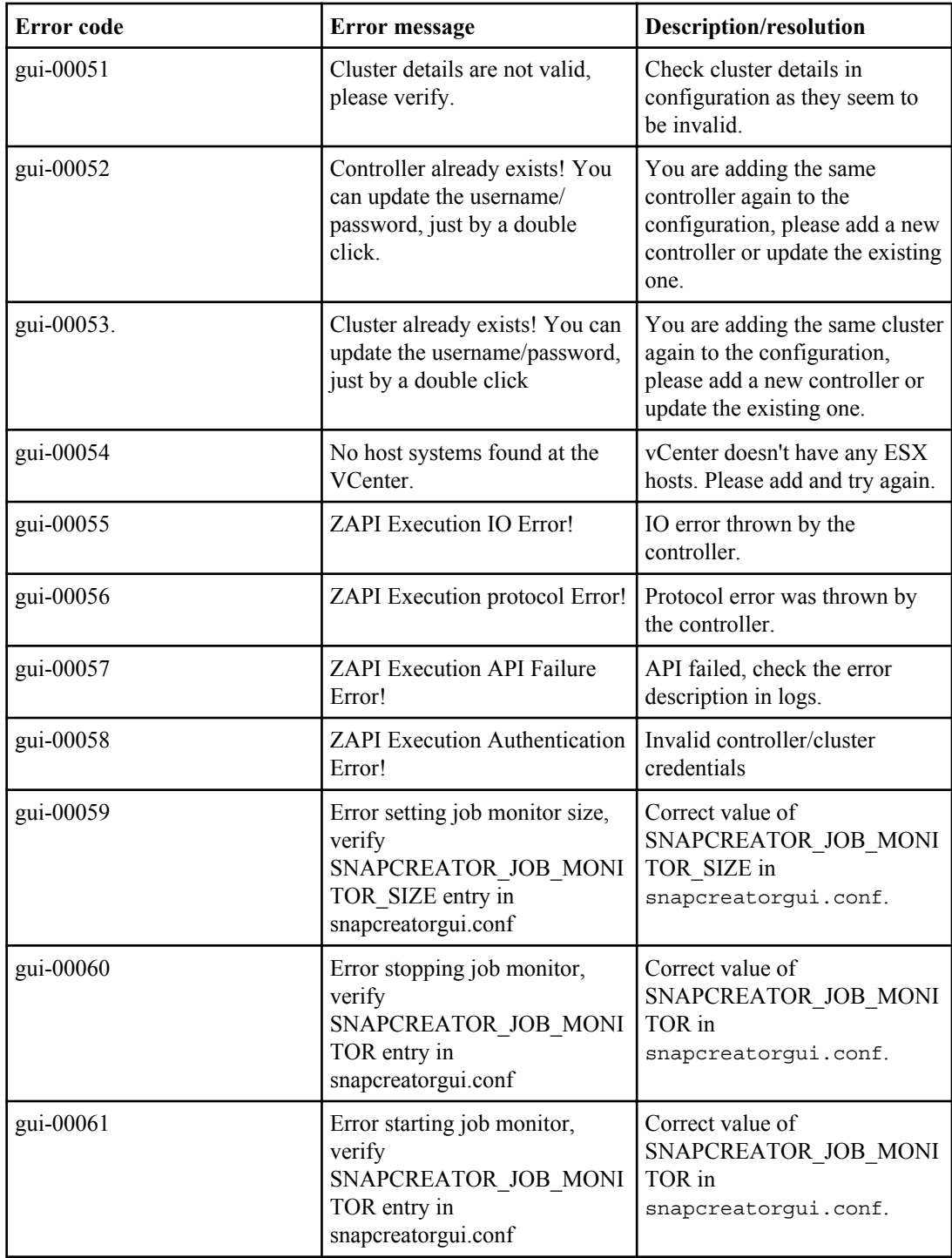
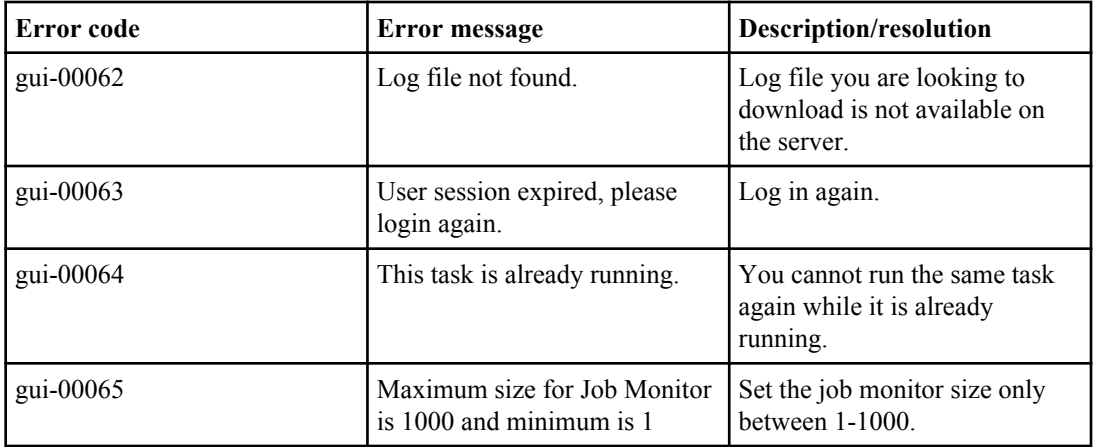

Oracle Plug-in error messages

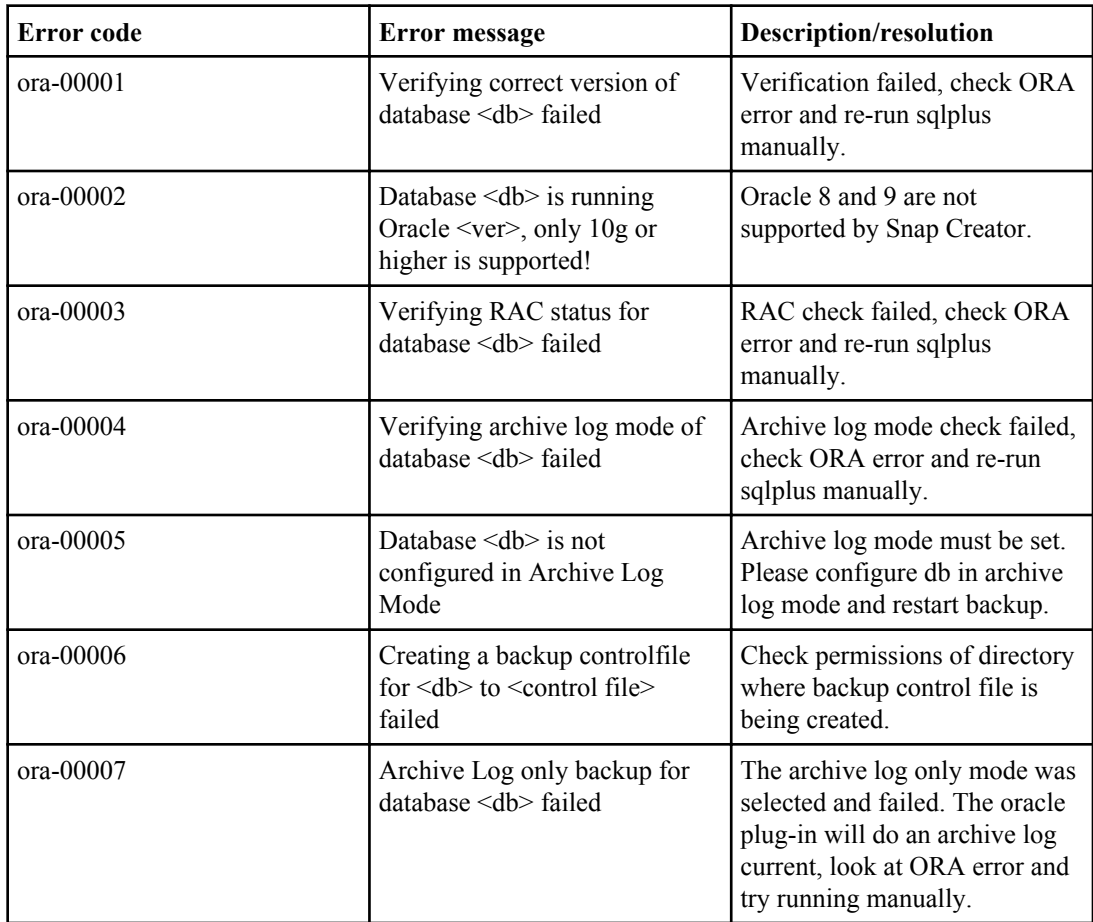

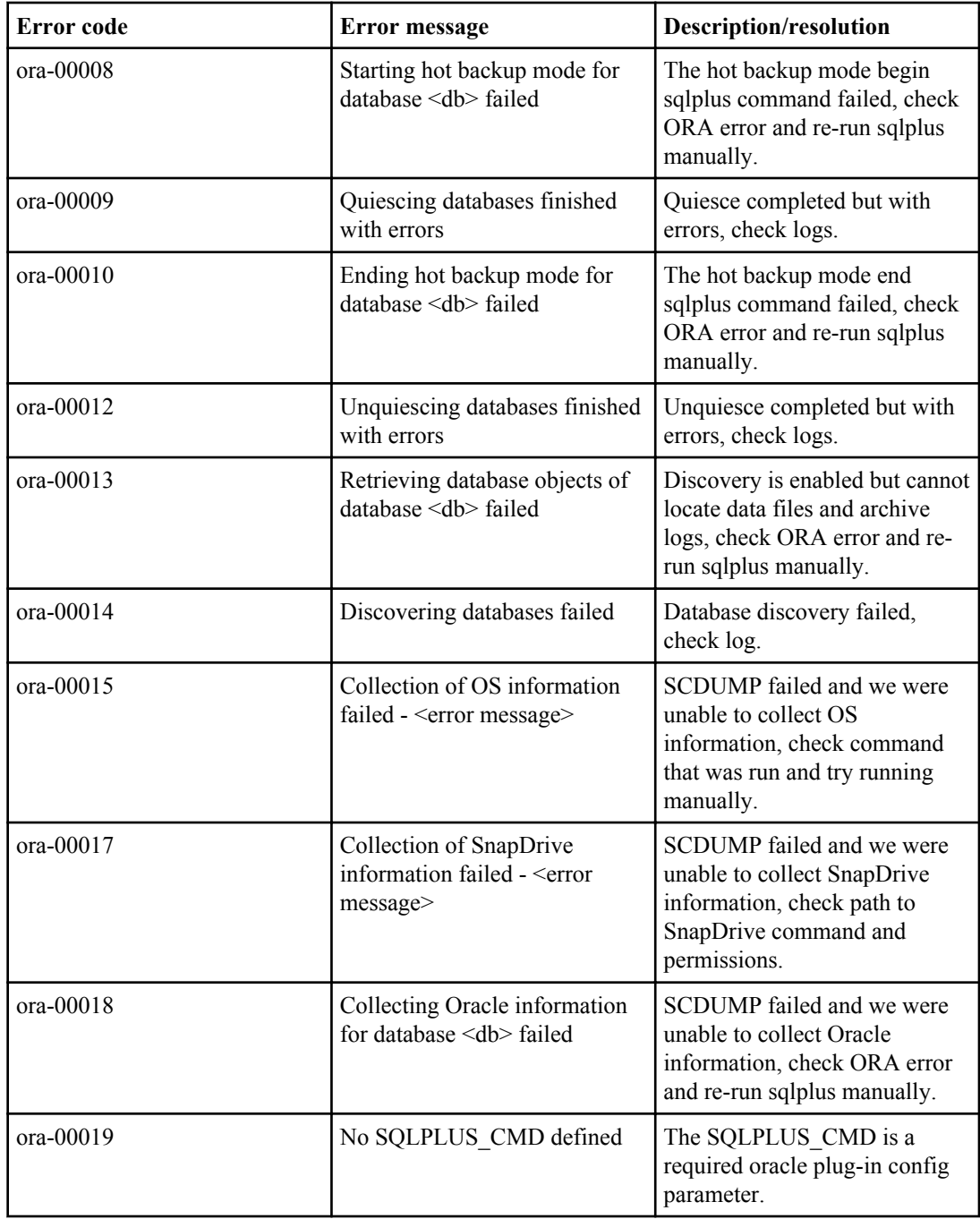

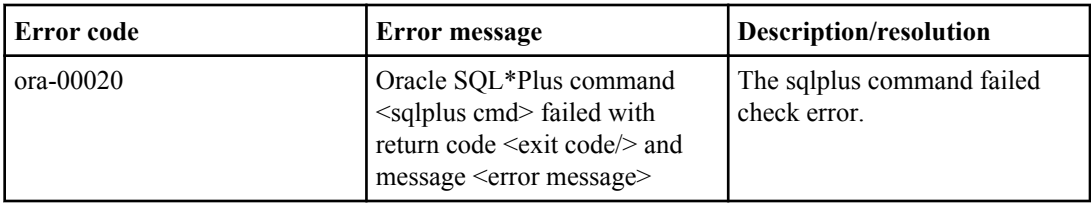

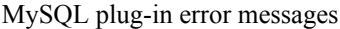

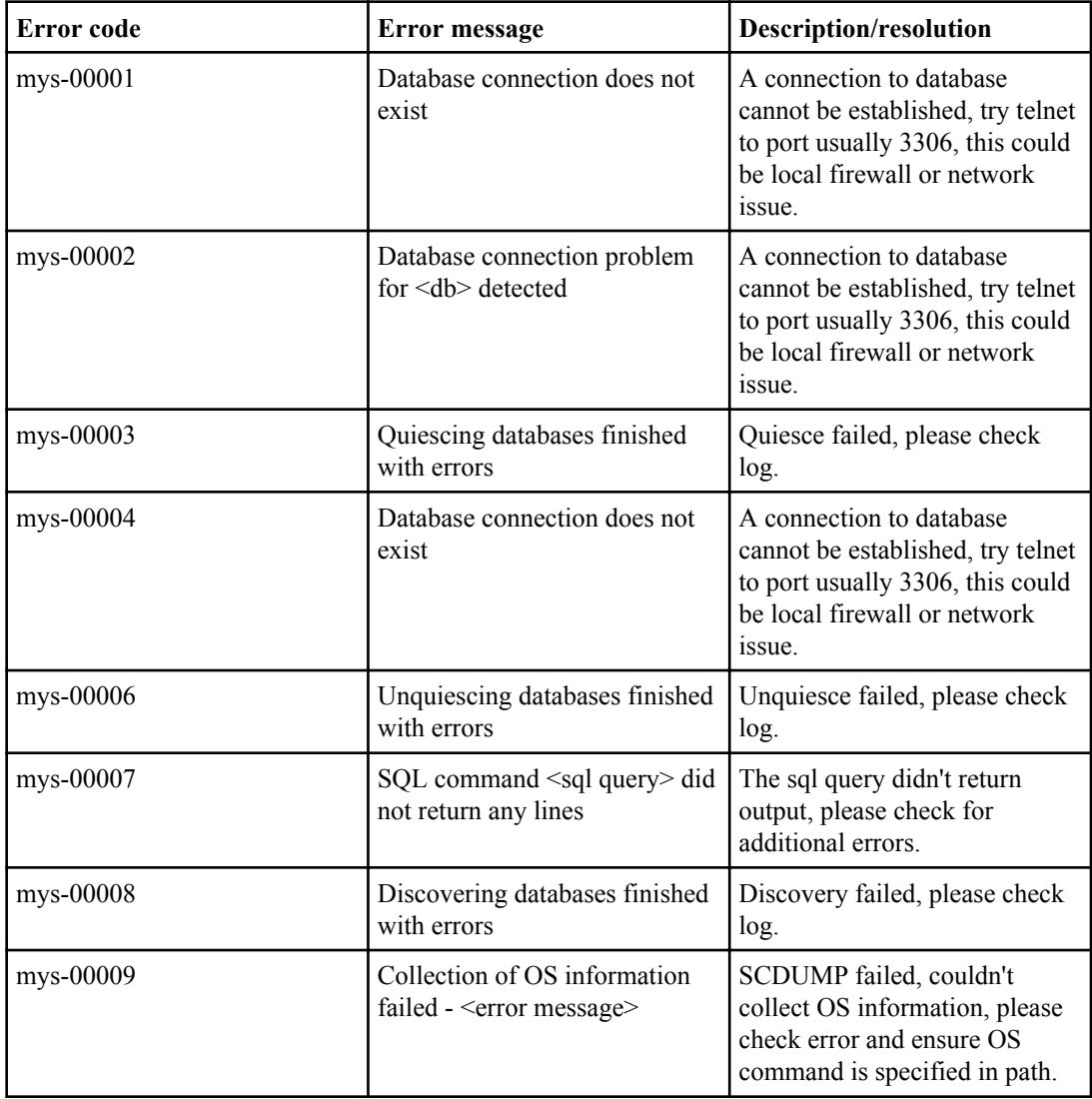

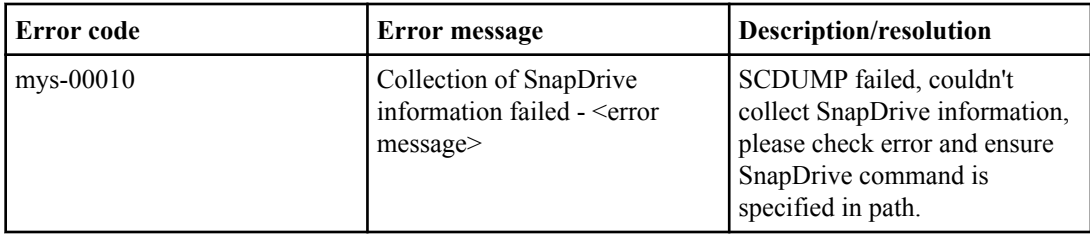

DB2 plug-in error messages

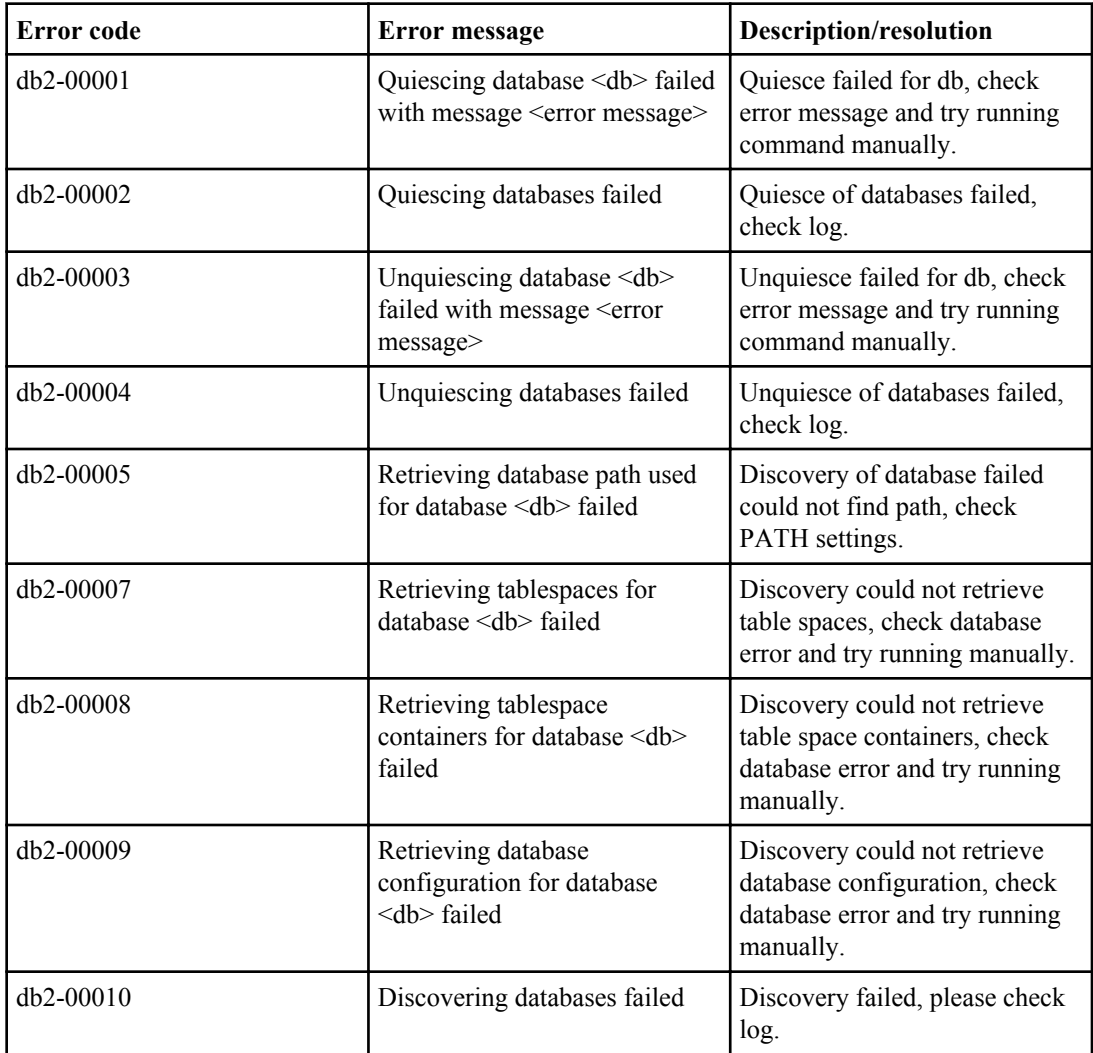

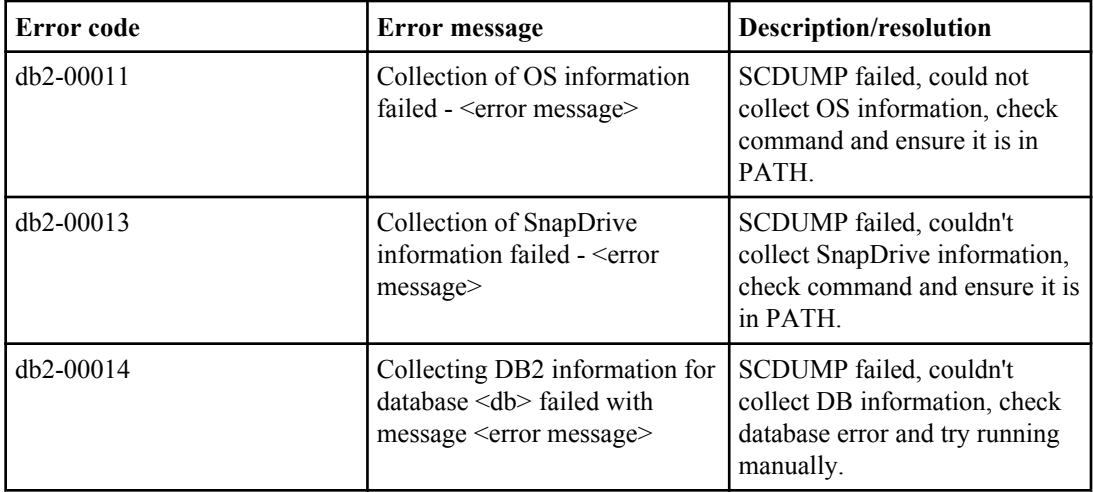

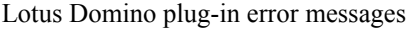

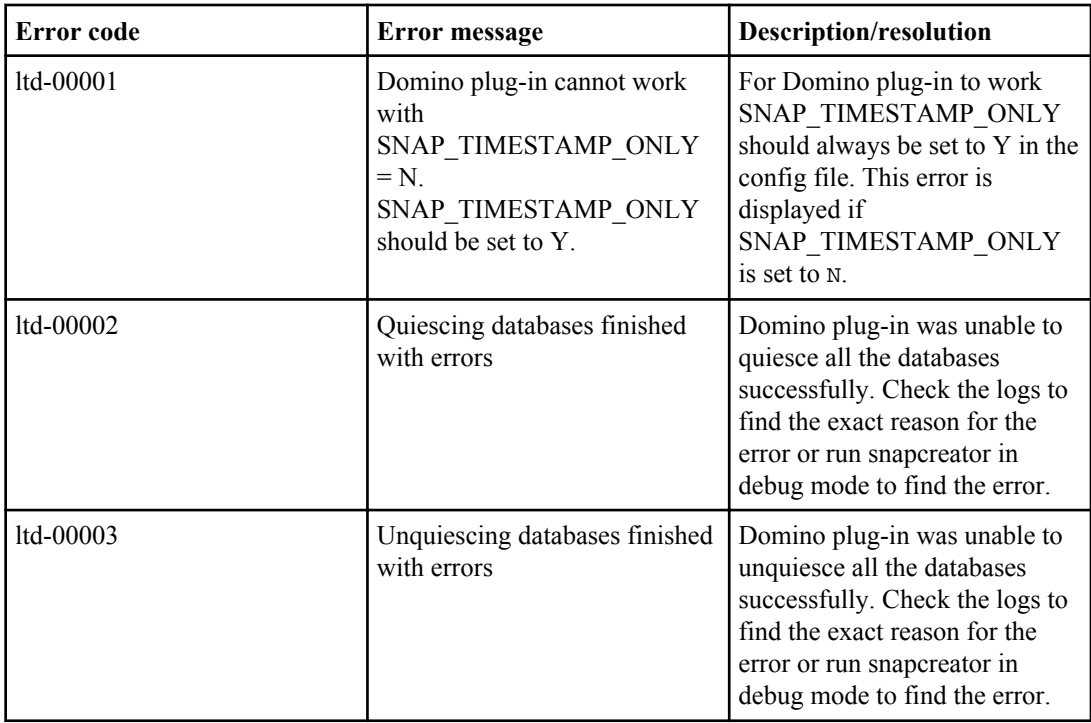

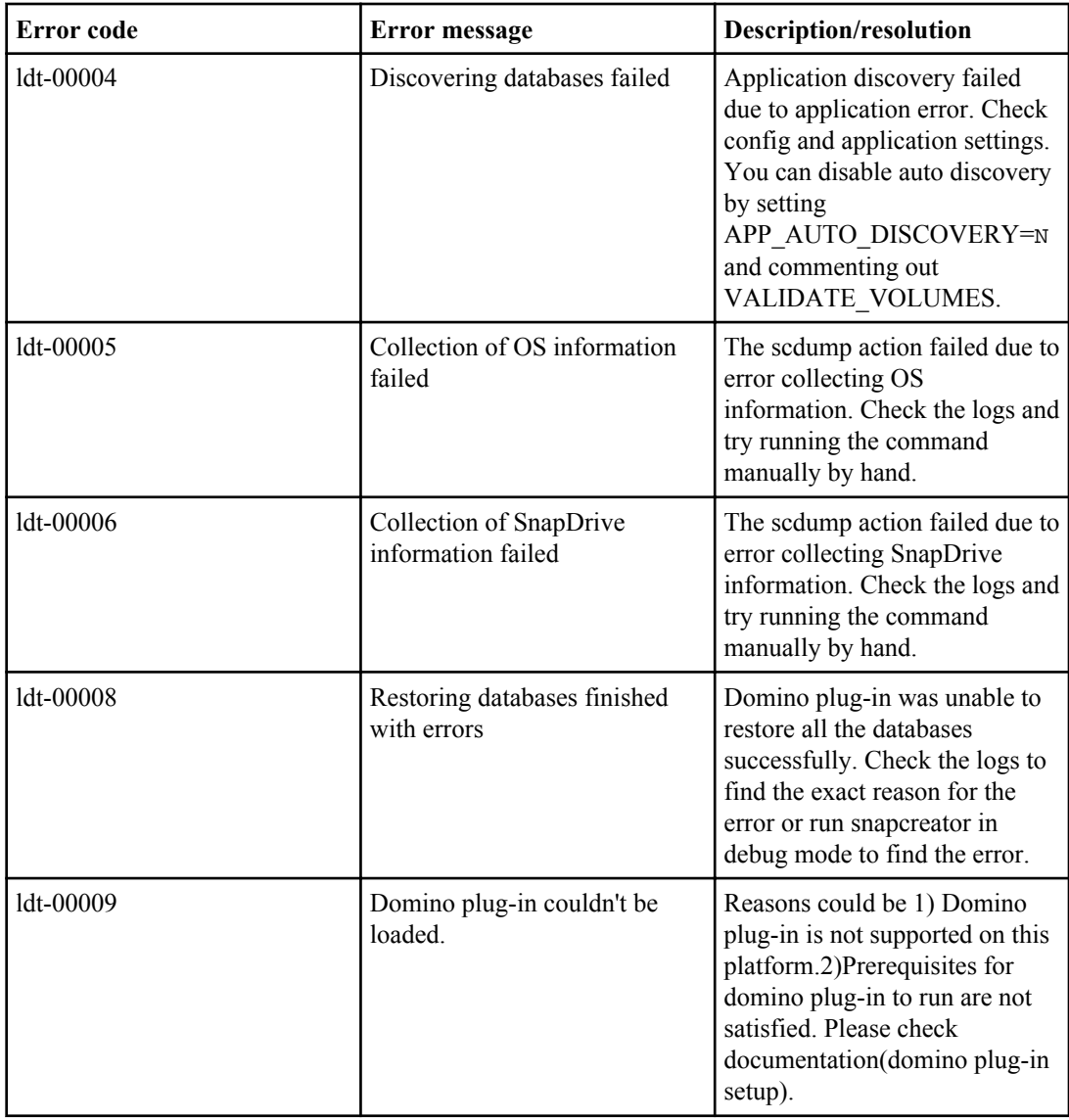

SnapManager for Microsoft Exchange plug-in error messages

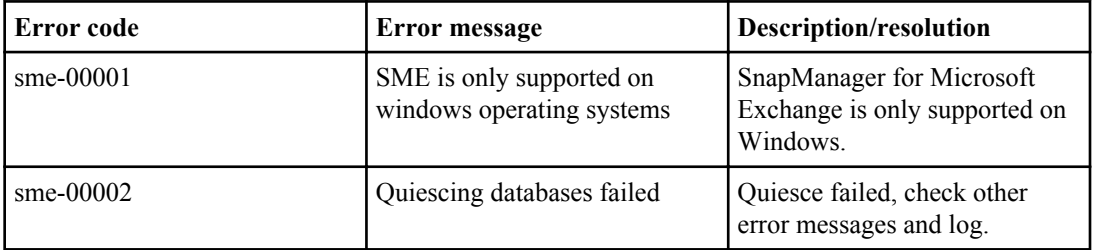

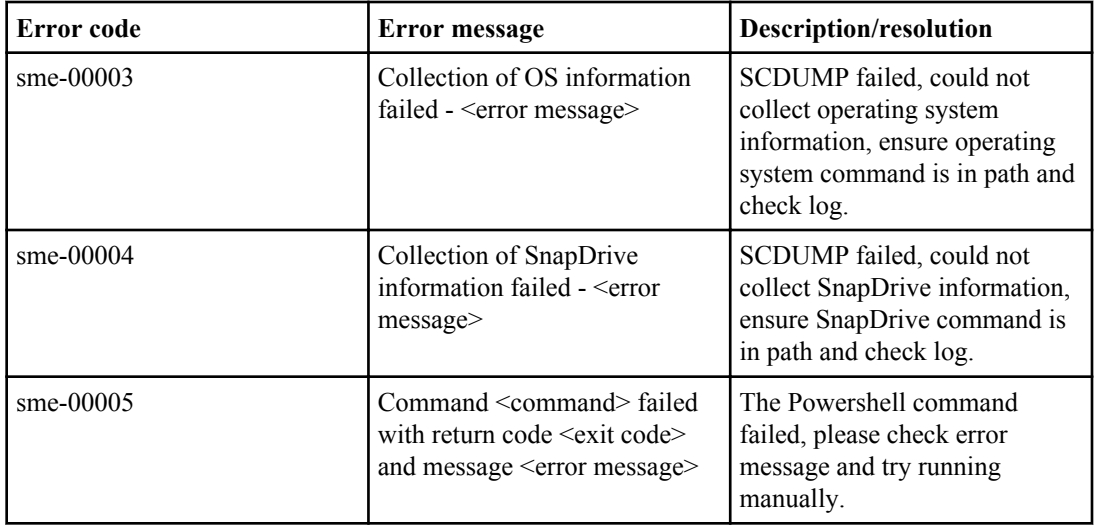

SnapManager for Microsoft SQL Server plug-in error messages

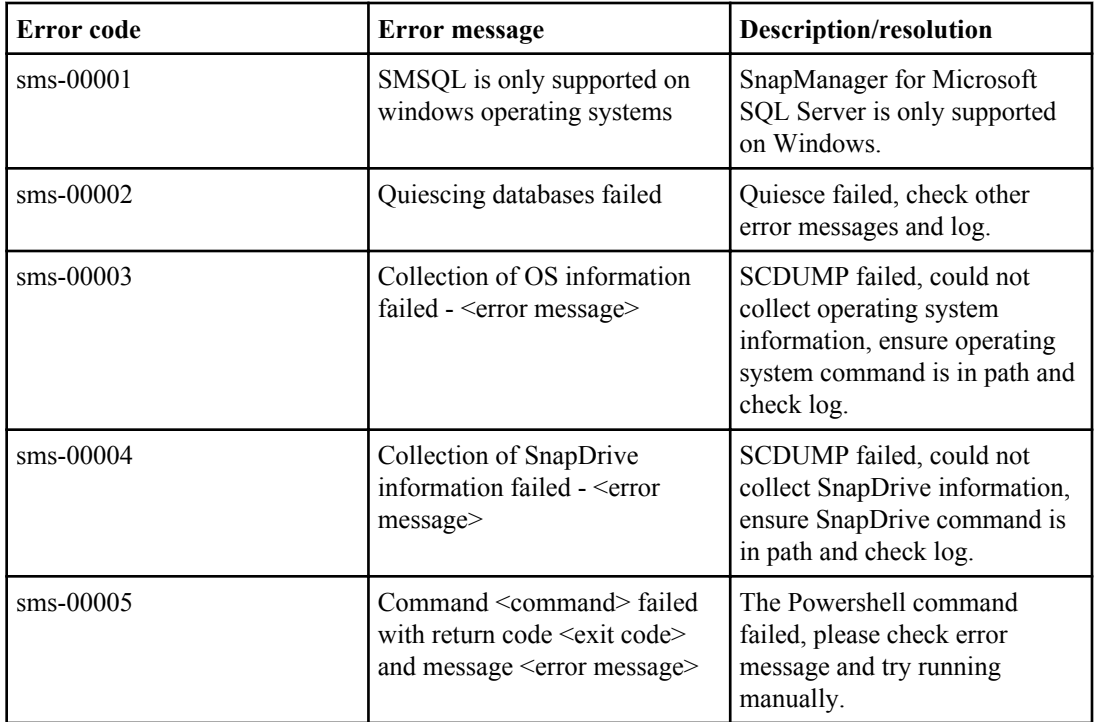

Sybase ASE plug-in error messages

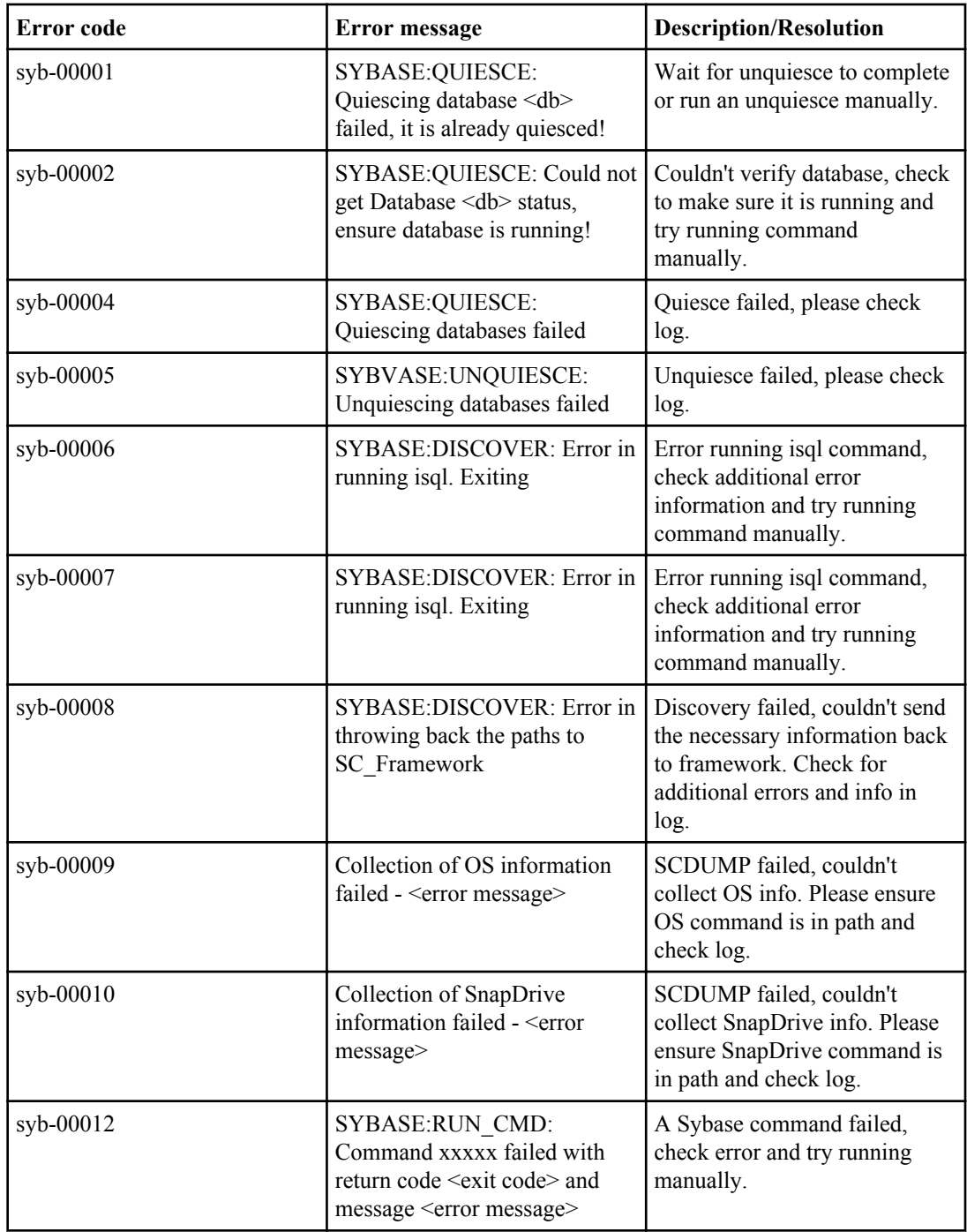

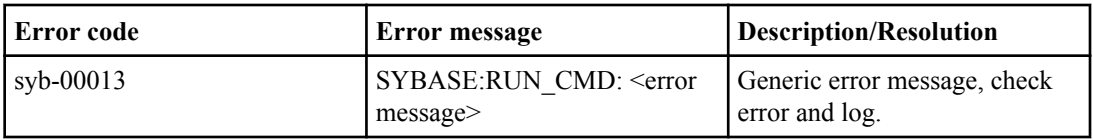

VMware plug-in error messages

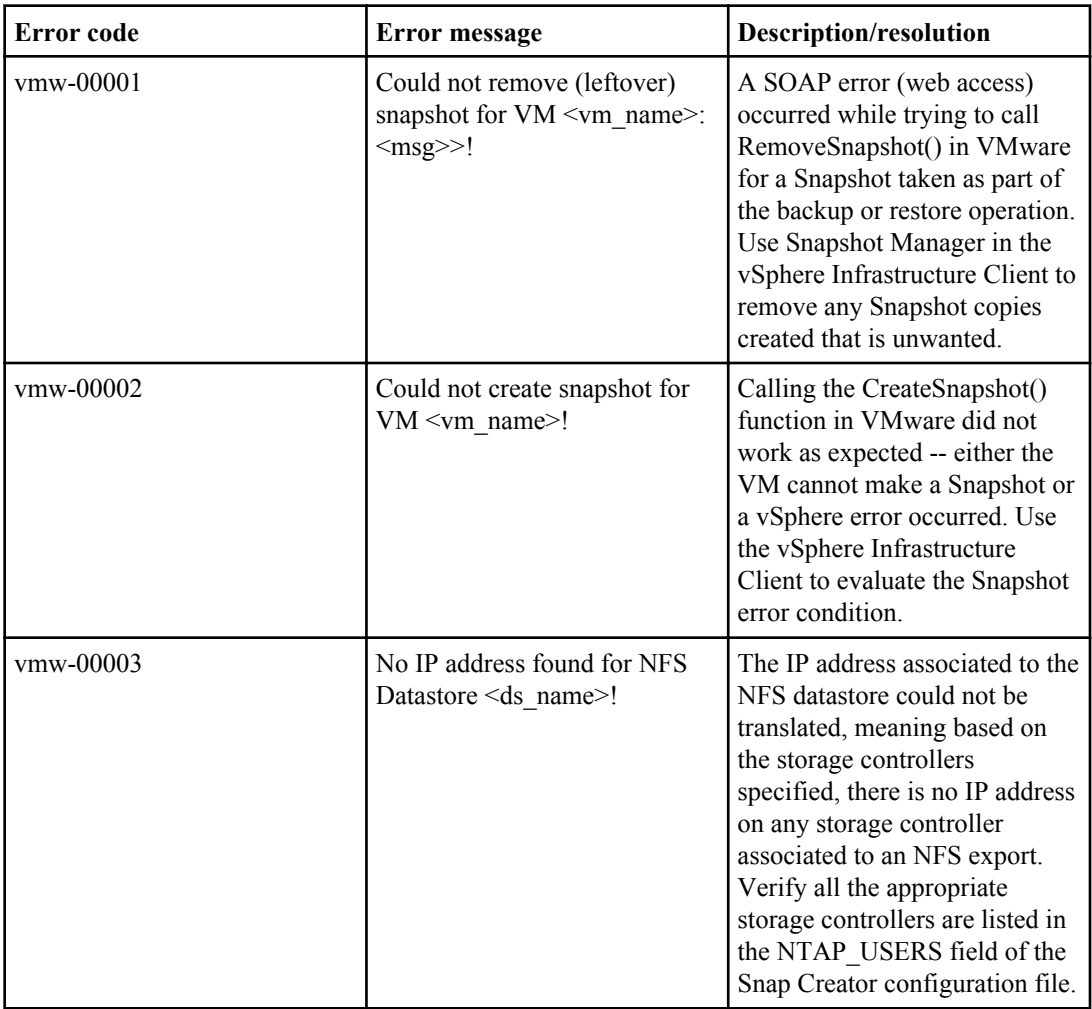

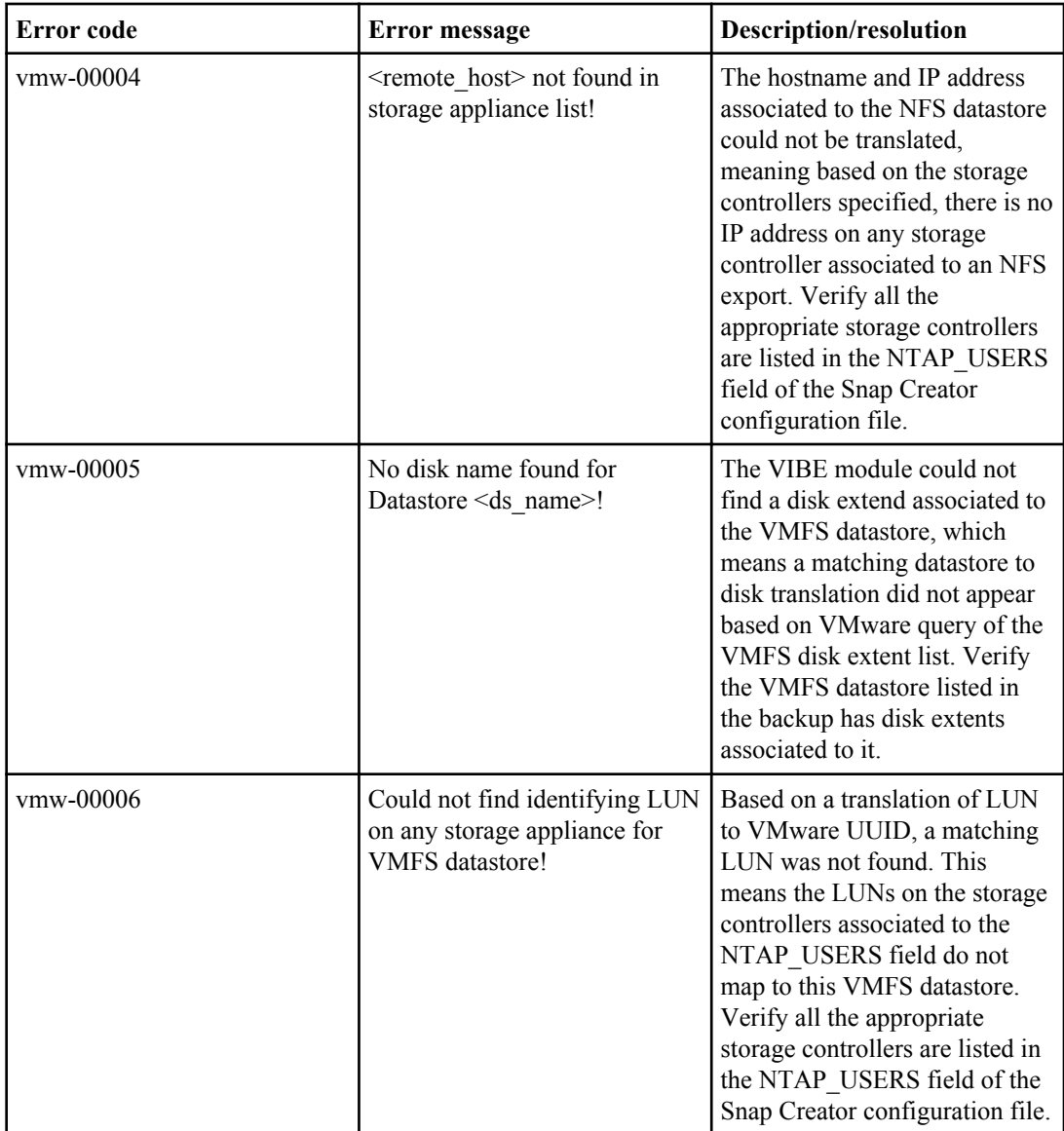

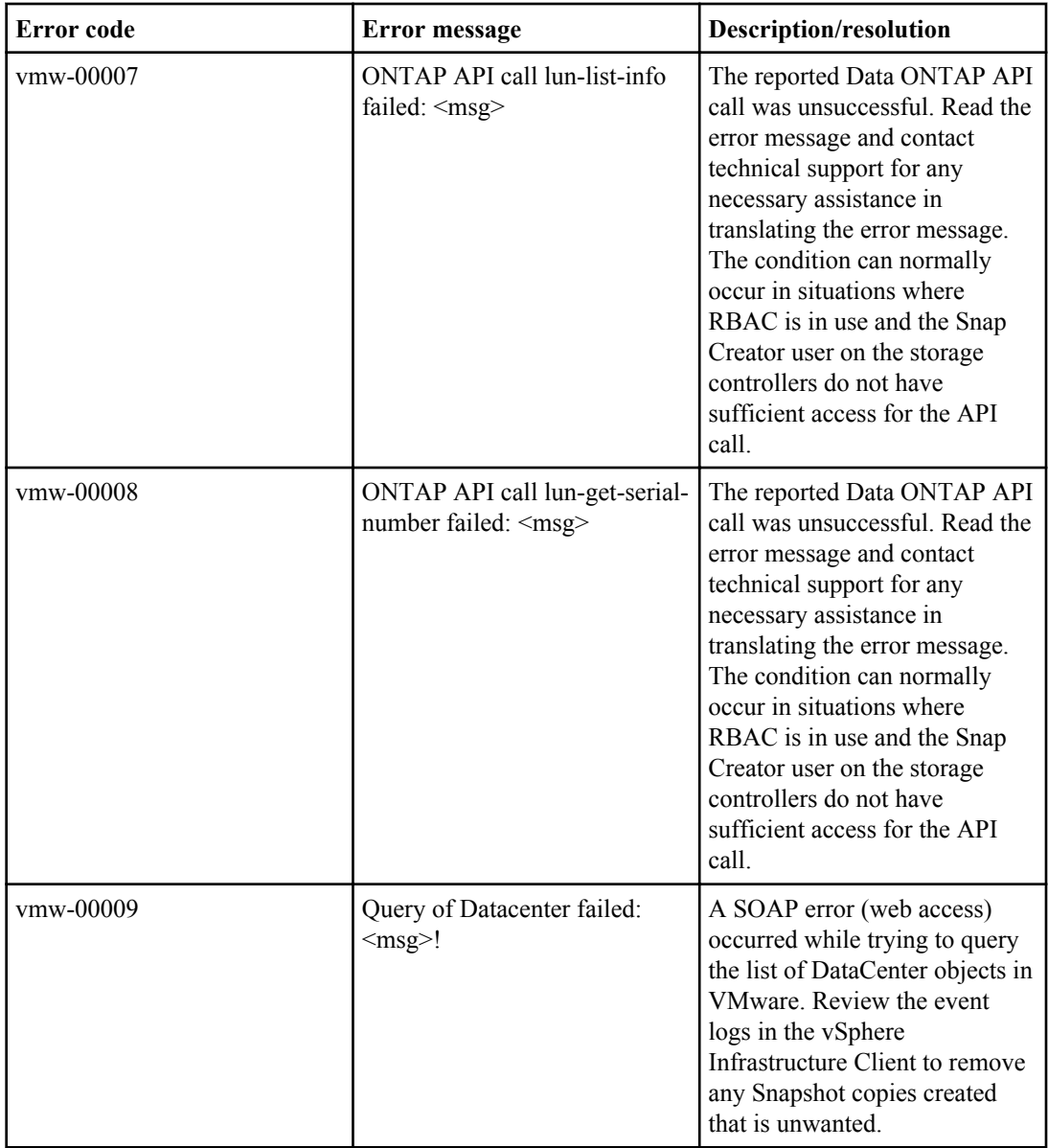

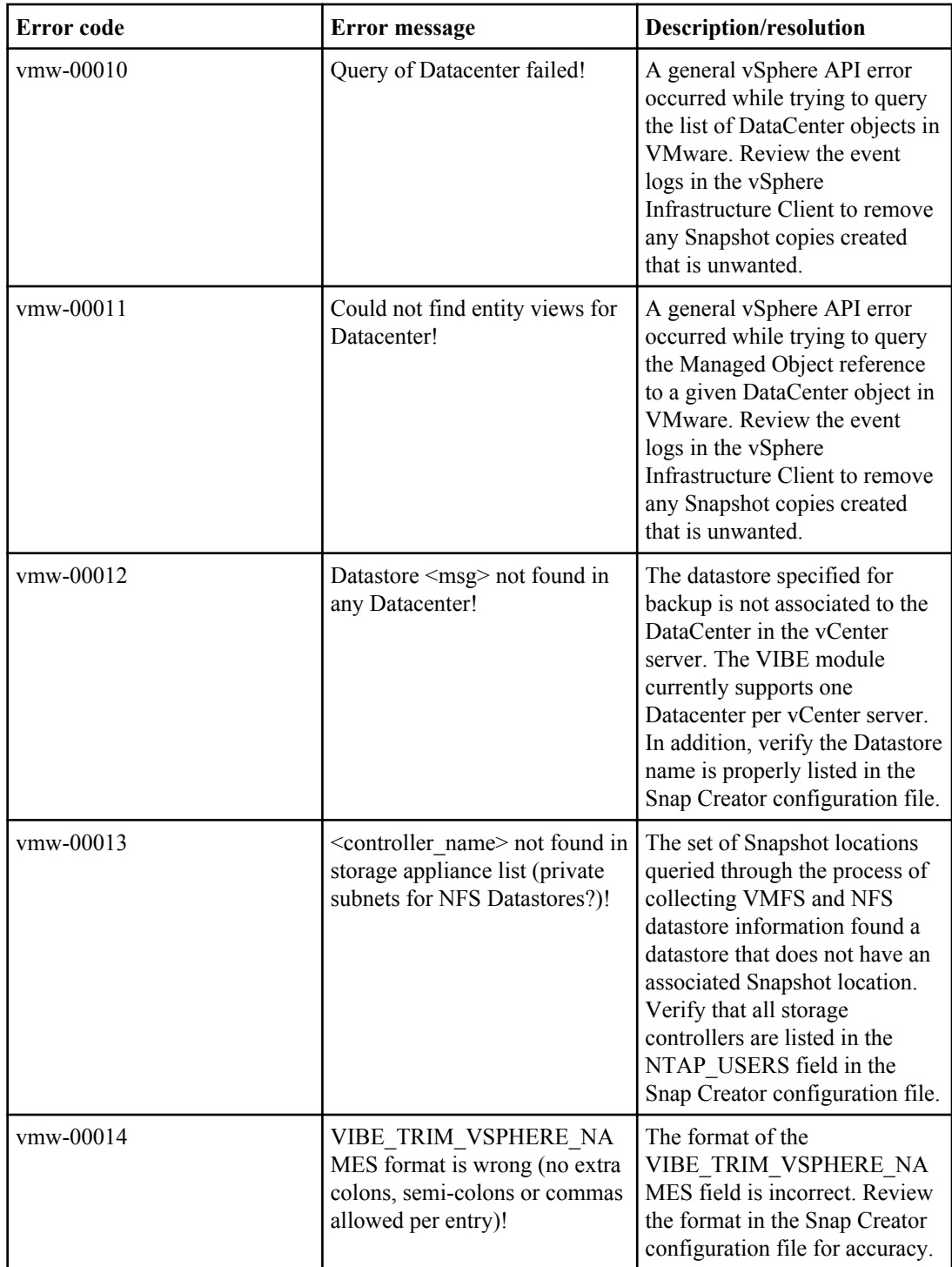

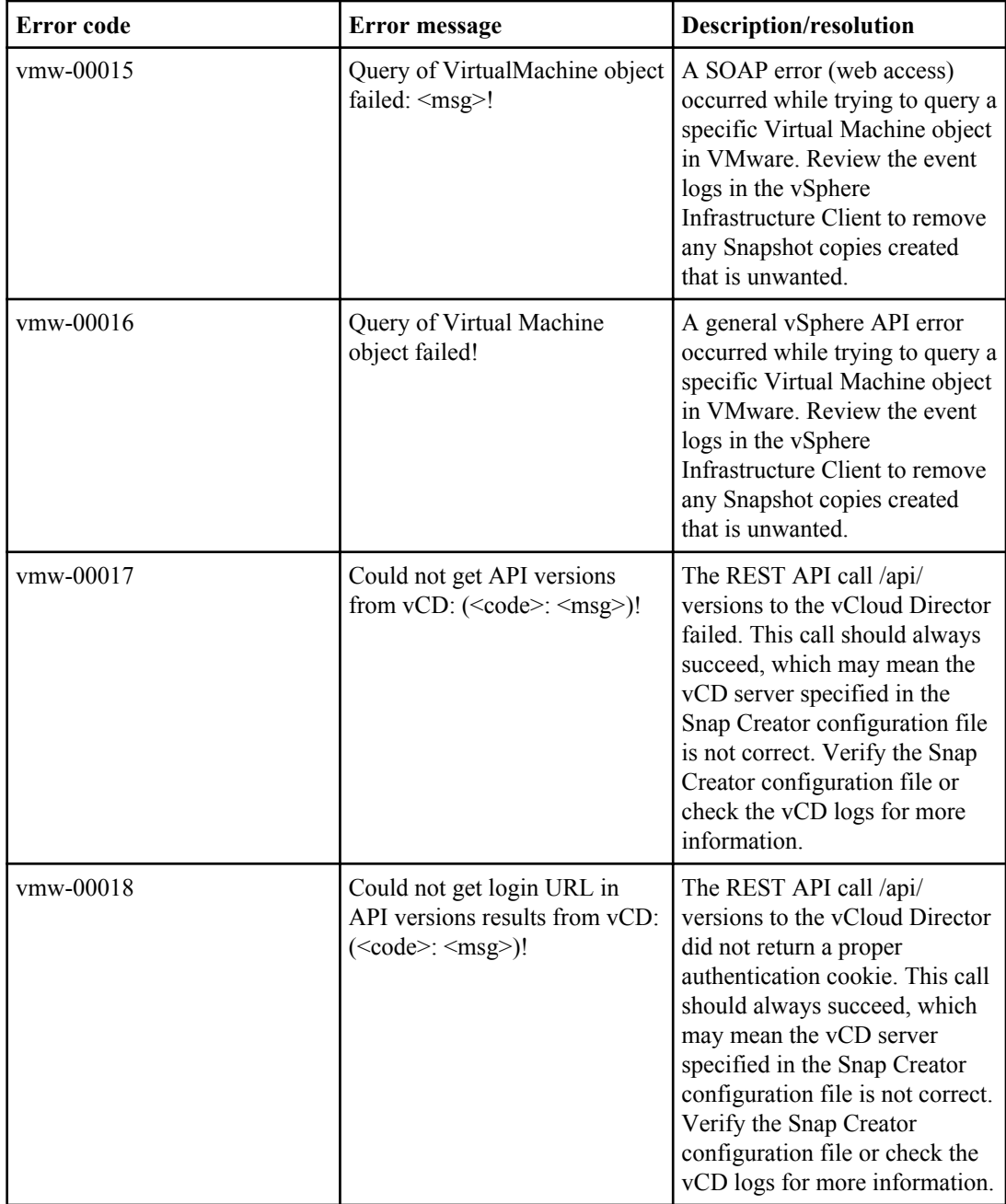

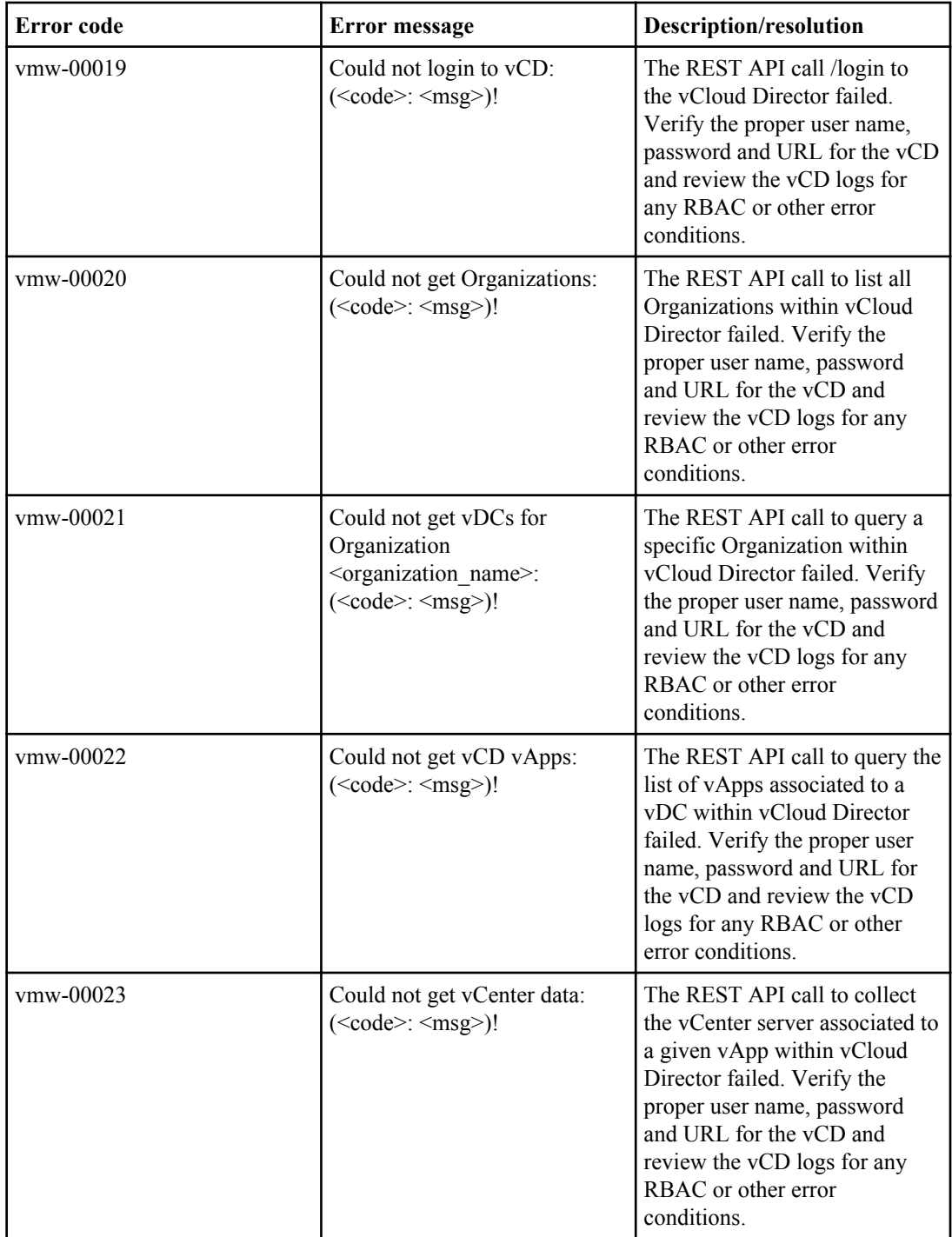

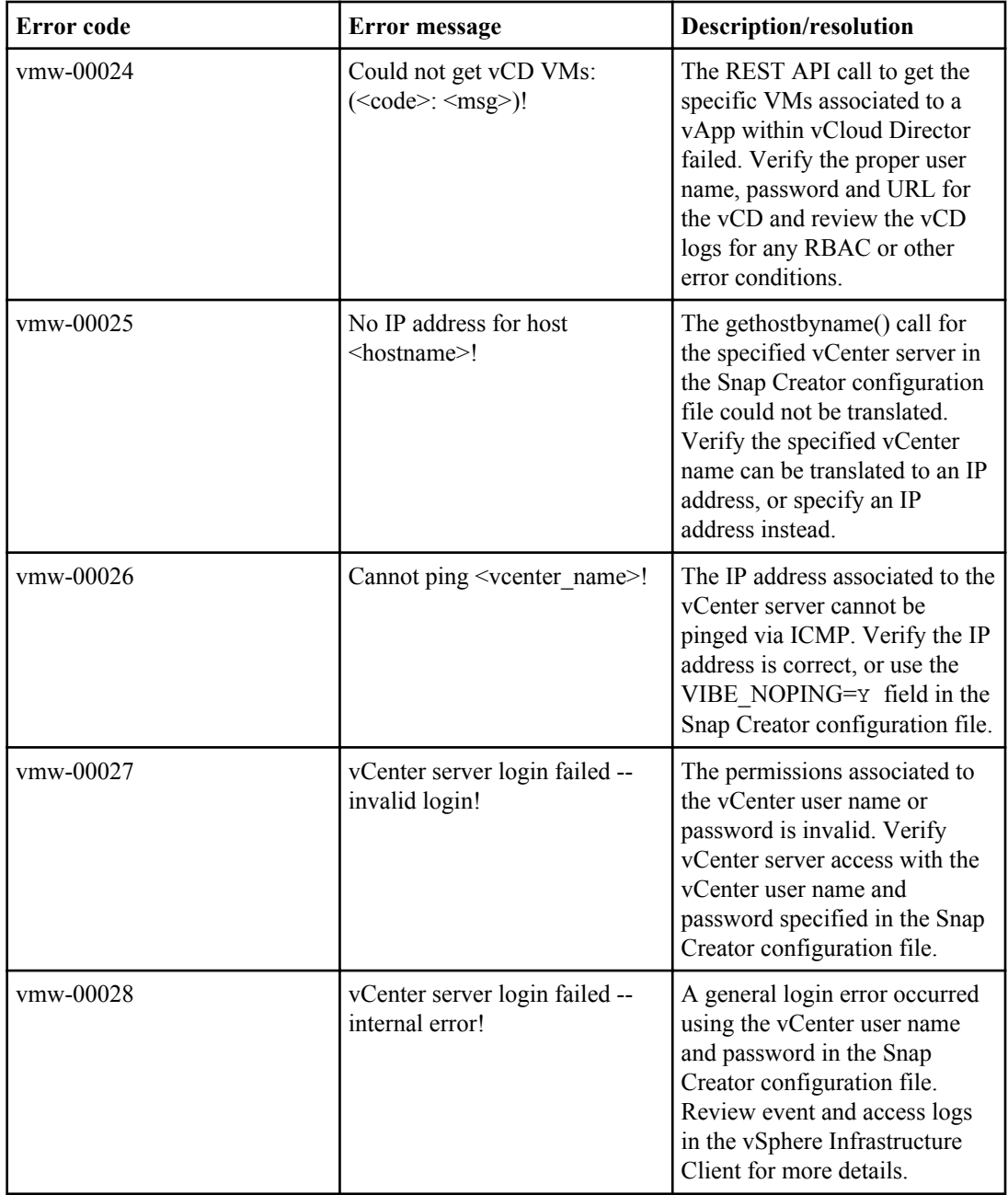

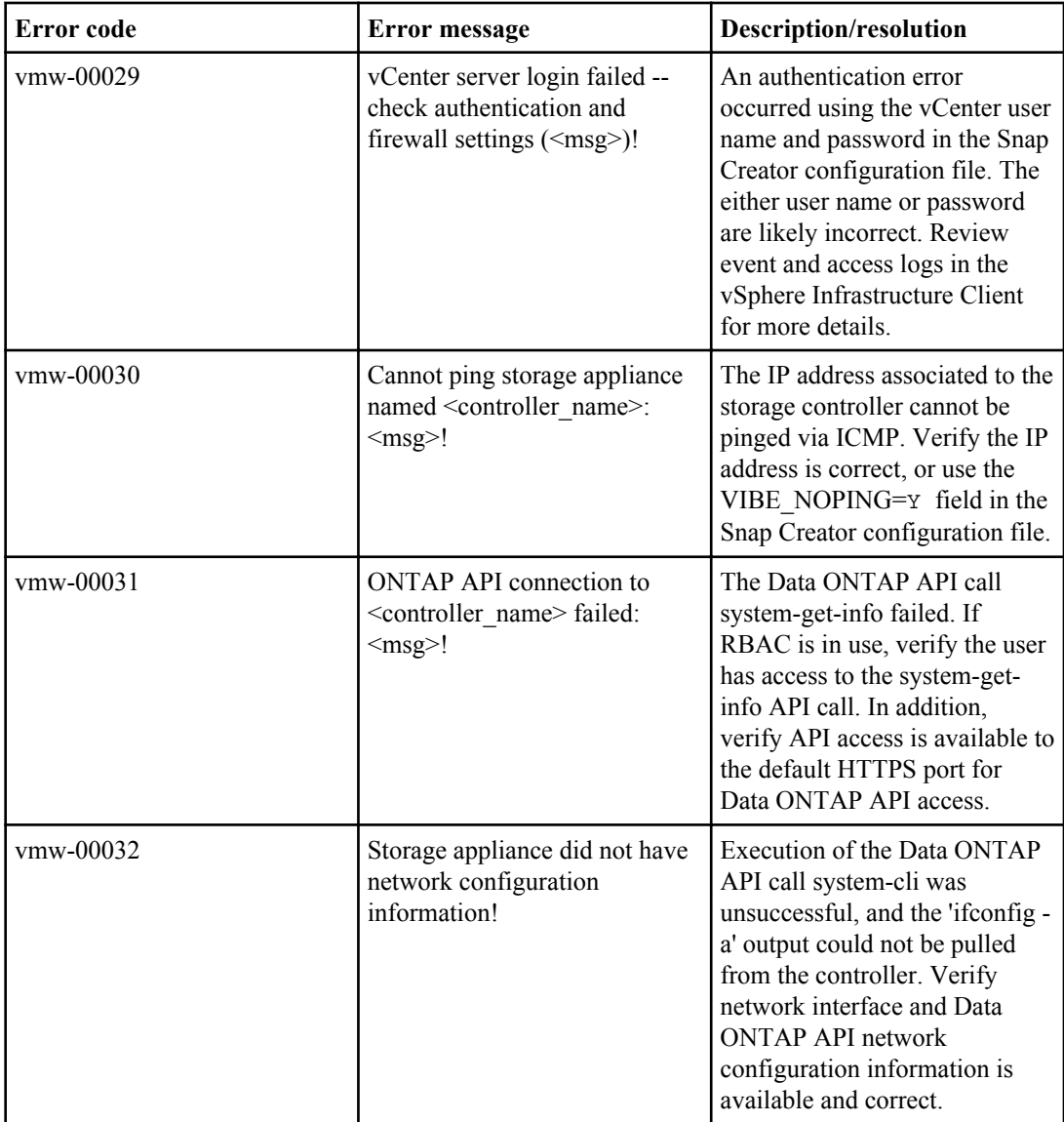

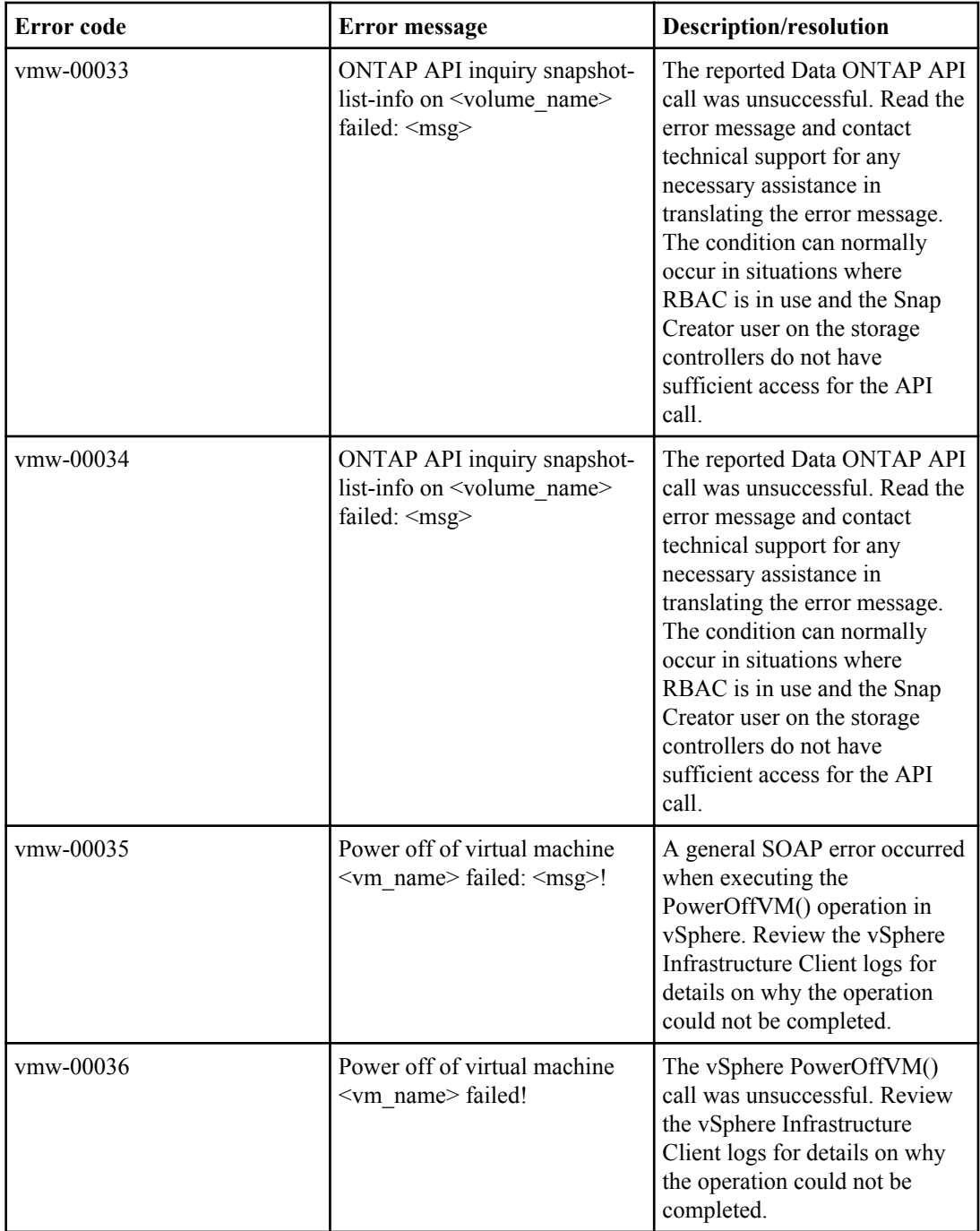

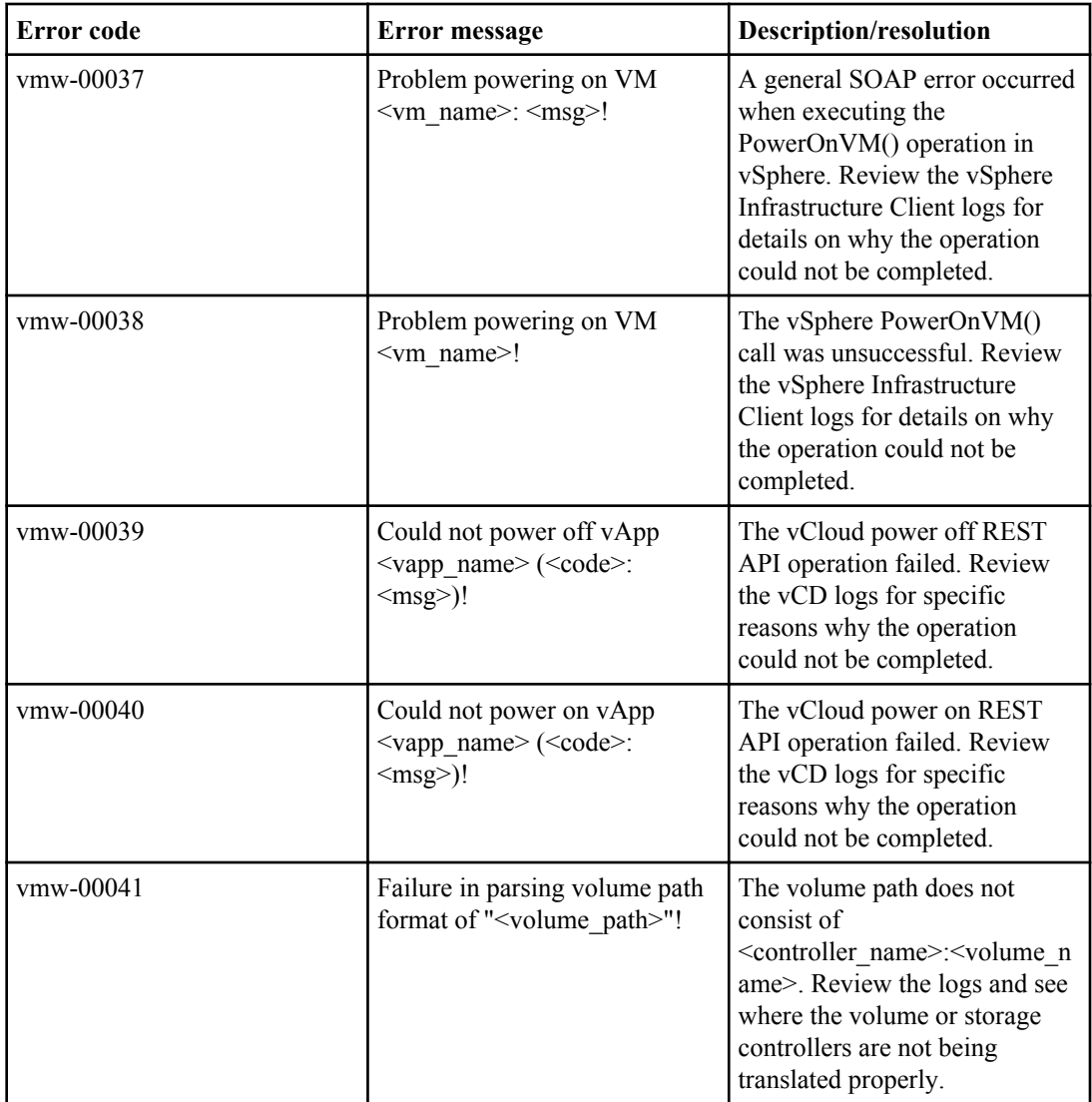

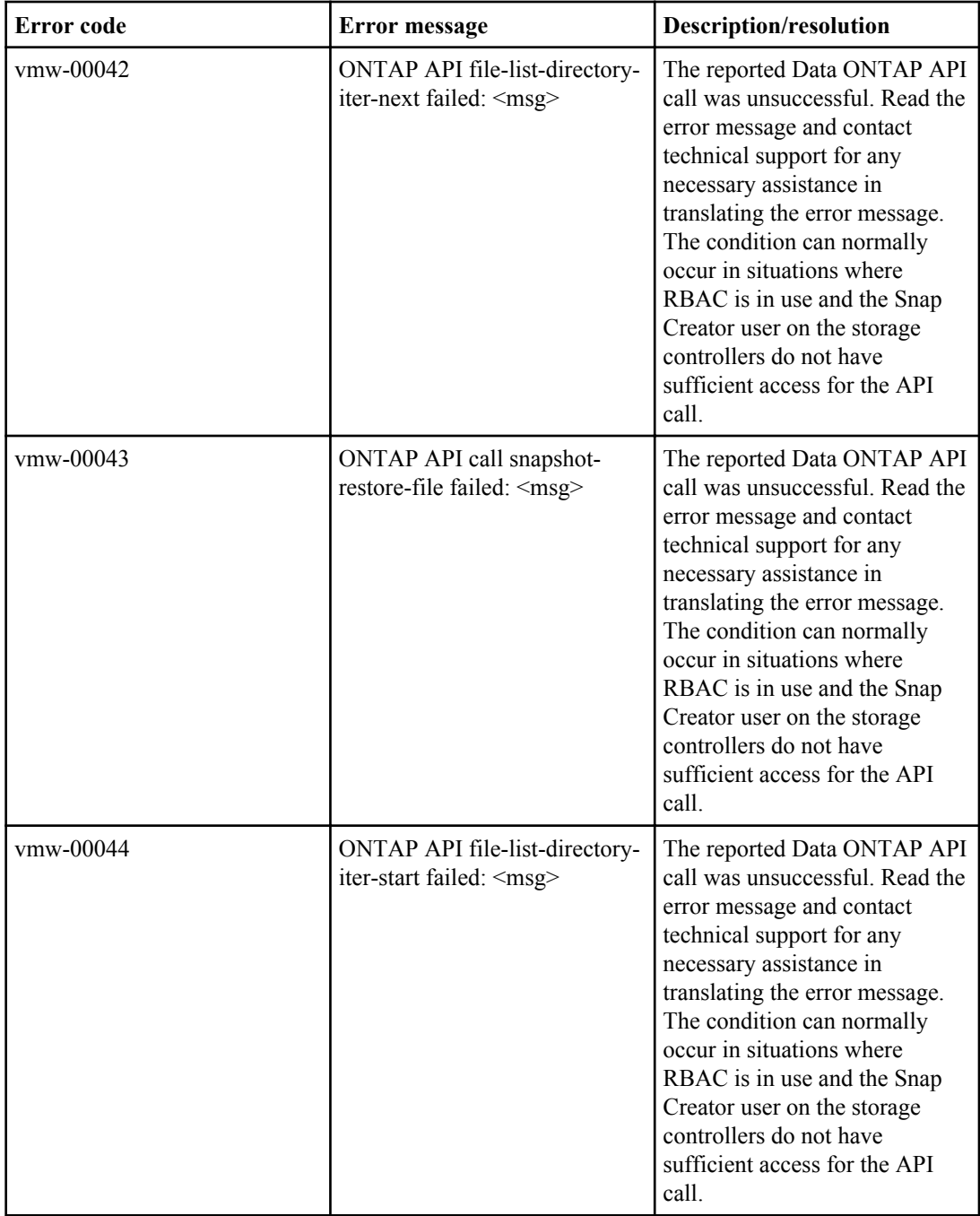

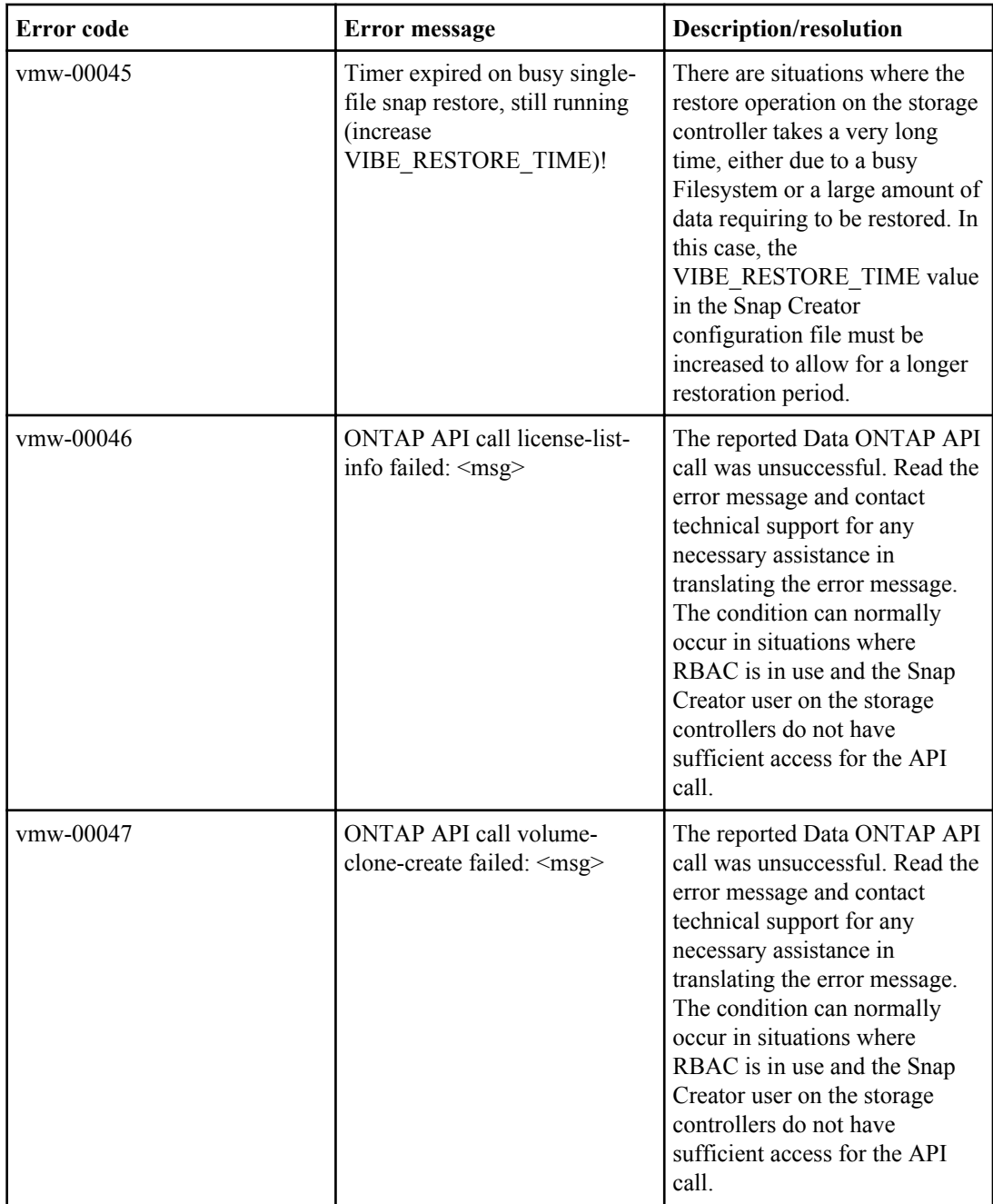

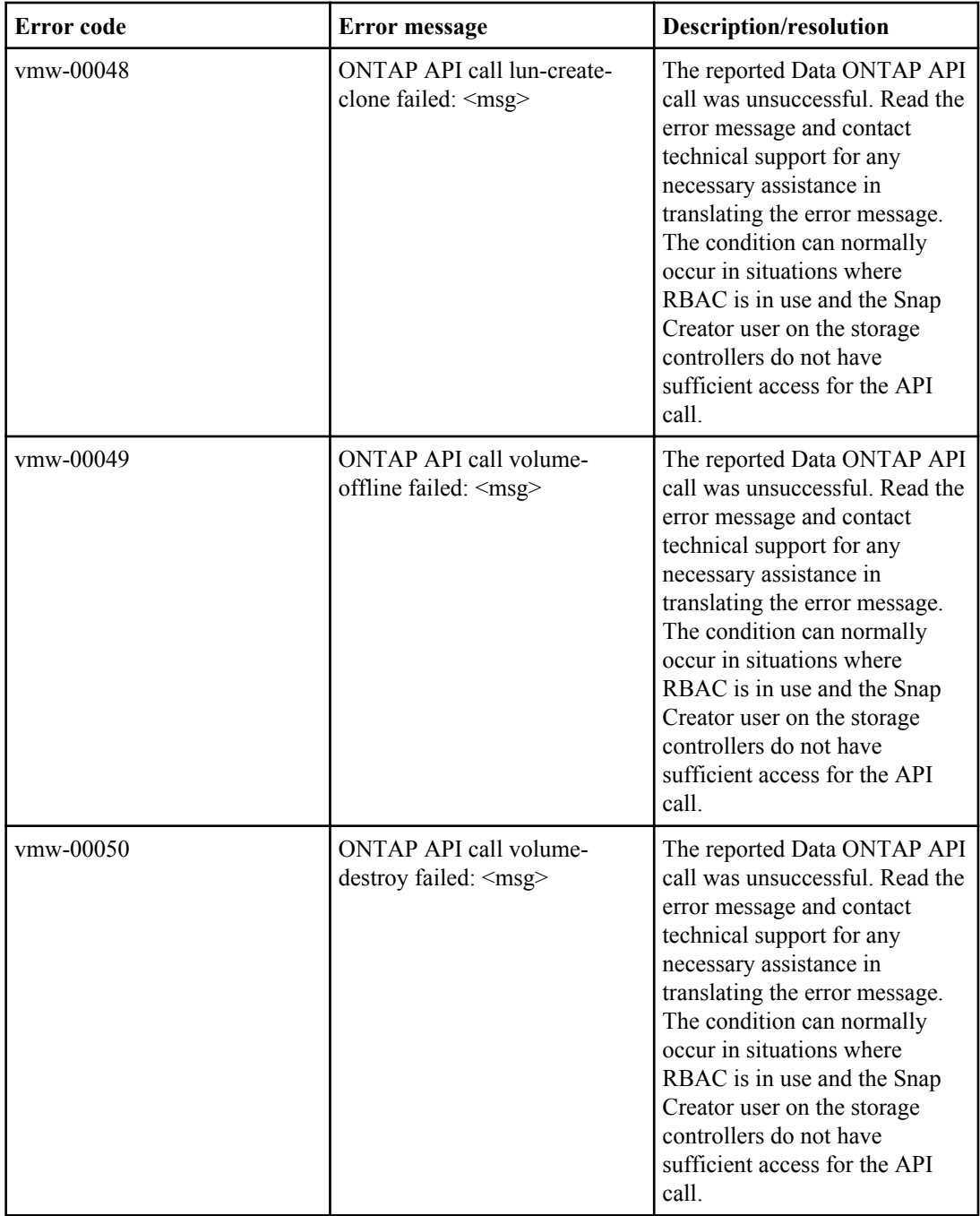

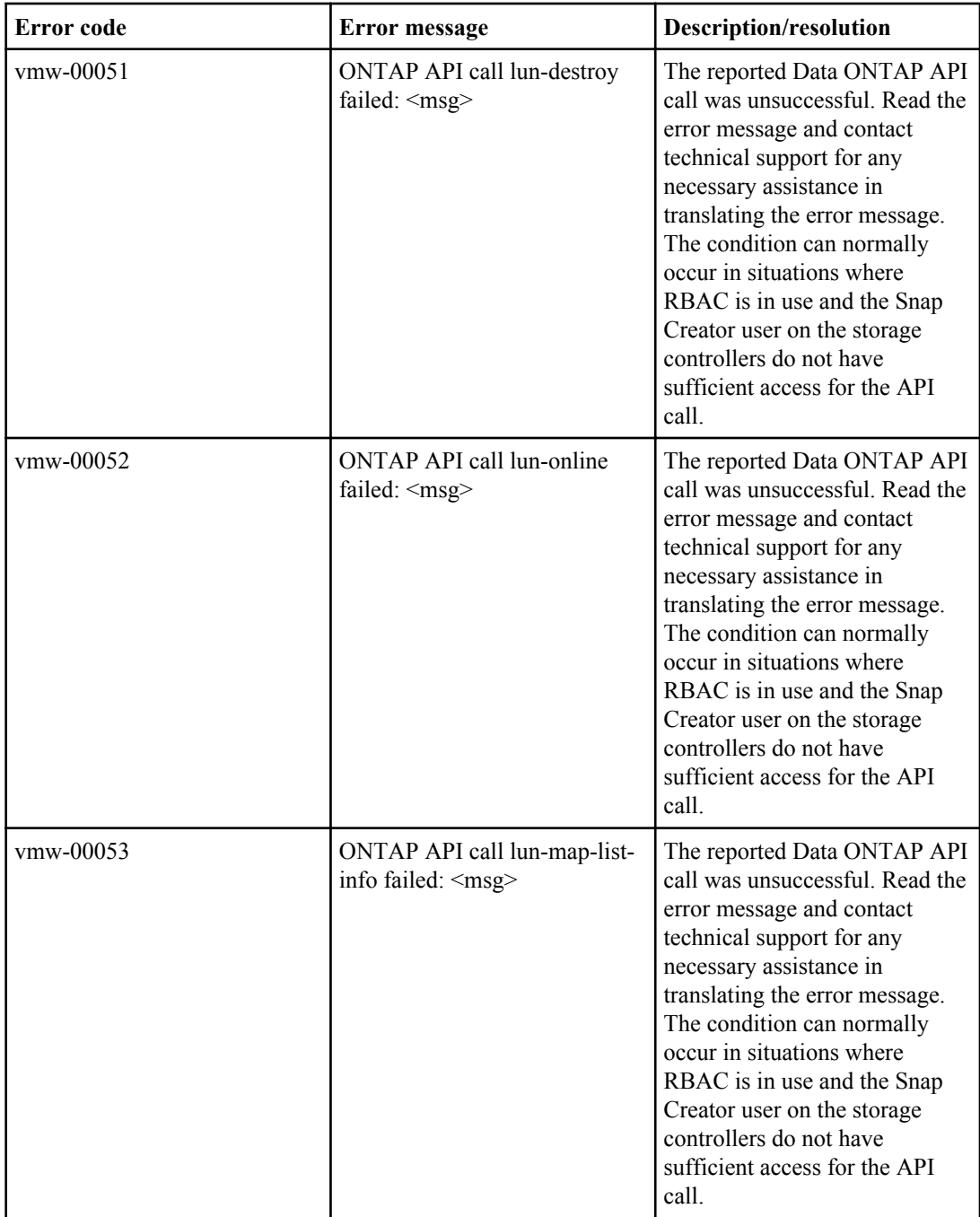

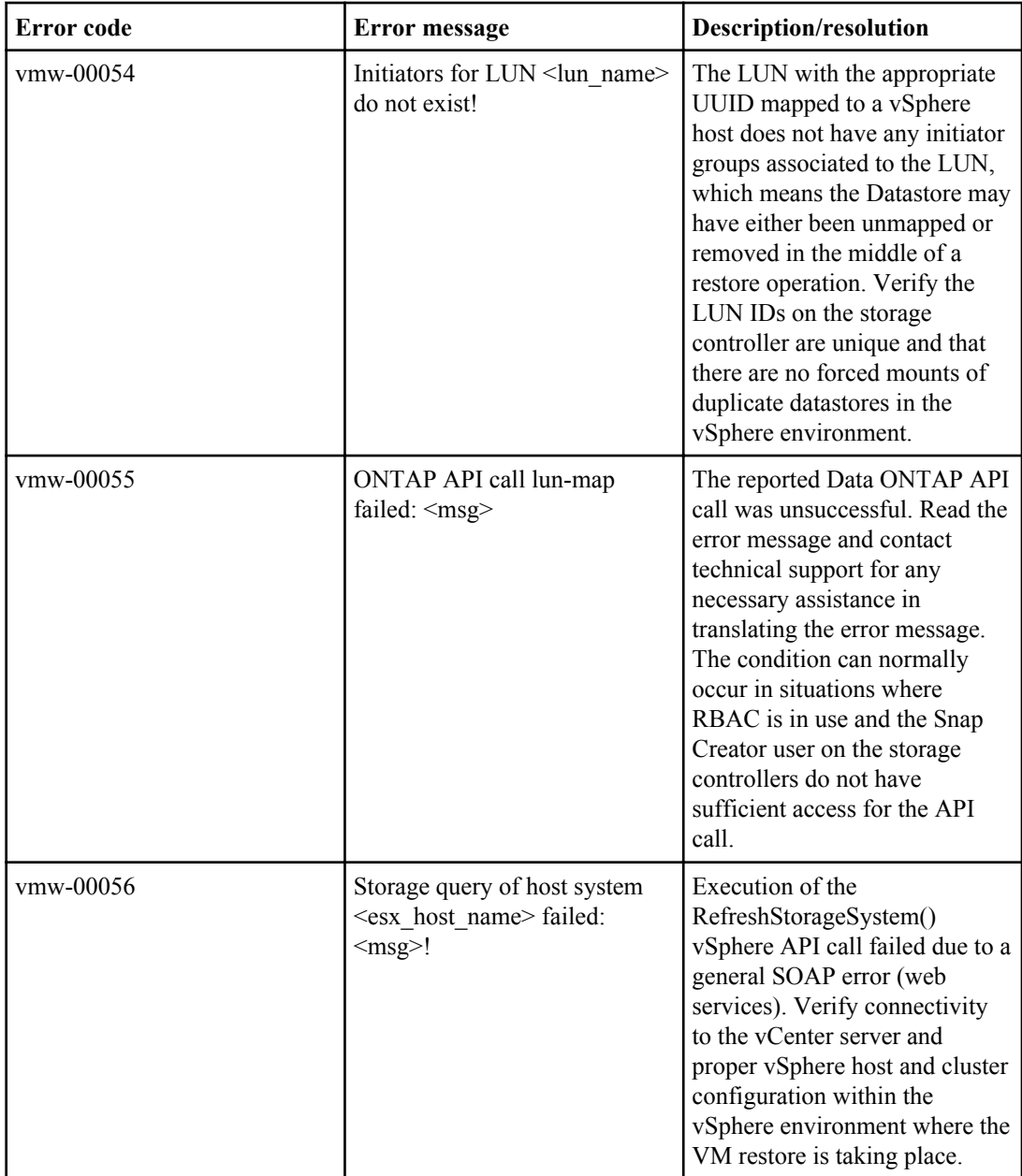

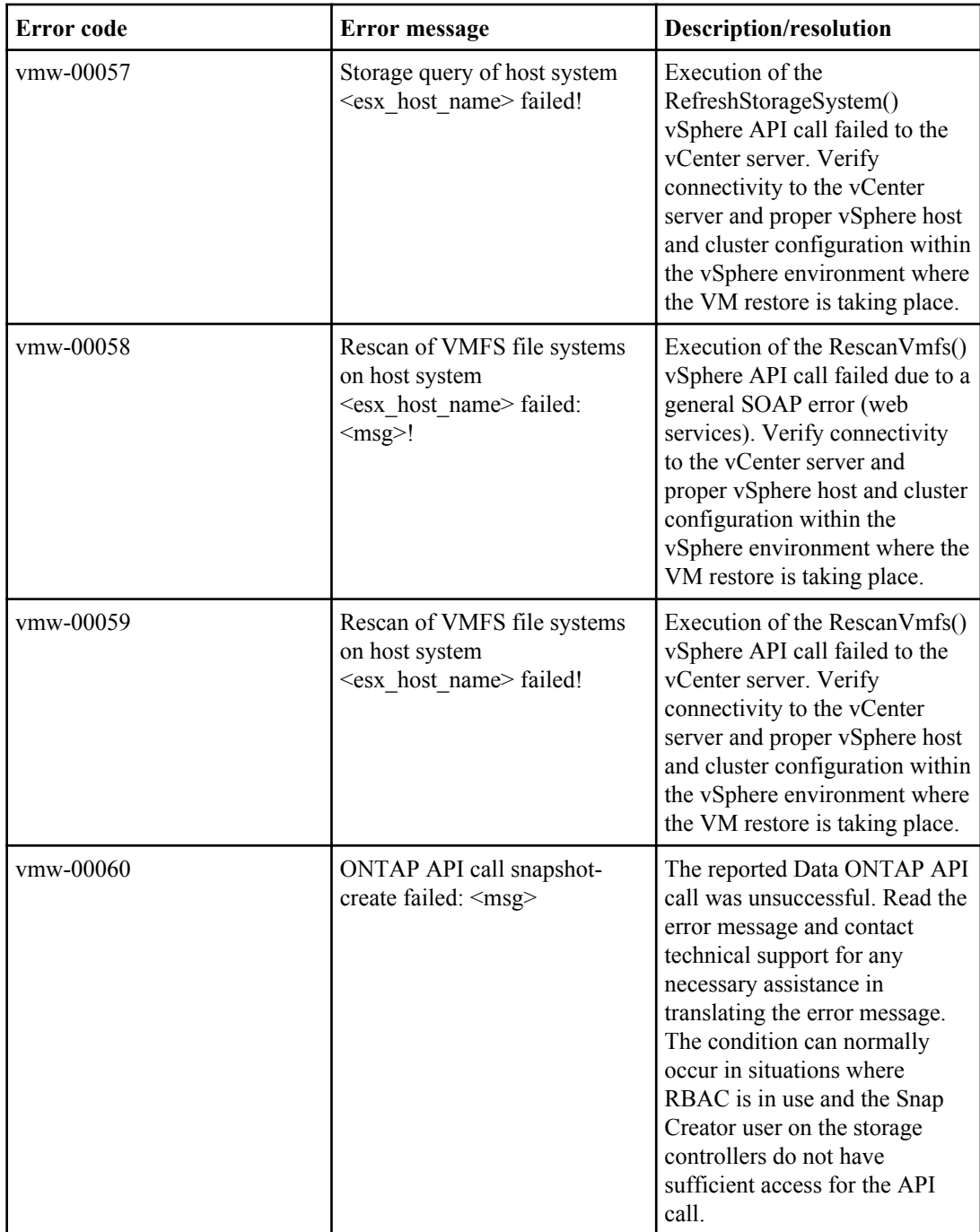

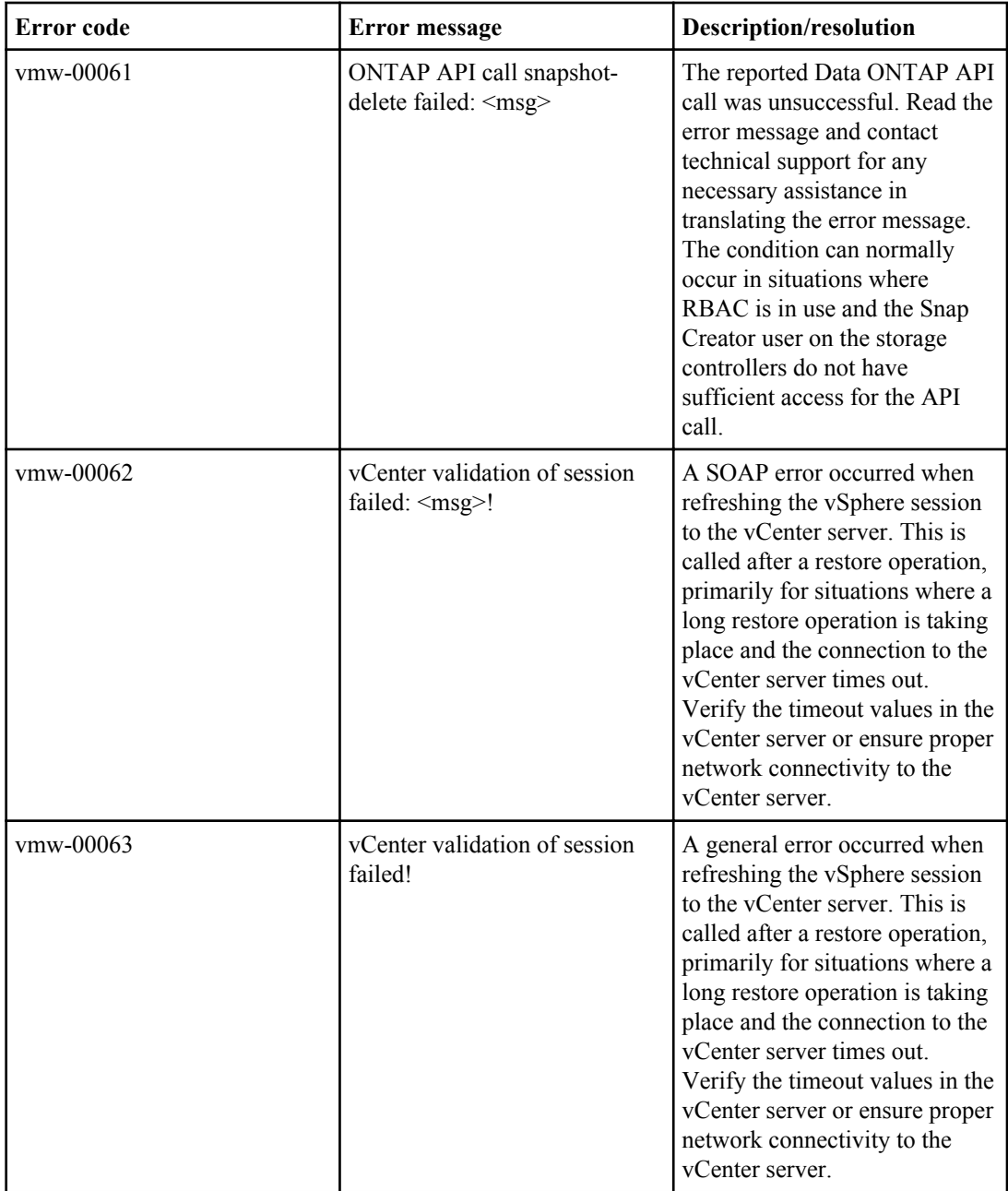

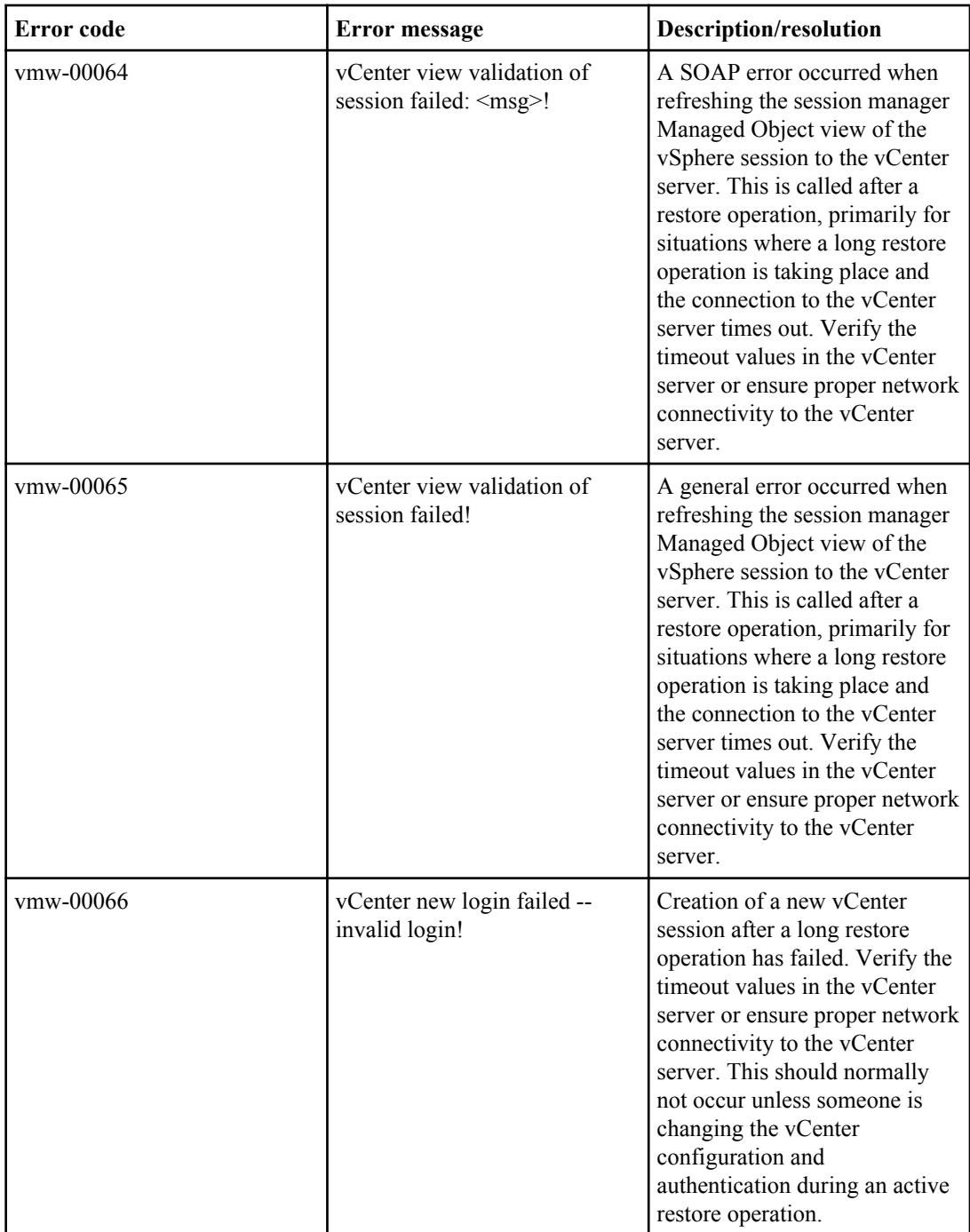

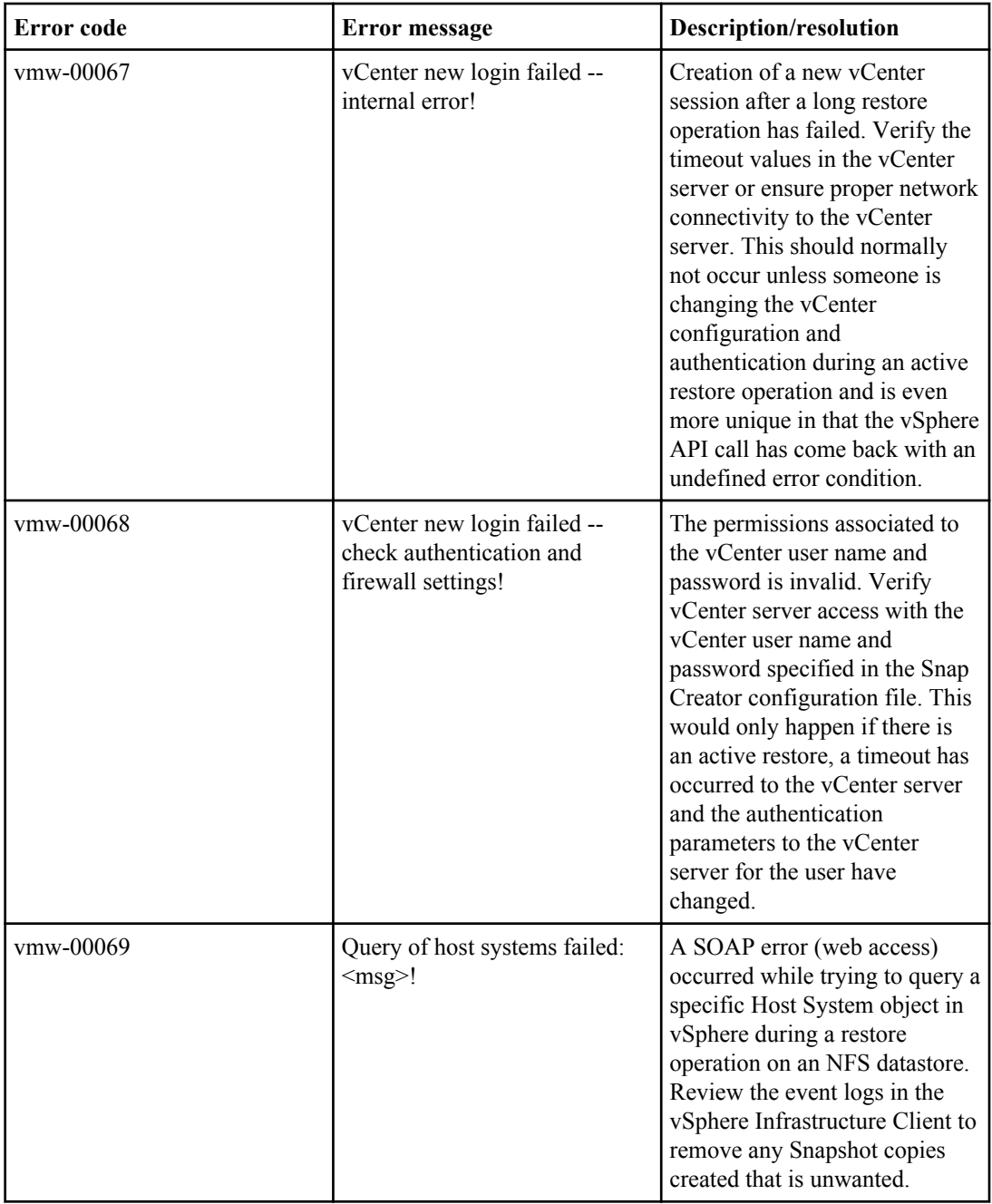

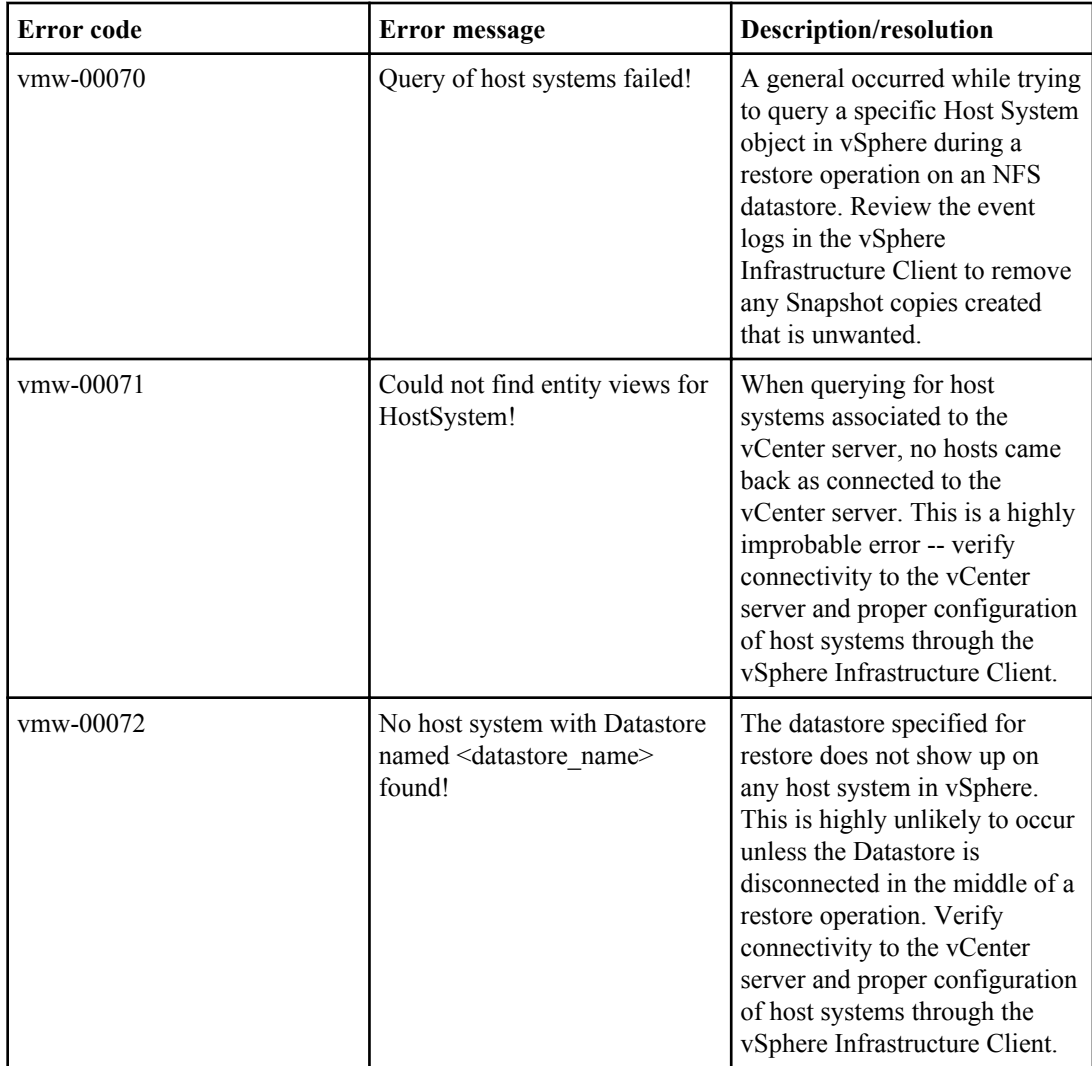

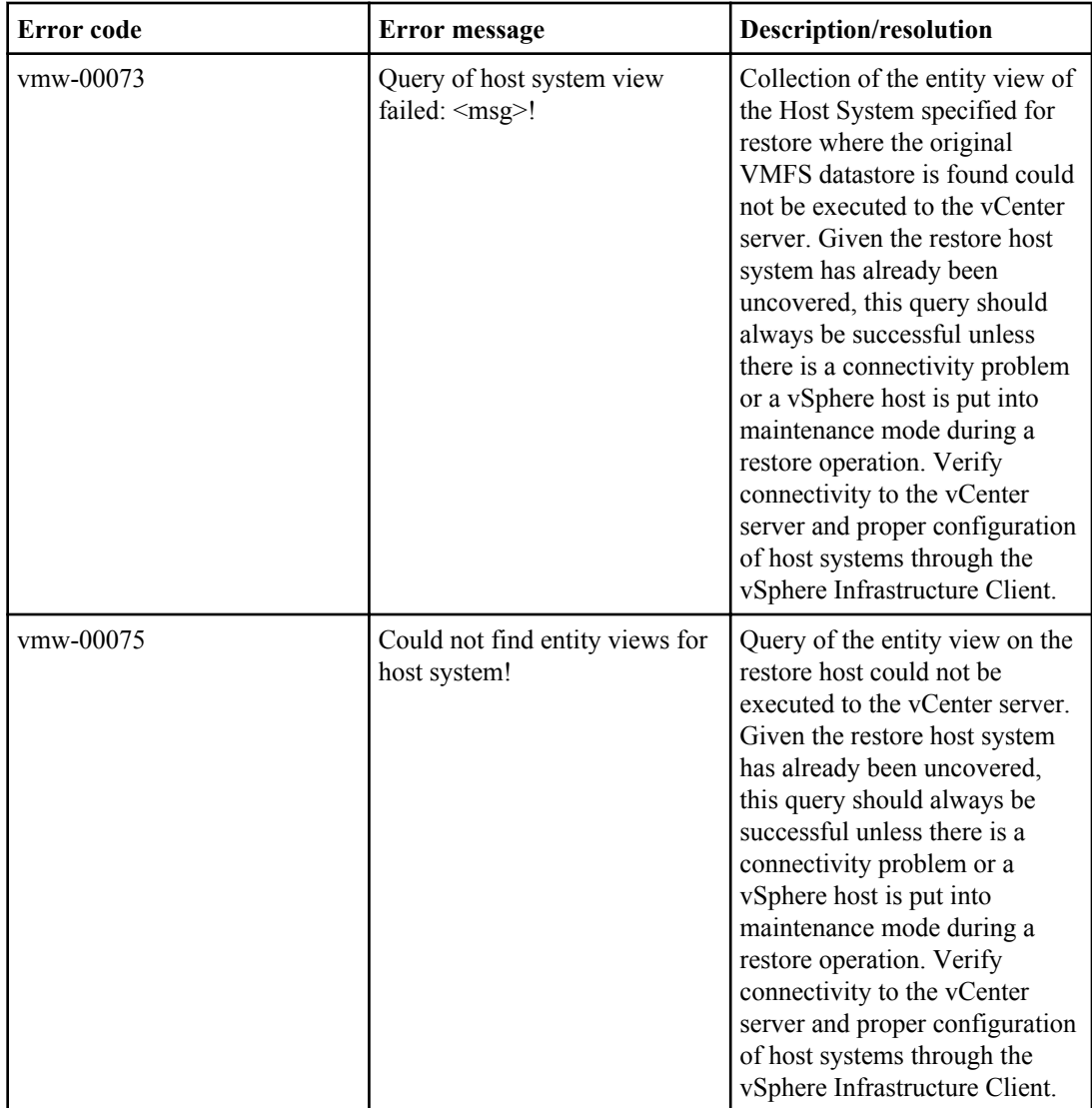

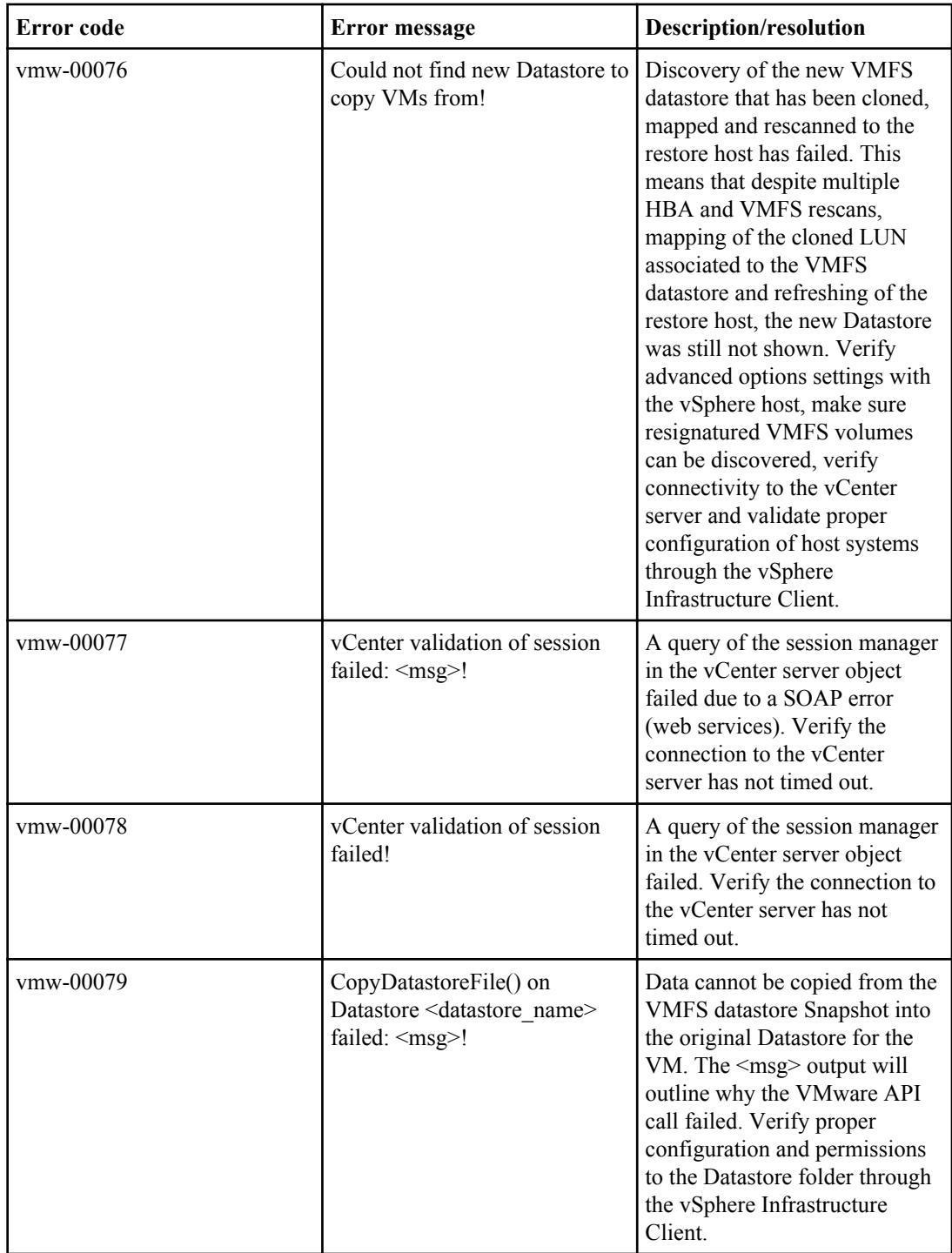

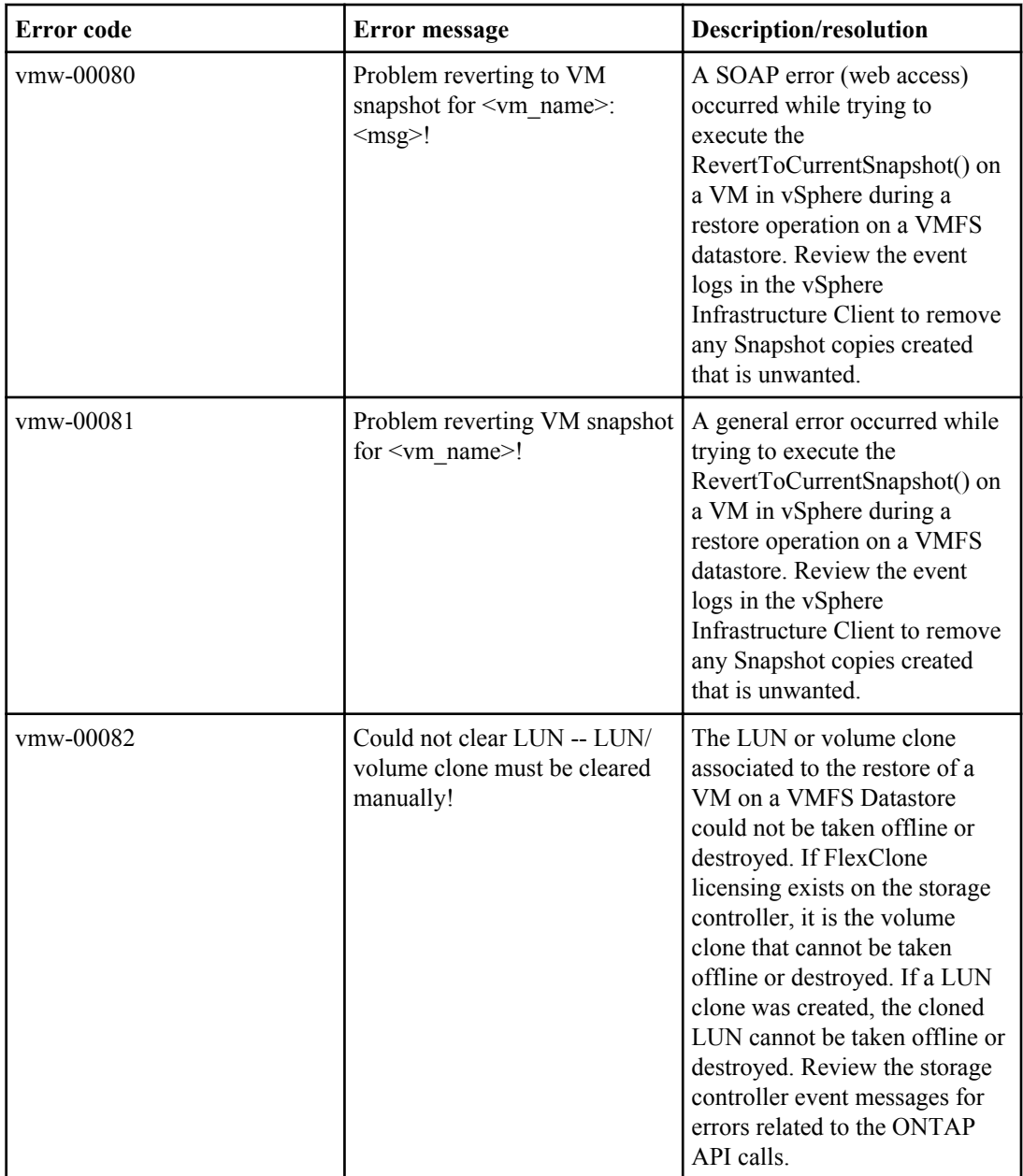

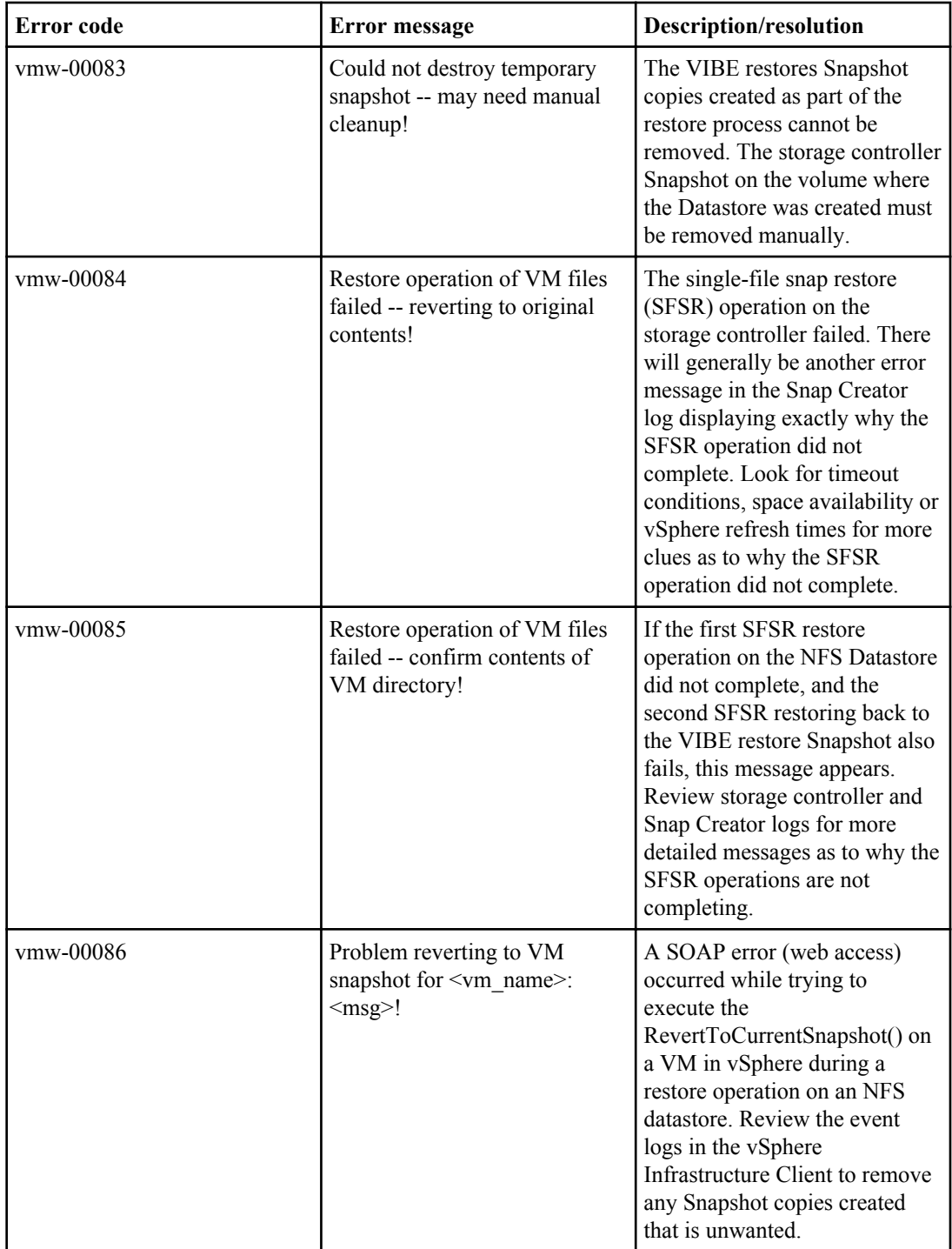

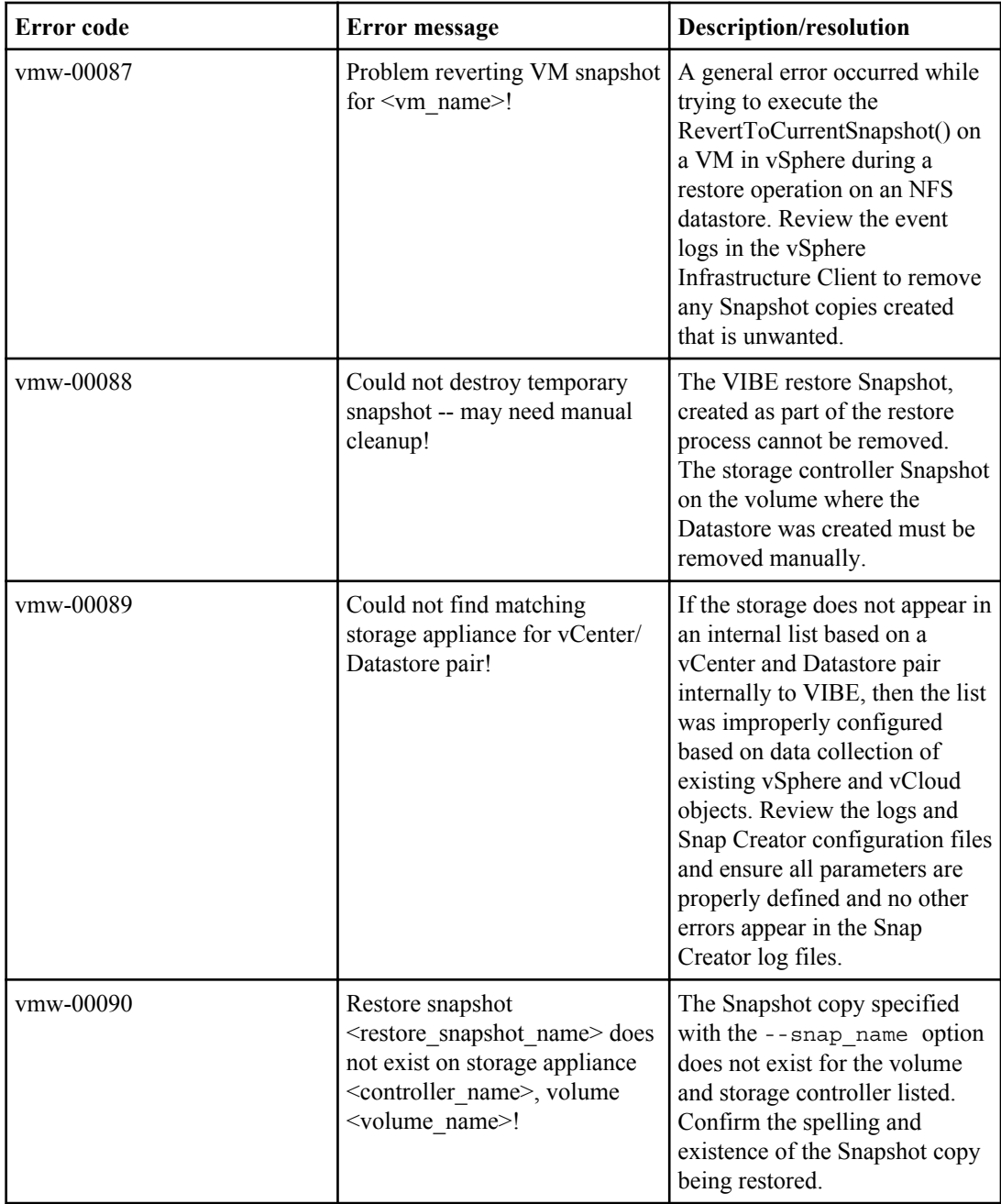

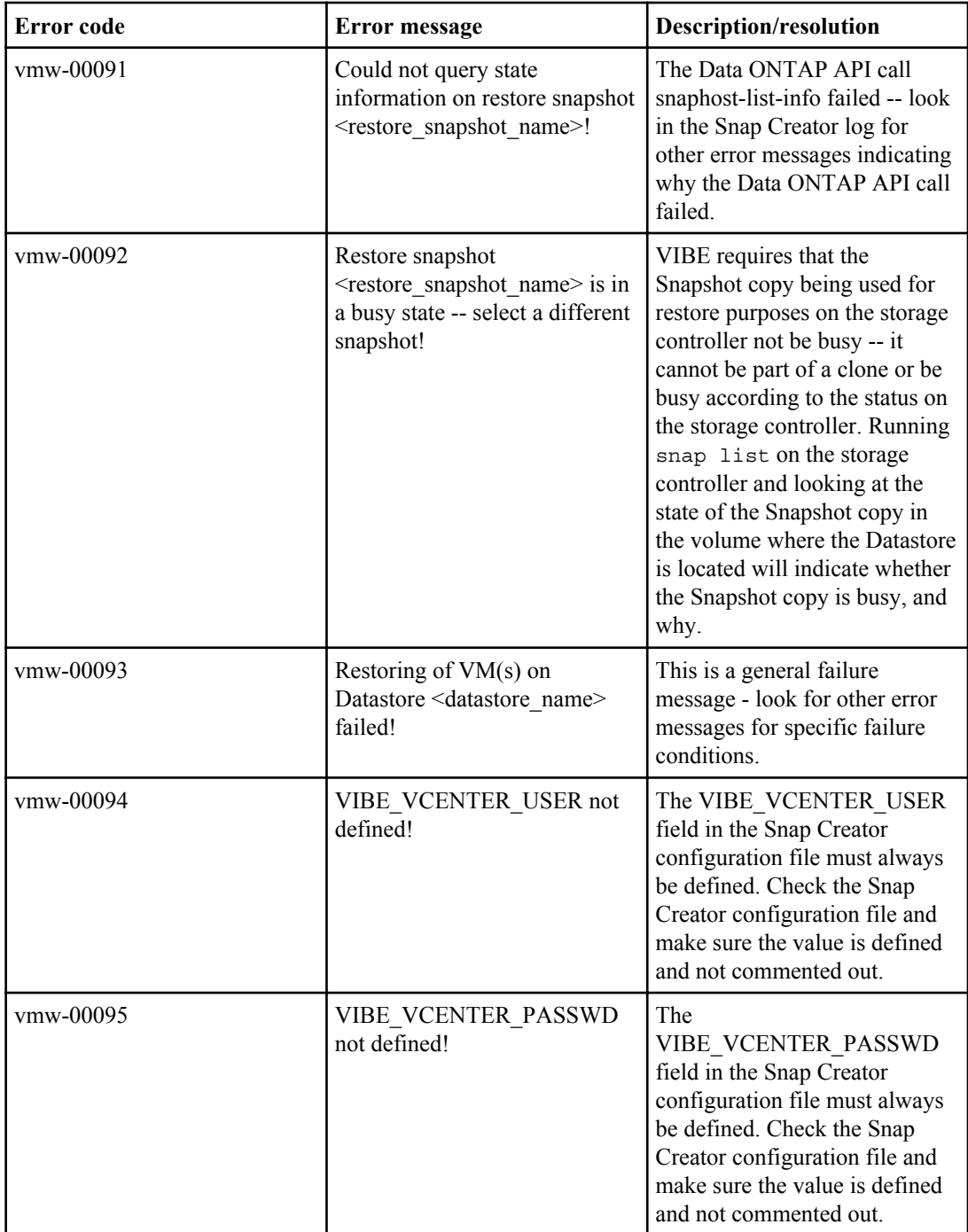

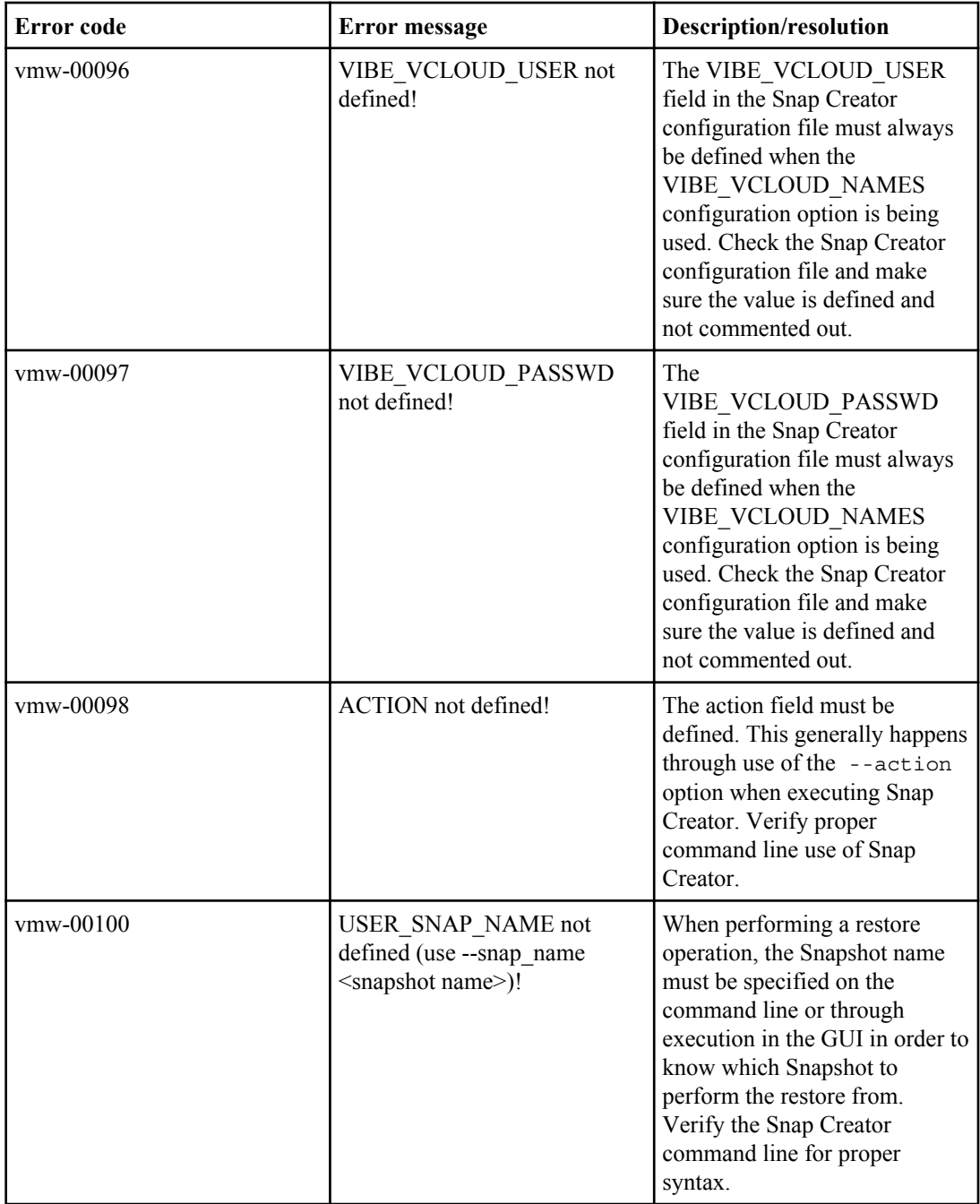

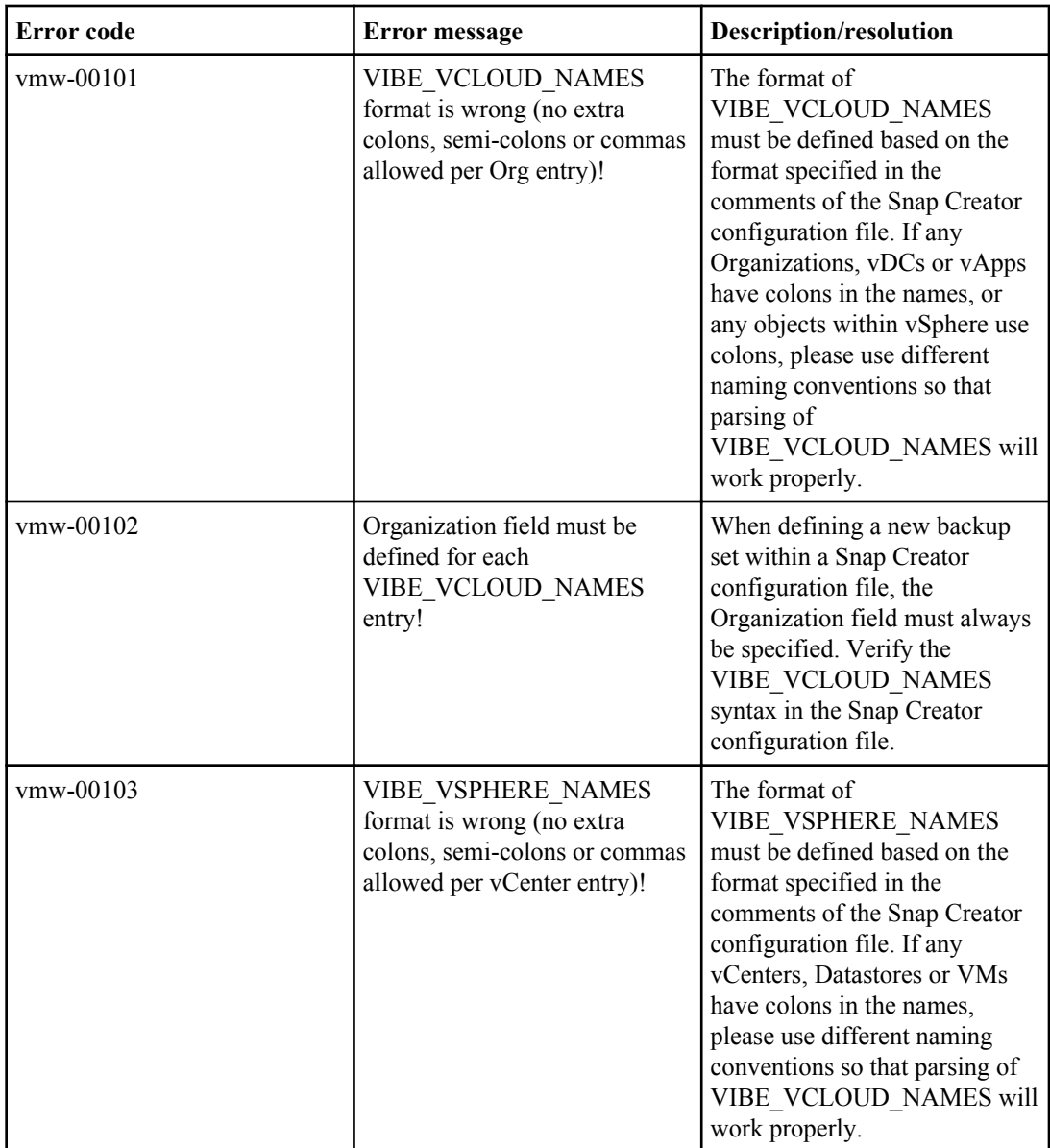
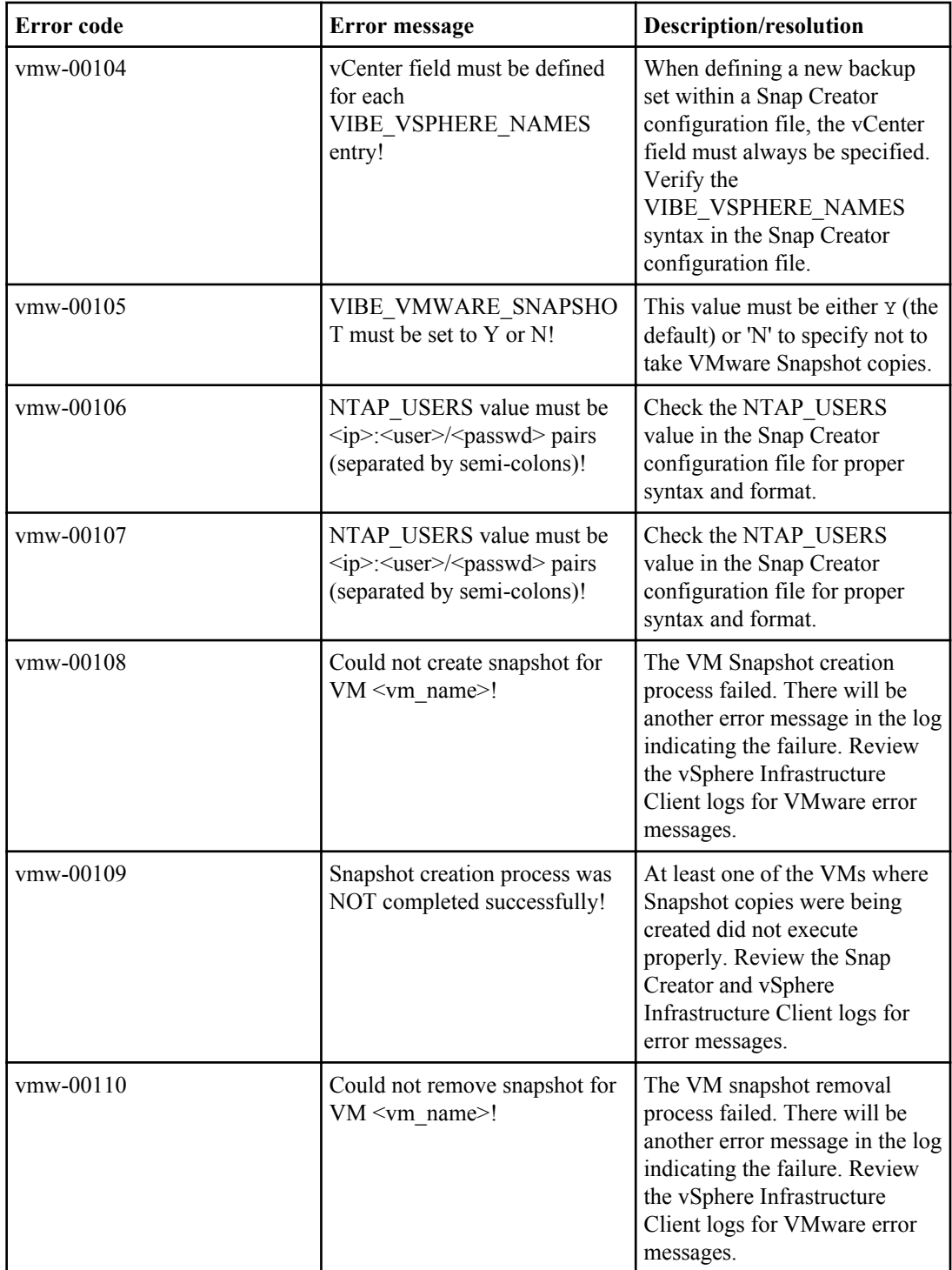

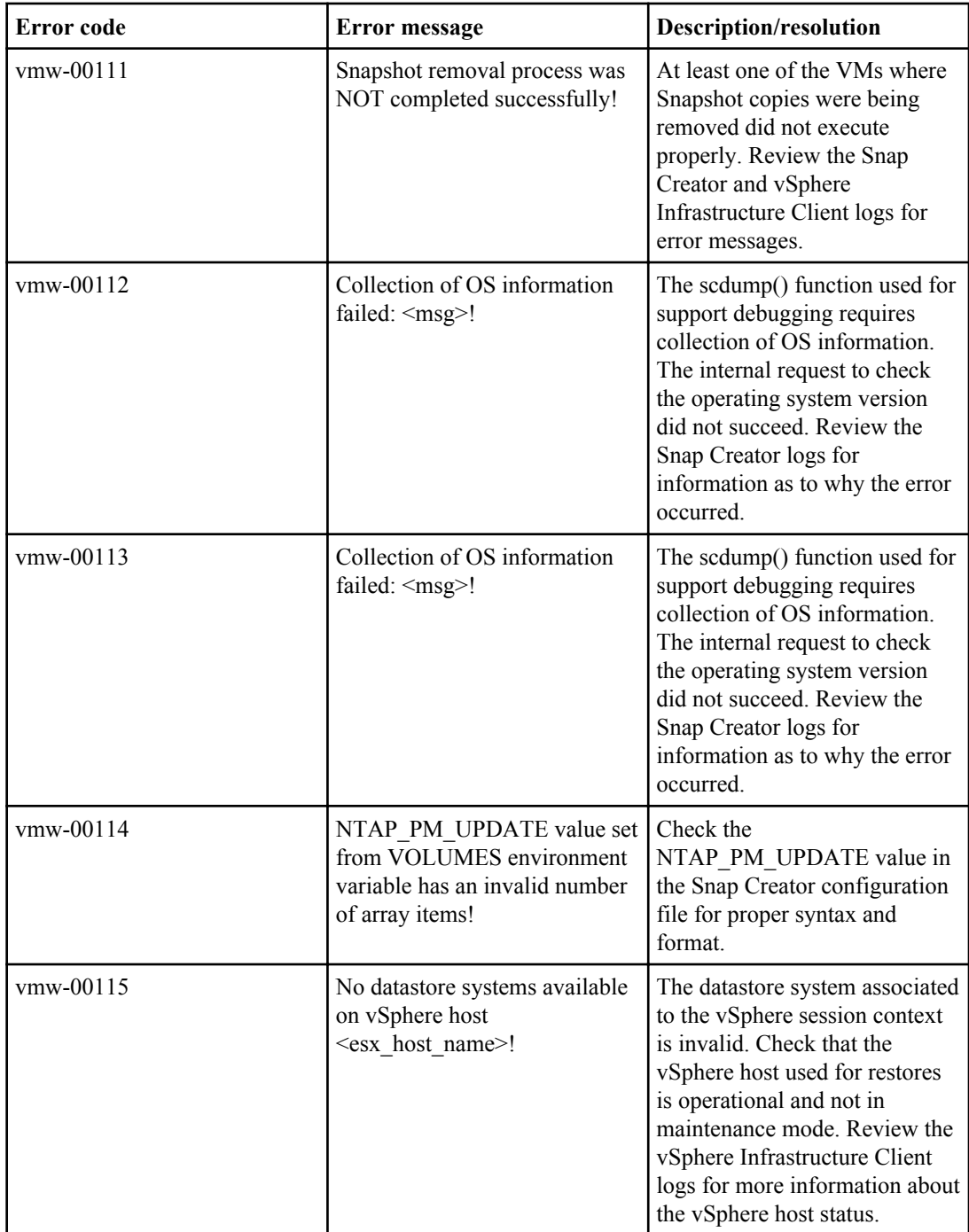

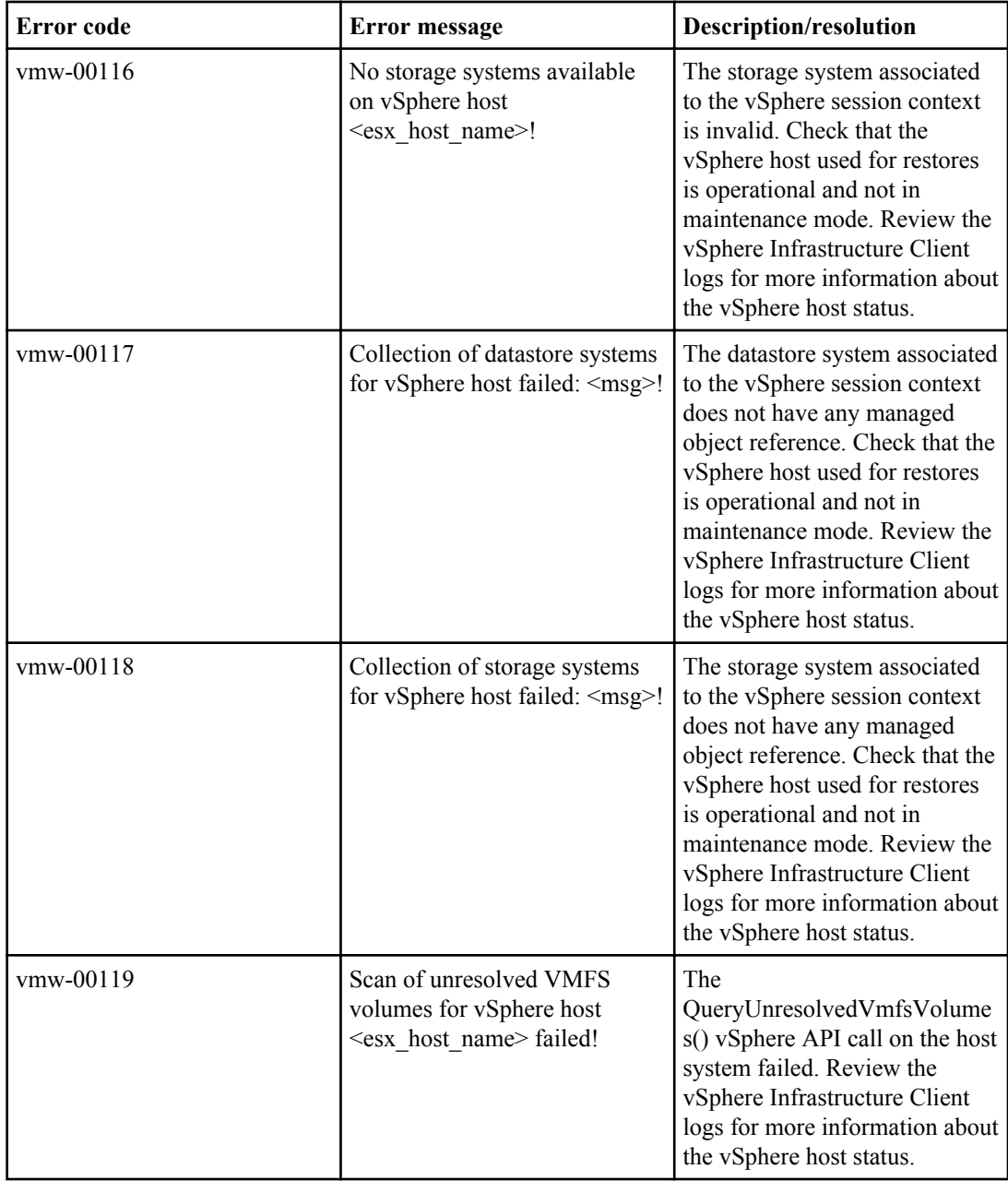

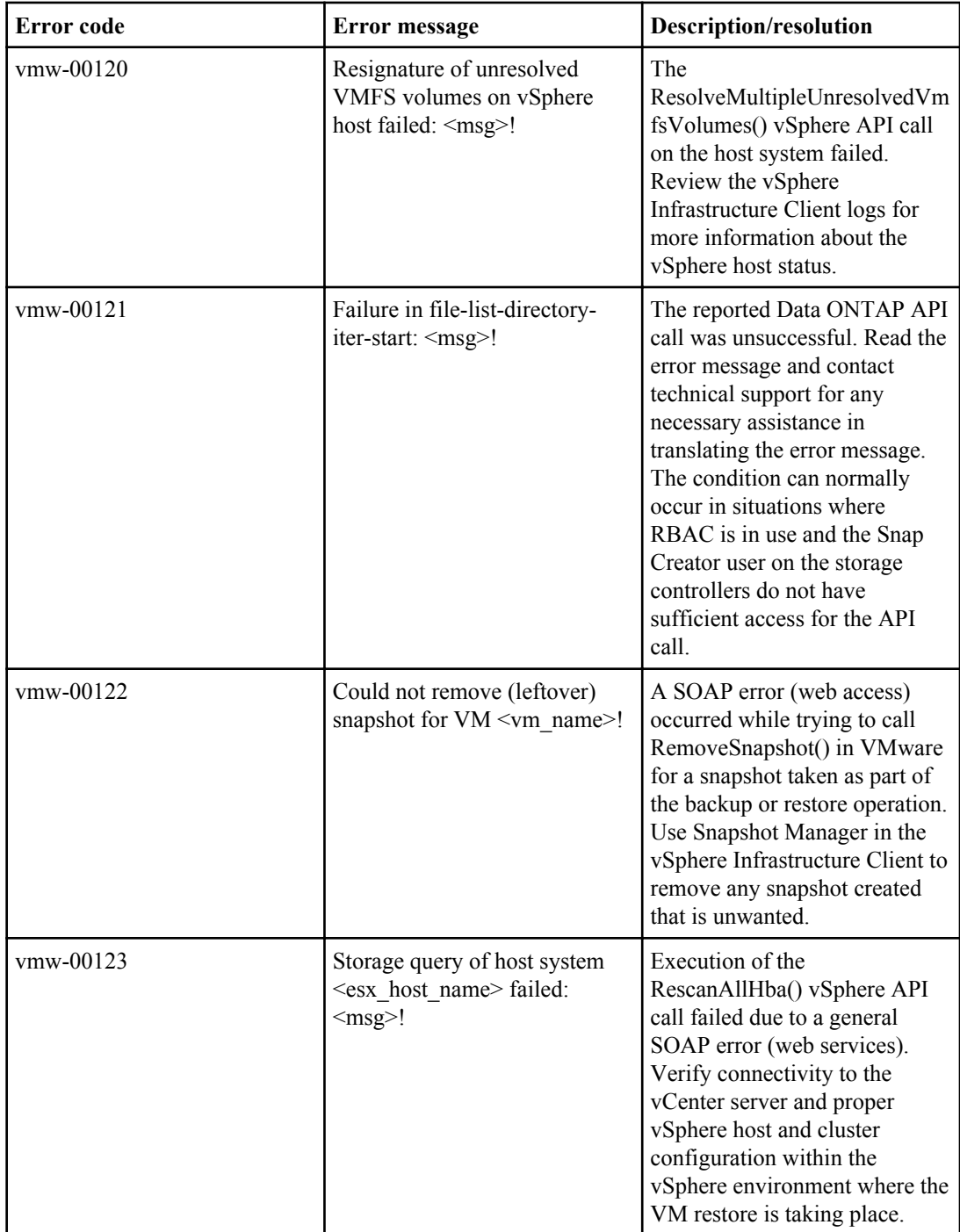

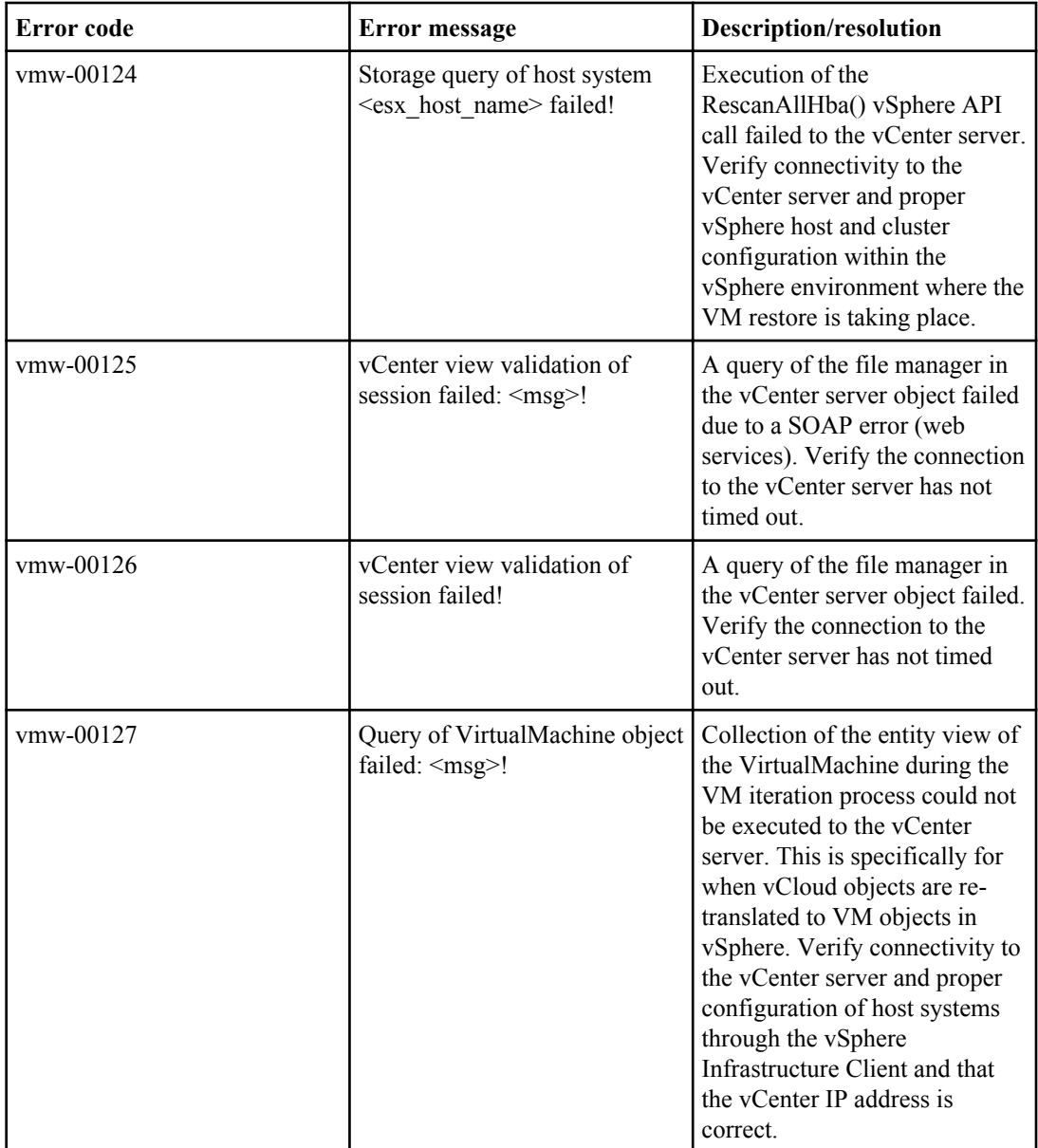

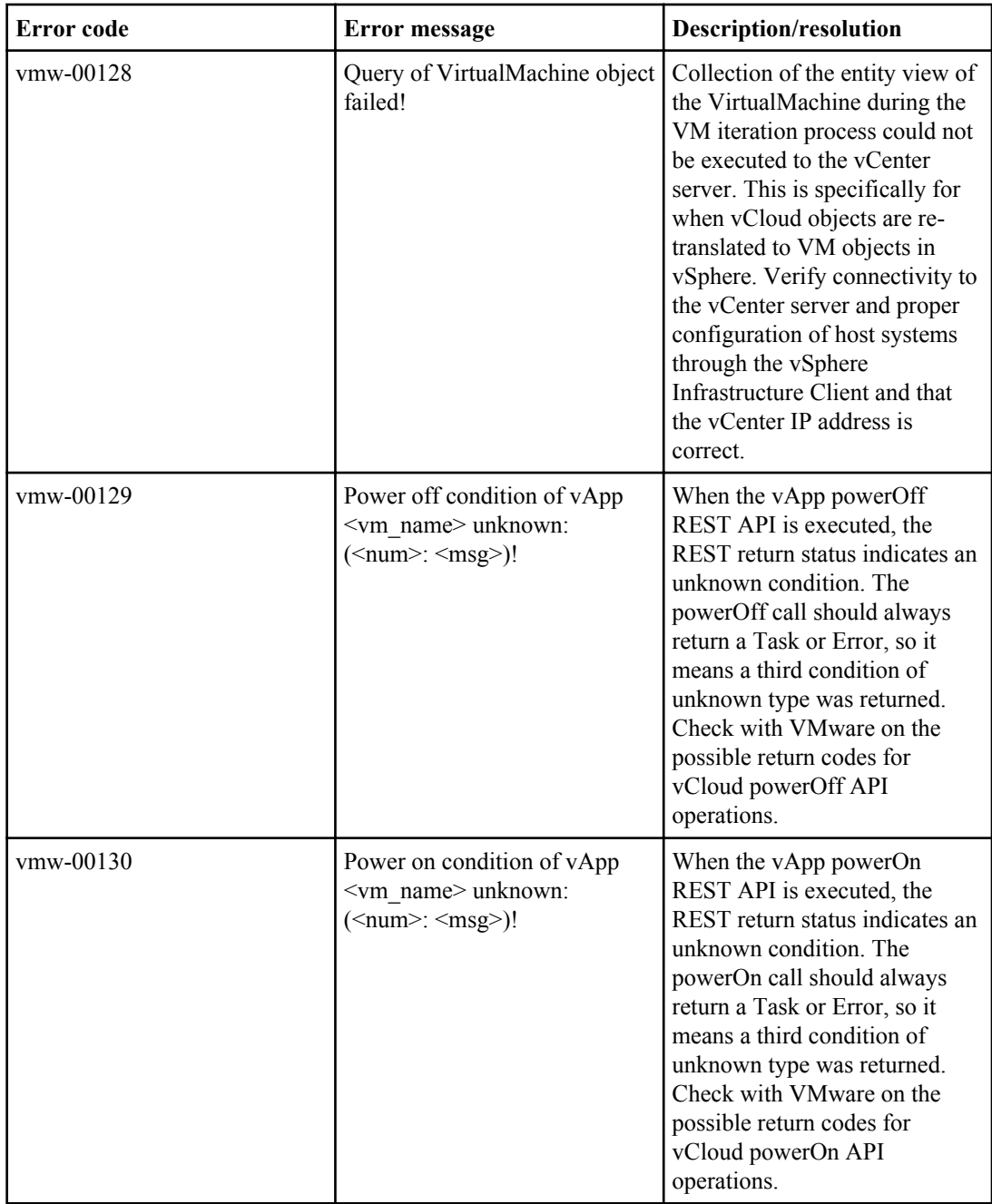

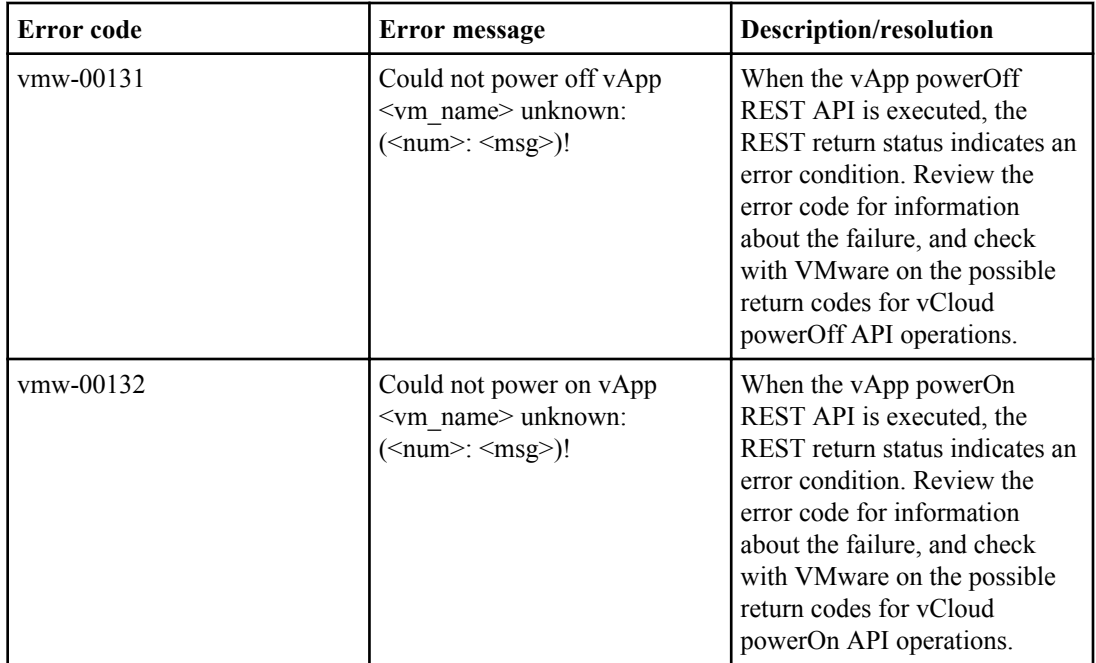

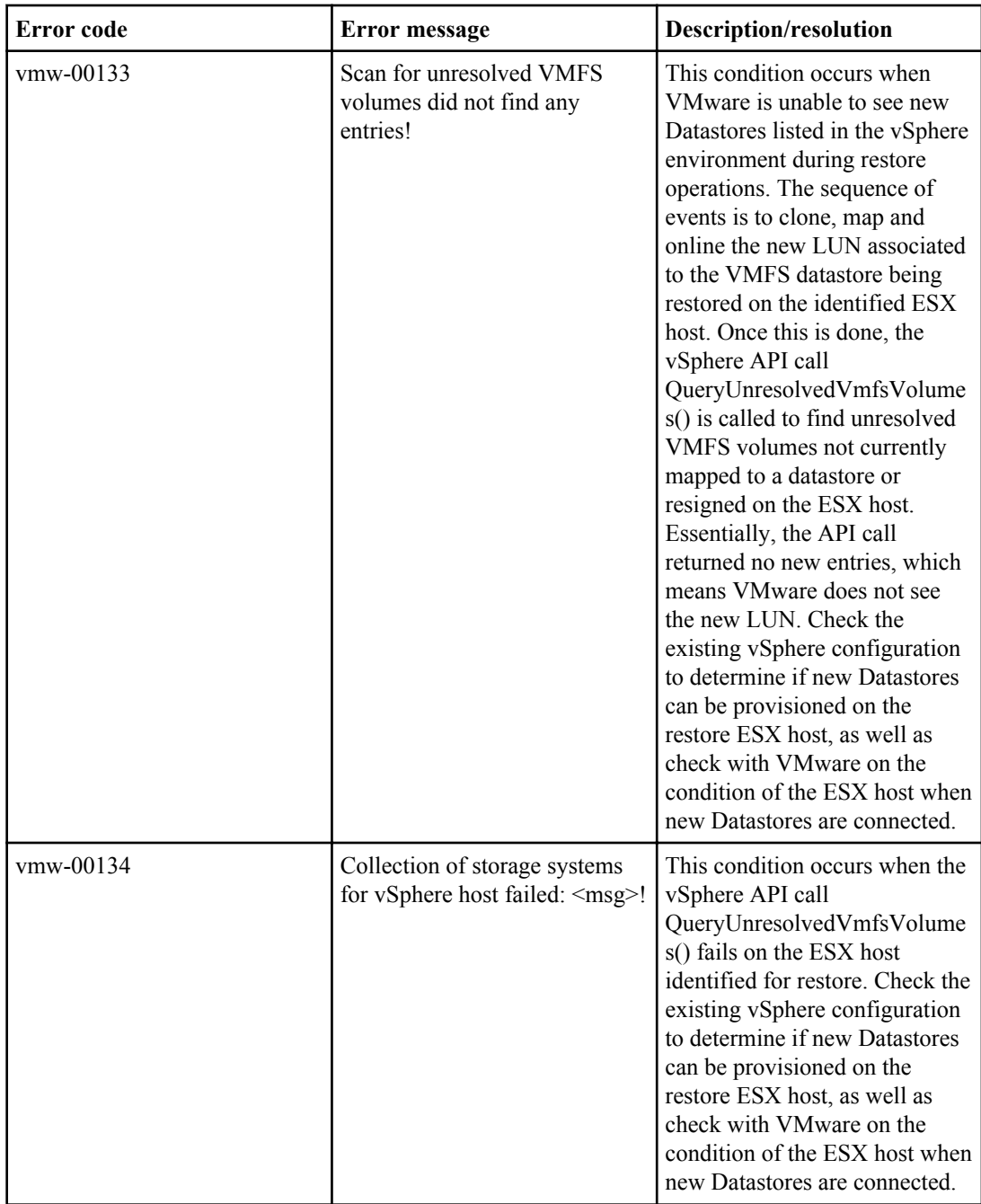

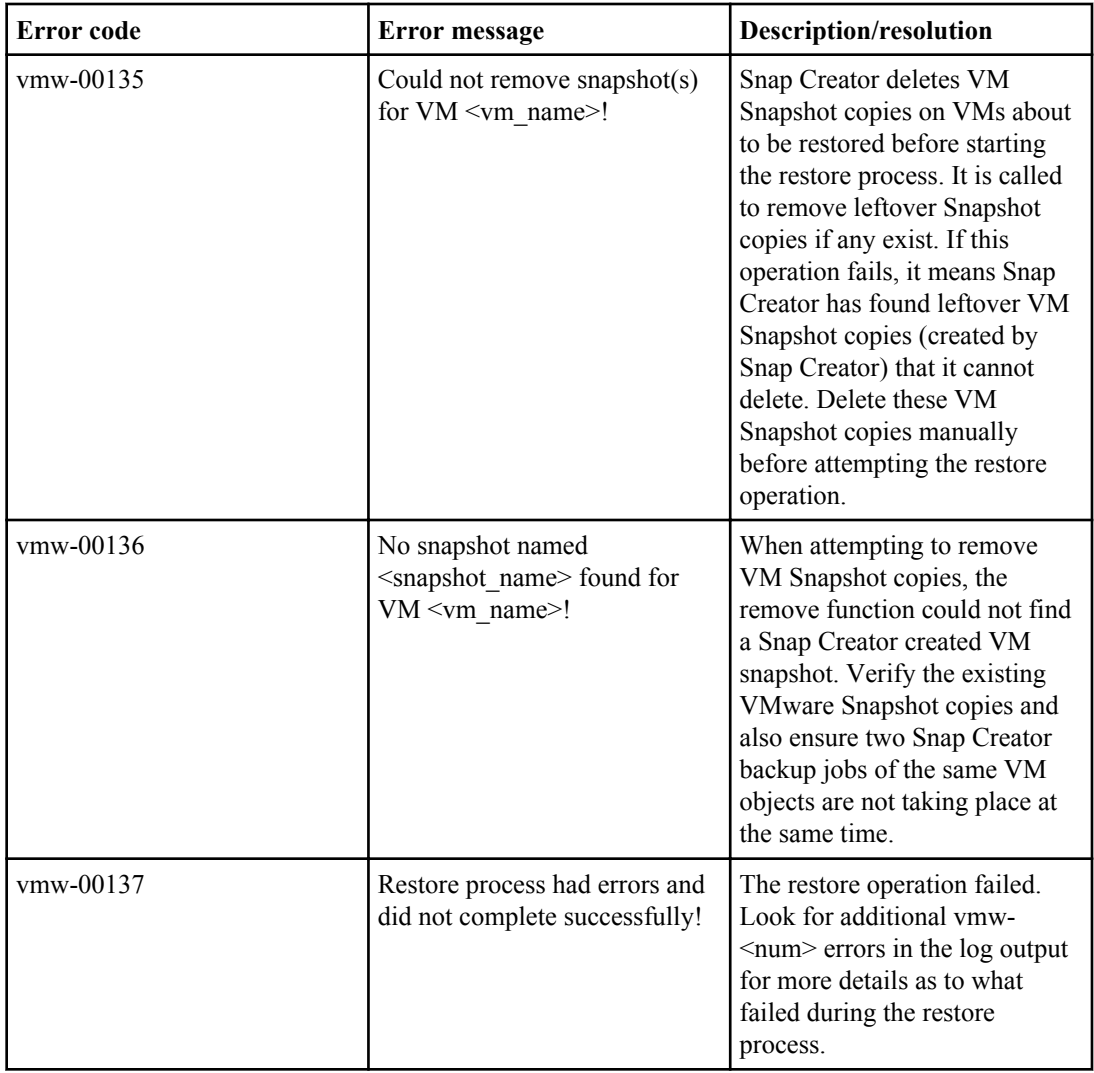

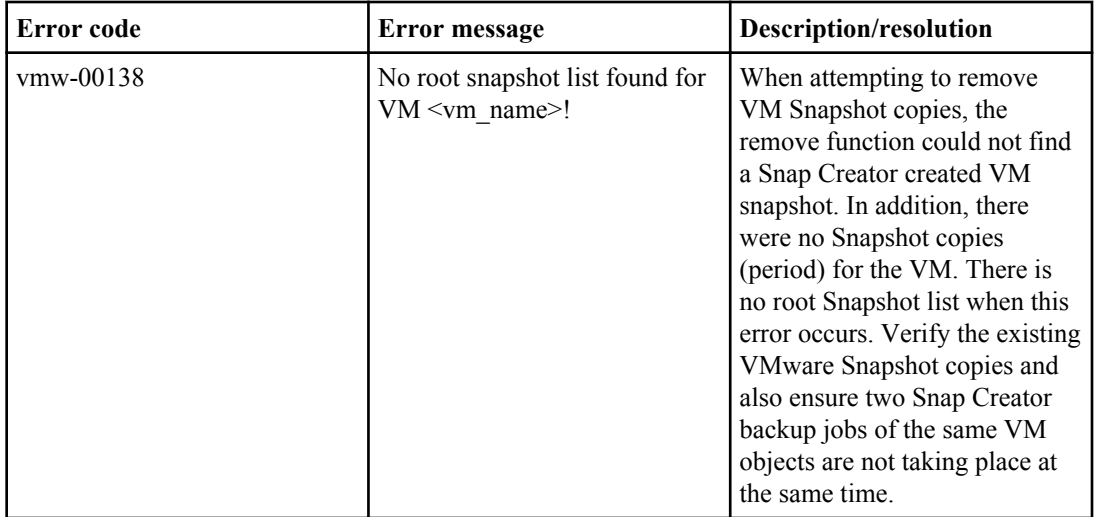

# **Snap Creator examples**

Snap Creator enables you to perform simple procedures such as creating a Snapshot copy as well as complex procedures such as SnapMirror destination volume.

# **Snapshot copy**

This example uses Snap Creator to create a consistent Snapshot copy. Because a Snapshot copy is the basis for all operations, all examples require the following settings:

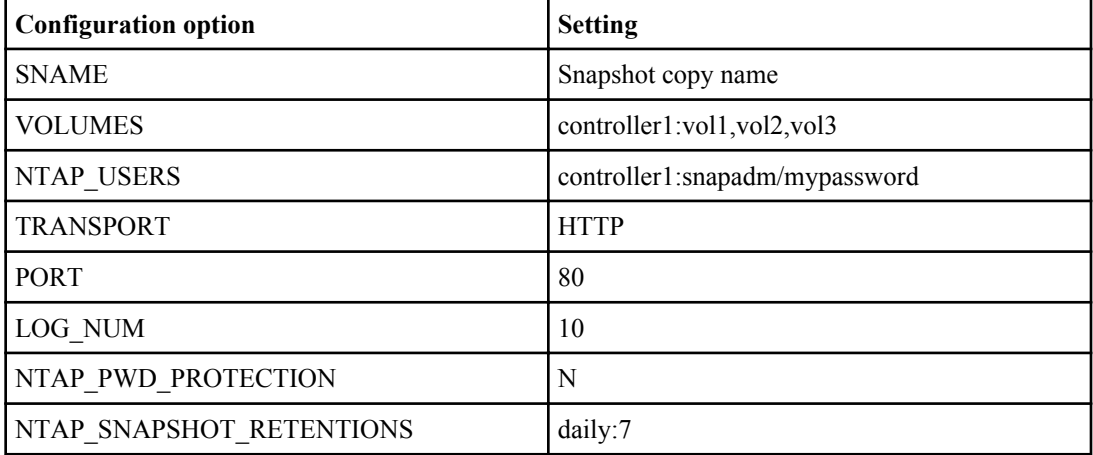

Run Snap Creator with the following options:

#### **./snapcreator --profile profile\_name --action snap --policy daily optional\_arguments**

These settings are always required. In this example, we have created only one retention policy set to daily, which retains seven Snapshot copies.

## **Application-consistent backup**

This example combines an application quiesce and unquiesce with a Snapshot copy.

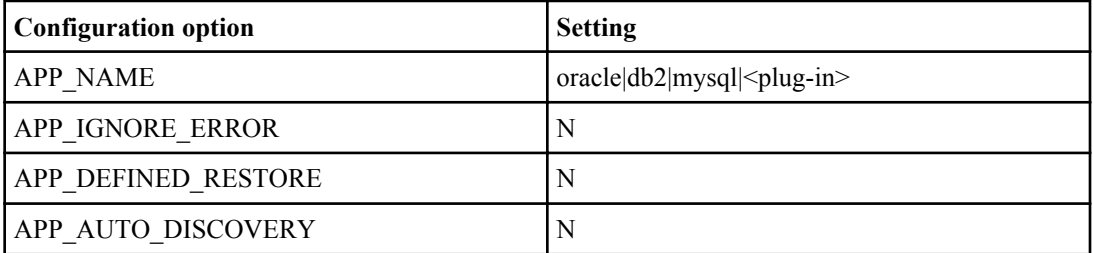

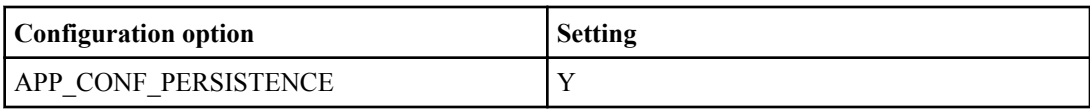

Run Snap Creator with the following options:

```
./snapcreator --profile profile_name --action snap --policy policy_name
optional_arguments
```
#### **Snapshot copy and backup to tape**

This example uses Snap Creator to create and clone a Snapshot copy, mount this clone, and then back up the mount point to tape by using third-party backup software.

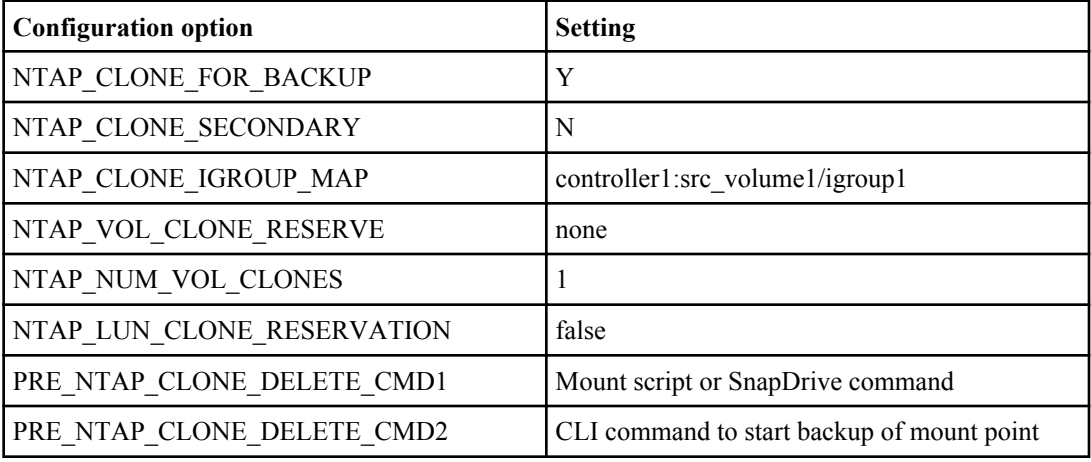

To clone a volume, run Snap Creator with the following options:

```
./snapcreator --profile profile_name --action clone_vol --policy
policy_name optional_arguments
```
To clone a LUN, run Snap Creator with the following options:

```
./snapcreator --profile profile_name --action clone_lun --policy
policy_nameoptional_arguments
```
## **Backup to disk (Open Systems SnapVault)**

This example uses the Open Systems SnapVault client to perform a SnapVault update or create a Snapshot copy on the secondary storage.

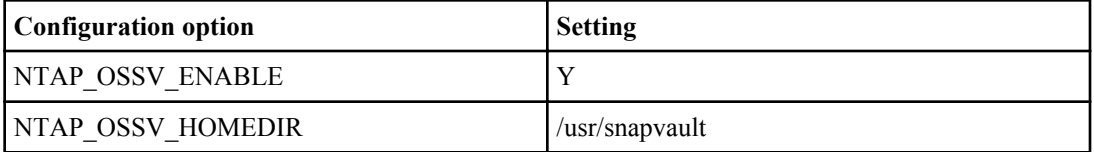

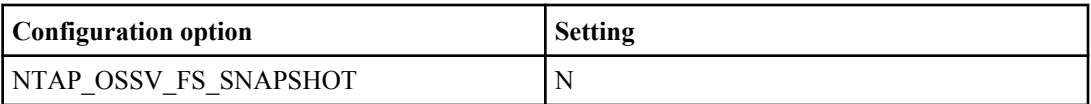

Run Snap Creator with the following options:

#### **./snapcreator --profile profile\_name --action ossv --policy policy\_name optional\_arguments**

#### **Snapshot copy and backup to disk (SnapVault)**

This example uses Snap Creator to create a Snapshot copy, perform a SnapVault update, and create a Snapshot copy of the SnapVault secondary.

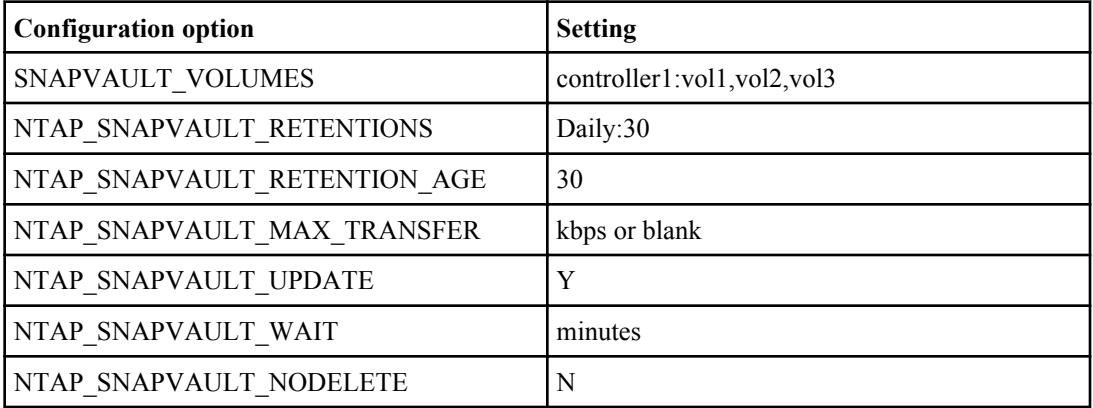

Run Snap Creator with the following options:

#### **./snapcreator --profile profile\_name --action snap --policy policy\_name optional\_arguments**

#### **Snapshot copy and backup to disk (SnapMirror)**

This example uses Snap Creator to create a Snapshot copy and perform a SnapMirror update.

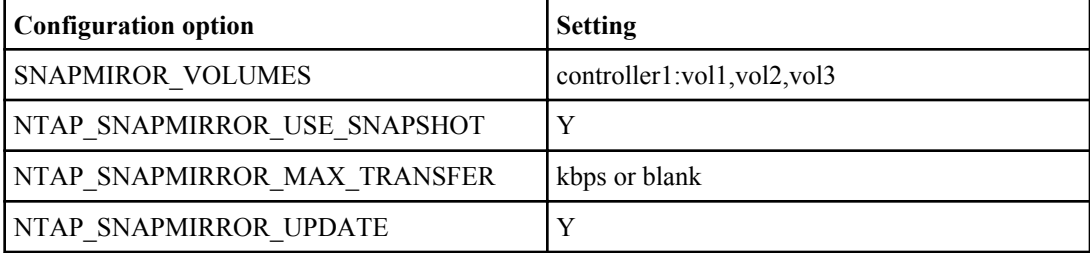

Run Snap Creator with the following options:

#### **./snapcreator --profile profile\_name --action snap --policy policy\_name optional\_arguments**

#### **Snapshot copy and database refresh (primary)**

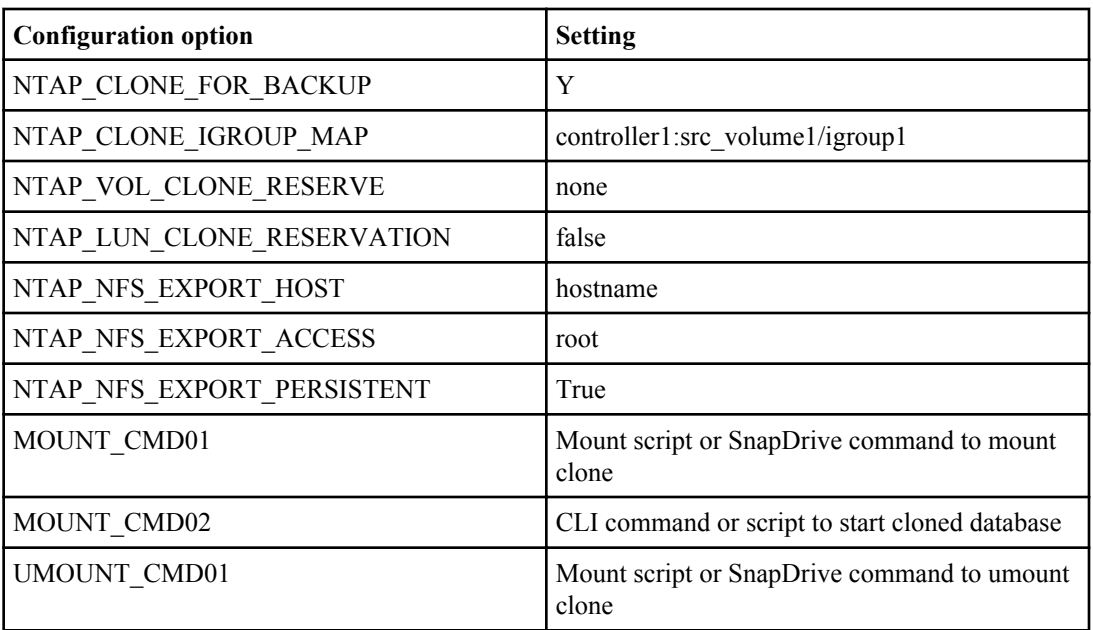

This example uses Snap Creator to create and clone a Snapshot copy.

To clone a volume, run Snap Creator with the following options:

```
./snapcreator --profile profile_name --action clone_vol --snap_name
snapshot name --policy policy_name optional_arguments
```
To clone a LUN, call Snap Creator with the following options:

```
./snapcreator --profile profile_name --action clone_lun --policy
policy_nameoptional_arguments
```
#### **Snapshot copy and database refresh (secondary)**

This example uses Snap Creator to create a Snapshot copy, perform a SnapMirror update, and clone the SnapMirror destination volume.

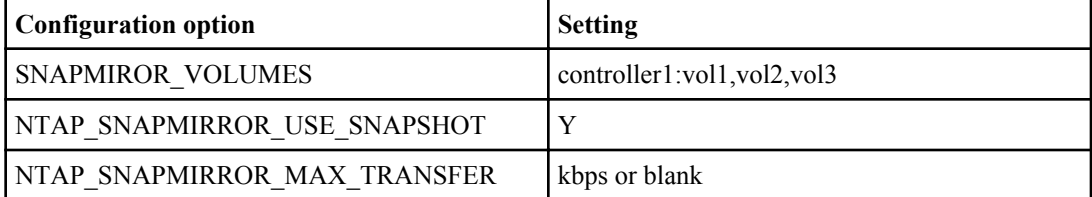

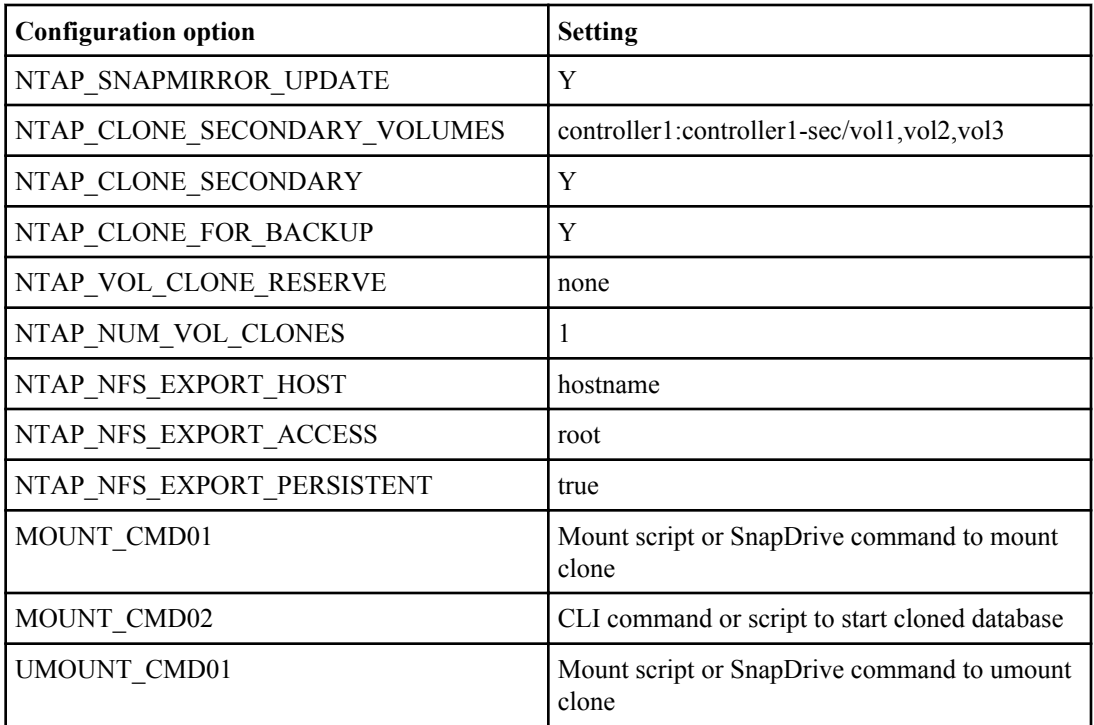

For volume clone, run Snap Creator with the following options:

```
./snapcreator --profile profile_name --action clone_vol --policy
policy_nameoptional_arguments
```
# **Snapshot copy and Protection Manager update**

When using Snap Creator to create a Snapshot copy, register the Snapshot copy with Protection Manager and then use Protection Manager to manage SnapVault or SnapMirror.

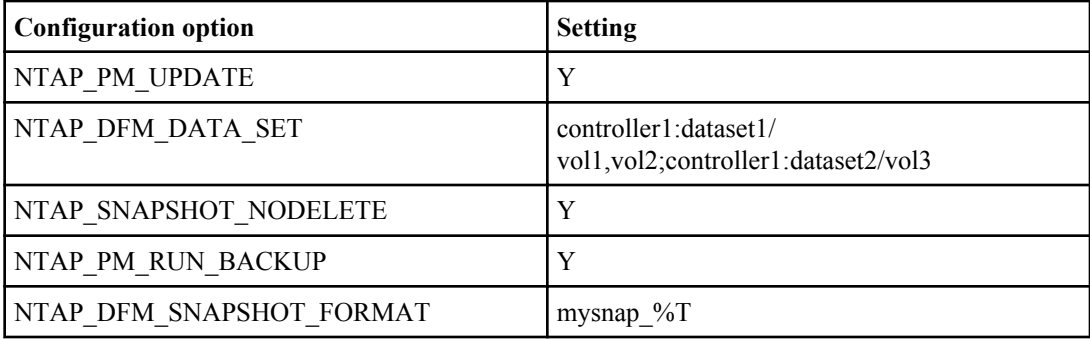

Run Snap Creator with the following options:

#### **./snapcreator --profile profile\_name --action snap --policy policy\_name optional\_arguments**

**Note:** Both Operations Manager and Protection Manager are required. Additionally, you must configure a dataset created by Snap Creator within Protection Manager and create a schedule for that dataset (secondary). Snap Creator or Protection Manager can delete primary Snapshot copies. Protection Manager manages all secondary Snapshot copies and their retentions.

# **Copyright and trademark information**

Copyright ©1994 - 2012 Network Appliance, Inc. All rights reserved. Printed in the U.S.A.

Portions copyright © 2012 IBM Corporation. All rights reserved.

US Government Users Restricted Rights - Use, duplication or disclosure restricted by GSA ADP Schedule Contract with IBM Corp.

No part of this document covered by copyright may be reproduced in any form or by any means - graphic, electronic, or mechanical, including photocopying, recording, taping, or storage in an electronic retrieval system—without prior written permission of the copyright owner.

References in this documentation to IBM products, programs, or services do not imply that IBM intends to make these available in all countries in which IBM operates. Any reference to an IBM product, program, or service is not intended to state or imply that only IBM's product, program, or service may be used. Any functionally equivalent product, program, or service that does not infringe any of IBM's or NetApp's intellectual property rights may be used instead of the IBM or NetApp product, program, or service. Evaluation and verification of operation in conjunction with other products, except those expressly designated by IBM and NetApp, are the user's responsibility.

No part of this document covered by copyright may be reproduced in any form or by any means - graphic, electronic, or mechanical, including photocopying, recording, taping, or storage in an electronic retrieval system—without prior written permission of the copyright owner.

Software derived from copyrighted NetApp material is subject to the following license and disclaimer:

THIS SOFTWARE IS PROVIDED BY NETAPP "AS IS" AND WITHOUT ANY EXPRESS OR IMPLIED WARRANTIES, INCLUDING, BUT NOT LIMITED TO, THE IMPLIED WARRANTIES OF MERCHANTABILITY AND FITNESS FOR A PARTICULAR PURPOSE, WHICH ARE HEREBY DISCLAIMED. IN NO EVENT SHALL NETAPP BE LIABLE FOR ANY DIRECT, INDIRECT, INCIDENTAL, SPECIAL, EXEMPLARY, OR CONSEQUENTIAL DAMAGES (INCLUDING, BUT NOT LIMITED TO, PROCUREMENT OF SUBSTITUTE GOODS OR SERVICES; LOSS OF USE, DATA, OR PROFITS; OR BUSINESS INTERRUPTION) HOWEVER CAUSED AND ON ANY THEORY OF LIABILITY, WHETHER IN CONTRACT, STRICT LIABILITY, OR TORT

(INCLUDING NEGLIGENCE OR OTHERWISE) ARISING IN ANY WAY OUT OF THE USE OF THIS SOFTWARE, EVEN IF ADVISED OF THE POSSIBILITY OF SUCH DAMAGE.

NetApp reserves the right to change any products described herein at any time, and without notice. NetApp assumes no responsibility or liability arising from the use of products described herein, except as expressly agreed to in writing by NetApp. The use or purchase of this product does not convey a license under any patent rights, trademark rights, or any other intellectual property rights of NetApp.

The product described in this manual may be protected by one or more U.S.A. patents, foreign patents, or pending applications.

RESTRICTED RIGHTS LEGEND: Use, duplication, or disclosure by the government is subject to restrictions as set forth in subparagraph  $(c)(1)(ii)$  of the Rights in Technical Data and Computer Software clause at DFARS 252.277-7103 (October 1988) and FAR 52-227-19 (June 1987).

#### **Trademark information**

IBM, the IBM logo, and ibm.com are trademarks or registered trademarks of International Business Machines Corporation in the United States, other countries, or both. A complete and current list of other IBM trademarks is available on the Web at http://www.ibm.com/legal/copytrade.shtml

Linux is a registered trademark of Linus Torvalds in the United States, other countries, or both.

Microsoft, Windows, Windows NT, and the Windows logo are trademarks of Microsoft Corporation in the United States, other countries, or both.

UNIX is a registered trademark of The Open Group in the United States and other countries.

NetApp, the NetApp logo, Network Appliance, the Network Appliance logo, Akorri, ApplianceWatch, ASUP, AutoSupport, BalancePoint, BalancePoint Predictor, Bycast, Campaign Express, ComplianceClock, Cryptainer, CryptoShred, Data ONTAP, DataFabric, DataFort, Decru, Decru DataFort, DenseStak, Engenio, Engenio logo, E-Stack, FAServer, FastStak, FilerView, FlexCache, FlexClone, FlexPod, FlexScale, FlexShare, FlexSuite, FlexVol, FPolicy, GetSuccessful, gFiler, Go further, faster, Imagine Virtually Anything, Lifetime Key Management, LockVault, Manage ONTAP, MetroCluster, MultiStore, NearStore, NetCache, NOW (NetApp on the Web), Onaro, OnCommand, ONTAPI, OpenKey, PerformanceStak, RAID-DP, ReplicatorX, SANscreen, SANshare, SANtricity, SecureAdmin, SecureShare, Select, Service

Builder, Shadow Tape, Simplicity, Simulate ONTAP, SnapCopy, SnapDirector, SnapDrive, SnapFilter, SnapLock, SnapManager, SnapMigrator, SnapMirror, SnapMover, SnapProtect, SnapRestore, Snapshot, SnapSuite, SnapValidator, SnapVault, StorageGRID, StoreVault, the StoreVault logo, SyncMirror, Tech OnTap, The evolution of storage, Topio, vFiler, VFM, Virtual File Manager, VPolicy, WAFL, Web Filer, and XBB are trademarks or registered trademarks of NetApp, Inc. in the United States, other countries, or both.

All other brands or products are trademarks or registered trademarks of their respective holders and should be treated as such.

NetApp, Inc. is a licensee of the CompactFlash and CF Logo trademarks.

NetApp, Inc. NetCache is certified RealSystem compatible.

#### **Notices**

This information was developed for products and services offered in the U.S.A.

IBM may not offer the products, services, or features discussed in this document in other countries. Consult your local IBM representative for information on the products and services currently available in your area. Any reference to an IBM product, program, or service is not intended to state or imply that only that IBM product, program, or service may be used. Any functionally equivalent product, program, or service that does not infringe on any IBM intellectual property right may be used instead. However, it is the user's responsibility to evaluate and verify the operation of any non-IBM product, program, or service.

IBM may have patents or pending patent applications covering subject matter described in this document. The furnishing of this document does not give you any license to these patents. You can send license inquiries, in writing to:

IBM Director of Licensing IBM Corporation North Castle Drive Armonk, N.Y. 10504-1785 U.S.A.

For additional information, visit the web at: http://www.ibm.com/ibm/licensing/contact/

The following paragraph does not apply to the United Kingdom or any other country where such provisions are inconsistent with local law:

**INTERNATIONAL BUSINESS MACHINES CORPORATION PROVIDES THIS PUBLICATION "AS IS" WITHOUT WARRANTY OF ANY KIND, EITHER EXPRESS OR IMPLIED, INCLUDING, BUT NOT LIMITED TO, THE IMPLIED WARRANTIES OF NON-INFRINGEMENT, MERCHANTABILITY OR FITNESS FOR A PARTICULAR PURPOSE.** Some states do not allow disclaimer of express or implied warranties in certain transactions, therefore, this statement may not apply to you.

This information could include technical inaccuracies or typographical errors. Changes are periodically made to the information herein; these changes will be incorporated in new editions of the publication. IBM may make improvements and/or changes in the product(s) and/or the program(s) described in this publication at any time without notice.

Any references in this information to non-IBM web sites are provided for convenience only and do not in any manner serve as an endorsement of those web sites. The materials at those web sites are not part of the materials for this IBM product and use of those web sites is at your own risk.

IBM may use or distribute any of the information you supply in any way it believes appropriate without incurring any obligation to you.

Any performance data contained herein was determined in a controlled environment. Therefore, the results obtained in other operating environments may vary significantly. Some measurements may have been made on development-level systems and there is no guarantee that these measurements will be the same on generally available systems. Furthermore, some measurement may have been estimated through extrapolation. Actual results may vary. Users of this document should verify the applicable data for their specific environment.

Information concerning non-IBM products was obtained from the suppliers of those products, their published announcements or other publicly available sources. IBM has not tested those products and cannot confirm the accuracy of performance, compatibility or any other claims related to non-IBM products. Questions on the capabilities of non-IBM products should be addressed to the suppliers of those products.

If you are viewing this information in softcopy, the photographs and color illustrations may not appear.

IBM.

NA 210-05459\_A0, Printed in USA

SC27-4202-00

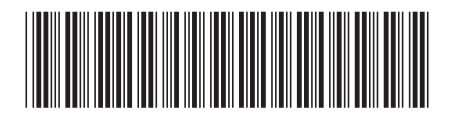